# **GARMIN.**

# EDGE<sup>®</sup> 1030 PLUS

Használati útmutató

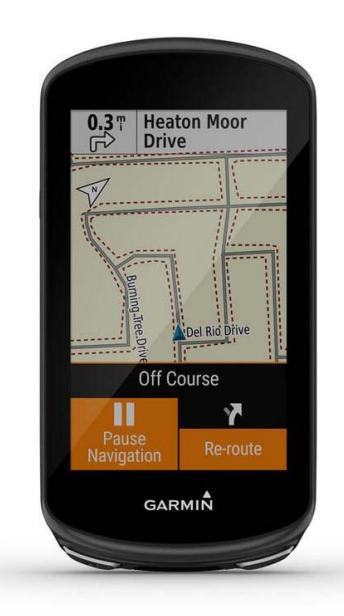

# **Tartalom**

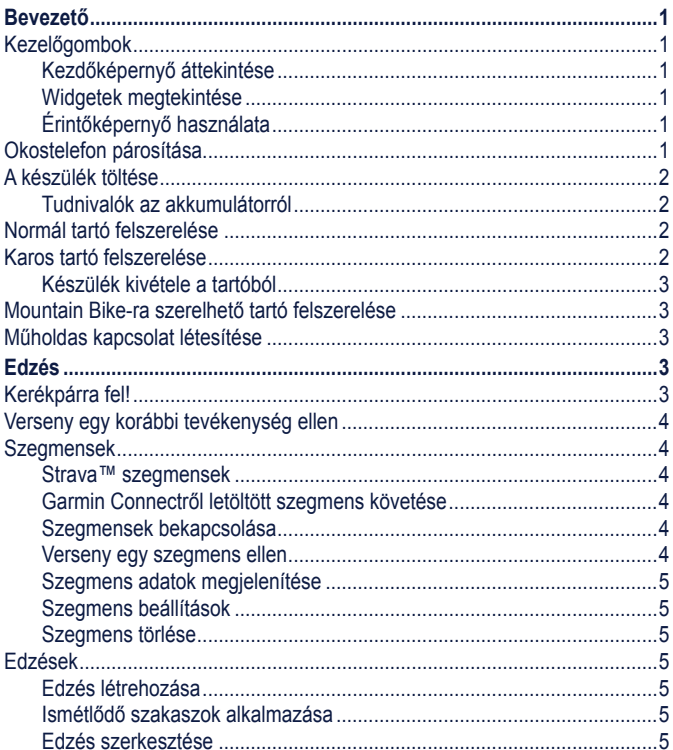

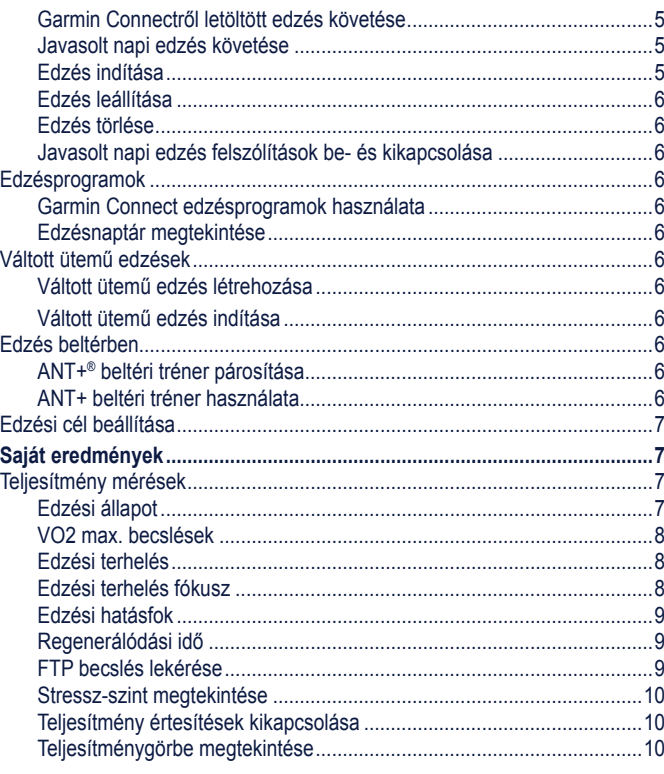

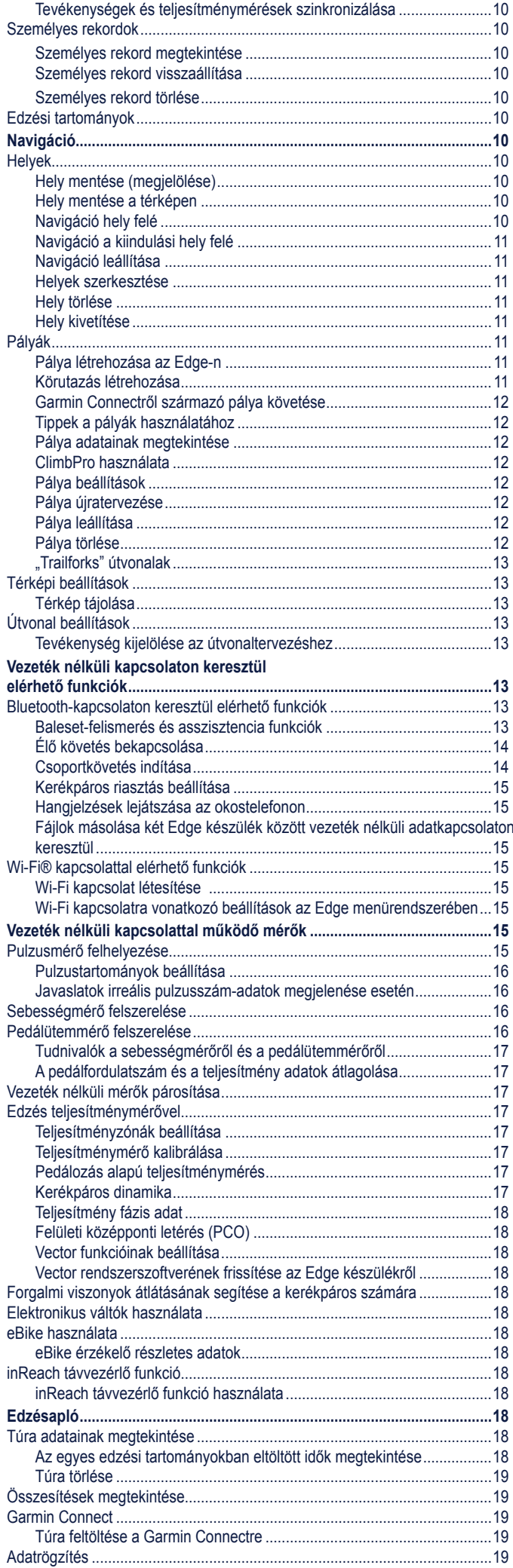

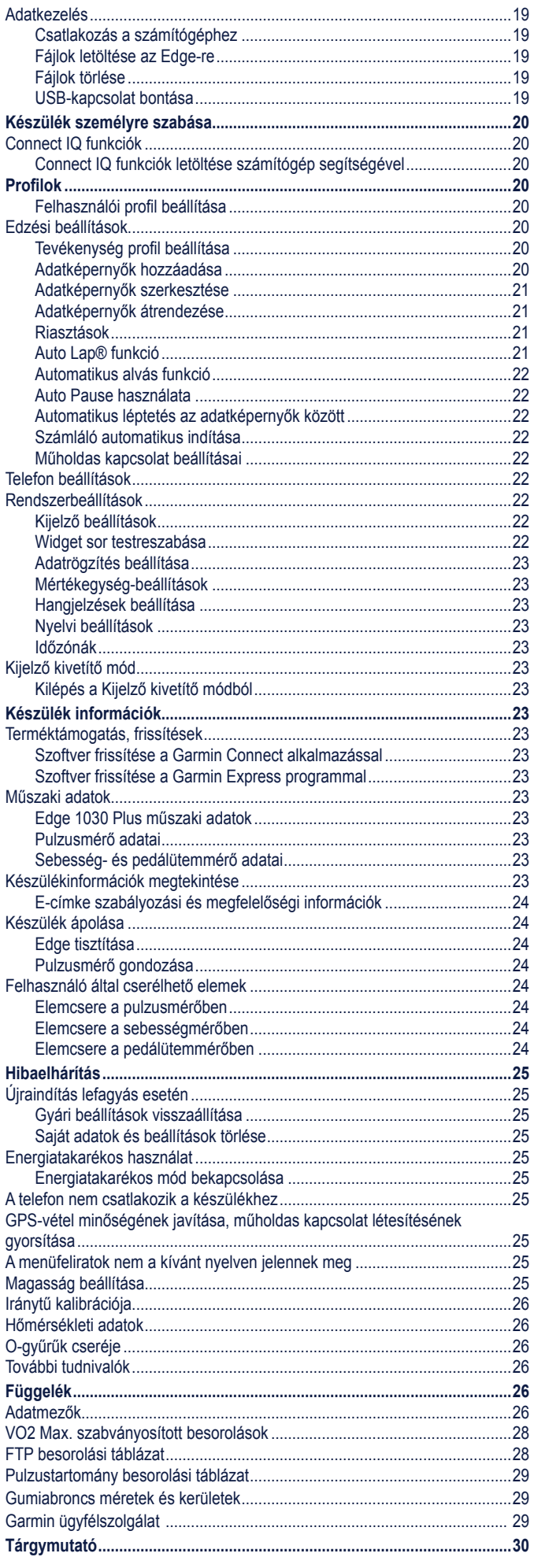

# **Bevezető**

# <u>∆</u>Vigyázat!

**A Fontos biztonsági figyelmeztetések szakaszt gondosan olvassuk és tanul-**<br>A Fontos biztonsági figyelmeztetések szakaszt gondosan olvassuk és tanulmányozzuk át a készüléket használatát megelőzően. A Vigyázat!<br>A Fontos biztonsági figyelmeztetések szakaszt gondosan olvassuk és tanu  $\frac{1}{\sqrt{2}}$ nányozzuk át a készüléket használatát megelőzően.<br>Dányozzuk át a készüléket használatát megelőzően. See the *Important Safety and Product Information* guide in the  **WARNING** information. See the *Important Safety and Product Information* guide in the See the *Important Safety and Product Information* guide in the See the *Important Safety and Product Information* guide in the **EZIEIESEN SZA**<br>Karolistátus See the *Important Safety and Product Information* guide in the ULIULUULI ULU<br>hoo<del>n</del>nálotát m See the *Important Safety and Product Information* in the *Important Safety and Product Information* s=totooont o=a<br>haeználatát m See the *Important Safety and Product Information* guide in the See the *Important Safety and Product Information* guide in the

Mindig konzultáljunk orvossal, szakértővel, mielőtt egy felkészülési tréninget elindítanánk, vagy az edzéstervet módosítanánk.<br>———————————————————— <u>information</u>  $\mu$ iniuig konzultaijum orvossai, szakertovei, mielott egy leikeszülesi tremig $\mu$ Select > **Connected Features** > **Wi-Fi**. **Wi-Fi**: Enables Wi‑Fi wireless technology.  $\frac{S_{\text{intra}}}{S_{\text{outtra}}}}$ Mindig konzultáljunk orvossal, szakértővel, mielőtt egy felkészülési tréning Alindig Ronzaltajanik orvoodal, ozaliontovol, milolott ogy rolltoozalool troning<br>Alindítanánk, vagy az adzástanyat mádasítanánk  $\frac{1}{2}$ illianainain, vagy az Mindig konzultaljunk orvossal, szakertövel, mielött egy felkeszülesi trening<br>elindítanánk, vagy az edzéstervet módosítanánk.<br>**Kezelőgombok** Mindig konzultáljunk orvossal, szakértővel, mielőtt egy felkészül Mindig konzultáljunk orvossal, szakértővel, mielőtt egy felkészülési tréning  $A$  always constantly  $A$  any  $\sigma$  physician before  $\sigma$  and  $\sigma$ Mindig konzultáljunk orvossal, szakértővel, mielőtt egy felk  **WARNING** 

### <span id="page-2-0"></span> $\boldsymbol{\mathsf{K}}$ ezelőgombok  $\overline{\phantom{a}}$  and  $\overline{\phantom{a}}$  any modify any modify any modify any modify any modify any modify any modify any modify any modify any modify any modify any modify any modify any modify any modify any modify any modify any mo  $\frac{A}{\sqrt{2}}$  consult  $\frac{A}{\sqrt{2}}$  consults you physician before physician before  $\frac{A}{\sqrt{2}}$  $\mathcal{A}$  and  $\mathcal{A}$  and below begin or modify any modify  $\mathcal{A}$ nezerogombon information. **Device Overview and Francise program.**<br>Exercise program.  $\overline{\phantom{a}}$  consult your physician before  $\overline{\phantom{a}}$ Always consult your physician before you begin or modify any Always consult your physician before you begin or modify any  $\frac{1}{\sqrt{2}}$  consult you begin or modify any modify any modify any modify any modify any modify any modify any modify any modify any modify any modify any modify any modify any modify any modify any modify any modify any  $\mathbf{A}$  and  $\mathbf{A}$  and **Rezerogomi**  $\mathcal{A}$  and  $\mathcal{A}$  and  $\mathcal{A}$ exercise program. In the *Important Safety and Product Information* guide in the *Important Safety and Product Information* guide in the *Important* Safety and Product Information guide in the *Important* Safety and *Produ*

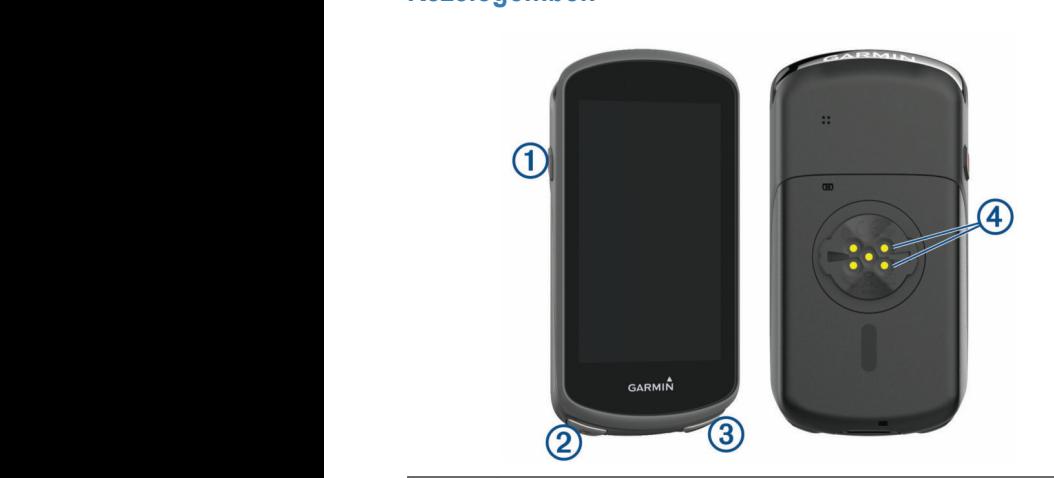

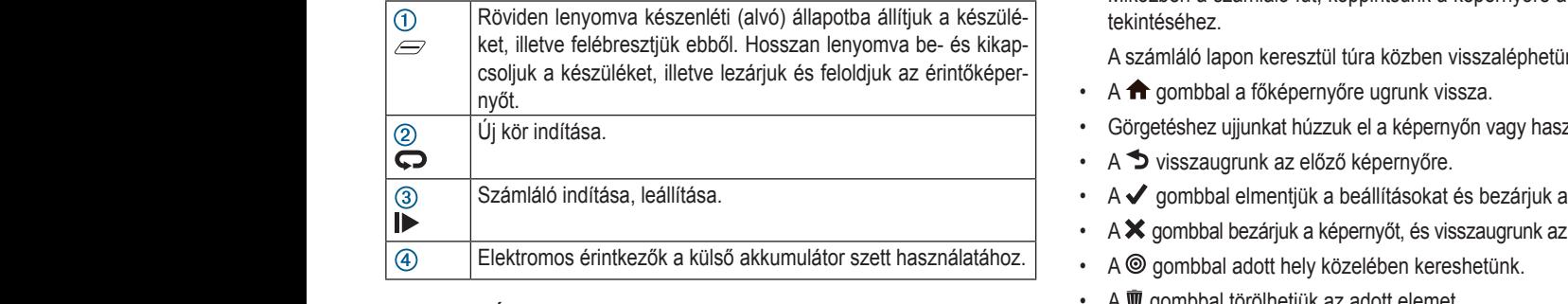

**NOTE:** Go to buy.garmin.com to purchase optional accessories. **2** Wet the electrodes and the contact patches on the back a buy.garmin.com oldalra. **MEGJEGYZÉS!** A kiegészítők beszerzésével kapcsolatosan látogassunk e **MEGJEGYZÉS!** A kiegészítők beszerzésével kapcsolatosan látogassunk<br>a buy.garmin.com oldalra.<br>**Kezdőképernyő áttekintése MEGJEGYZÉS!** A kiegészítők beszerzésével kapcsolatosan látogassunk el a buy.garmin.com oldalra. MEGJEGYZÉS! A kiegészítők beszerzésével kapcsolatosan látogassunk el

### $\lambda$ ord äkénevnyä éttekintéee te zu und perify Kazdőkánarnyő áttakintása Kezdőképernyő áttekintés<br>Home Screen *Locat*er Kezdőképernyő áttekintése<br> **Kezdőképernyő áttekinte**

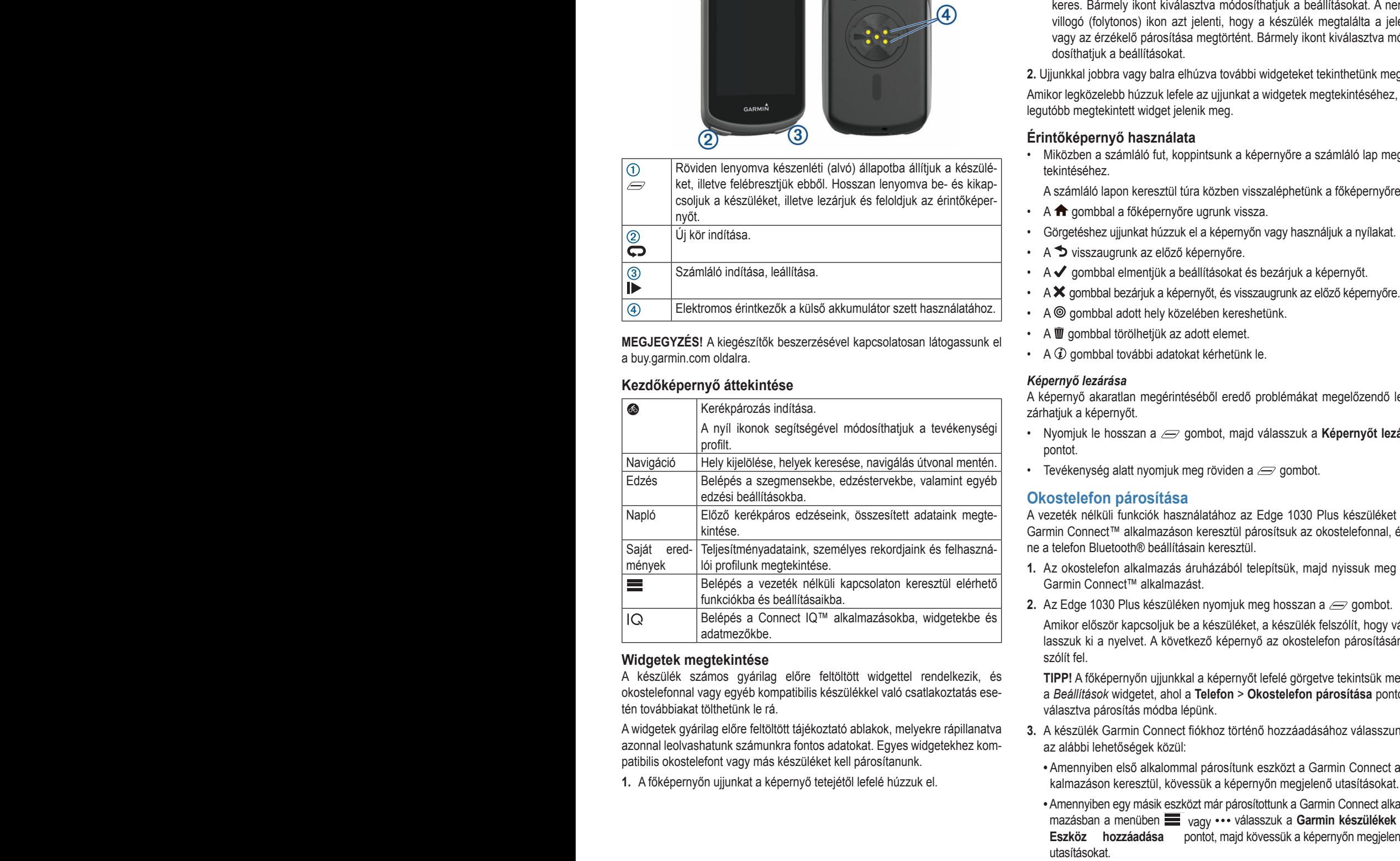

### available when you pair your device with a smartphone or other  $\alpha$  and  $\alpha$  and  $\alpha$  and  $\alpha$ .<br>Widgetek megtekintése rriagetek megteki **Viewing Widgets Widgetek megtekintése**<br>Autógrafia présente withing also de<sup>neue</sup>nt without la socialisation és Widgetek megtekintése Widgetek megtekintese with several widgets, and more area with several with  $\alpha$ **Viewing Widgets Viewing Widgets** Your device is preloaded with several wide with several wide with several wide with several wide with several wide with the several wide with the several wide with the several wide with the several wide with the several wi Widgetek megtekintése **Widgets**

bkostelefonnal vagy egyéb kompatibilis készülékkel való csatlakoztatás tén továbbiakat tölthetünk le rá. ssasses megtemmeses<br>A készülék számos gyárilag előre feltöltött widgettel rendelkezik, é:<br>okostelefonnal vagyegyéb kompatibilis készülékkel való csatlakoztatásese 1 Roszalok számos gyamág cióló tökökök magokot töküdikoz<br>Negetelefonnal vagy egyéb kompatibilis készülékkel való csatlako<del>zt</del>at: A Resztinck számos gyamág élőte teltöltött widgettel feltőetkezik, és<br>okostelefonnal vagy egyéb kompatibilis készülékkel való csatlakoztatás ese-Your device is preloaded with several widgets, and more are **widgetek megtekintese**<br>A készülék számos gyárilag előre feltöltött widgettel rendelkezik, és **1 1 1** From the down from the top of the screen, swipe down the top of the top of the top of the top of the top of the top of the top of the top of the top of the top of the top of the top of the top of the top of the okostelefonnal va Your device is presented with several wide with several wideling with several wideling with several wideling wideling are are are as a several wideling with several wideling with several wideling with several wideling with A készülék számos gyárilag előre feltöltött widgettel rendelkezi **1** From the home screen, swipe down from the top of the top of the top of the top of the top of the top of the top of the top of the top of the top of the top of the top of the top of the top of the top of the top of the

A widgetek gyárilag előre feltöltött tájékoztató ablakok, melyekre rápillanatv azonnal leolvashatunk számunkra fontos adatokat. Egyes widgetekhez kometennal rechnology (*Blueton Settings, Settings, 29, Settings*, 29, Settings) A widgetek gyárilag előre feltöltött tájékoztató ablakok, melyekre rápillanatva A widgetek gyárilag előre feltöltött tájékoztató ablakok, melyekre rápilla

<sup>2</sup><br>1. A főképernyőn ujjunkat a képernyő tetejétől lefelé húzzuk el. screen.

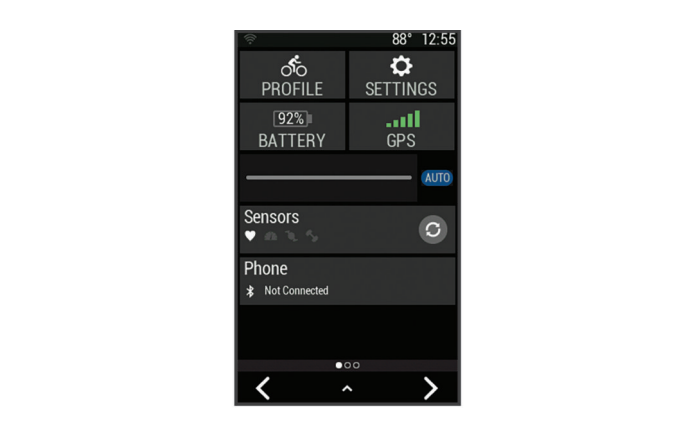

A beállítás widget jelenik meg. Villogó ikon jelzi, hogy a készülék jeleket keres. Bármely ikont kiválasztva módosíthatjuk a beállításokat. A ner villogó (folytonos) ikon azt jelenti, hogy a készülék megtalálta a jel villogo (lorytorios) ikori azt jelenti, riogy a keszülek megtalaita a jel<br>vagy az érzékelő párosítása megtörtént. Bármely ikont kiválasztva m vagy az cizckölő parositása megtortent. Barmely ikont kivalásztva<br>dosíthatjuk a beállításokat. was found or the sensor is connected. We can see the sensor is connected. We can see the sensor is connected. W The setting work wrangetva modoomagax a beamadonary vagy az erzekelő parositása megtorient. Barmely ikont kiválásztva The settings wide setting in the setting in the setting in the setting in the setting in the setting in the setting is a flash in the setting in the setting in the setting in the setting is a flash in the setting of the se vagy az érzékelő párosítása megtörtént. Bármely ikont kiválasztva módevice is search in the search in the signal signal in the signal in the signal of the signal of the signal con means the signal control of the signal control of the signal control of the signal control of the signal contr keres. Bármely ikont kiválasztva módosíthatjuk a beállításokat. A nem<br>vilkaté (faktanas) ikon azt islanti, hany a készülék magtalélta a jalot villogó (folytonos) ikon azt jelenti, hogy a készülék megtalálta a jelet The settings widget appears. A flashing icon means the villogo (lolytonos) ikon azt jelenti, nogy a keszülek megtalaita wires. Bannery litent kivalasztva meaestinagak a beallitasokat. A flem<br>villogó (folytonos) ikon azt jelenti, hogy a készülék megtalálta a jelet villogo (lolytonos) ikon azt jelenti, nogy a keszülek hiegtalaita vagy az érzékelő párosítása megtörtént. Bármely ikont kiválasztva i sokat. Important Safety and *Product Information* guide in the *Information* guide in the *Product Information* guide in the *Information* guide in the *Information* guide in the *Information* guide in the *Information* gu **I**mo-

a Thiunkkal johhra yogy balta olbúzya további widgeteket tekinthetün **z.** Official you a vagy ball a ch 2. Uijunkkal jobbra vagy balra elhúzva további widgeteket tekinthetür 2. Ujjunkkal jobbra vagy balra elhúzva további widgeteket tekinthetün 2. Ujjunkkal jobbra vagy balra elhúzva további widgeteket tekinthetünk meg. **2.** Ujjunkkal jobbra vagy balra elhúzva további widgeteket tekinthetünk meg.

legutóbb megtekintett widget jelenik meg.  $\mathbf{v} = \mathbf{v}$  the timer is running, tap time to view the timer is running, the timer is stressed to view the timer is  $\mathbf{v} = \mathbf{v}$ -- Juannas journalisty vand ondere totalen insgedier tellinistem insge<br>Amikor legközelebb húzzuk lefele az ujjunkat a widgetek megtekintéséhez, a  $\alpha$  times is regional to time the time the screen to view the time time the time the time the time time time the time legutóbb megtekintett widget jelenik meg.<br>Iegutóbb megtekintett widget jelenik meg. Allinul icynuzcicul liuzzu 2. systémet jezdra ragy záhároman a rokazor magycenci tomm.<br>Amikor legközelebb húzzuk lefele az ujjunkat a widgetek megtel<br>legutóbb megtekintett widget jelenik meg A lololo az ajjannat a magoton mogtonimooonoz; a<br>sot ielenik mod nd India.<br>Amikor legközelebb húzzuk lefele az ujjunkat a widgetek megtekintéséhez, a product box for product warnings and other input was found or the sensor is connected. You can select any

### overlay. overlay. **Using the Touchscreen the Touchscreen** overlay. **Using the Touchscreen** widget you viewed appears. overlay. **Érintőképernyő használata**  $\mathbf{v}$  the timer is running, tap time the screen to view the timer is running, the time time the timer is  $\mathbf{v}$ **Using the Touchscreen**  $\blacksquare$  The time the time the time the screen to view the time the time the time the time Érintőképernyő használata

Miközben a számláló fut, koppintsunk a képernyőre a számláló lap miniszoon a szamalo tal, koppinisank a koponyoro a szamalo lap t<br>tekintéséhez. **• When the time the time time the time time time the screen to view the timer is reported** to the time iviikozbe  $T_{\rm tot}$  allows to  $T_{\rm tot}$  allows you to the home screen to the home scale  $\sim$ **Li mokeperiryo nasznalata**<br>• Miközben a számláló fut, koppintsunk a képernyőre a számláló lap meg- $\sim$  $T$  $\blacksquare$  intercepting independent to view the screen to view the timer the time scale the time screen the time overly **v**  $T_{\rm tot}$  allows  $T_{\rm tot}$  allows  $T_{\rm tot}$  allows  $T_{\rm tot}$  allows  $T_{\rm tot}$  and  $T_{\rm tot}$  are scalent to the home scalent to the home scalent to the home scalent to the home scalent to the home scalent to the home scalent to - Miközben a számláló fut, koppintsunk a képernyőre a számláló<br>
tekintéséhez.<br>
A számláló lapon keresztül túra közben visszaléphetünk a főkép<br>
• A ★ gombbal a főképernyőre ugrunk vissza.<br>
• Görgetéshez ujjunkat húzzuk el tap the screen view the timer • When the timer is running, tap the screen to view the timer • When the timer is running, tap the screen to view the timer **Device Overview** exercise program. **Device Overview** The next time you swipe down to view the widgets, the last

A számláló lapon keresztül túra közben vissza A szamiaio lap A számláló lapon keresztül túra közben visszaléphetünk a főképernyőre.  $T_{\rm t}$  and the time scale allows you to return to the home scale  $\sim$ A számlá return to the timer overlay allows the time to the time screen allows to the time to the time A SZATITA The timer overlay allows you to return to the home screen A számláló lapon keresztül túra közben visszaléphetünk a főképernyőr

- A ← gombbal a főképernyőre ugrunk vissza. It is gomboard to repently one agrain violed.  $\mathbf{A} \bigoplus$  A  $\bigoplus$  gombbal a főképernyőre ugrunk vissza. ,我们的人们就是一个人的人,我们的人们就是一个人的人,我们的人们就是一个人的人,我们的人们就是一个人的人,我们的人们就是一个人的人,我们的人们就是一个人的人,我<br>第111章 我们的人们的人们,我们的人们的人们,我们的人们的人们,我们的人们的人们,我们的人们的人们,我们的人们的人们,我们的人们,我们的人们,我们的人们,我们
- ★ A ★ gombbal a főképernyőre ugrunk vissza.<br>■ → Görgetéshez ujjunkat húzzuk el a képernyőn vagy használjuk a nyílakat. e Cörnetéshez ujjunkat búzzuk el a kénernyőn vagy használjuk a nyílakat  $p$  for a *trynation*.
- $\bullet$  A  $\bullet$  visszaugrunk az előző képernyőre.  $\overline{1}$   $\overline{1}$   $\overline{1}$   $\overline{2}$   $\overline{2}$   $\overline{$  $A \rightarrow \text{visy}(a)$
- A → visszaugrunk az előző képernyőre.<br>• A ← gombbal elmentjük a beállításokat és bezárjuk a képernyőt.  $\epsilon$ pernyőt.
- $\overrightarrow{AB}$  ombbal bezárjuk a képernyőt, és visszaugrunk az előző képernyőre.
- A <sup>o</sup> gombbal adott hely közelében kereshetür A @ gombbal adott hely közelében kereshetünk.
- A  $\overline{w}$  gombbal törölhetjük az adott elemet.  $\overline{A}$   $\overline{w}$  gombbal törölhetjük az adott elemet.
- *L LG* annumber touch the adots  $\gamma \in \mathcal{G}$  can be called the screen to prevent in the screen to prevent screen to prevent screen to the screen to prevent screen to prevent screen to the screen to the screen to the screen to the screen to the screen to **L** A *(i)* nombhal további adato You can lock the screen to prevent inadvertent screen touches. • A  $\ddot{\bm{\theta}}$  gombbal további adatokat kérhetünk le. • A *D* gombbal további adatokat kérhetünk le.  $\sim$  A  $\vee$  gombial tovabbilational nemetum is.  $\overline{A}$   $\overline{B}$  of  $\overline{B}$  of  $\overline{C}$  and  $\overline{C}$  and  $\overline{C}$  and  $\overline{C}$  and  $\overline{C}$  and  $\overline{C}$  and  $\overline{C}$  and  $\overline{C}$  and  $\overline{C}$  and  $\overline{C}$  and  $\overline{C}$  and  $\overline{C}$  and  $\overline{C}$  and  $\overline{C}$  and  $\overline{C$

### • Hold , and select **Lock Screen**. • Hold , and select **Lock Screen**. *Locking the Touchscreen Locking the Touchscreen* **1** Turn the D-ring counter-clockwise, and pull up to remove the epernyt:<br>. **Képernyő lezárása** *Locking the Touchscreen* Képernyő lezárása

A kepernyo akaratian megerinteseb You can lock the screen to prevent in the screen to prevent in the screen to prevent screen to prevent screen <br>The screen to prevent screen to prevent screen to prevent the screen to prevent the screen to prevent the scre *I* Reportly and didn't hoger incocool erection lock the screen prevent in a screen prevent screen prevent screen prevent screen prevent screen prevent screen A képernyő akaratlan megérintéséből eredő problémákat megelőzendő<br>
Férbetivit a képernyőt **22** Property conditions in properties selections to present individual integers and the screen to proven to prove  $\epsilon$   $\sim$   $\epsilon$   $\sim$   $\epsilon$  . The activity of  $\epsilon$ **Nepernyo lezarasa** The Report of Change of the Screen Structure of the Screen Structure of the Screen Structure of the Screen Structure of the Screen Structure of the Screen Structure of the Screen Structure of the Screen Structure of the Sc Repernyő akaratlan megérintéséből eredő problémákat megelőzendő le-<br>zárhatjuk a képernyőt.<br>i kezdetek a képernyőt. **Lock Screen**. • Hold , and select **Lock Screen**. • Hold , and select **Lock Screen**. **Lock Screen** zárhatjuk a képernyőt. • Select for more information.

- Nyomjuk le hosszan a  $\implies$  gombot, majd válasszuk a **Képernyőt lezár**  $\mathsf{pontot}.$  $\mathsf{pontot}.$ pontot.  $\mathsf{p}$ ontot. The connected features of the Edge device, it must be  $\mathsf{p}$  $\mathsf{p}$ ontot. The connected features of the Edge device, it must be  $\mathsf{p}$  $\rightarrow$  **Pontot.**  $\uparrow$  **Pontot. Pairing Your Smartphone**<br> **Pairing Your Smartphone Smartphone** Hold to turn the device on and off and lock the You can lock the screen to prevent screen to prevent screen to prevent screen to prevent screen to prevent screen to prevent screen to prevent screen to be a series of the screen to be a series of the screen to be a series
- **•** Tevékenység alatt nyomiuk meg röviden a  $\neq$  gombot. from the Blueton Blueton Blueton Blueton Blueton Blueton Blueton Blueton Blueton Blueton Blueton Blueton Bluet<br>Provided by Blueton Blueton Blueton Blueton Blueton Blueton Blueton Blueton Blueton Blueton Blueton Blueton Bl  $s_{\rm s}$  smaller smaller smaller smaller smaller smaller smaller smaller smaller smaller smaller smaller smaller smaller smaller smaller smaller smaller smaller smaller smaller smaller smaller smaller smaller smaller smal pontot.<br>• Tevékenység alatt nyomjuk meg röviden a *∈* gombot. from the Bluetooth® • Tevékenység alatt nyomjuk meg röviden a  $\equiv$  gombot.  $\frac{1}{2}$  for the Blueton the Blueton small setting the Blueton small setting  $\frac{1}{2}$ **Pairing Your Smartphone Particle connected features of the connected features of the Edge of the Edge** device, it is not the extension of palitica direction through the Garmin through the Garmin through the Garmin of Connection of Connect Tennes, instead of Connection of Connection Connection of Connection of Connection of Connection of Connection of Connect Find the Tevékenység alatt nyomjuk meg röviden a  $\gg$  gombot.  $\uparrow$   $\blacksquare$   $\blacksquare$  Pevekenyseg alatt hyomjuk meg roviden a  $\blacktriangle$  gombot.  $D$ viden a  $D$  gombol. **Pairing Your Smartphone**<br>Pairing Taukkaning Smartphone Smartphone To vertify  $\log$  algunified field features of  $\omega$  germed. P<sup>omoc</sup><br>**Parrok Smartphone Smartphone** To use the condition of the connection  $\alpha \equiv 0$  and  $\alpha$ · Particien<br>• Tevékenység alatt nyomjuk meg röviden a *∈* gombot. • Tevékenység alatt nyomjuk meg röviden a *∈* gombot.

### <span id="page-2-1"></span>**1 Okostelefon párosítása** Okostelefon párosítása en el procesor de la procesor de la procesor de la procesor de la procesor de la proces paired directly through the Garmin Connect $\mathcal{L}$ parameters through the Garmin  $\mathcal{L}_{\mathcal{D}}$  $\overline{\phantom{a}}$  UKOSteletor • **Okostelefon párosítása**

**UKOSTEIETON parositasa**<br>A vezeték nélküli funkciók használatához az Edge 1030 Plus készüléket **2** Garmin Connect<sup>™</sup> alkalmazason kere  $T$  a referred bind to the definition of the device. vezeték nélküli funkciók l  $T_{\text{tot}}$  to first time you turn on the device. A vezeték nélküli funkciók használatához az Edge 1030 Plus készületek nélküli funkciók használatához az Edge 1030 Plus készületek a területek a területek a területek a területek a területek a területek a területek a terüle **1** From the approximation of the approximation of the approximation of the approximation of the contract of the contract of the contract of the contract of the contract of the contract of the contract of the contract of t Sammi Connect<sup>on</sup> alkamiazason keresztül parositsuk az okostelelőmiai, t<br>ne a telefon Bluetooth® beállításain keresztül. **2** Hold to turn on the device of the device of the device of the device of the device of the device of the device of the device of the device of the device of the device of the device of the device of the device of the de Garmin Connect<sup>TM</sup> alkalmaziáson keresztül párosítsuk az okostelefonnal, és<br>Garmin Connect<sup>TM</sup> alkalmazáson keresztül párosítsuk az okostelefonnal, és **2**on the device of the device of the device of the device of the device of the device of the device of the device of the device of the device of the device of the device of the device of the device of the device of the de Substitute of the Carminal Countries of the Carminal Countries of the Carminal Countries and the Carminal Countries of the Carminal Countries of the Carminal Countries of the Carminal Countries of the Carminal Countries of Garmin Connect<sup>ea,</sup> akalmazasofi keresztül parositsuk az okostelelőr<br>ne a telefon Bluetooth® beállításain keresztül. **2** Hold to turn blackbonne bounded

- Az okostelefon alkalmazás áruházából telepítsük, majd nyissuk me Garmin Connect™ alkalmazást. Az okostelefon alkalmazás áruházából telepítsük, majd nyissuk m The propresent amaliance are allegated to depresent image tryings 1. Az okostelefon alkalmazás áruházából telepítsük, majd nyissuk me next screen pair with the screen pair with the screen pair with  $\mathcal{L}$ The first time you turn of the device to the device the device of the device of the device of the device of the device of the device of the device of the device of the device of the device of the device of the device of th - The a teleform Bluetooth® beamtasain Keresztul.<br>
1. Az okostelefon alkalmazás áruházából telepítsük, majd nyissuk meg a<br>
Garmin Connect™ alkalmazást.<br>
2. Az Edge 1030 Plus készüléken nyomjuk meg hosszan a ∈ gombot.  $T_{\text{min}}$  screen prompts you to pair with  $\frac{1}{2}$ 
	- 2. Az Edge 1030 Plus készüléken nyomjuk meg hosszan a  $\mathcal D$  gombo **AL LUGC TOOD FILES**  $\Delta$ z Edge 1030 Plus készüléken nyomiuk meg bosszan a  $\approx$  do  $\alpha$  is easy to pair next screen prompt in prompt the probability  $\alpha$ 2. Az Edge 1030 Plus készüléken nyomjuk meg hosszan a *ergenbe*  $2.$  Az Edge 1030  $\alpha = 1$ deve $\alpha$ 1020 Dua kées üléken promisik meas because  $\alpha = \alpha$ **2.** Az Edge 1030 Plus készüléken nyomjuk meg hosszan a  $\implies$  gombot.
	- settings widget, and select **Phone** > **Pair Smartphone** to Allinul Eluszui Rapusuljur pe a Re **3** Secretary and the additional to the connect to your device to your device to your Garmin Connect to your Garmin Connection of the secretary of the secretary of the secretary of the secretary of the secretary of the sec acommunity. Amikor először kapcsoljuk be a készüléket, a készülék felszólít, hog minor closed Raposoljak be a Rosealcher, a Rosealch Rissolit, hot<br>lasszuk ki a nyelvet. A következő képernyő az okostelefon párosít **3** Second to a select and you can option to your device to your device to your Garmin Connection  $\mathcal{L}$ szólít fel.  $T_{\text{Cov}}$  and  $T_{\text{Sov}}$  are  $T_{\text{Cov}}$  the Velikosov the portfollowing particle weather weather weather weather weather weather weather weather weather weather weather weather weather weather weather weather weather wea  $\alpha$  and the surrounding area before charging or connecting to  $\alpha$ u noocar<br>tkazã kán lasszuk ki a nyelvet. A következő képernyő az okostelefon párosításá<br>szólít fol  $C_2$  and the surrounding area before charging or connecting to  $C_1$ Amikor eloszor kapcsoljuk be a keszüleket, a keszülek felszolit, hog setting wide  $\mathbb{R}^n$  and select **Phone Smartphone to**  $\mathbb{R}^n$  **smaller to**  $\mathbb{R}^n$  **smaller to**  $\mathbb{R}^n$  **smaller than**  $\mathbb{R}^n$  **smaller than**  $\mathbb{R}^n$  **smaller than**  $\mathbb{R}^n$  **smaller than**  $\mathbb{R}^n$  **smaller than \** settings wide the selection of portphone to go the selection of the selection of the selection of the selection of the selection of the selection of the selection of the selection of the selection of the selection of the s Amikor először kapcsoljuk be a készüléket, a készülék felszólít, hogy vá-Amikor először kapcsoljuk be a készüléket, a készülék felszólí<br>Iasszuk ki a nyelvet. A következő képernyő az okostelefon pá<br>szólít fel. lasszuk ki a nyelvet. A következő képernyő az okostelefon párosítására<br>szálítási device language. The next screen prompts you to pair with the next screen prompts you to pair with the next screen prompts you to pair with the next screen prompts you to pair with the next screen prompts you to pair with

FIFF: A luxe perhydri djjurikkar a keperhydrielele yorgen e lekiholar n Edinasok widgelet, anora Telefon > Okostelefon par  $\frac{1}{2}$ **33** Select com<br>**1999:** A főképernyőn ujjunkkal a képernyőt lefelé görgetve tekintsük m • If this is the first device you have paired with the first device you device you have pair the Garminian the Joannason widgolor, anora **reieron - Onosiereron par**<br>Isertus náme*lt*ás mádha lánünk a Beállítások widgetet, ahol a Telefon > Okostelefon párosítása pontot választva párosítás módba lépünk.<br>választva párosítás módba lépünk. s TIPP! A főképernyőn ujjunkkal a képernyőt lefelé görgetve tekintsük m s<br>**TIPP!** A főképernyőn ujjunkkal a képernyőt lefelé görgetve tekintsük meg TIPP! A főképernyőn ujjunkkal a képernyőt lefelé görgetve tekintsi<br>
a Beállítások widgetet, ahol a Telefon > Okostelefon párosítása<br>
választva párosítás módba lépünk.<br>
3. A készülék Garmin Connect fiókhoz történő hozzáadás madelita paroditad modela repr

- tészülék Garmin Connect fiókhoz történő hozzáadásához válas az alábbi lehetőségek közül:<br>az alábbi lehetőségek közül:  $\frac{1}{2}$ Connect app, from the or menu, select **Garmin**  1. A készülék Garmin Connect fiókhoz történő hozzáadásához válassz alabor ichclosegen nozul. **•** A NUSZUIUN UQITHIIT UUHTIUU HUNTUZ IUTIUTTUZZQQUQUQITUZ VQIQ. connect approximations of the original instructions. A literature of the on-screen instructions. az alábbi lehetőségek közül:<br>az alábbi lehetőségek közül: Connect app, from the or menu, select **Garmin**  ). A készülék Garmin Connect fiókhoz történő hozzáadásához válasszunk 3. A készülék Garmin Connect fiókhoz történő hozzáadásához válasszunk<br>or elébbi lebetőségek közül: Training Selection Select to access your segments, work work to a contract the second second sequence of the segment **3** Select and *Select and Select monder to the Hostandasands* values
	- alabor lehetebegen hezal.<br>Imennviben első alkalommal párosítunk eszközt a Garmin Conr kalmazáson keresztül, kövessük a képernyőn megjelenő uta<br>Amennyiben egy másik eszközt már párosítottunk a Garmin Co wennyiben elso alkalommal parositunk eszkozt a Garmin · Amennyiben első alkalommal párosítunk eszközt a Garmin Connect a alliazasult Ku • Amennyiben elso alkalommar parositum eszközt a Garmin Com<br>kalmazáson keresztül, kövessük a képernyőn megjelenő utasítás **•** Amennyiben első alkalommal párosítunk eszközt a Ga the oriental advantage to contract a *Commin*<br>International advantages to contract a *Commin* **• Amennyiben eiso alkalominal parositunk eszközt a Ga** · Amennyiben első alkalommal párosítunk eszközt a Garmin Connect alkalifiazast <u>De vincompour disc amaionmar parositant coznozi a Oa</u> KallTazaSC n momi<sub>l</sub>ison oloo amalommar paroollami oozkozli a Gamilin Gomiool ali<br>kalmazáson keresztül "kövessük" a kénernyőn megielenő utasításokat repentyon megjeleno ula training select to access underwide performance performance metrics.<br>Kalmazáson keresztül, kövessük a képernyőn megjelenő utasításokat. **NOTE:** Go to buy.garmin.com to purchase optional accessories.
- Amennyiben egy másik eszközt már párosítottunk a Garmin Connect all Eszköz hozzáadása pontot, majd kövessük a képernyőn megjelenő Amennyiben egy masik eszközt mar parositottank a Gamilit Connect alk<br>mazásban a menüben  $\equiv$  <sub>Vagy</sub> ••• válasszuk a **Garmin készülékek** utas itas order and the control of the control of the control of the control of the control of the control of the control of the control of the control of the control of the control of the control of the control of the con Eszköz hozzáadása utasításokat. mazásban a menüben  $\equiv$  vagy ••• válasszuk a Garmin készüléke mennyipen eg<sub>.</sub> - Amennyiben egy másik eszközt már párosítottunk a Garmin Connect alkalexample and the control of the control of the control of the control of the control of the control of the control of the control of the control of the control of the control of the control of the control of the control of utasitasokat. - Amennyiben egy másik eszközt már párosítottunk a Garmin Connect mazásban a menüben **arallatottunk a Garmin készült**<br>- **Eszköz introduction 1999-bas and data Internacies and data Internacies and data Internacies and data** utasitasukati.<br>Utasitasukati.  $\frac{1}{2}$ Antennyiben eyy maain esz*i*ozt mai parositottumi a Gantennyiben eyyunasında karalımı a Gantennyiben en karalımı a Gantennyiben en karalımı a Gantennyiben en karalımı a Gantennyiben en karalımı a Gantennyiben en karalımı a mazaspan a menupen is vagy ••• valasszuk a Garmin keszülekek > Amennyiben egy másik eszközt már párosítottunk a Garmin Connect alkal-My Statistics Selection Secretary Services<br>Service Commin Iséanülébele records, and user profile. the Edge device. mazásban a menüben Select to access connected features and settings. vagy Connect app, from the or menu, select **Garmin**  válasszuk a **Garmin készülékek** > Select to access your Connect IQ™ apps, widgets, and data

nachacchan<br>**NEC IECV7ÉSI** A kéezülék beéllítée serén e Cermin Cennest fiékbe megadott adataink és kiegészítőink alapján tevékenységi profilokat és MEGJEGYZÉS! A készülék beállítás során a Garmin Connect fiókban odii<br>.  $S<sub>1</sub>$  promotion segments, works, which is an  $\mathcal{L}$  or device is preloaded with several widgets, and more area  $\mathcal{L}$ 

<span id="page-3-0"></span>adatmezőket javasol számunkra. Amennyiben előző készülékünkkel párosított mérőkkel rendelkezünk, ezeket beállítás során átvihetjük. adatmezőket javasol számunkra. Amennyiben előző készülékünkkel pá-*NOTICE* session.  $\mu$ make sure all of  $\mu$  is the sure all of  $\mu$  to the small pair  $\mu$  small  $\mu$ 

A sikeres párosítást követően egy üzenet jelenik meg, és az Edge 1030 Plus automatikusan szinkronizál az okostelefonnal. You can set the Garmin Connect app to play motivational status TOSHOLL THEFORKET FEHLICHKEZLITIK, EZEREL DEAHILAS SOFAH AIVIHEIJUK.<br>A sikeres párosítást követően egy üzenet jelenik meg, és az Edge 1030 Plus Wireless School School School School School School School School School School School School School School School School School School School School School School School School School School School School School School Sch calculated area before charging area before charging or connecting to the surface charging or connecting to the surface charging to the surface charging or connection of the surface charging or connection of the surface ch previous device, you can transfer them during setup.

## **A készülék töltése**<br>I Your device can be used with wireless ANT+ or Bluetoother with wireless ANT+ or Bluetoother with wireless ANT+ or Bluetoother with wireless ANT+ or Bluetoother with wireless ANT+ or Bluetoother with wireless ANT+ or Blueto

# connections.

**A rozsdásodást megelőzendő, töltés előtt töröljük szárazra a töltési érintke**zőket és az ezekhez közeli felületeket.<br>Történek A rozsdásodást megelőzendő, töltés előtt töröljük szárazra a töltési érintkes rozsuasouast megelozeniuo, toites elott toroljuk.<br>"Let *fe*rminally with the little to the fermion e<br>Töröliük szárazra a töltési érintke-*NOTICE*

A készülék beépített lítium-ion akkumulátorról működik, melyet normál fali A ROSZUICK DOOPIELT INGIN-JOH AKKUNDIALOHOT INGKOGIK, TIICIYOT IOMIAL TAIL<br>hálózati csatlakozóról vagy számítógépünk USB-portjáról tölthetünk fel. A kosztabok sospitok iletni elt alkalmatatorra mallotik, megyet hemitai tal.<br>hálózati csatlakozóról vagy számítógépünk USB-portjáról tölthetünk fel. **3.** Helyezzük a tartót a kormányszá a computer.

**NE FELEDJUK!** Az akkumulátor a megengedett töltési hőmésékleti tarto-<br>mányon kívül eső környezeti bőmérséklet mellett nem töltődik (Műszaki ada. mányon kívül eső környezeti hőmérséklet mellett nem töltődik (Műszaki ada-<br>mányon kívül eső környezeti hőmérséklet mellett nem töltődik (Műszaki ada- 5. Laszítsuk az F tok, 23. oldal). tok, 23. oldal).<br>**1.** Húzzuk fel az USB portot ② védő gumisapkát ①. 16. Helyezzük a tartot a megengedett töltési hőmésékleti tarto-<br>NE FELEDJÜK! Az akkumulátor a megengedett töltési hőmésékleti tarto- 4. A két pánttal @ rög mányon kívül eső környezeti hőmérséklet mellett nem töltődik (l<br>tok. 23. oldal). Connect app. nányon kívül eső környezeti hőmérséklet mellett nem töltődik (Műszaki ada-**bibb aracson) a bike alarman vagy**atta<br>ok. 23. oldal) The prevent corresponding corresponding the USB provention of the USB port of the USB port of the USB port of W

 $\overline{c}$ 

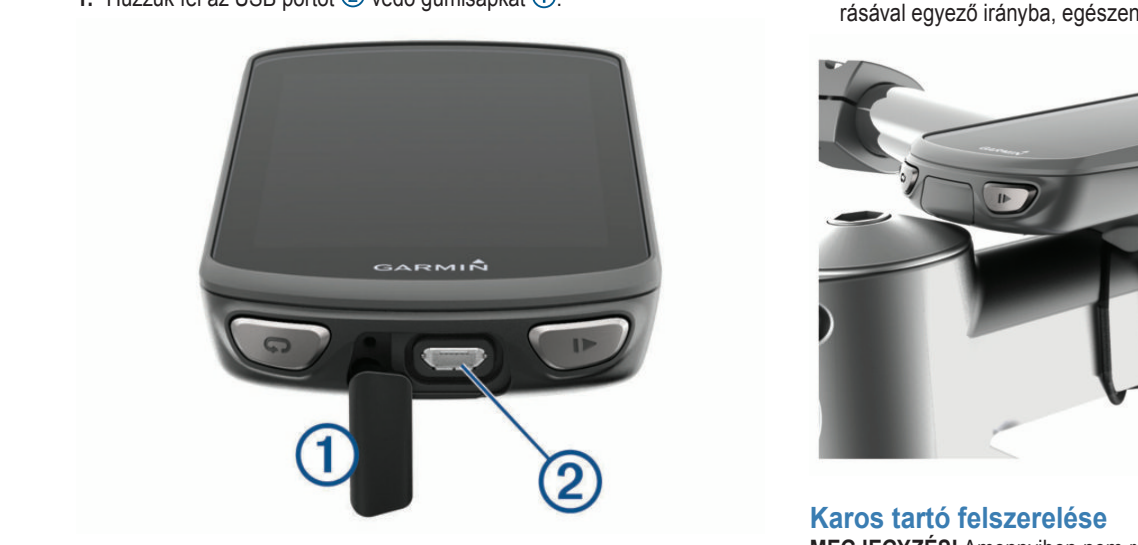

- **2.** Az USB-kábel kisebbik végét csatlakoztassuk az USB portba. **MEGJEGYZÉS!** Amerika az USB portba.
	- ezt a feladatot.<br>3. A kábel másik végét csatlakoztassuk a hálózati tápegységhez vagy a szá- ezt a feladatot. mítógép USB-portjához. **3** Plug the large end of the USB cable into an AC adapter or a **4** Select **Activity Options** > **Audio Prompts**. kábel másik végét csatlakoztassuk a hálózati tápegységhez vagy a szá-a teladalot.<br>Magaszunk egy olyan stabil hely turns only and the second second second second second second second second second second second second second <br>Nationalisation of the second second second second second second second second second second second second seco
		- 4. Illesszük a hálózati tápegység dugvilláját fali csatlakozó aljzatba. Amikor a készüléket áram alá helyezzük, az automatikusan bekapcsol. **ZALALA ALA ALA ALA ALA ALA ALA A** rer<br>Iesszük a hálózati tápegység dugvilláját fali csatlakozó aljzatba.<br>2. Az connective cap. Az imbuszkulccsal
	- 5. Töltsük fel teljesen a készüléket.<br>A készüleket
		- $\overline{V}$ A készülék feltöltése után helyezzük vissza az USB portot védő gumisapkát. A keszulek feltoltese utan helyezzuk vissza az USB portot vedo gumisa technology.<br>Technology. 1, Turn on both Edge devices the both Edge devices them with range of the main range of the main range of the main range of the main range of the main range of the main range of the main range of the main range of the main A készülék feltöltése után helvezzük vissza az USB portot vé  **WARNING**

# compatible device. **4** Plug the AC adapter into a standard wall outlet. **Tudnivalók az akkumulátorról Wireless Sensors** product warnings and other important information. (3 m) of each other. **About the Battery**

### screen. **Vigyázat! 2** From the device that contains the files, select >  **WARNING** Your device can be used with wireless ANT+ or Bluetoother and the used with wireless ANT+ or Bluetoother and t<br>The used with wireless ANT+ or Bluetoother and the used with the used of the used of the used of the used of t **Installing the Standard Mountain Mountain Standard Mountain Standard Mountain Standard Mountain Standard Mounta**

A készülék lítium-ion akkumulátorról működik. Lásd a Biztonsági tudnivalók szakaszt. of the device is oriented toward the sky. You can install the bike after you can be developed the device the set of the weather cap. The weather cap. The weather cap. **NOTO: THE DEVICE TRANSFERS MENU MAY be in a different menu may be in a different menu may be in a different me** location for other Edge devices. t készülék lítium-ion akkumulátorról működik. Lásd a Biztonsági tudniv.<br>A készülék lítium-ion akkumulátorról működik. Lásd a Biztonsági tudniv *Safety and Product Information* guide in the product box for product warnings and other information. The contract information of the contract information. **Installing the Standard Mount**

# **Normál tartó felszerelése** mount on the stem or the handlebars. **3** Select a file type to share.

A GFG-jelek stabil munoluas veteletlez lorgassuk ugy a kerekparos tartot,<br>hogy a készülék eleje az égboltra nézzen. A tartót a szárra vagy a kormány-**NOTTIAT tal to Telszel elese**<br>A GPS-jelek stabil műholdas vételéhez forgassuk úgy a kerékpáros tartót, rúdra is rögzíthetjük.<br>**A** WARNING toward the device is of the sky. <sup>WAR</sup>NING the sky. You can install the bike sky. You should wear the heart rate monitor directly on your skin, just rate monitor directly on your skin, just ra 4 GPS-jelek stabil műholdas vételéhez forgassuk úgy a kerékpáros tartót, iogy a készülék eleje az égboltra nézzen. A tartót a szárra vagy a kormány- **b.** Helyezzuk a gurillalaletet a kol<br>údra is rögzíthetük

- 1. Válasszunk egy helyet a készüléknek, ahol nem zavarja a kerékpár biz-**natteryi kerek pedig hasznaljuk a vekonyabbat**.<br>4. Helyezzük a bilincset a gumialátétre the bike mount so it stays in place a necession to mount the mount saverige a necession is tonságos kezelését. 1. Valasszunk egy helyet a keszüleknek, ahol nem zavarja a ke Two rubber disks are included, and you can select the disks are included, and you can select the disks are included, and you can select the disks are included, and you can select the disks are included, and you can select l. Válasszunk egy helyet a készüléknek, ahol nem zavarja a kerékpár biz-**nearby mányrúd esetén pedig has**
- 2. Helyezzük a gumi alátét korongot  $\mathbb D$  a tartó hátuljára.

 $\frac{2!}{2!}$ . Helyezzak a gammalatet korongot  $\frac{3}{2}$  a taho hataljara.<br>Két gumi alátét korong is jár a készülékhez. Válasszuk ki azt, amelyik a This device contains a littlium-ion battery. See the *Important A Littlium-in-*<br>
Refekpárunkhoz a leginkább megfelel. A tartó fedje le az alátétet, így az **Sensors 15 megazorításánál.** Ellenőrizzük rendszeresen a csavarok **Safety and Product Information** guide in the product box formation guide in the product box form  $\frac{1}{2}$  box form  $\frac{1}{2}$  box form  $\frac{1}{2}$  box form  $\frac{1}{2}$  box form  $\frac{1}{2}$  box form  $\frac{1}{2}$  box form  $\frac{1}{2}$  nem csúszhat el.  $t$  for parameters  $\alpha$  regimens megicies. The rubber to definition, typically  $\frac{1}{2}$ the bike mount so it stays in place.

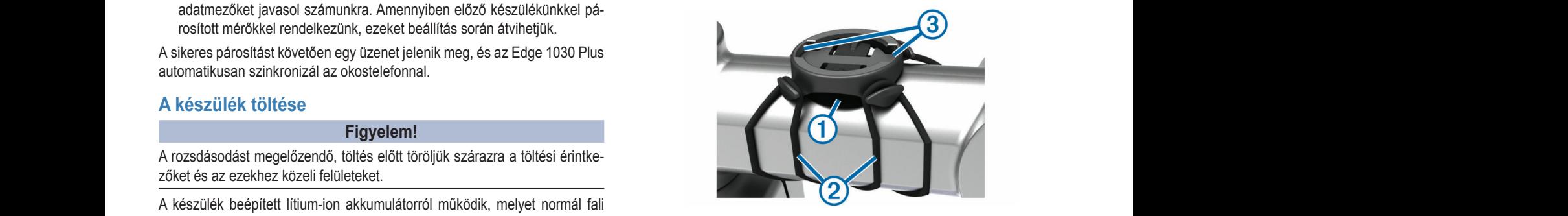

- thetünk fel. 3. Helyezzük a tartót a kormányszárra.  $n = \frac{1}{2}$
- select to the device of the device the device.<br>The time to the tarto-<br> $\frac{4}{4}$ . A két pánttal ② rögzítsük szorosan a tartót. 4. A két pánttal <sup>2</sup> rögzítsük szorosan a tartót.
- $\frac{1}{2}$  A ket pantial  $\leq$  rogzitsuk szorosan a tartot.<br>
k (Műszaki ada-<br>
5. Igazítsuk az Edge hátulján lévő füleket a tartón kialakított hornyokba. **5.** Igazitsuk az Edge natuljan levo fuleket a tarton klalakitott hornyokba . **3** Place the bike stem.
- **6.** A készüléket nyomjuk finoman a tartóba, és fordítsuk el az óramutató já-, egeszen addig, amig nem rogzul a nelyen. **6.** Pressurence ily diffuse information and to the device continue to as a protected contained to the reading to the device reading to the device containing to the device containing to the device containing to the device védő gumisapkát ①. ellett mezzüleket riyoritjük iriloman a tartoba, és lorditsük el az oranidato ja-<br>rásával egyező irányba, egészen addig, amíg nem rögzül a helyén.  $\mu$  and  $\mu$  for product warnings and  $\mu$ ba, es forditsuk el az oramutato ja-

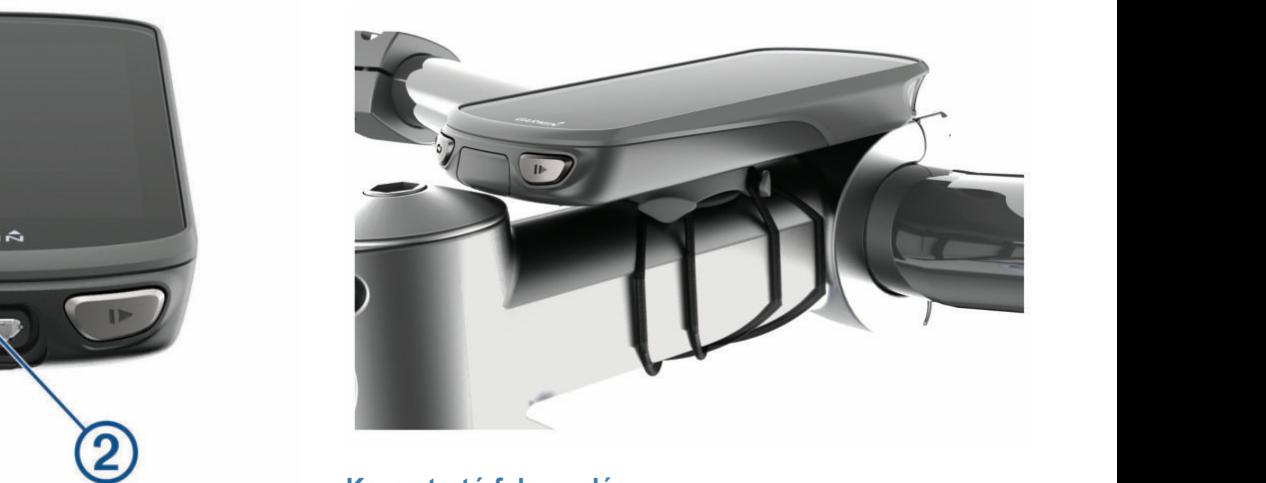

### **1** From the app store on your smartphone, install and open the app store on your smartphone, install and open the app store of  $\alpha$ **2** Use the heat of relations tartó felszerelése

ar os tarto reiszererese<br>:GJEGYZÉS! Amennyiben nem rendelkezünk ezzel a tartóval, ugorjuk át rtba.<br>MEGJEGYZÉS! Amennyiben nem rendelkezünk ezzel a tartóval, ugorjuk át<br>ezt a feladatot. ezt a feladatot. **NIEUJEUTZEJ:** AMEMIYIDEN NEMI TENUEIREZUNK EZZEI A TATUVAI, UYU<br>ezt e feledetet You should wear the heart rate monitor directly on your skin, just does not interference with the safe of the same with the same with the same the same of the same te

- hálózati tápegységhez vagy a szá-<br>1. Válasszunk egy olyan stabil helyet, ahol az Edge nem zavarja meg a ke-**PERSONSÁGOS KEZELÉSÉT.**<br>During Widgets, and data and data activity. device language. The next screen prompts you to pair with the next screen problem in the next screen problem.<br>The next screen problem in the next screen problem in the screen problem in the screen problem in the screen p a ke-1. Válasszunk egy olyan stabil helyet, ahol az Edge nem zavarja meg a kevalasszurik egy olyan stabil helyet, ahol az Euge hem závalja r Edgo nom zo
	- your smartphone. **IIccsal vegyük ki a markolati bilincs ② részből a csavart ①**. aljzatba.<br>2. Az imbuszkulccsal vegyük ki a markolati bilincs ② részből a csavart ①.<br>an bekapcsol.

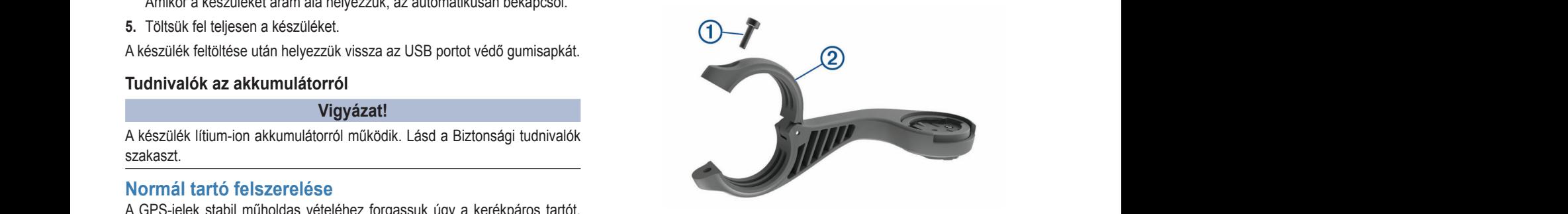

- note the second on the second connect and the second connect and the second second account and the second and t<br>In the second connect and the second connect and the second connect and the second connect and the second conn 3. Helyezzük a gumialátétet a kormányrúd köré. Amennyiben 25,4 mm átmérőjű a kormányrúd, használjuk a vastagabb alátétet, 31,8 mm-es kormányrúd esetén pedig használjuk a vékonyabbat.  $\mathfrak{m}$ . Select to mark a location, search for location, search for location, and created  $\mathfrak{m}$
- 4. Helyezzük a bilincset a gumialátétre.
- ó hátuljára. **1888 1888** 5. Helyezzük vissza, majd húzzuk meg a csavarokat. **6 Align the table, the table of the table of the back of the bike device the back of the Bike device the bike** mory Select to be a minimal of the local and total change of the state of a care MEGJEGYZÉS! A Garmin<sup>®</sup> 0,8 Nm maximális nyomatékot ajánl a csava-Training Select to access your segments, workouts, and other **MEGJEGYZES!** A Garmin<sup>®</sup> 0,8 Nm maximális nyomatékot ajánl a csavamount is secure, with a maximum to secure, with a maximum to secure, with a maximum to secure, with a maximum to  $\alpha$  and  $\alpha$ . nális nyomatékot aján
	- rok megszorításánál. Ellenőrizzük rendszeresen a csavarok szorosságát. 6. Igazítsuk az Edge hátulján lévő füleket a tartó foglalatában <sup>③</sup> kialakított hornyokhoz.

<span id="page-4-0"></span>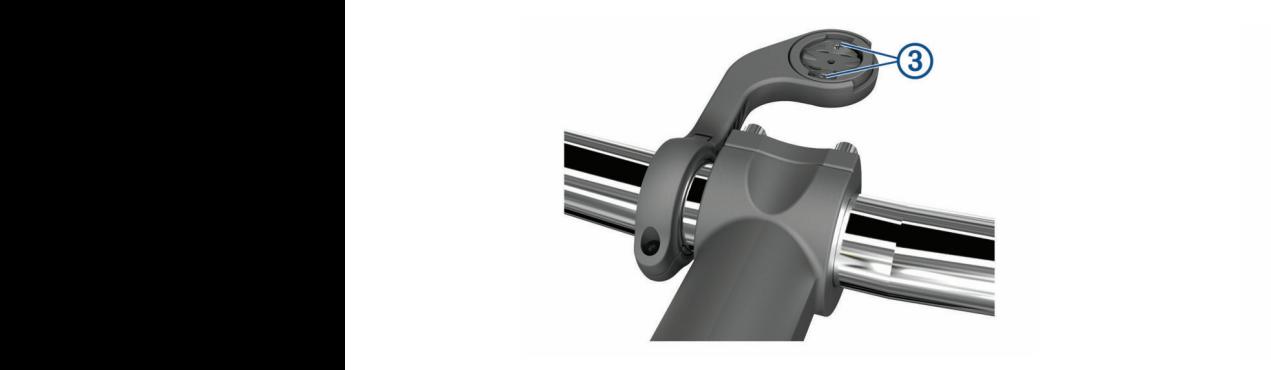

7. Nyomjuk le a finoman a készüléket, majd forgassuk el az óramutató járá- 6. Szükség esetén sával egyező irányba, amíg rögzül a foglalatban.<br>**.** 2. Tyomjuk is a linoman a keszüleket, majd lorga<br>Sával egyező irányba, amíg rögzül a foglalatbi baval cyyozo lialiyod, **7** Press do monding a research turn to device clock with the Edge of the Edge of the Edge of the Edge of the E saval egyező irállyba, alliig rogzul a logialab*e* **7.** Nyomjuk le a fin **Religion it a milliman a religion** saval egyező irányba, amig rogzul a logialadban. **Release Saval** 

# Készülék kivétele a tartóból

- 1. Forgassuk el a készüléket az óramutató járásával egyező irányba.
	- 2. Emeljük ki a foglalatból. **Installer Mountain Bike Mountain Bike Mountain Bike Mountain Bike Mountain Bike Mountain Bike Mountain Bike Mountain Bike Mountain Bike Mountain Bike Mountain Bike Mountain Bike Mountain Bike Mountain Bike Mountain Bike M**

### **Hegyi kerékpárra szerelhető tartó felszerelése NOTE:** If you do not have this mount, you can skip this task. **NOTE:** If you do not have this mount, you can skip this task. **NOTE:** If you do not have this mount, you can skip this task. **11 September 2018 and Secure Location to Monday Concernsive where it was a secure to move that the Edge of The**<br>The Edge of Concernsive where it was a secure to the Edge of The Edge of The Edge of The Edge of The Edge of **Hegyl kerekparra szerelneto tarto felszere**

**Hegyi kerekparra szeremető tarto leiszerelese kartoszorotta a megyi kerekparra szeremet darto leiszerelese ker**<br>MEGJEGYZÉSI Amennyiben nem rendelkezünk ezzel a tartóval, ugorjuk át ezt kerekparta. 1 **Selection**<br>19 September 2008 – Location to mount the Edge device where it was a secure where it was a secure where it was a feladatot. a feladatot.<br>**1** Válasszunk egy olvan stabil belyet, abol az Edge nem zavaria meg a ke-**NOTE:** If  $\theta$  is a skip to the skip this mount,  $\theta$  is tasked. **MEGJEGYZES!** Amennyiben nem rendelkezunk ezzel a tarto **2** Use the 3 mm heat  $\alpha$  is removed to remove the screw from the screw from the screw from the screw from the screw from the screw from the screw from the screw from the screw from the screw from the screw from the screw **16991 NGC RIPUTU SEGIGITUCO TULO TOISEGIGIGO**<br>**IEO IEOVZĖDI Americijos nom readelicerijais excel a teritival vasciulistis** MEGJEGYZÉS! Amennyiben nem rendelkezünk ezzel a tartóval, ugorjuk át ezt myokhoz <sup>(5)</sup>. 20Use the 3 mm hex key to remove the screw from the screw from the screw from the screw from the screw from the screw from the screw from the screw from the screw from the screw from the screw from the screw from the screw does not interfere with the safe operation of your bike. The safe operation of your bike operation of your bike. does not interfere with the safe operation of  $\alpha$ 

- 1. Válasszunk egy olyan stabil helyet, ahol az Edge nem zavarja meg a kerékpár biztonságos kezelését. aldoezank cyf orfan oldon horfol, anol az Eugo hom zavarja m 1. Válasszunk egy olya **1.** Válasszunk egy olyan stabil helyet, ahol az Edge n
- 2. A 3 mm-es imbuszkulccsal vegyük ki a markolati bilincs ② részből a csavart <u>U</u>. **1**  $\mathbf{V}$  and  $\mathbf{U}$ .  $h$ o min-es impuszkulccsal ve $\widehat{c}$

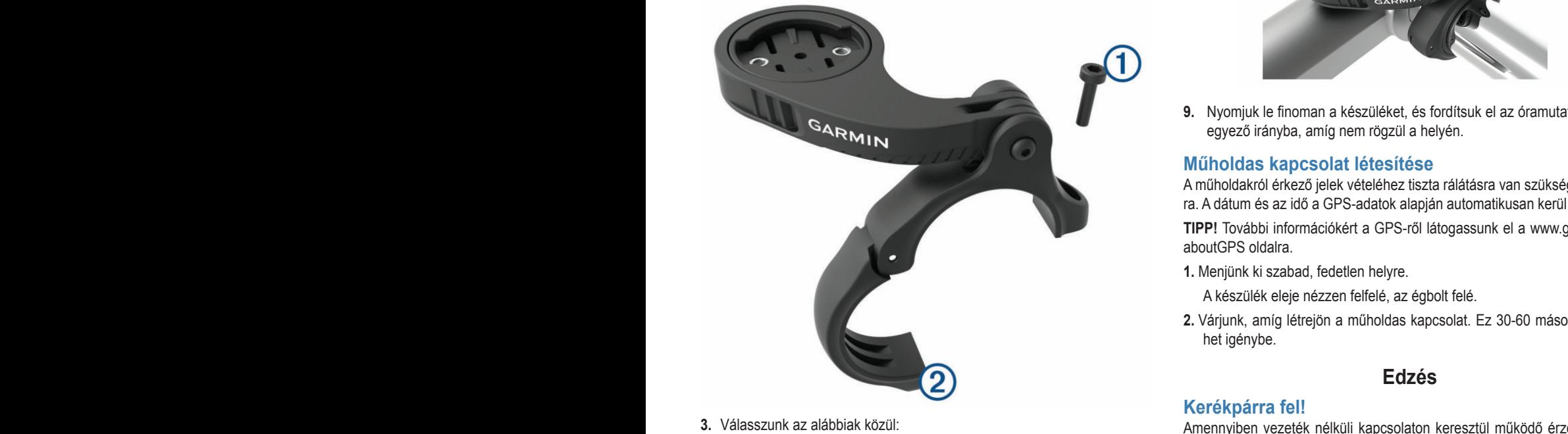

- 3. Válasszunk az alábbiak közül:
- Amennyiben veze (Amennyiben veze )<br>Amennyiben 25,4 mm átmérőjű a kormányrúd, használjuk a vastagabb (artozékot használ) arm, position the mount arm, and tighten the screw. e alátétet.<br>A staite is 25.4 mm, place the thicker is 25.4 mm, place the thicker is 25.4 mm, place the thicker is 25.4 mm end interference with the safety with the safegy of the safegy of the safegy of the safegy of the safegy of the safegy of the safegy of the safegy of the safegy of the safegy of the safegy of the safegy of the safegy of th **2** Place the rubber disk of the bike mounted the bike mounted the bike mounted the bike mounted the bike mounted the bike mounted the bike mounted the bike mounted the bike mounted the bike mounted the bike mounted the bi month is secured and in the maximum to maximum to the specification of the specification of the specification of the specification of the specification of the specification of the specification of the specification of the Amennyiben 25.4 mm átmérőiű a kormányrúd, használiuk a vasta mount are in the maximum torque specification of the maximum torque specification of the maximum torque specifi<br>The maximum torque specification of the maximum torque specification of the maximum torque specification of th **NOTE: ANOTES TIGHTENING THE SCREW SO THE SCREW SO THE SCREW SO THE SCREW SO THE SCREW SO THE SCREW SO THE SCREW SO THE SCREW SO THE SCREW SO THE SCREW SO THE SCREW SO THE SCREW SO THE SCREW SO THE SCREW SO THE SCREW SO TH NOTE: ANOTE: CONTENT SO THE SCREW SO THE SCREW SO THE SCREW SO THE SCREW SO THE SCREW SO THE SCREW SO THE SCREW SO THE SCREW SO THE SCREW SO THE SCREW SO THE SCREW SO THE SCREW SO THE SCREW SO THE SCREW SO THE SCREW SO TH** 
	- and a mortal and the setter part of the setter the setter the setter the setter the screw so the screw so the<br>Screw so the screw so the screw so the setter the setter the setter the setter the setter the setter the setter<br> alatolot.<br>• 31,8 mm-es kormányrúd esetén pedig használjuk a vékonyabbat  $\cdot$  31,8 mm-es 20 lbf-in. (2.26 N-m). You should check the tightness of the s i,8 min-es kormany mount arm is secure, with a maximum torque specification of  $\cdot$  31,8 mm-es kormanyrud eseten pedig hasznaljuk  $\delta$ mount arm is secure, with a maximum torque specification of  $\cdot$  31,8 mm-es kormanyrud eseten pedig nasznaljuk a ve
	- · Ha a kormányrúd átmérője 35 mm, ne használjunk gumialátétet. 20 lbf-in. (2.26 N-m). You should check the tightness of the tightness of the tight
		- mán aki<br>**4.** Helyezzük a bilincset a kormányrúdra úgy, hogy a tartó karja a nyeregrúd fölött legyen.  $s$ elyezzük a bilincset a kormányrúdra úgy, hogy a tartó karja a nyereg-<br>d. Nyomiyk la besezen a cambet a készülők bek  $\ddot{\phantom{1}}$  in  $\ddot{\phantom{1}}$  in  $\ddot{\phantom{1}}$  in  $\ddot{\phantom{1}}$  in  $\ddot{\phantom{1}}$  in  $\ddot{\phantom{1}}$  in  $\ddot{\phantom{1}}$  in  $\ddot{\phantom{1}}$  in  $\ddot{\phantom{1}}$  in  $\ddot{\phantom{1}}$  in  $\ddot{\phantom{1}}$  in  $\ddot{\phantom{1}}$  in  $\ddot{\phantom{1}}$  in  $\ddot{\phantom{1}}$  in  $\ddot{\phantom{1}}$
		- If the handlebar diameter is 35 mm, do not use a rubber suk be a kart, majd húzzuk meg a csavart. **5.** A 3 mm-es imbuszkulccsal lazítsuk meg a csavart <sup>(3)</sup> a tartó karján, állít-

**4** Place the handlebar connector around the handlebar, so that varok megszorításánál. Ellenőrizzük rendszeresen a csavarok szoros- **MEGJEGYZÉS!** A Garmin® 2,26 Nm maximális nyomatékot ajánl a csaságát.

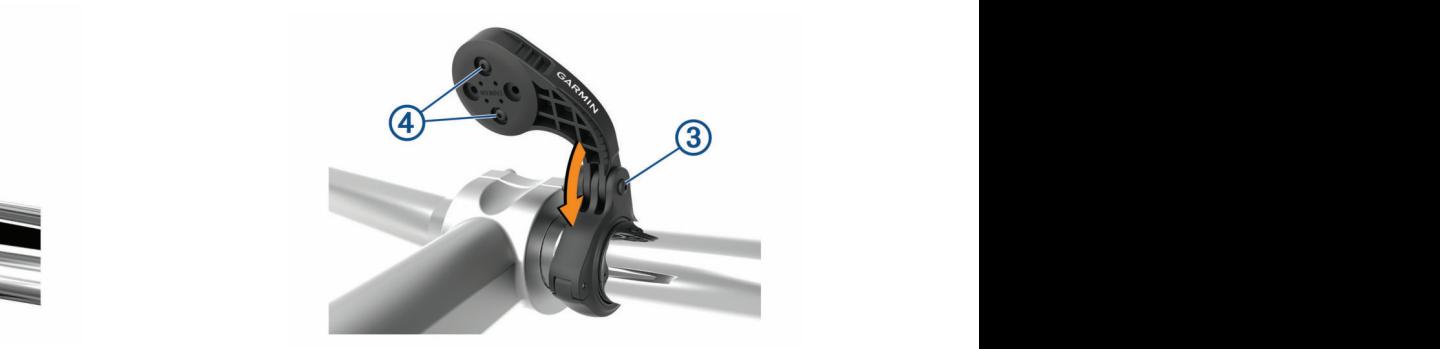

- **6.** Szükség esetén a 2 mm-es imbuszkulccsal távolítsuk el a tartó <sup>4</sup> hátsó dener, maju lorgassuk el az oramulalo járá- az ez elszén lévő két csavart, távolítsuk el és forgassuk el a bilincset, majd he-<br>ögzül a foglalatban. Fészén lévő két csavart, távolítsuk el és forgassuk el a bilincset, majd h leszen éveket csavart, tavoltotak el és longassak el a bilitosot, higy helyezzük vissza a csavarokat a tartó irányának megváltoztatásához.<br>7. Helyezzük vissza ás búzzuk meg a bilines eseveriét. mutató járá-<br>
6. Szükség esetén a 2 mm-es imbuszkulccsal távolítsuk el a tartó <sup>42</sup> hátsó  $\mathcal{S}(\mathbf{u})$
- $\frac{1}{2}$ . Helyezzük vissza és húzzuk meg a bilincs csavarját. 1. Helyezzük vissza és hazzak hieg a bilines esavarjal.<br>MEGJEGYZÉS! A Garmin® 0,8 Nm nyomatékot ajánl a csavarok megszo-**NOCOLOTEES:** A Carmin Pop Nin Hydriatored tijam a coavarok m mare de la la libre de la libre de la libre de la libre de la libre de la libre de la libre de la libre de la mount is secure, which are mattern in the mount of the matter specification of the specification of the specification of the specification of the specification of the specification of the specification of the specification  $MEGJEGYZES!$  A Garmin® 0,8 Nm nyomatekot ajani a csa  $\frac{1}{2}$  mountains is secure, with a maximum torque specification of  $\frac{1}{2}$ **MEGJEGTZES!** A Garmin<sup>®</sup> 0,8 Nm hyomatekot ajani a csavarok m Note that the secret time so the screen so the screen so the screen so the screen so the screen so the screen so the screen so the screen so the screen so the screen so the screen so the screen so the screen so the screen  $MEGJEGYZES! A GATMIN^{\circ}U, 8 NIMINYOMA IERON$ a.<br>**NOTE: ACCOUNTING THE SCREW SO THE SCREW SO THE SCREW SO THE SCREW SO THE SCREW SO THE SCREW SO THE SCREW SO THE** mount is secure, with a maximum torque specification of
	- lgazítsuk az Edge hátulján lévő füleket a tartó foglalatában kialakított hor-<br>nvokhoz 5. t myokhoz 5. 8. Igazítsuk az Edge hátulján lévő füleket a tartó foglalatában kialakított hor-

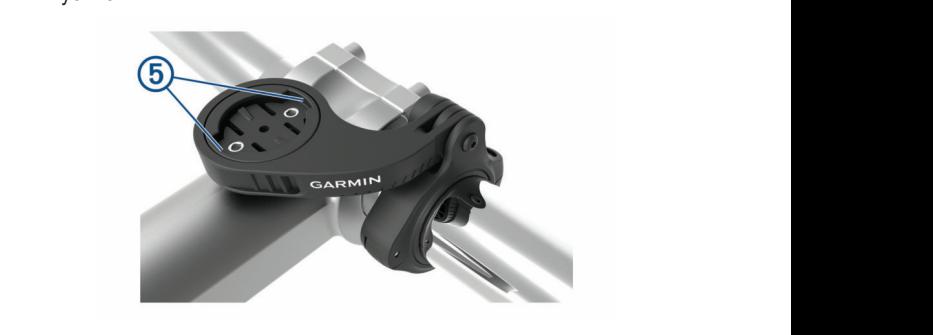

9. Nyomjuk le finoman a készüléket, és fordítsuk el az óramutató járásával egyező irányba, amíg nem rögzül a helyén. 9. Nyomjuk le finoman a készüléket, és fordítsuk el az óramutató járásával  $\mathcal{L}_{\mathcal{L}}$  to extend the batteries. • Reduce the backlight brightness (*Adjusting the Backlight*  L<sub>u</sub> Warnaldio<sup>T</sup> See the *Important Safety and Product Information* guide in the

### **9** Press down slightly and turn the Edge device clockwise until **Müholdas kapcsolat létesítése** Műholdas kapcsolat létesítése embedia a magyar a magyar a magyar a magyar a magyar a magyar a magyar a magyar

ra. A dátum és az idő a GPS-adatok alapján TIPP! További információkért a GPS-ről látogassunk el a www.garmin.com/ aboutGPS oldalra. ra. A dátum és az idő a GPS-adatok alapján automatikusan kerül beállításra. A műholdakról érkező jelek vételéhez tiszta rálátásra van szükség az égbolt- $T_{\rm eff}$  the connected features of the Edge device, it must be **9** Press down slightly and turn the Edge device clockwise until

1. Menjünk ki szabad, fedetlen helyre.<br>1. Menjünk ki szabad, fedetlen helyre. aboutGr <del>O oldaria.</del><br>1. Menjünk ki szabad, fedetlen helyre.

**TIP: TIP:**  $\frac{1}{2}$ 1. Merijurik ki szabad, ledellem neryre.<br>A készülék eleje nézzen felfelé, az égbolt felé. 11 Mortgann in Ozabda, rodottori horjich.<br>**11 A készülék eleje nézzen felfelé, az égbolt felé**. The front of the device should be oriented toward the sky.

2. Várjunk, amíg létrejön a műholdas k het igénybe.<br>
22 Wait while the device locates satellites. 2. Várjunk, amíg létrejön a műholdas kapcsolat. Ez 30-60 másodpercet ve-<br>bot igénybe **1** Go of an outside the device locates in the device locates satellites.<br>That includes  $\sigma$  from the device should be oriented toward the sky. It may take 30–60 seconds to locate signals. **2.** Várjunk, amíg létrejön a műholdas kapcsolat. Ez 30-60 másodpercet ve- $\sum_{i=1}^n a_i$ 

### **2** Wait while the device locates satellites. Select to access connected features and settings. **2** Wait while the device locates satellites. **Edzés** The device may need a clear view of the sky to accuracy to accuracy to accuracy to acquire satellite satellite It may take 30–60 seconds to locate satellite signals.Select to enter sleep mode and wake the device.

## <span id="page-4-1"></span>It may take 30–60 seconds to locate satellite signals. signals. The time and date are set automatically based on the

**Rapcsolaton Refesztűl működő elzekelőt vágy**<br>kezdeti beállítás során párosíthatjuk és aktiválaljuk a vastagabb kartozekot használami, azt a kezdeti bedilitás során parositilagak és akive<br>hatjuk (Garmin Connect, 19. oldal). **Nerekparra lel!**<br>Amennyiben vezeték nélküli kapcsolaton keresztül működő érzékelőt vagy<br>tertezéket besznélyek ezt a kezdeti beállítés eszép pérseítbetivk és eldivél. manually enter pairing mode. Training for a Richard for a Richard for a Richard for a Richard for a Richard for <br>Sabb for a Richard for a Richard for a Richard for a Richard for a Richard for a Richard for a Richard for a **TIP:**  $T = \frac{1}{2}$  about GPS, go to wave GPS, go to wave  $T = \frac{1}{2}$  and  $T = \frac{1}{2}$  and  $T = \frac{1}{2}$  and  $T = \frac{1}{2}$  and  $T = \frac{1}{2}$  and  $T = \frac{1}{2}$  and  $T = \frac{1}{2}$  and  $T = \frac{1}{2}$  and  $T = \frac{1}{2}$  and  $T = \frac{1}{2}$  and  $T = \frac$  $\epsilon$ alät $\epsilon$  voor $\epsilon$ times out. You can select the select to the select to the select to the select to the select to the screen.

مريد المسيحين.<br>Amennyihen a készülékhez tartozékként vezeték nélküli mérő is járt akkor il peulg használjuk a veköllyábbat a kortomi közdélkez tartozokkolk vezetek helkül helbő is júlit, akko<br>mm. ne használjunk gumialátétet. az már gyárilag párosításra került, és a kezdeti beállítási műveletsor folya nin, ne nasználjunk gumlalatetet.<br>Thán aktiválható.<br>vnídra úgy, hogy a tartó karia a nyerega vékonyabbat Amennyiben a készülékhez tartozékként vezeték nélküli mérő is járt, akkor raveletour rolya az mai yyaniay paroshasia keruk, es a kezueli beamasi muvi *Sensors, page 17 and 17 and 17 and 17 and 17 and 17 and 17 and 17 and 17 and 17 and 17 and 17 and 17 and 17 and 17* wireless sensor, they activated and can be activated and can be activated and can be activated and can be activ<br>alátétet.<br>and a chivished the setup of the activated and activated and activated and *activated and activated* alátétet. **Independitive was paroxicided** with us a nuclear material part of the sensors and the sensors and the s and activated during initial setup (*Pairing Your Wireless*  Sensors and your device was particularly contained with a sensor particular material battery was particularly par wirdless sensor, they are already pair and can be active and can be active and can be active and can be active<br>and can be active and can be active and can be active and can be active and can be active and can be active an

- *Sensors*, page 17). If your device was packaged with a  $\tau$ . Nyomjuk le nosszan a  $\implies$  gombol a keszülek bekapcsolasanoz.  $\mathsf{as}$  allows and  $\mathsf{as}$ **1** Go outdoors to an open area. *Sensors*, page 17). If your device was packaged with a **1** Hold to turn on the device. **1** Hold to turn on the device. **1.** Nyomjuk le hosszan a Hold to turn the device on and off and lock the gombot a készülék bekapcsolásához. a a nyereg-<br>**1.** Nyomjuk le hosszan a  $\implies$  gombot
- o hoodzania (20 gomboru nodzania).<br>zítsuk meg a csayart ③ a tartó karián állít. **2.** Menjünk ki szabad ég alá, és várjunk a műholdas kapcsolat létrejöttéig. during initial setup. **2** Go outside, and wait while the device locates satellites. **2** Go outside, and wait while the device locates satellites. rtó karián állít. **2.** Menjünk ki szabad ég alá, és várjunk a műholdas kapcsolat létrejöttéig. Select to mark a new lapsure
	- Amikor a műholdas vétel állapotát mutató oszlopdiagram zöldre vált, a készülék készen áll az edzés megkezdésére.<br>ajánl a csa-Amikor a műholdas vétel állapotát mutató oszlopdiagram zöldre vált, a ké-<br>szülék készen áll az edzés megkezdésére Amikor a műholdas vétel állapotát mutató oszlopdiagram zöldre vált, a ké- $\mathcal{L}_{\mathcal{L}}$  to turn the device on and off and local the device on and local the device on and local the device on and local the device of  $\mathcal{L}_{\mathcal{L}}$ to oszlopalagi ere.
	- The satellite bars turn green when the device is ready. **NOTE:** Based on your Garmin Connect account and It may take 30–60 seconds to locate satellite signals. **2** Go outside, and wait while the device locates satellites. accity seg profile. - Profilm satellite bars turn green when the device is ready.<br>2. A főképernyőn a ≮ vagy ≫ ikonnal válasszunk ki egy tevékenység profilt. <sub>avarok</sub> szoros- 3. A főképernyőn a **く** vagy > ikonnal válasszunk ki egy tevékenység profilt.
		- **4.** Nyomjuk meg a **S** gombot.
	- 5. Nyomjuk a gombot  $\blacktriangleright$  a számláló indításához. **4** Select . **5** Select to start the activity time  $\mathbf{S}$

<span id="page-5-0"></span>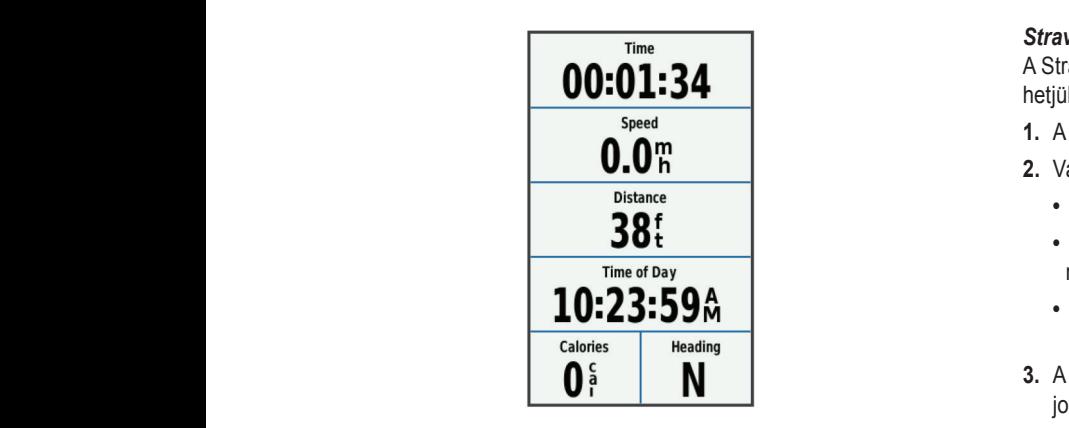

**NE FELEDJÜK!** A napló csak akkor rögzíti az edzési adatokat, amikor a running.<br>**6 Számláló fut. NE FELEDJÜK!** A napló csak akkor rögzíti az edzési adatokat, amikor a<br>azámláló fut  $m$ as found or the sensor is connected. You can see sensor is connected. You can see sensor is connected. You can see sensor is  $m$ 

6. További adatképernyők megtekintéséhez húzzuk el ujjunkat jobbra vagy z  $Y$ ou can swipe down from the top of the data screens to view to view to view to view to view to view to view to view to view to view to view to view to view to view to view to view to view to view to view to view to view balra. balra.<br>Az adatképerpvőn ujjunkat a képerpvő tetejétől lefelé búzva a widgeteket**. Az adato**kiak közül: **2** Swipe left or right to view more widely widely widely widely widely widely widely widely widely widely widely r addinopority

Az adatképernyőn ujjunkat a képernyő tetejétől lefelé húzva a widgeteket *1* **If necessary, tap the screen to viewed appears of the screen to viewed appears. The screen to viewe data to viewe data to viewe data to viewe data to viewe data to viewe data to viewe data to viewe data to viewe data** ız adatképernyőn ujjunkat a képernyő tetejétől lefelé húzva a widgetek You can swipe down from the top of the data screens to view Az adatképernyőn ujjunkat a képernyő tetejétől lefelé húzva a widgeteke *FRIIII* **7** IF NECESSARY, the screen to view status overlay data status over  $\frac{1}{2}$ incheitivon ajjurinal a repertivo lelejeloi lelele huzva a wiug<br>"'

- **7.** Ha szükséges, a képernyőre koppintva a számláló átfedő képernyőt (beleértve az akkumulátor által biztosított működési időt) tekinthetjük meg, vagy visszaléphetünk a kezdőképernyőre. <sup>1</sup> Sourrigan mag.<br>**7.** Ha szükséges, a képernyőre koppintva a számláló átfedelte  $\sigma$  ac annumatur and bizioshou munoues idoty tenimiely meg,
	- 8. A  $\blacktriangleright$  gombbal leállíthatjuk a számlálót.

TIPP! Az edzés mentése és a Garmin Connect fiókban történő megosz-**• Firmal collect indices de la cammin connect nokban torteno megosz-<br>tása előtt módosíthatjuk az edzés, a túra típusát. A kerékpárnak megfele**lő pályák létrehozásához elengedhetetlen a túra típus pontos megadása.

- 9. Válasszuk az Útmentés pontot az edzés adatainak mentéséhez. 9. Válasszuk az Utmentés pontot az edzés adatainak mentéséhez.
- 10. Válasszuk a  $\blacktriangledown$ -t.

### I Select of Activity<br>The features of an Activity of the features of all the features of all the features of an *I* seny egy koral **Verseny egy korábbi tevékenység ellen 1** Verseny egy korábbi tevékeny

Egy korábban letöltött vagy rögzített tevé verberry ogy korabbr tevékenység ellen.<br>Egy korábban letöltött vagy rögzített tevékenység ellen is versenyezhetünk. **2 Select you view and the select you you view to select and the Egy korábban letöltött vagy rögzített tevékenység ellen is versenyezhetünk** rictorion vagy rogenen teven

- 1. Válasszuk az Edzés > Verseny egy tevékenységben-t.
- ... valeddannas saser verden, gaj torenen, jogaden al.<br>2. Válasszunk az alábbi lehetőségek közül: **NOTE:** Go to buy.garmin.com to purchase optional accessories. **•** value the time the time the time the screen to view the screen to view the time
	- experiment of the same courses to select and activity your select and activity your selection of the same course of the same course of the same course of the same course of the same course of the same course of the same co **Elozmenyekbol** opcloval egy korabban rogzitett teveker lasztunk ki a készülék memóriájából. or navigate a course. Training Select to access your sequence to access you see the second segments of the second sequence of the se *Locking the Touchscreen* • Az **Előzményekből** opcióval egy korábban rögzített tevékenységet vá-<br>… lesztuak ki a készülék memáriájábál • Az Előzményekből opcióval egy korábban rögzített t
	- **4** Select **Rider Construct to Alexander Construct** to a Letter and the Select to access to a select the select to and the second to a select the select of  $\alpha$  select to  $\alpha$  and  $\alpha$  and  $\alpha$  are selected to a select to My Stats Select to access your performance metrics, personal • During an activity, select . szemben vesszük fel a kesztyűt. • Select to return to the home screen. **4** Select **Ride**. **19 Select to a ride.**<br>
	• A Letöltve opcióval egy, a Garmin Connectről letöltött tevékenységgel
	- 3. Válasszuk ki a tevékenységet.
	- 4. Válasszuk az Indulj! pontot.
	- **Following a set of second servers in second servers in Second Second Second Second Second Second Second Second S 4.** Valasszuk az munij: pontot.<br>7. A√ gombbal indítsuk a számlálót.  $\mathcal{F}$ **Following a second sequent serves from Second Second Second Second Second Second Second Second Second Second S**  $\frac{1}{\sqrt{2}}$  and  $\frac{1}{\sqrt{2}}$  and  $\frac{1}{\sqrt{2}}$  and  $\frac{1}{\sqrt{2}}$  and  $\frac{1}{\sqrt{2}}$  and  $\frac{1}{\sqrt{2}}$  and  $\frac{1}{\sqrt{2}}$  and  $\frac{1}{\sqrt{2}}$  and  $\frac{1}{\sqrt{2}}$  and  $\frac{1}{\sqrt{2}}$  and  $\frac{1}{\sqrt{2}}$  and  $\frac{1}{\sqrt{2}}$  and  $\frac{1}{\sqrt{2}}$  and jomboai inditsuk a szamiaiot.

### <span id="page-5-1"></span>Szegmensek **Garmin Connect account to your device.** After a segment is a segment in the segment is a segment in the segment is a segment in the segment is a segment in the segment is a segment in the segment in the segment  $\bullet$  second return to the page and return to the page and return to the previous page and return to the previous page. **NOTE: A course from your Garmin you download a course from your Garmin your Garmin you download a course from your Garmin you**

**igmensek**<br>gmens követése – a Garmin Connect fiókunkból szegmenseket küld-**Journed State and segments in the connect connect and the connect set of the connect set of the connect set of the connect set of the connect set of the connect set of the connect set of the connect set of the connect set** ezek mentén. hetünk az Edge-re, majd miután elmentettünk ezeket, kerékpározhatunk<br>hetünk az Edge-re, majd miután elmentettünk ezeket, kerékpározhatunk Uzeginterisek<br>Szegmens követése – a Garmin Connect fiókunkból szegmenseket küld- $T$  the first time  $\frac{1}{2}$ neturik az Euge re, maju miatan emientettum ezeket, kerekparozne a novolodo – o<br>Cos Edge rei me **Racing a segment**: You can race a segment, trying to match or exceeding your personal record of the cyclists who have conducted by the cyclists who have conducted by the cyclists who have conducted by the cyclists who have conducted by the cyclists who have conducted by the cyclists

**Eza menten.**<br>**MEGJEGYZÉS!** Amikor egy pályát letöltünk a Garmin Connect fiókunk-**11 From the From the Sour Personal recording or other connect how the home screen.**<br>In a nálvához tartozó összes szegmens is automatikusan letöltésre l ridden the segment.<br>M ból, a pályához tartozó összes szegmens is automatikusan letöltésre ke-MEGJEGYZES! Amikor egy pályát letöltünk a Garmin Connect fiókunk-• Hold , and select **Lock Screen**. rül. rül. In den the segment of the segment of the segment of the segment of the segment of the segment. **EGYZES!** AMIKOF egy <u>p</u> **Strava™ Segments**

Verseny egy szegmens ellen – versenyt indíthatunk egy szegmens ellen, megpróbálva felzárkózni vagy legyőzni egy csoport vezetőt, kihívót.  $\alpha$ de vice. Follow Strain Strave Strave Strain Straward Strain Strain Strain Strain Strain Strain Strain Strain S<br>Annual Strain Strain Strain Strain Strain Strain Strain Strain Strain Strain Strain Strain Strain Strain Strain

## Strava™ szegmensek **3** Select an option to add your device to your Garmin Connect

3trava szegmenseket is letölthetünk az Edge készülékre. A Strava szegmen-Sek követésével korábbi túráink teljesítményével, barátok teljesítményével, sun novellosus naturalisticamente de transmissione, paradon regionalmente de la característica de la caracterí<br>Valentint ugyanezen szegmenseket végrehajtó profik teljesítményével mérvalamint ugyanczen szegmenseket vegrenajto prom teljestimenyever men<br>hetjük össze aktuális teljesítményünket. The connected features of the connected features of the connected features of the connected features of the co Strava szegmenseket is letölthetünk az Edge készülékre. A Strava szegmenvalamin Gayanozon ozganomoret vogrom<sub>atio</sub> prom. teljoom.<br>hetjük össze aktuális teljesítményünket. hetjük össze aktuális teljesítményünket.

Strava tagnak a Garmin Connect oldal szegmens widgetében jelentkezhetünk (részletesen lásd a [www.strava.com](http://www.strava.com) oldalon). segments and Strava segments.

Az útmutatóban szereplő alábbi leírás mind a Garmin Connect, mind a accessories, your device suggests activity profiles and data your smartphone. Strava szegmensekre egyformán érvényes.

## Strava szegmens felfedező widget használata va szegmens reiregező wid<u>e</u>

A Strava szegmens felfedező widgettel a közeli Strava szegmenseket tekinthetjük meg és indíthatunk túrát ezek mentén.

- **1** From the Strava Segment Explore widget, select a segment. **1.** A Strava szegmens felfedező widgeten válasszuk ki a szegmenst. **1** From the Strava Segment Explore widget, select a segment. If you are using a wireless sensor or accessory, it can be paired If you are using a wireless sensor or accessory, it can be paired **2** Select an option: • Select to star the segment in your Strava account.
- **2.** Válasszunk az alábbiak közül: **Sensors**, **page 17** voltool and the distribution in the sensors with a sensor with a sensor with a sensor with a sensor with  $\frac{1}{2}$ and activated during initial setup (*Pairing Your Wireless*  **Sensors** was paged with the diagnosity with the sensors of the sensors with a sensor of the sensors of the sensors of the sensors of the sensors of the sensors of the sensors of the sensors of the sensors of the sensors o • Select **Download** > **Ride** to download a segment to your
- → A ★ ikonnal megcsillagozzuk a Strava fiókunkban a szegmenst. ikonnal megcsillagozzuk a Strava fiókunkban a
	- Select **Download** > **Ride** to download a segment to your  $A$  Letones  $\geq$  modified re, majd elindítjuk a kerékpározást. The settings wide settings with the settings with the settings with the settings of the settings of the setting · A Letöltés > Indulj! ponttal letöltjük az adott szegmenst a készülék-**1** Hold to turn on the device. After you begin a work of the device displays each step of the displays each step of the displays each step of the theory
- Az Indulj! ponttal egy már letöltött szegmens mentén indíthatjuk a ke-<br>réknározóst rékpározást. **Following a Separate From Garmin Connection**
- **Following a September From Garmin Connection**<br>From Garmin Connection Section Connection Connection Connection Connection Connection Connection Connection Connection Connection Connection Connection Connection Connection C Before you can download and follow a segment from Garmin  $\overline{\phantom{a}}$  3. A  $\overline{\phantom{a}}$  vagy  $\overline{\phantom{a}}$  ikonnal megtekinthetjük a szegmens időket, a barátok legjobb időit, valamint a szegmens vezető idejét.  $\lambda \leq v$ agy  $\blacktriangleright$  ikonnal megtekinthetjük a szegmens időket, a barátok leg-

## <sup>a</sup> Garmin Connectről letöltött szegmens követése <sup>a</sup> Garmin Connectről letöltött szegmens követése

Először regisztrálnunk kell (fiókot kell létrehoznunk) a Garmin Connect kö-External system and are using Strait the Strategical Strait Strategies and Zösségi oldalon (Garmin Connect, 19. oldal). y zósségi oldalon (Garmin Connect, 19. oldal).  $\frac{1}{2}$  are transferred automatically to your device when it syncs with  $\frac{1}{2}$  and  $\frac{1}{2}$  and  $\frac{1}{2}$  and  $\frac{1}{2}$  and  $\frac{1}{2}$  and  $\frac{1}{2}$  and  $\frac{1}{2}$  and  $\frac{1}{2}$  and  $\frac{1}{2}$  and  $\frac{1}{2}$  and  $\frac{1}{2$ ne kovou  $\vert$ al)  $\vert$ 

- $\frac{1}{2}$   $\frac{1}{4}$   $\frac{1}{4}$  the value of all applicant in The time to return to the timer over the time screen to the home screen to the home screen to the home screen to the home screen to the home screen to the home screen to the home screen to the home screen to the home scree
- **1.** Valasszunk az alabbiak közül.<br>
 Lépjünk a Garmin Connect alkalmazásba.  $\alpha$  and  $\alpha$ , swipe down from the screen, and one top of the screen, and one top of the screen, and one top of the screen, and one top of the screen, and one top of the screen, and one top of the screen, and one top of t
- Lépjünk fel a connect.garmin.com oldalra. the controls widget, select **Stop Workout** > to end the
	- 2. Válasszunk egy szegmenst.
	- 2. valasszul megy szegmenst.<br>3. Válasszuk a <del><</del>∃ ikont vagy a **Letöltés készülékre** pontot. alasszuk a  $\tau$ L
- 2. Kövessük a képernyőn megjelenő utasításokat.<br>4. Kövessük a képernyőn megjelenő utasításokat.
- n herboek anderen megelen aan de aander dan de gegreek pontot.<br>z- 5. Az Edge készüléken válasszuk a Tréning > Szegmensek pontot.
- **5** On the Edge Rossalisher values and items in the original set on the on-**5 6.** Válasszuk ki a kívánt szegmenst.
- **6.** Select Krakován Szcyment.<br> **7.** Válasszuk az **Indulj!** pontot.

# <span id="page-5-2"></span>**7** Select **Ride**. *Locking the Touchscreen* **7** Select **Ride**. **Enabling Segments Szegmensek bekapcsolása**

**Enagment sema prompts and prompts that alert inadverted segment racing and prompts that algerize that algerize** Bekapcsonragak a szegmensek menten történő versenyeket, valamint enge-<br>délyezhetjük a szegmensek közelítésére figyelmeztető üzeneteket. Daily suggested workouts are recommended based on your örténő versenyeket, valamint enge-

- approaching and activities in the contract of the conduction of the conduction of the conduction of the conduction of the conduction of the conduction of the conduction of the conduction of the conduction of the conduction  $S$ zerkeszt > Több pontot. approaching segments. **1** Select **Training** > **Segments** > > **Enable/Disable** > **Edit 1.** Válasszuk a **Tréning > Szegmensek >** . **> Bekapcsol/Kikapcsol > Multiple**. **Szerkeszt > Több** pontot.
	- **2.** Válasszuk ki a szegmenst.

**2** Select the security to the security to the security of the security of the CDI CDI CDI CDI CONNECTED UP and the EDGE DEVICES of the EDGE DEVICES of the EDGE DEVICES of the EDGE DEVICES of the EDGE DEVICES of the EDGE D www.community.community.community.community.com<br>
Note to a hekaneself steemensekre vonafkozóan ielennek med appear only for enabled segments. from the Bluetooth® settings on your smartphone. **NOTE:** Prompts alerting you to approaching segments **Racing a Segment** <u>parados through the segments.</u><br><sub>i-</sub> NE FELEDJÜK! A szegmensek megközelítésére figyelmeztető üzenete NE FELEDJÜK! A szegmensek megközelítésére figyelmeztető üzenetek csak a bekapcsolt szegmensekre vonatkozóan jelennek meg. and send the training plan workouts to your device. All

# **Reiseny egy szegm Verseny egy szegmens ellen**

A Segment egy virtualis versenypalya. Egy Segment menten verseny korábbi edzésekkel, más kerékpárosok teljesítményével, a Garmin Connect fiókon belüli ismerőseink vagy a kerékpáros közösség más tagjainak teljesítment veran en er veran en en mentale med en en en en gant an en generale.<br>ményével vethetjük össze saját aktuális teljesítményünket. **Facing a Segment enem**<br>A szegmens egy virtuális versenypálya. Egy szegmens mentén versenyezve other members of the cycling community. You can up the cyclination of the cyclination of the cycling community. You can up the cycling community of the cycling community. You can up the community of the cycling community o ményével vethetjük össze saját aktuális teljesítményünket.

manya to tamayan adalah sayar amalang rayasimonyalmas.<br>A tevékenység adalait a Garmin Connect oldalra feltöltve megtekin szegmens pozícióját. torry ooy addition a Sammin Sonnoot older a follower moglemminogen t A tevékenység adatait a Garmin Connect oldalra feltöltve megtekinthetjük a<br>szagmana agaísiáját

**NOTE: SECULCIONERENAISE SECULE AND SECULE ACCOUNT ACCOUNT ACCOUNT**<br>International American Correct Connect as Strava fiskunk kanceológ link our activity is a to what we are automatic was detailed as a provided a strave and countries of the strave sian cyymasiivz, a tevenchysey automatinusa 1 Select to start the activity time and go for a ride of a ride. 1- MEGJEGYZÉS! Amennyiben Garmin Connect és Strava fiókunk kapcsolódk nak egymáshoz, a tevékenység automatikusan feltöltésre kerül a Strava fiókba is, így megtekinthetjük a szegmens pozícióját.

- <sup>k-</sup> 1. A l▶ gombbal indítsuk a számlálót, majd kezdjük meg a kerékpározást. Amikor utunk egy bekapcsolt szegmenst keresztez, elindíthatjuk a szegmenssel vívott versenyt.
- Kezdjünk el versenyezni a szegmens mentén. **DEVICED ADD** DEVICED TRANSPORTED TO A DEVICE. <sup>1,</sup> **2.** Kezdjünk el versenyezni a szegmens mentén.  $\mathsf{m}$ tén. Garmin Express $\mathsf{m}$  and  $\mathsf{m}$

worden.<br>A szegmens adatképernyője automatikusan megjelenik.

<span id="page-6-0"></span>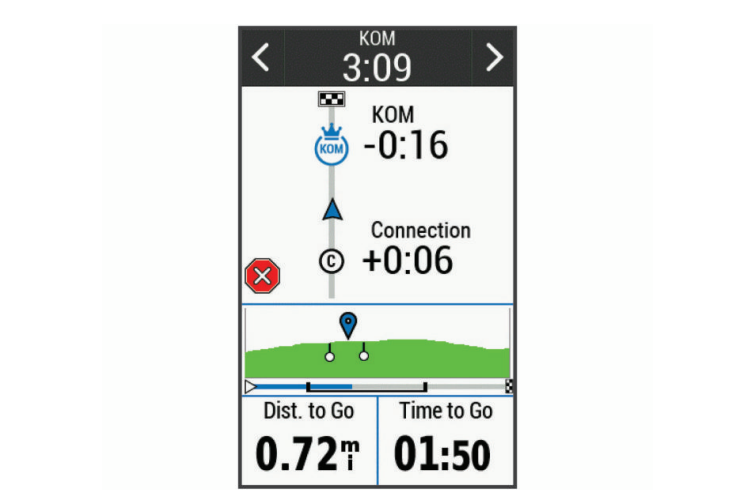

**3.** Amennyiben szükséges, a nyilakkal a verseny alatt is módosíthatjuk a célt. célt. szükséges, a nyilakkal a verseny alatt is módosíthatjuk a **meghaladja**, a készülék síportant sze

vagy más kerékpárosok ellen (amennyiben vannak). A cél automatikusan edzést. igazodik aktuális teljesítményünkhoz. Versenyezhetünk a csoport első helyezettjével, egy kihívóval szemben, Select to mark a new lap. **3** If necessary, use the arrows to change your goal during your information.  **WARNING** exercise program.<br>.<br>. versenyeznetunk a csoport eiso neiyezettjevei, egy kinivoval szi

Egy üzenet jelzi, amikor a szegmens befejeződött. Egy üzenet jelzi, amikor a szegmens befejeződött.

### Szegmens adatok megjelenítése Electrical contacts **NOTE:** Go to buy.garmin.com to purchase optional accessories. mens adatok megjelenítése exercise program.

- **1.** Válasszuk a Tréning > Szegmensek pontot.
- **1.** Valasszuk a **Helling 2 bizegmensek** politot.<br>**2.** Válasszuk ki a szegmenst. **2.** Valasszuk ki a szegmenst.
- **2.** Válasszunk a szegmente.<br>**3.** Válasszunk az alábbi lehetőségek közül: **Home Screen Overview**
- **1 1** Térkép Szegmens megtekintése a térképen. • Térkép – Szegmens megtekintése a térképen.
- · Magasság Szegmens magassági grafikonjának megtekintése.
	- · Eredménytábla Az eredménytábla mutatja a szegmens vezető, a · Az Ismétlés csoport vezető – vágy a kinivő – altal elett luoket és az aliagsebessége-<br>ket, valamint mutatja saját és más kerékpárosok (amennyiben vannak) legjobb időit és átlagsebességeiket. selection, search a location, search for deligion of the search for the search for the search for the create t<br>Comport vezető – vagy a kihívó – által elért időket és az átlagsebességesoport vezető – vagy a kihívó – által elért időket és az átlagsebessége-<br>. My Stats Select to access your performance metrics, personal

TIPP! Az eredménytábla egy elemébe belépve módosíthatjuk a szegthe challenger, your personal best time and settings.<br>TIP: **TIP:** *You can select a leader setting* The setting wide application wide the measuring in a clo device is searching for a signal solid in the signal means the signal means the signal means the signal means the signal means the signal means of the signal means of the signal means of the signal means of the signal mean TIPP! Az eredménytábla egy elemébe belépve módosíthat History Select to access your previous rides and totals. segment race goal.

# Szegmens beállítások

**TIP:** *SANDRE SCRIMES* CONDITIONS **ENTRY TO CHANGE I** ikont. **Szegmens beallitasok**<br>Válasszuk a **Tréning > Szegmensek > ▅** ikont. accessory. **Segment Options**<br>Segment Options

- lasztat a fromagy ezegmenetet a mem.<br>Irányító feliratok fordulóról fordulóra vezető navigációs iránymutató fel- 2. **Segment Options**<br> **Segment Options** fields. iratok. The next time you swipe down to view the widgets, the last was found or the sensor is connected. We can see the sensor is connected. You can see that  $\mathcal{A}$  $I$ **indok.**  $\blacksquare$ **Turn Guidance:** Turn Burn production and the section thanged to the tympical or distribution.<br>The section of the section of the section of the section of the section of the section of the section of the sec
- **EXECT TRAINING CENTERS** DE- ES KIKAPOSOMIAJUK A CENTER<br> **1999** nyünkön alapuló automatikus kiválasztását. nalok.<br>**Automatikus terhelés** – be- és kikapcsolhatjuk a célok jelenlegi teljesítmé-<u>inkön alanuló automatikus kivála</u> kus terhelés – be- és kikapcsolhatjuk a célok jelenlegi t **Search for search for search for search for search for several sequences** by name. The same of search for several second second second second second second second second second second second second second second second se touche need<br>sulé automotik

Keresés – a mentett szegmensek között név alapján kereshetünk. The home screen gives you all the features to all the features to all the features of  $\epsilon$ **es –** a menieu szegmensek között nev alapjan keresnetunk. Select to mark a new laps and the mark a new laps in the mark of the mark  $\alpha$ 

- **Russol alutok szegmenok kezek nor alupjan kereltelmi.**<br>**Bekapcsol/Kikapcsol** a készülékre aktuálisan feltöltött szegmenseket kapcsolhatjuk be és ki. Version a szerepel a kapcsolhatjuk be és ki. overlandpoor a Roszulonic untualidan fononott szogmondonot **EXA DESPENSIONS EN EN EN ENGLISHED EN ELECTRON CONTROLLER SUBSISTED SERVIALS DE SUBSISTEM DE SUBSISTEM DE SUBSISTEM DE SUBSISTEM DE SUBSISTEM DE SUBSISTEM DE SUBSISTEM DE SUBSISTEM DE SUBSISTEM DE SUBSISTEM DE SUBSISTEM D NOTE:**  $\frac{1}{2}$  is recorded on  $\frac{1}{2}$  is recorded on  $\frac{1}{2}$  is recorded on  $\frac{1}{2}$  is recorded on  $\frac{1}{2}$  is recorded on  $\frac{1}{2}$  is recorded on  $\frac{1}{2}$  is recorded on  $\frac{1}{2}$  is recorded on  $\frac{1}{2}$  is r
- Alapértelmezett vezetői sorrend Szegmens elleni verseny során kiválaszthatjuk az elérni kívánt célok sorrendjét.<br>... overlay.com/www.com/www.com/www.com/www.com/www.com/www.com/www.com/www.com/www.com/www.com/www.com/<br>Besthatjuk az elérni kívánt célok sorrendjét. Szegmens elleni verseny soran kiva- **Magazia accessories.**<br>
dal), csak ezután tölthetünk le edzéseket.<br>
connection.  $\rho$ imezett $\rho$
- Enable to the second conduction of the second service.<br>**Tärlée**: Benzee voor tähb mentalt nélve tärléee e kéezülék memériájából. **Törlés** – összes vagy több mentett pálya törlése a készülék memóriájából. Select to enter sleep mode and wake the device.  $\sim$ - összes vagy több mentett pálya törlése a készülék memóriájából.  $\mathbf{y}$  training options. sszes vagy több mentett pálya törlése a készülék memóriájából. Electrical contacts osszes vagy topp mentett palya tonese a keszülek memonajabol.

# Szegmens törlése

- **Default Leader Priority: Allows you to select the order for goals of goals of goals of goals in the order for go**<br>Definition of the order for goals of goals in the order for goals in the select to select the order of goal e dépjünk a connect garmin com oldalra و - Lépjünk a connect garmin com oldalra و - Lépjünk a connect garmin com<br>1. Válasszuk a Tréning > Szegmensek pontot  $\sum_{i=1}^{n}$ 
	- 2. Válasszuk ki a szegmenst.
- **Deleteration in the deleteration**<br>**Deleteration of the same saved segments** from the same segments from the same segments of the same segments of the **3.** Válasszuk a  $\overline{\mathbf{w}}$  >  $\checkmark$  -t.  $S_{\rm eff}$  to access connected features and settings.  $\text{S2U} \cap \text{C} \cup \text{C} \cup \text{C}$  it on  $\text{C} \cup \text{C} \cup \text{C}$  is really garden to  $\text{C} \cup \text{C}$  in  $\text{C} \cup \text{C}$  in  $\text{C} \cup \text{C}$  in  $\text{C} \cup \text{C}$  in  $\text{C} \cup \text{C}$  in  $\text{C} \cup \text{C}$  in  $\text{C} \cup \text{C}$  in  $\text{C} \cup \text{C}$  i

### **NOTE:** Go to buy.garmin.com to purchase optional accessories. • Select for more information. • Select to close the page and return to the previous page. **Edzések** Use the arrows to change your activity profile. connect account, you can change the ride type. Accurate the ride type. Accurate the ride type. Accurate the ri

a. valasszuk a lankolit va<br>Módunkban áll egyedi edzéseket létrehozni, ahol minden szakaszhoz eltérő a rakoszik a kénernyőn célokat rendelhetünk, akár távolság, akár idő, akár kalória alapon. Az edzést a kövessük a képenteletünk, akár távolság, akár idő, akár kalória alapon. Az edzést létrehozhatjuk a Garmin Connect oldalon is, vagy ugyanitt kiválaszthatunk **Javasolt napi edzés kö**rtének a Garmin Connect oldalon is, vagy ugyanitt kiválaszthatunk **Javasolt napi edzés kö**rtének egy cazcsprogramot, amely beepince eazesterveket tartalmaz. Ezeket bar-<br>mikor letölthetjük az Edge-re. egy edzésprogramot, amely beépítve edzésterveket tartalmaz. Ezeket bár- Az edzési javaslatok eléré **NOTE:** Go to buy.garmin.com to purchase optional accessories. Lazooon.<br>Módunkban áll egyedi edzéseket létrehozni, ahol minden szakaszhoz eltérő ésprogramot, amely beépítve edzésterveket tartalmaz. Ezeket bár-

meg is tervezhetjük, majd tárolhatjuk az Edge készüléken. (2008) az Edge készüléken az Edge készüléken. (2008) onner etemelyem az Egye ro.<br>A Garmin Connect oldalon ütemezhetjük is az edzéseket. Az edzéseket előre **1. Válasszuk a Tréning > Ec** paired directly through the Garmin Connect™ app, instead of  $A \subseteq$ min Connect oldalon ütemezhetjük is az edzéseket. Az edzéseket előr Script Corner You can schedule work outside work using Garmin Connect. You can schedule work work work work work work work w A Garmin Connect oldalon ütemezhetjük is az edzéseket. Az edzéseket előr **Creating a Workout** is tervezhetjük, majd tárolhatjuk az Edge készüléken.<br>**1** 

# Edzés létrehozása **de a magyar a magyar a magyar a magyar a** magyar a magyar a magyar a magyar a magyar a magyar a

- Luzeo ferrendzada<br>1. Válasszuk a Tréning > Edzések > Új létrehozása pontot. Navigation Select to mark a location, search for locations, and create **Uj létrehozása pontot.**<br> **Edzés indítása** retrenozasa<br>sszuk a Tréning > Edzések > Úi létrehozása pontot.  $\alpha$  com  $\alpha$  from  $\alpha$  to  $\alpha$ 
	- **2.** Adjuk meg az edzés nevét, majd válasszuk a ✔-t. 2. Adjuk meg az edzés nevét, majd válasszuk a  $\blacktriangledown$ -t.  $\blacktriangledown$  1. Válasszuk a Trén
		- to your device and save and save and save and save and save and save and save and save and save and save a workow. on value of the **3.** Válasszuk az **Új szakaszt hozzáad** pontot. **3. Válasszuk az Uj szakaszt hozzáad** pontot.

4. Válasszuk a Lépés típusa pontot az edzési szakasz típusának megadásához.  $s$ ahoz.  $\blacksquare$ 

a Pinenes pontot valasztva az adott szakasz pineno szakasz<br>zámlálá nikonő szakasz alatt is más valamint a nonlá is röszű: lesz. A számláló pihenő szakasz alatt is mér, valamint a napló is rögzíti<br>23 adatekat Például a Pihenés pontot választva az adott szakasz pihenő szakasz az adatokat.

- az auatokat.<br>**5.** Az **Időtartam** mezőben adjuk meg, milyen mérték szerint legyen mérve az adott szakasz. Például a *Távolság* opciót választva távolság szerint adhatjuk meg a szakasz hosszát. 5. Az ldőtartam mezőben adjuk meg, milyen mérték szerint legyen mérv
- 6. Amennyiben szükséges, adjuk meg az értéket az érték mezőben.<br> $\overline{a}$  a 2.1 million kilomátok kilomátok a kilomátok kilomátok kilomátok kilomátok kilomátok kilomátok kilom
- overlas tepen de workout a *viewed viewed viewed* with the temperature.<br>szuk a *Pulzusszám* opciót, ha az edzés során adott pulzusszám érték for example, select Heart Rate Zone to maintain a consistent  $\mathcal{L}$  a consistent  $\mathcal{L}$  a consistent  $\mathcal{L}$  a consistent  $\mathcal{L}$  and  $\mathcal{L}$  and  $\mathcal{L}$  are consistent  $\mathcal{L}$  and  $\mathcal{L}$  are consistent  $\mathcal{L}$ 7. A Cél mezőben adjuk meg a szakaszra vonatkozó célt. Például válaszmellett kívánunk maradni.
- 8. Igény szerint egy tartományt is kitűzhetünk célként. Az előző példánál ma-<br>radva kiválaszthatunk egy nulzustartományt. Minden alkalommal, amikor radva Kivalasztriatulik egy pulzustaltományt. Minden alkalominal, amikor<br>a tartomány alsó határa alá esik pulzusszámunk, vagy a felső határértéket nódosíthatjuk a meghaladja, a készülék sípol és üzenetben figyelmeztet. radva kiválaszthatunk egy pulzustartományt. Minden alkalommal, amikor  **WARNING**
- $\overline{\mathbf{B}}$ . A  $\overline{\mathbf{B}}$  kiválasztásával mentsük a szakaszt.
	- 1, 10.Az Új szakasz hozzáad ponttal további szakaszokkal bővíthetjük az **9** Section to save the step  $\mathcal{P}$ near a location. It is edzést.  $T_{\rm eff}$  settings width appears. A flashing in the setting in the setting in the setting in the set bet. And displays a message.
	- 11. A ✔ kiválasztásával mentsük az edzést. edzést.

# Ismétlődő szakaszok alkalmazása  $\phi$ search near a location.

egy szakaszból álló edzést. ismenbud szakaszok alkalmazása<br>Edzés szakaszának ismétléséhez először létre kell hoznunk egy legalább

- $\frac{1}{2}$  of the series of the series.<br>1. Válasszuk az **Új szakasz hozzáad** pontot.
	- 2. Válasszunk egy opciót: where we have well at least one step.
- e a térképen.<br>
Se a térképen.<br>
Szakaszt. Például egy 5 km-es a térképen. • During an activity, select . **22 Iometros pontal Temetelletünk.**<br>Szakaszt tízszer megismételhetünk.  $k<sub>1</sub>$ 
	- **22 Select and the connected features of the Connected Selection**<br>To use the conditions of the control odd the edition of the edge of the Edge of the Edge of the Edge of the Edge of the Edge of the Edge of the Edge of the **Frances eduly** pointal adott crick ciclescig ishbechiclight as stakes that is a stakes that is a stakes if  $\alpha$ et. You can repeat a 5-mile step ten times. You can repeat a 5-mile step ten times. a  $\frac{1}{2}$  and the second point and the defective interference of  $\frac{1}{2}$  and the sales and analytic pl. 60 percent at, vagy amig pulzus számunk eléri a  $\frac{1}{2}$  and  $\frac{1}{2}$  and  $\frac{1}{2}$  and  $\frac{1}{2}$  and  $\frac{1}{2}$ a **Az Ismétlés eddig** ponttal adott érték eléréséig ismételhetjük az  $\mathsf{r}(\mathsf{r})$  and  $\mathsf{r}(\mathsf{r})$  and  $\mathsf{r}(\mathsf{r})$  and  $\mathsf{r}(\mathsf{r})$  and  $\mathsf{r}(\mathsf{r})$  and  $\mathsf{r}(\mathsf{r})$  and  $\mathsf{r}(\mathsf{r})$  and  $\mathsf{r}(\mathsf{r})$  and  $\mathsf{r}(\mathsf{r})$  and  $\mathsf{r}(\mathsf{r})$  and  $\mathsf{r}(\mathsf{r})$  and  $\mathsf{r}(\mathsf{r$ 160 bpm-et. adott szakaszt: pl. 60 percen át, vagy amíg pulzusszámunk eléri a<br>160 bpm et · Az ismeties eddig ponttal adott ertek elereseig ismeteine
- refekpat USS Specific to a specific to the Garming Connect to a specific to a specific to a specific to a step f<br>t. **Magazit the Garmin Connect to access the Garmin Connect to a** segment of the Garmin Connect to a step fo 3. Válasszuk a Szakaszt újra pontot, és adjuk meg az ismételni kívánt sza-**1** From the app store on your smartphone, install and open the **2** Hold to turn on the device. 3. Válasszuk a Szakaszt újra pontot, és adjuk meg az ismételni kívánt sza-<sub>t</sub> kaszt.  $\mathsf{aszt.}$ video or viewer viewen.<br>**2.** Válasszuk a **Szakaszt újra** pontot, és adjuk meg az ismételni kívár **3** Select **Back To Step**, and select a step to repeat. The next time you swipe down to view the widgets, the last valasszuk a **Szakaszt ujra** pontot, és adjuk meg az ismetelni kivánt szákaszt.
- $\overline{a}$  4. Válasszuk a  $\overline{a}$ -t a szakasz mentéséhez.  $C_1$  Connect approximation  $C_2$

## Edzés szerkesztése **meg a meg a meg a meg a meg a meg a meg a** meg a meg a meg a meg a meg a meg a meg a meg a m device language. The next screen prompts you to pair with

- 1. Válasszuk a Tréning > Edzések pontot.  $T_{\rm tot}$  time you turn on the device,  $y$ u will select the device,  $y$ u will select the device,  $y$ u will select the device,  $y$ u will select the device,  $y$ u will select the device,  $y$ u will select the device,  $y$ u will
- gációs iránymutató fel-<br>**2.** Válasszuk ki a kívánt edzést.  $\blacktriangle$ . Valasseun ni a nivalit cuzcst. rection. The device and the mand of and to turn the device.<br> **inánymutató fel-**<br> **2.** Válasszuk ki a kívánt edzést.  $T$  value over all allows you to  $T$ device and ride it.
	- Select to Manual Select to mark a new lap. 1. válasszuk ki **√** select .
		- <u>.</u><br>- 4. Válasszuk ki a szakaszt, majd válasszuk a **Szakasz szerkesztése**-t. <sup>5-</sup> 4. Válasszuk ki a szakaszt, majd válasszuk a **Szakasz szerkesztése**-t. • Select **Ride** to ride a downloaded segment.
- ztását.<br>Wieśnie wielki wielki wielkowy **5.** Végezzük el a módosítást, majd válasszuk a ✔ -t. **befalled with the Select of the Garmin telectricial selection of the selection** of the screen to prevent screen to prevent screen to the screen to prevent screen to prevent screen to prevent screen to prevent screen to p  $\frac{1}{2}$ . Valdsszuk ki a szakászt, majd valásszuk a  $\sqrt{1}$ -t.<br>5. Végezzük el a módosítást, majd válasszuk a  $\sqrt{1}$ -t. ezzük el a módosítást, majd válasszuk a  $\blacktriangledown$  -t.
- **ISBN SERECT CONNECT .**<br> **5** Select 2009 Connect applicant to the original mentsuk az edzést.<br>
Skruálisan feltöltött szegmenseket **6. A →** kiválasztásával mentsük az edzést.  $\frac{3}{2}$  Select and  $\frac{3}{2}$  Select and  $\frac{3}{2}$  Selection to  $\frac{3}{2}$  Selection  $\frac{3}{2}$  Selection  $\frac{3}{2}$  $\mathcal{L}$ **3** Select and the international to your device to your Garmin Connection Connection Connection Connection Connection Connection Connection Connection Connection Connection Connection Connection Connection Connection Conne 6. A  $\rightarrow$  kiválasztásával mentsük az edzést.

# akualisan leitoitott szegnienseket<br>Garmin Connectről letöltött edzés követése

**58111111 COTTIECTOT IETOTOTT EUXES ROVETESE**<br>Először regisztrálnunk kell a Garmin Connect oldalon (Garmin Connect, 19. ol-<br>Ial), csak ezután töltbetünk le edzéseket Először regisztrálnunk kell a Garmin Connect oldalon (Garmin Connect, 19. olnocted applications. The connected features of the connected features of the Edge of the Edge of the Edge of th<br>
The Connection of the Edge of the Edge of the Edge of the Edge of the Edge of the Edge of the Edge of the Edg eket for more information. e and return to connect to the previous part of the previous page.<br>La connect and fils of the previous page of the previous page of the previous page of the previous page of the<br>Garmin Connect, 19. ol-

- **1** Selection on your Garmin Connect and Garmin Connect™ and the Garmin Connect™ approximation of the Garmin Connect alasszurik az alappiak ki settings on your smartphone. 1. Válasszunk az alábbiak közül:  $\alpha$ are transferred automatically to your device with  $\alpha$
- **Lépjünk a Garmin Connect alkalmazásba.** instructions. The contract of  $\mathcal{L}_1$ • Lepjurik a Garmin Connect alikalmazaspa.  $\Box$ • Lépjünk a Garmin Connect alkalmazásba.
	- pontot. **Example 3 was a worker from Garmin Connect**, garmin com oldalra. **NOTE:**  Based on your Garmin Connect account and  $\mathcal{L}$ **• Lépjünk a connect.garmin.com oldalra.**<br>
	• Lépjünk a connect.garmin.com oldalra. • Hold , and select **Lock Screen**.
	- 2. Válasszuk a Tréning > Edzések pontot. accessories, your device suggests activity profiles and data  $\mathcal{D}$  by during an activity, select . The select . Select . Select . Select . See . Section . **2.** Válasszuk a **Tréning > Edzések** pontot.
- 3. Válasszuk ki a kívánt edzést, vagy hozzunk létre és mentsünk le egy új entréstervet du commune de la commune de la commune de la commune de la commune de la commune de la commune de<br>Orixen de la commune de la commune de la commune de la commune de la commune de la commune de la commune de la **2** Swipe left or right to view more widgets.  $\mathcal{C}$  dependent prompts you to pair  $\mathcal{C}$  screen prompts you to pair  $\mathcal{C}$  $\overline{\phantom{a}}$   $\overline{\phantom{a}}$ **2** Navigation, and create the mark and called edzéstervet.
- <span id="page-6-1"></span>لالتا تعريف المستوى المستوى المستوى المستوى المستوى المستوى المستوى المستوى المستوى المستوى المستوى المستوى ال<br>The widessy a Letöltés készülékre pontot. **TIP:**  $\alpha$  and  $\alpha$  subsequent of the second temperature of  $\alpha$ 4. Válasszuk a <sup>∡</sup> ikont vagy a **Letöltés készülékre** pontot.
	- **Edecedrica Connect Apple December Connect Apple Suggested Workows**<br> **Suggested American**<br> **Following a Daily Supplement Workows** <sup>ő</sup> **5.** Kövessük a képernyőn megjelenő utasításokat.

### • Go to connect.garmin.com. manually enter pairing mode. You must ride with heart rate and power for one week to get paired directly through the Garmin Connect™ app, instead of k Javasolt hapi edzes követese **5** On the Edge device, select **Training** > **Segments**. **Javasolt napi edzés követése**

**2** Select **Training** > **Workouts**. **3** Select an option to add your device to your Garmin Connect workout recommendations. **2** Hold to turn on the device. **1** From the app store on your smartphone, install and open the sítménymérővel kell kerékpároznunk. **Javassa: Hapi sales hevecsés**<br>Az edzési javaslatok eléréséhez először egy héten keresztül pulzus- és telje-

- **4** a Frening > Edzesek > Javasolt hapi equations • If this is the first device you have paired with the Garmin ieket. Az edzéseket előre **1.** Válasszuk a **Tréning > Edzések > Javasolt napi edzés** pontot.<br>....
	- 2. Válasszuk ki az edzést.
- 2. valasszuk ki az cuzcsi.<br>3. Válasszuk az **Edzés elvégzése** pontot.  $\sim$  Swipe or select the arrows to scroll. **Devices** > **Add Device**, and follow the on-screen T<sub>I</sub>P:  $\frac{1}{2}$  You can swipe down on the home screen to view the home screen to view the home screen to view the home screen to view the home screen to view the home screen to view the home screen to view the home screen settings widget, and select **Phone** > **Pair Smartphone** to **1** Select **Training** > **Segments** > > **Enable/Disable** > **Edit**

# **Following a Daily Suggested Workout**

- Edzes inditasa<br>Alasszuk a √-t. (1. Válasszuk a Tréning > Edzések pontot. **3** Seperature to add your device to your device to your device to your device to your Garmin Connection  $\mathcal{L}$ **1.** Válasszuk a **Tréning > Edzések** pontot.
- nd pontot.<br>
2. Válasszunk ki egy edzést.  $T_{\rm eff}$  , and  $T_{\rm eff}$  , and  $T_{\rm eff}$  , and  $T_{\rm eff}$  , and  $T_{\rm eff}$  , and  $T_{\rm eff}$  , and  $T_{\rm eff}$ **1** From the home screen, swipe down from the top of the
- <span id="page-7-0"></span>**3.** Válasszuk az **Indulj!**-t. Select to start and stop the activity timer.
- **4. A gombbal indítsuk a számlálót.**

a célt (amennyiben van), valamint a pillanatnyi edzési adatokat. Az edzé-**2.** Válasszunk a **Távols** Az edzés megkezdését követően a készülék mutatja az egyes szakaszokat, **pus** pontot. vagy távolság visszaszámláló ablak jelenik meg, egészen az új szakasz megkezdéséig.<br>megkezdéséig. a cor (amerinyiben van), valanılmı a pillanatılyı cüzesi adalokat. Az cüze-<br>si szakasz végének közeledtére hangjelzés figyelmeztet, valamint egy idő **TIPP! A Nyitott** leh y távolság visszaszámláló ablak jelenik meg, egészen az új szakasz **3.** Amennyi  $\alpha$ eseig. A solid icon means the signal is searching for a signal  $\alpha$  solid in  $\alpha$ message appears of the time of the time or distance until a search the time of the time of the time of the tim<br>The counting down the time of the time of the time of the time of the time of the time of the time of the time kasz vegenek közeledtere hangjelzes tigyelmeztet, valamint egy idő

### The home screen gives you quick access to all the features of **Edzés leállítása**  $\mathbf{A}$  found or the sensor is connected. You can see sensor is connected. You can see sensor is connected. You can see sensor is connected. We also any  $\mathbf{A}$ message appears, counting down the time or distance until a s lealiitasa

- A  $\blacktriangleright$  gombot bármikor lenyomva befejezzük az aktuális szakaszt, és azonnal következőre ugrunk. iikor lenyomva befejezzük az aktuális szakaszt, és lés válasszul<br>Udajnak  $\mathbf{r}$  to change the set  $\mathbf{r}$ **Stopping a Workow Select to Stopping a Workow Select Start and Stopping Start and Start and Start and Start and 3** Select **Ride**
- ezonnamovemezőre agram.<br>• Az edzés során bármikor húzzuk el ujjunkat a képernyő aljától felfelé, 6. Válasszuk a Pih majd az edzés szakasz befejezéséhez és a szakasz újraindításához váhttps://www.accommunity.community.community.community.community.community.community.community.community.commun<br>Masszuk a Szakaszt újraindít pontot.  $\alpha$  euzes soran bannikor nuzzuk enne revensere egenne.<br>Edzés során bármikor húzzuk el ujiunkat a képernyő aliától felfelé. euzes soran barmikor nuzzuk er ujjurikat a keperinyo aljalor lehele, **6.** val<br>id az edzés szakasz befejezéséhez és a szakasz újraindításához vá-**7.** Vál z<del>c</del>s suran i  $\mathcal{H}$  to turn the device on and  $\mathcal{H}$  and  $\mathcal{H}$  $\frac{1}{\sqrt{2}}$  $\frac{1}{2}$  with a **v**  $\frac{1}{2}$  and current workout data. And current work  $\frac{1}{2}$ 
	- $T_{\rm{N}}$  select to access your segments, workouts, workouts, and otherwise  $\alpha$ auszak a **czakaszt ajtainak** politici.<br>• A I i gombbal bármikor leállíthatjuk a számlálót. a szervezett a szervezett a szervezett a szakaszhoz  $\blacktriangleright$  gurnoval varifinor tealithayun a szarmalot.  $\mu$ n a szarmaiot.  $\blacktriangleright$  gombbal bármikor leállíthatjuk a számlálót.
- Az Pilágban barmikor idailmagak a bzarmalot.<br>• Az edzés során bármikor ujjunkat húzzuk a képernyő tetejétől lefelé, majd  $\frac{1}{2}$  válasszuk az **Időtart** barmikor újjálikat hazzak a kepenye telejelő lelele, majd **9.** Válasszuk az **Időtart**<br>Iumát, és válasszuk az **Edzés leállítása >**  $\blacktriangledown$ -t az edzés befejezéséhez. asszuk az **Edzés leállítása > √**-t az edzés befejezéséhez. edzés során bármikor ujjunkat húzzuk a képernyő tetejétől lefelé, majd

### $\frac{1}{2}$  the features  $\frac{1}{2}$  the features of all the features of all the features of all the features of  $\frac{1}{2}$  $Edz$ és törlése the Edge device.

- Select to access connected features and settings.  $S^{\text{max}}$  access  $\overline{S}$  and  $\overline{S}$  and  $\overline{S}$  and  $\overline{S}$  and  $\overline{S}$ ⊏αzes toriese<br>1. Válasszuk a Tréning > Edzések > █ > Több törlése pontot. **Deletions**<br>Internal and Tréning > Edzések > <u>Dav</u> Több törlése pontot.<br>
11 zuwa **nem** 
	- kívánt edzést/edzéseke NIVAIII CUZESVEUZESENEI. س<br>Aloeezuk ki o kívánt odzóet/odzór  $T_{\text{m}}$ 2. Válasszuk ki a kívánt edzést/edzéseket. idSSZUN NI A NIVAHI <del>c</del>uzcSV cuzcSchci.
- 3. Válasszuk a  $\blacktriangledown$ -t.

### **Viewing Widgets** asoit hapi edzes felszolitasok be- és kikapcsolasa Javasolt napi edzés felszólítások be- és kikapcsolása **killette a kitebet** legítés > Be pontot. rasolt napi edzés felszólítások be- és kikapcsolása **Home Screen Come of Screen Come Screen Come of Screen Come of Screen Come of Screen Come of Screen Come of Screen Come of Screen Come of Screen Come of Screen Come of Screen Come of Screen Come of Screen Come of Screen Co** • At any time, select to stop the activity timer.

asoit hapi edzes terszomások be- és kikapesorása<br>asolt napi edzések a Garmin Connect fiókunkban elmentett korábbi tevekenységeinken alapulnak.<br>Vékenységeinken alapulnak. A javasolt napi edzések a Garmin Connect fiókunkban elmentett korábbi te-<br>A javasolt napi edzések a Garmin Connect fiókunkban elmentett korábbi teor navigate a course. yonnon a

- ilasszuk a **Tréning > Edzések >Javasolt napi edzés > <del>\_\_</del> p**ontot. assean a Troming Selection Serves on hapitual components, workouts, and other vekenysegennen alapalnak.<br>**1.** Válasszuk a **Tréning > Edzések >Javasolt napi edzés > <del>. .</del> p**ontot. 1<br> **Moreon Australian > Edzések > Javasolt napi edzés > solutionalistic**<br>
Character Profile.com based on your profile.  $\frac{1}{2}$ asszuk a Trening > Edzesek >Javasolt hapi edzes >  $\equiv$  pontot.
- 2. Válasszuk a Bekapcsol pontot.  $\overline{u}$ **1** Separate **Training Training**  $\alpha$

## History Select to access your previous rides and totals.  $Edz$ ésprogramok

 $\mathbf{S} = \mathbf{S}$ **ESPI OGTATIOR**<br>min Connect fiókunkban edzésprogramot hozhatunk létre, majd azt lzésnaptárban tekinthetők meg. A Garmin Connect fiókunkban edzésprogramot hozhatunk létre, majd azt az Edge készülékre küldhetjük. A készülékre továbbított beütemezett edzések nyomjuk meg a **O** gombot az első Lago Roszlacho Ralanogak. A Roszlacho továbbnok bodicinczek cazcsek<br>az edzésnaptárban tekinthetők meg. paired directly through the Garmin Connection of  $\alpha$  $s$ schedule workouts and courses. The courses  $s$ Fidzésprogramok<br>A Garmin Connect fiókunkban edzésprogramot hozhatunk létre, majd azt az <sup>3.</sup> and send the training plan work of  $\mathcal{S}$ . You can set up a training plan in your Garmin Connect account

### $\sim$  0.000 sets is preloaded with several wide several wide several wide several wide several wide several more areas of the several more areas of the several more areas of the several more areas of the several more areas Garmin Connect edzésprogramok használata **közt közt a füz**l available when you pair your device with a smartphone or other nin Connect edzésprogramok használata

Először regisztrálnunk kell a Garmin Connect oldalon (Garmin Connect, 19. ol-**Edzés beltérben**<br>delször regisztrálnunk kell a Garmin Connect oldalon (Garmin Connect, 19. ol-**Edzés beltérben 1** From the modern from the top of the top of the top of the top of the top of the top of the top of the top of the top of the top of the top of the top of the top of the top of the top of the top of the top of the top of dal), csak ezután tölthetünk le edzést.  $\frac{1}{2}$  Select and schedule and schedule and schedule and schedule and schedule and schedule and schedule and schedule and schedule and schedule and schedule and schedule and schedule and schedule and schedule and schedu

in<br>Irmin Connect oldalon keressük ki a kívánt edzésprogramot, ütemez $a$ arilah Connect orgalon keressuk ki a kivant euzesprogramot, diemezmm compatible device. The compatible device in the home superprogram of a ke-<br>The diverse devices a pályákat, majd töltsük az edzésprogramot a ké-<br>mellett sebess **1** From the home screen, swipe down from the top of the top of the top of the top of the top of the top of the top of the top of the top of the top of the top of the top of the top of the top of the top of the top of the a<br>A Review the training Connect oldalon keressük ki a kívánt edzésprogramot, ütemez-<br>
1 settings wide to the select of the select of the select of the select and select and select and select and select<br>A select a pair Smart phone to the select a pair of the select and the select select select to the select an zük be az edzéseket és a pályákat, majd töltsük az edzésprogramot a ké-<br>szülékre A Garmin Connect oldalon keressük ki a kívánt edzésprogramot, ütemez-<br>A Garmin Connect oldalon keressük ki a kívánt edzésprogramot, ütemez- magliakod szülékre. Connect, you must have a Garmin Connect account (*Garmin*  onnect oldalon keress

- 1. Az USB-kábel **1.** AZ OOD-RADCHO SB-kábellel csatlakoztassuk a készüléket számítógépünkhöz. **Tülőködén vill szásre**, amely seb 1. Az USB-kábellel csatlakoztassuk a készüléket számítógépünkhöz.  $\overline{z}$ ésre, **1** Consequence to the device to your computer  $\frac{1}{2}$
- 2. Lépjünk fel a connect.garmin.com oldalra. Select to access your Connect IQ™ apps, widgets, and data pjurik ici a conflictugamini.com oluand available when you pair you pair you pair you pair you pair you with a small of the small of the small of the small of the small of the small of the small of the small of the small of the small of the small of the small of compatibilities. seption of up a training plan in the set up and the connect account  $\epsilon$  $p$ junk for a conflicte. Gammit compound work  $\alpha$ .
	- 2. September 2007. September 2007. September 2007. September 2007. September 2012. 1. A készüléket 2. Szabad a lasszunk ki, majd ütemezzünk be egy edzést.<br>The top of the top of the top of the training of the training of the training of the training of the training o
		- Connect app, follow the on-screen instructions. **Viewing the Training Calendar** settings widget, and select **Phone** > **Pair Smartphone** to **4.** Tekintsük meg az edzésprogramot a naptárban.<br>**2.** Go to connect.garmin.com.garmin.com.garmin.com.garmin.com.garmin.com.garmin.com
		- **5.** Válasszunk az alábbiak közül: **4 Review the training plan in the training plan in the training plan in the training plan in the training plan in the training of the training plan in the training plan in the training plan in the training plan in the tra** 
			- lléket a Garmin Express™ alkalmazással a **1988. Ba**nál **3** Select and your device to your device to your device to your device to your Garmin Connection Connection Connection Connection Connection Connection Connection Connection Connection Connection Connection Connection Con • Szinkronizáljuk a készüléket a Garmin Express™ alkalmazással a számítógépünkön.<br>
			5**5 Select an option:** your computer. **•** Szinkronizáljuk a készüléket a Garmin Express™ alkalmazással a<br>szánálásásünkös
			- Szamnogepankon.<br>• Szinkronizáljuk a készüléket a Garmin Connect alkalmazással az **4.** Válasszuk a **Hozzáad** pontot. iszüléket a Garmin Connect alkalmazással az **Albert a Szeneg vitel a szüléket a Garmin** Connect alkalmazással az<br>A beltéri tréner párosítását követően a tréner egy csatlakoztatott mérőbenin orientalijan a hosealchet a can him computer and military can all objects. nkronizaljuk a keszuleket a Garmin Connect alkalmazassal az experience with the Garmin Connect app on your device with the Garmin Connect app on your device app on your device with the Garmin Connect app on your device with the Garmin Connect app on your device with the Garmin Conn *Connect Separate* UNUSICICIUI IUI INUII.

### Euzestiaptai liteguerilitese kondustava kondustava kondustava kondustava kondustava kondustava kondustava kond Connect app, from the or menu, select **Garmin Edzésnaptár megtekintése**<br>
• Sync your device to your computer with the device to your computer.

Az edzésnaptárban egy nap kiválasztásakor megtekinthetjük, valamint el is indíthatjuk a beütemezett edzést, de akár a mentett kerékpáros túráinkat is **ANT+ beltéri tréne**<br>szerteküttetérik accessories, your device suggests activity profiles and data activity profiles and data activity profiles and data activity profiles and data activity profiles and data activity profiles and data activity profiles and data megtekinthetjük. When you select a day in the training calendar, you can view or the training calendar, you can view or

# onego amancigan.<br>1. Válasszuk a **Tréning > Edzésprogram** pontot.

- **2.** Válasszuk a **iii** pontot. **2** Bundan and options and success
	- 2. valasszuk a <sub>ell</sub> politiot.<br>3. Válasszuk ki a kívánt napot a beütemezett edzés vagy mentett kerékpá-<br>res túra megtekintésébez ros túra megtekintéséhez. ki a kívánt napot

### **Interval Workouts** You can create interval work of the create interval work of the create or time. The create or time. The create Váltott ütemű edzések

Váltott ütemű edzéseket távolság és idő alapján hozhatunk létre. A készülék bel csak addig tárolja a váltott ütemű edzést, amíg egy következőt létre nem hozunk. Nyitott szakaszt is beiktathatunk amikor adott pályán, bejárt út mentén futunk, vagy ha adott távolságot kívánunk lefutni. A  $\blacktriangleright$  gombot lenyomva a készülék rögzíti az adott szakaszt, és ugrik a lazító szakaszra.

# Váltott ütemű edzés létrehozása **4** Select **Duration**, enter a time interval value, and select .

- valtott uternu edzes letrenozasa<br>1. Válasszuk a Tréning > Váltott ütem > Szerkesztés > Időközök > Tí-<br>1. nun portet pus pontot. when the time time the time the screen to view the screen to view the timer that the screen to view the timer that the timer that the time the time that the screen term of the time time that the screen term of the time ter  $d$ device is searching for a signal in  $\alpha$  searching in  $\alpha$  solid in  $\alpha$  solid in  $\alpha$ 1. Válasszuk a Tréning > Váltott ütem > Szerkesztés > Időközök > Tí-<br>nus pontot **Creating and Interval Workows** 
	- valasszurik a **Tavolsag**, **Idő** és N TIPP! A Nyitott lehetőséggel nyílt végű szakaszt iktathatunk be. overlay. widget you viewed appears. **7** Select an option. workout, the target (if any), and current workout data. An audible **1** Select **Training** > **Intervals** > **Edit** > **Intervals** > **Type**. a low and the curve of the rest intervalse for the rest intervalse of the rest of the rest intervalse of the rest intervalse of the rest of the rest of the rest of the rest of the rest of the rest of the rest of the rest o **TIP:** You can create an open-ended interval by setting the TIPP! A Nyitott lehetőséggel nyílt végű szakaszt iktathatunk be. **2.** Válasszunk a **Távolság, Idő** és **Nyitott** lehetőségek közül. /álasszunk a **Távolság, Idő** és **Nyitott** lehetőségek közül. iavoisay, ido es hyftott lefleto **us** pontot.<br>álacczunk a **Távolsán, Idő és Nyitott** lehetőségek közül  $\overline{\phantom{a}}$ IPP! A Nyitott lehetőséggel nyílt végű szakaszt iktathatunk b
	- lak jelenik meg, egészen az új szakasz **3.** Amennyiben szükséges, adjunk meg magas és alacsony értéket a sza-<br>keszbez You can lock the screen to prevent screen to prevent screen to prevent screen to prevent screen to prevent screen to prevent screen to prevent screen to prevent screen to prevent screen to prevent screen to prevent screen **kaszhoz.** the controls with the controls wide to end the stop with the stop with the stop with the stop with the stop with  $\frac{1}{n}$ **9 Select Communisties of the rest intervalse for the rest intervalse for the rest interval**, and the rest interval, and the rest interval, and the rest interval, and the rest interval, and the rest interval, and the rest 3. Amennyiben szükséges, adjunk meg magas és alacsony értéket a sza-**4** Select **Duration**, enter a time interval value, and select . **3** If  $\alpha$  is necessary, enterpretation value for the interval  $\alpha$ product box for product box for product warm in product warm in product warm in product warm in product warm in
		- kasznoz.<br>Válasszuk az Időtartam pontot, majd adjunk meg egy időintervallumot  $\frac{1}{2}$ és válasszuk a  $\sqrt{-1}$ . 4. Válasszuk az Időtartam pontot, majd adjunk meg egy időintervallumot, **Stopping a Workout**  $\mathbf{u} \cdot \mathbf{u} \cdot \mathbf{v}$  $\lambda$  and  $\mu$  points, major adjurn megregy fubrities valid not,
		- $\frac{1}{2}$  5. Válasszuk a  $\frac{1}{2}$ -t.
			- ő aljától felfelé, 6. Válasszuk a Pihenés > Típus pontot. **Warm Up** > **On**.
		- újraindításához vá-<br>
		7. Válasszunk az elérhető opciók közül.  $\delta$ zül.  $\sim$  To an open-ended cool down to your work of  $\sim$
		- parameter directly through the Garmin  $\frac{1}{2}$ Amennyiben szükséges, adjunk meg magas és alacsony értéke **11 From the app store on your smartphone, install and open the app store on your smartphone, install and open**<br>The app store on your smartphone, install and open the app store of the app store on the app store of the app nési szakaszhoz. reflecting from claims good, adjaint they magave be alaboony oftened a priori 8. Amennyiben szükséges, adjunk meg magas és alacsony the controls with the controls with the controls with the stop with the stop with the stop with the stop with t<br>The control to end the stop with the stop with the stop with the stop with the stop with the stop with the sto select .<br>Select . 8. Amennyiben szükséges, adjunk meg magas és alacsony értéket a pihe-<br>nési szakaszhoz
	- 9. Válasszuk az Időtartam pontot, majd adjunk megy a pihenés időinterval- $\blacktriangleright$  -t az edzés befejezéséhez.<br>
	lumát, és válasszuk a  $\blacktriangleright$ -t.

## 10. Válasszuk a  $\blacktriangleright$ -t  $\bullet$  Setes to close the page and return to the page and return to the previous page and return to the previous page.

- device language. The next screen prompts you to pair with During an activity, select . *Locking the Touchscreen* begin the first interval. **2** Select one or more workouts. **Warm Up** > **On**. To add an open-ended warm up to your workout, select To set the number of repetitions, select **Repeat**. Select to search near a location. **6** Select **Rest** > **Type**. **11.** Válasszunk az alábbi lehetőségek közül (akár több is kiválasztható):  $varas function$ 
	- $\lambda = j$ omátlások számá **PAIRING YOUR SEATING INCREASE AND ACTUAL STATE**<br>And the *Small Small Silice* Seating to be a family valasszurik az alabbi lehetőségek közül (akar több is kivalasztilátó*).*<br>• Az ismétlések számának megadásához válasszuk az **ismétlés**t. RE ISHICLICSCH SZAHIAHAN HICYAUASAHUZ VAIASSZUN AZ **ISHICLICS**I. • Az ismétlések számának megadásához válasszuk az **Ismétlés**t. **Warm Up** - **Command**
- U<br>Nivîk vénîl homelonîkêsi ezekes homêedêsêben vêlesen ki e **D**ome **setting wide in the property in School Connected features in the connected features of the Edge of the Edge of <br>Pair of the Edge of the Edge device, it must be easily been assembled for the Edge of the Edge of the Edge of** legités > Be pontot. • Nyílt végű bermelenten megalatak alal olan az elnekezet.<br>• Nyílt végű bermelegítési szakasz hozzáadásához válasszuk a **Beme**-**1** Select **Training** > **Intervals** > **Do Workout**. • To add an open-ended cool down to your workout, select **Cool Down** > **On**. paired directly through the Garmin Connect™ app, instead of with voya bomologitool downado noocaddadamoo valddacan a Domo**v** to purchase optional accessories. • Nyílt végű bemelegítési szakasz hozzáadásához válasszuk a Beme-Select to enter sleep mode and wake the device.
	- **3** Nyílt végű levezető szakasz hozzáadásához válasszuk a **Levezetés** > Connect november enterted for applience.<br>Be pontot. **1** From the app store on your smartphone, install and open the  $\mathbf{E}$  points. **Training Indoors** E HOLL COLORADO INCLUDE CONSUMER CONSUMING PROFILE WHERE THE PROFILE WHERE THE PROFILE WHERE THE PROFILE WHERE THE PROFILE WHERE THE PROFILE WHERE THE PROFILE WHERE THE PROFILE WHERE THE PROFILE WHERE THE PROFILE WHERE THE Daily suggested workouts are recommended based on your mentett korabbi te-**lect to your Garmin Connect account of the activities and the activities of the activity time**  $\frac{1}{\sqrt{2}}$   $\frac{1}{\sqrt{2}}$  · Nyílt végű levezető szakasz hozzáadásához válasszuk a Levezetés > **1** Select **Training** > **Intervals** > **Do Workout**. • Hold , and select **Lock Screen**. szakasz HUZZ

### áltott ütemű edzés indítása available unless you have a compatible sensor or indoor trainer **2** Indiana Boxes inditasa • During an activity, select . **11**Select one or more options: **Váltott ütemű edzés indítása**

- Itoma cazoo martaoa<br>suko Tránina > Váltott ütem > Edsée indítées norte varioti tiemu euzes muitasa<br>1. Válasszuk a Tréning > Váltott ütem > Edzés indítása pontot.  $\frac{1}{2}$ asszuk a Trening > valt turna takto manaoa<br>wice Tréning > Véltett ütem > Edsée indítéee nontot váriott atoma odzoo martaoa<br>1. Válasszuk a Tréning > Váltott ütem > Edzés indítása pontot.  $H \sim$  Euzes munasa pontot.
- $\bullet$  If you have already paired and  $\bullet$  and  $\bullet$  with the Garmin the Garmin the Garmin the Garmin the Garmin the Garmin theorem is a set of the Garmin theorem is a set of the Garmin theorem is a set of the Garmin theorem formood munsuk a szamialot.  $\sum_{i=1}^{\infty}$  time you turn on the device, you will select the device, you will select the device, you will select the device, you will select the device of  $\sum_{i=1}^{\infty}$  $\epsilon$  gomboal munsuk a szamialot.  $\overline{\phantom{a}}$  **1**  $\overline{\phantom{a}}$  combbelind the approximate on  $\overline{\phantom{a}}$ 2. A  $\triangleright$  gombbal indítsuk a sza  $\blacksquare$   $\blacksquare$   $\blacks$  $\mathcal{S}$  $\bullet$  to a model in direction open-ended warm up to  $\bullet$ **2.** A l▶ gombbal indítsuk a számlálót.
	- 3. Amennyiben a váltott ütemű edzés bemelegítő szakaszt tartalmaz,  $x$  letre, majd azt az  $\bullet$  behalami az első elek az első éles szakasz indításához.<br>ütemezett edzések myomjuk meg a  $\bullet$  gombot az első éles szakasz indításához.
	- 4. Kövessük a képernyőn megjelenő utasításokat.

<span id="page-7-2"></span>renet ielzi, hogy teliesítettük az összes szakaszt **3** Select an option to add your device to your Garmin Connect  $t_{\text{max}}$ , when  $\sigma$  is the GPS is turned of  $\sigma$ account: map any an maggebor and<br>net jelzi, hogy teljesítettük az összes s 1et jeizi, nogy teljesítettuk az összes szakaszt. **NOTE:** Go to buy.garmin.com to purchase optional accessories. Üzenet jelzi, hogy teljesítettük az összes szakaszt.

### min Connect, 19. ol-**Edzés beltérben TIP: You can swipe down on the home screen to view the home screen to view the home screen to view the home sc** settings widely widely widely widely widely widely widely widely widely widely widely widely widely widely widely  $T_{\rm eff}$  in device includes an indoor activity profile where  $\sigma$  $\mathbf{D}\mathbf{e}\mathbf{n}$  the device, you turn on the device, you will select the device, you will select the device, you will select the device, you will select the device, you will select the device, you will select the device **Edzés beltérben**

ülék olyan beltéri tevékenységi profilokat is tartalmaz, amelyek alkalorogramot, ütemez- mazásakor a GPS-vevő ki van kapcsolva. A GPS-vevő kikapcsolt állapota electricident d'un vers la variation d'un vers la vie de la vie de la vie de la vie de la vie de la vie de la<br>electricident de la vie de la vie de la vie de la vie de la vie de la vie de la vie de la vie de la vie de la riaju tonsum az cuzcsprogramot a nc-<br>rólag olyan külön megvásárolható mérő alkalmazása esetén állnak rendelke-<br>rásza estén alkalmazása estén alkalmazása estén alkalmazása estén alkalmazása estén alkalmazása estén alkalmaz ely sebesség és távolság adatokat küld az Edge számára. le edzést.<br>Ie edzést. Magazina z amelyek alkal- A készülék olyan beltéri tevékenységi profilokat is tartalmaz, amelyek alkal $m$  more and maxaged could rainer render  $\sim$ (*Pairing Your ANT+® Indoor Trainer*, page 6).  $s_{\text{core}}$  and  $s_{\text{core}}$ **4** Select **Add**. <sup>2</sup> Select and Select Anti- Bike Training of the Bike Trainer and other and other the main bridge.<br>Passe amaly sehessen és távolsán andatokat küld az Edne számára. **3** Select the indoor trainer to pair with your device. **2** Select Manual Manual Select of Manual Labor Cocon and Chapter of the Select of Manual Chapter of the Bike Trai<br>
Re, amely sebesség és távolság adatokat küld az Edge számára. szulek olyan belteri mellett sebesség és távolság adatok nem állnak rendelkezésre, illetve kizázésre, amely sebesség és távolság adatokat küld az Edge számára.  $\mathsf{CH}^{\bullet}$  contacts and  $\mathsf{CH}^{\bullet}$ the Edge device. A készülék olyan beltéri tevékenységi profilokat is tartalmaz, amelyek alkal-

### block of the Summary of the Summary of ANT+® beltéri tréner párosítása<br>
ANT+® beltéri tréner párosítása  $\delta$ itása use your device with an indoor trainer to simulate with an indoor trainer to simulate  $\delta$ **NOTE:** Based on your Garmin Connect account and account: **Training Indoors** Training Select to access your segments, workouts, and other Select to go for a ride. **ANT+® beltéri tréner párosítása**

- <span id="page-7-1"></span>**NOTE: LIGHE: PALOSHASA**<br>Sacilidad simula a baltistade on signality of the Conditional Condition iszüléket vigyük a beltéri tréner közelébe, úgy 3 méteres távolságon beadd **Devices** and the process of and the original temperature the original temperature temperature temperature temperature temperature temperature temperature temperature temperature temperature temperature temperature tem 1. A készüléket vigyük a beltéri tréner közelébe, úgy 3 méteres távolságon be- $\mathcal{L}$  is turned of an individually. your data fields to display sensor data. trainer appears as a connected sensor. You can customize The deviation of the device includes an index included where the deviation of the deviation of the deviation of the deviation of the deviation of the deviation of the deviation of the deviation of the deviation of the devi the German Green of the German German German German German German German German German German German German Ge<br>il available understanding  $\alpha$  compatible sensor or indication or indication  $\alpha$ training options. Use the arrows to change your activity profile. **1.** A készüléket vigyük a beltéri tréner közelébe, úgy 3 méteres távolságon be-History Select to access your previous rides and totals. lül.
- Introduction 1 **NOTE:** Based on your Garmin Connect account and • If you have already paired another device with the Garmin When you select a day in the training calendar, you can view or **1** Select **Training** > **Indoor Trainer**. **4** Review the training plan in your calendar. **Using an ANT+ Indoor Trainer** your data fields to display sensor data.  $a$  portions activity profiles activity profiles and data activity profiles and data activity profiles and data activity profiles and data activity profiles and data activity profiles and data activity profiles and data a Connect app, from the or menu, select **Garmin**  start the workout. You can also view saved rides. your data fields to display sensor data. **tása** pontot. **2** Select an option: Tekintsük meg az edzésprogramot a naptárban.<br>در المروج العربي المروج المروج المروج المروج المروج المروج المروج المروج المروج المروج المروج المروج المروج الم sszuk a Tréning > Beltéri tréner > ANT+ kerékpáros tréner párosí-/álasszuk a <mark>Tréning > Beltéri tréner > ANT+ kerékpáros tréner páro</mark> 2. Válasszuk a Tréning > Beltéri tréner > ANT+ kerékpáros tréner párosí<sub></sub>
	- **Ikalmazással a bollom a saved course to formalista an Expression and the Garmin Expression and Synchrom and Synchrom ANT+ Indiana and Synchrom and Synchrom and Synchrom and Synchrom and Synchrom and Synchrom and Synchrom A** párosításhoz válasszuk ki a beltéri trénert. 1 parositashoz valasszuk ki a belten trenen.<br>... 3. A párosításhoz válasszuk ki a beltéri trénert.
		- Válasszuk a **Hozzáad** pontot. **4.** Válasszuk a **Hozzáad** pontot. History Select to access your previous rides and totals.

A beltéri tréner párosítását követően a tréner egy csatlakoztatott mérőként jelenik meg. Az adatmezők beállításának módosításával megjelenítherri joidillin meg. / E ddannezon bealmadanan medeellada ar megjolenn.<br>hetjük a vonatkozó adatokat. You can use your device with an indoor trainer to simulate using an indoor trainer, GPS is turned off automatically. resistance while following a course, activity, or workout. While welled the industrial coverage of the industrial conditionship of the industrial conditions of the industrial conditions of the industrial conditions of the industrial conditions of the industrial conditions of the industr available when you pair your device with a small  $M_{\rm w}$  selection  $\mu$ A beltéri tréner párosítását követően a tréner egy csatlakoztatott mérő-Select to access your Connect IQ™ apps, widgets, and data

## **3** Iata course, activity, or workout. eguk, valamını el is<br><sub>İkpáros túráinkat is **ANT+ beltéri tréner használata**</sub>

ANT+ beltéri tréner használatához először kerékpárunkat rögzítenünk kell a gör-<br>ANT+ beltéri tréner használatához először kerékpárunkat rögzítenünk kell a görogram pontot.<br> **ogram** pontot.<br> **Sollow a saved courses**, page 11-1). [rosítása, 6. oldal](#page-7-1)). ANT+ belteri trener használatákoz<br>ANT+ beltéri tréner használatához először kerékpárunkat rögzítenünk kell a görminut rogaltonum nemu go.<br>I (ANIT+® boltóri trónor nó + belien trener nasznalatanoz először kerekparunkat lógzítenülik keli a gor-<br>énerhez, majd párosítanunk kell azt az Edge-el (ANT+<sup>®</sup> beltéri tréner pá $dsd, 0.00dd)$ . Your device is preloaded with several widgets, and more are gő trénerhez, majd párosítanunk kell azt az Edge-el (ANT+® beltéri tréner pá-

ingital research courses, to cluding<br>A beltéri tréner használatával szimulálhatjuk egy pálya, edzés, tevékenység GPS-vevő automatikusan kikapcsol. e során jellemző terhelést. Beltéri görgő tréner használata esetén a megtétele során jellemző terhelést. Beltéri görgő tréner használata esetén a<br>GPS-vevő automatikusan kikancsol A beltéri tréner használatával szimulálhatjuk egy pálya, edzés, tevékenység

- 1. Válasszuk a Tréning > Beltéri tréner pontot.
- and interval worker intervals work of the intervals when you can use the set of the set of the set of the set o<br>The intervals when you can use of the set of the set of the set of the set of the set of the set of the set of nk létre. A készülék **2.** Válasszunk az alábbi lehetőségek közül:
- kezőt létre nem ho-<br>kezőt létre nem ho-<br>in. beiárt út mentén **bezt a követése** mentett pálya követése ([Pályák, 11. oldal\)](#page-12-1).
	- **5** Select to start the activity time activity to the previous page. The start of the previous page. **• Tevékenység követése** – mentett túra követése [\(Kerékpárra fel!, 3. oldal](#page-4-1)).<br>**•**
- $gombot$  fenyomva a construction of the construction in the case  $g$  construction, or stamps 6 Training • Select **Follow an Activity** to follow a saved ride (*Going for*  edzés követése [\(Edzések, 5. oldal](#page-6-1)). va a<br>**Edzés követése** – Garmin Connect fiókból letöltött teljesítmény alapú
	- 3. Válasszuk ki a kívánt pályát, tevékenységet, edzést.  $\alpha$  search near a location  $\alpha$  is search near a location.
- <span id="page-8-0"></span>**4.** Válasszuk az **Indulj!** pontot.
- **5. A II ⊃** gombbal indítsuk a számlálót. kenti a nehézséget. A pálya, túra magasság adatai alapján a görgő tréner növeli vagy csökaccessory. Hold to turn the device on and off and lock the re.<br>tása

# *Nehézségi szint állítása* elevation information in the course or ride.

- **nenezsegi szint allitása**<br>1. Válasszuk a **Tréning > Beltéri tréner > Nehézség állítása** pontot.
- **2.** Állítsuk be a tréner nehézségi szintjét.
- $T_{\rm N}$  and  $\mu$  all the features  $\mu$  and  $\mu$  all the features of all the features of all the features of all the features of all the features of all the features of all the features of all the features of all the feat 3. A  $\triangleright$  gombbal indítsuk a számlálót.
- 4. Amennyiben szükséges, a tevékenység alatt is állíthatjuk a nehézséget a **4** If  $\epsilon$ s **4** If gombok segítségével.

# Navigation Select to mark a location, search for locations, and create *Cél teljesítmény állítása*

- or navigate a course.<br>The course are course a course of the course of the course of the course of the course of the course of the co Training Select to access your second to access the second of the selection of the second of the second of the<br>. tot.<br>2. Adjuk meg a cél teljesítmény értéket. **NOTE: Inc. and the purchase optional accessories.**<br>Complete optional accessories. Accessories of the complete optional accessories. The complete optional accessor **Home Screen Overview** *Setting Target Power* 1. Válasszuk a Tréning > Beltéri tréner > Cél teljesítmény állítása pon-<br>tot tot.  $\mathsf{tot.}$ See the *Important Safety and Product Information* guide in the
	-
- $\blacktriangleright$  gombbal inditsuk a számlálót. **3.** A ➡ gombbal indítsuk a számlálót.

rranoan a ozarmaiot.<br>Régi ezintie automatikuean i ilfordulatszámnak megfelelő állandó kimeneti teljesítmény álljon fenn. A tréner nehézségi szintje automatikusan úgy kerül beállításra, hogy a pe-A trenen nenezsegi színye adtornatikusán ugy kerül bealinasra, nogy a p<br>dálfordulatszámnak megfelelő állandó kimeneti teljesítmény álljon fenn.

4. Amennyiben szükséges, a tevékenység alatt is állíthatjuk a cél teljesítményt a **1.** Amerikyisen szakségés, a tevekenység alatt is allinlagak a cel teljesikhenyt a<br>**4** If  $\acute{\textbf{e}}$  is **—** gombok segítségével. training options.

# **Viewing Widgets** History Select to access your previous rides and totals. **Setting a Training Target Home Screen Overview Edzési cél beállítása**

Lazesi eel beamasa<br>Az edzési cél funkció a virtuális edzőpartner funkcióval karöltve működik, mellyel egy adott távolság, távolság és idő, vagy távolság és sebesség cél menyer egy adott tavolság, tavolság és töb, vagy tavolság és sebesség cer<br>kitűzése mellett kerékpározhatunk. Az edzési tevékenység során a készülék mazooo monet neronparoznatamm. Le oazoor to onerry oog ooran a neozalen<br>valós idejű visszajelzést ad arról, hogy milyen közel állunk a kitűzött cél meg-**10 September - Setting Screen.**<br>Valósításához. so you can tell the set of the distance and the set of the set of the set of the set of the set of the set of the set of the set of the set of the set of the set of the set of the set of the set of the set of the set of th be a tréner nehézségi szintjét.<br>
symbbal indítsuk a számlálót.<br>
Figman szükséges, a tevékenység alatt is áll<br>
Figman szükséges, a tevékenység alatt is áll<br>
turnény állítása<br>
neg a cél teljesítmény értéket.<br>
symbbal indítsu The home screen gives you all the home screen gives you all the features of the film.<br>The feature of the features of the features of the features of the features of the film Az edzési cél funkció a virtuális edzőpartner funkcióval karöltve működik, valós idejű visszajelzést ad arról, hogy milyen közel állunk a kitűzött cél meg-<br>valósításáboz *Setting Target Power* **1** Select **Training** > **Indoor Trainer** > **Set Target Power**. mellyel egy adott távolság, távolság és idő, vagy távolság és sebesség cél renézségi szintje automatikusan úgy kerül<br>ulatszámnak megfelelő állandó kimeneti te<br>iben szükséges, a tevékenység alatt is állítha<br>= gombok segítségével.<br>cél **beállítása**<br>cél funkció a virtuális edzőpartner funkci<br>vadott t  $\alpha$  deficit kerekparoznalum. Az euzesi levekenyseg solah a keszülek

- 1. Válasszuk a Tréning > Cél beállítása pontot.
- 2. Válasszunk az alábbiak közül:
- Your device is preloaded with several widgets, and more are · A Csak távolság ponttal előre betáplált vagy egyedi távolságot adunk meg célként.
- 1 Távolság és idő ponttal adott távolság és idő együttesét adjuk meg élként. <u>Edzési állapot eletek előte előte előte előte előte előte előte előte előte előte előte előte előte előte előt</u> **b**  $c$ élként. • A **Távolság és idő** ponttal adott távolság és idő együttesét adjuk meg<br>célként. Select to access your Connect IQ™ apps, widgets, and data so you can train toward a set of the set of the set of the set of the set of the set of the set of the set of the set of the set of the set of the set of the set of the set of the set of the set of the set of the set of th
- met tare to ago ar during our estimated appears.<br>adjuk meg célként.  $\frac{1}{2}$  times times time is based on  $\frac{1}{2}$  times is based on  $\frac{1}{2}$  times is based on  $\frac{1}{2}$  times in  $\frac{1}{2}$ · A Távolság és sebesség ponttal távolság és sebesség együttesét aujui

Az edzési cél képernyő jelenik meg, jelezve a becsült befejezési időt.<br>A becsült befejezési idő az elstuálja teljecítmányon és a bátrolóvő időn A becsült befejezési idő az aktuális teljesítményen és a hátralévő időn apszik. When you pair you pair you pair you pair you pair you pair you pair you pair you pair you pair you pair alapszik. International to return to return to the previous page. In the previous page of  $\mathcal{S}$ 

- **3.** Válasszuk a ✔ -t.  $\overline{a}$ .  $\overline{b}$
- **5** If necessary strategy the Virtual Partner screen. **4.** A <u>■</u> gombbal indítsuk a számlálót.
- **6** After you complete induced a selection. partner képernyőre. mennyiben szükséges, ujjunk elhúzásával ugorjunk a virtuális edző-<br>artnas kéneszvűse **5.** Amennyiben szükséges, ujjunk elhúzásával ugorjunk a virtuális edző-<br>"Partner képernyőre
- ست مسترد برای برای برای سیاه است.<br>• tevékenység befejezését követően vál  $\mathsf{tot.}$  $\mathsf{tot.}$ *Locking the Touchscreen* **6.** A tevékenység befejezését követően válasszuk a **Ii >> Ut mentése** pon-<br>← tot tot.

# **Saját eredmények** The home screen gives you quick access to all the features of **Saját eredmények**

kompatibilis pulzusmérő vagy teljesítménymérő használatára van szükség.<br>Kompatibilis pulzusmérő vagy teljesítménymérő használatára van szükség. **Regenerálódás:** kisebb edzési terhelés elősegít A Euge for the hydrich korea a cermelyes mereel erealinelyeket es **activity timer.** Az erőmen anapot jávnasához képvük az edzést valtozatosábba,<br>Kiszámítja a teljesítmény adatokat. A teljesítmény adatok megállapításához il **Edge 1030 Plus nyomon követi a személyek követe.**<br>Az Edge 1030 Plus nyomon követi a személyes mérési eredményeket és

# Teljesítmény mérések **a szerint a király a király a király a** király a király a király a király a király a király

Terjesttmen y meresek<br>A mérések becslésen alapulnak, melyek szerepe, hogy segítséget nyújtsawriteteen beeneen alapanan, merjen ezerepe, negy eegneeget nyajle<br>nak az edzési és verseny teljesítmények alakulásának nyomon követésébe<br>átlátásában, Abboz, bogy az alábbi teljesítmény és erőnléti mérések megbi átlátásában. Ahhoz, hogy az alábbi teljesítmény és erőnléti mérések megbíznaté éremben, ellet matassahan, szálla anapa palasenteres régy melltas.<br>pulzusmérő használata mellett egy pár edzést végre kell hajtanunk. A kerék- tő pihenésre. páros teljesítmény méréséhez pulzusmérőre és teljesítménymérőre is szükséges van. ható eredményeket mutassanak, csukló alapú pulzusmérés vagy mellkasi gi állapotunkra, And the method and the state of the induced space in the interaction and the state of the state of the state of the state of the state of the state of the state of the state of the state of the state of the state of the s **F** a + parts vocable the stress of the leaders of the stress of the leaders and the stress of the stress of the stress of the stress of the stress of the stress of the stress of the stress of the stress of the stress o 2. Any map od bulgatimize problem<br>
2. Any procedure the state is the Sixtenia term in the state is the Sixtenia of the Sixtenia Sixtenia (and the Sixtenia of the Sixtenia of the Sixtenia of the Sixtenia of the Sixtenia of 46 and The Control and Market Hotel Market Hotel Market Hotel Market Hotel Market Hotel Market Hotel Market Hotel Market Hotel Market Hotel Market Hotel Market Hotel Market Hotel Market Hotel Market Hotel Market Hotel M Select to access your Connect IQ™ apps, widgets, and data  $an.$ nak az edzési és verseny teljesítmények alakulásának nyomon követésében, pulzusmérő használata mellett egy pár edzést végre kell hajtanunk. A kerék- bilden tó pihenésre.

re<br>A hocelósokhoz ezüksógos számításokat, adatházisokat a Eirsthoat szolgál **Training status**: Training status shows you how your training **Viewing Widgets** lálhatunk.  $\frac{1}{2}$  affects your fitness and performance. Your training status is the performance. Your training status is the performance.  $\alpha$  rest. You show a rest. You show  $\alpha$  rest. You show  $\alpha$ <sub>sages va...</sup><br>A becslésekhez szükséges számításokat, adatbázisokat a Firstbeat szolgál-<br>tatta Tavábbi informásjákat a vany germin egm/performance data eldelen ta</sub> tatta. További információkat a www.garmin.com/performance-data oldalon ta-<br>Lálkaturak  $\alpha$  training and  $\alpha$  training activities and race  $\alpha$ settings widget, and select **Phone** > **Pair Smartphone** to A becslésekhez szükséges számításokat, adatbázisokat a Firstbeat szolgál-

NE FELEDJUK! Elsőre a becsült adatok pontatlannak tünhetnek. A k léknek pár edzésre szüksége van a futási teljesítmény kiismeréséhez. NE FELEDJÜK! Elsőre a becsült adatok pontatlannak tűnhetnek. A készü-

**Edzési állapot:** az edzési állapot megmutatja, hogy az edzés miként befo-These estimates are provided and supported by Firstbeat. For anapot. az cuzcsi anapot megmutatja, nogy az cuzcs mikent belö-<br>Ilia erőnlétünket és teliesítménvünket. Az edzési állanot mutató az ásolja erőnlétünket és teljesítményünket. Az edzési állapot mutató lyásolja erőnlétünket és teljesítményünket. Az edzési állapot mutató az

edzési terhelés és a VO2 max. becslés egy hosszabb időtartamon keeddel temeled ed a 1 dd main beesled egy hecedada technical to the previous page. edzési terhelés és a VO2 max. becslés egy hosszabb időtartamon ke-<br>szertül halátoztlesű váltasássin alamd resztül bekövetkező változásain alapul.

- **VO2 Max:** a VO2 max. az a testsúlykilogrammra vetített maximális  $\frac{1}{2}$ meny meneu egy pero aratt elegetum. A reszuler nomenserietnez es i<br>dassádhoz idazított VO2 max. értékeket ielenít med. amikor madas ista pontot.<br>
mérsékletű vagy nagy tengerszint feletti magassá alkalmazkodunk.<br> **Using the page.** 2 Max. a voz max. az a tostsuykliogramma velitelt maximális<br>menynyiségű oxigén (milliliterben kifejezve), melyet maximális teljesítmény mény mellett egy perc alatt elégetünk. A készülék hőmérséklethez és ma-<br>mény mellett egy perc alatt elégetünk. A készülék hőmérséklethez és maasa pontot. mérsékletű vagy nagy tengerszint feletti magasságon lévő környezethez<br>Telepszekedűe gassághoz igazított VO2 max. értékeket jelenít meg, amikor magas hő-
- Edzési terhelés: az elmúlt hét napra vetítve az edzést követő emelkedett Edzési terhelés: az elmúlt hét napra vetítve az edzést követő emelkedett<br>k a nehézséget a kövigén fogyasztás (EPOC - oxigén felvételi többlet) összesített értéke. Az **Pairing Your Smartphone** • Select to delete an item. body to recover after exercise. during a ride. energiát igényel az edzést követő regenerálódás. k a nenezseget a Feoc egy becslés, amely arról tájékoztat, hogy szervezetünktől mekkora
- Edzési terhelés fókusz: a készülék az egyes tevékenységek intenzitása és ny állítása pon-<br>felépítése alapján elemzi és különböző kategóriákra ossza az edzési terhelésünket. Az edzési terhelés fókusz tartalmazza a kategóriánként felhalmozott teljes terhelést, valamint az edzési célt. A készülék az elmúlt mannocon rojoo romonoon, valamint o<br>négy hétben összegyűjtött terhelési e négy hétben összegyűjtött terhelési elosztást jeleníti meg. négy hétben összegyűjtött terhelési elosztást jeleníti meg.<br>.
- generálódási idő: a funkció megadja, hogy allitásra, hogy a pe-**ndegenerálouási luo:** a lunkció megadja, hogy mennyi pinelesi luore<br>fitmény állinn fenn **megadik selegünk addig, amíg a következő** intenzív edzésre készen állunk. eljesítmény álljon fenn. szükségünk addig, amíg a következő intenzív edzésre készen állunk.  $h_{\text{c}}$  max. values when you are corrected vocalized beállításra, hogy a pe-**Regenerálódási idő:** a funkció megadja, hogy mennyi pihenési időre van
- device language. The next screen prompts in the next screen prompts in the next screen prompts in the screen prompts of the screen prompts in the screen prompts of the screen prompts of the screen prompts in the screen pro cél teljesítményt a **Funkcionális küszöb teljesítmény (FTP):** a készülék a kezdeti beállítá **TIP:** You can swipe down on the home screen to view the settings widget, and select **Phone** > **Pair Smartphone** to aguk a certeljesitrieriyt a metamatikan karalistan megadott felhasználói profil alapján megbecsli FTP értékünke<br>.sok során megadott felhasználói profil alapján megbecsli FTP értékünket Sok solan megadott temasználói prom alapján megbecsin 111 c<br>Pontos érték kiszámításához hajtsuk végre az irányított tesztet.
	- V stressz teszt: a HRV (pulzusszám ingadozás) stressz mérési adat kial karöltve működik, zárólag mellkasi pulzusmérővel érhető el. A készülék a pulzusszám szóés sebesség cél rását, kitéréseit méri egy 3 perc hosszú időtartam során, mely idő alatt vésorán a készülék a gig álló helyzetben vagyunk. Egy álfogó stressz szintet mutat 1 és 100 köand nor, follow the prompts with one cannot make the screen prompts in straight in the next screen prompts in screen prompts. - The continuum material region region and protection.<br>HRV stressz teszt: a HRV (pulzusszám ingadozás) stressz mérési adat ki*s* ordinari, and a moore minutes. By and the scale in the search way with the stress level.<br> **Ritüzött cél meg-**<br> **Pairing Your Smartphone displays your device displays your device displays your load of the training of the training of the training** kituzott cei rileg- karachtán skálán, ahol a kisebb érték kisebb stressz hatást jelent.
	- ti allapot: egy valos ideju allapotfelmerest ad, miutan a tevekenyse-**The orient and strategies and superiorments and matter and the reserved of the superior of the strategies** of  $\frac{1}{2}$ hozzáadhatjuk a képernyőkhöz, így a tevékenység további részében foriozzadalialjuk a keperifyokloz, igy a tevekerifység további reszeben lo-<br>I vamatosan nyomon követhetjük erőnlétünk, teljesítményünk alakulását. vanialosan hyöntön kovelteguk erönetailk, teljestinenyank alakulasat.<br>A mutató a pillanatnyi állapotunkat hasonlítja össze átlagos erőnlétünkaccessories and data activity profiles and data to turn on the device.<br> **2** Hold to turn on the Reduction Read test. Reduction Read to the Touchscreening the Touchscreening test. Read<br> **2** Hold to turn on the Touchscreenin setting wide to percent at impulsion. And entitled analysis will be a pair of the select of the select of the s accounting the condition of the system of the process of the process of the process application of the system of the connect application to your average fit of the connect application of the connect application of the conn  $\overline{\phantom{a}}$ 100, and a local stress cross cross cross level.<br>Translati allangt: onu valor ideiü allanetfelméréet ad miután a tevékenyeé **Promisulation:** Your performance conditions in the condition of  $\epsilon$  20 person of following the condition is a real- $\frac{1}{2}$ time assessment at initiation. Az civility and between  $\frac{1}{2}$ Such a távolságot hozzáadhatjuk a képernyőkhöz, így a tevékeny<br>
	hozzáadhatjuk a képernyőkhöz, így a tevékeny<br>
	lyamatosan nyomon követhetjük erőnlétünk, te<br>
	A mutató a pillanatnyi állapotunkat hasonlítja<br>
	ttesét adjuk meg<br> parameter analytic type values ideju analytic minimizies at a minimizing term of  $\epsilon$  20 normals in the Garmin Continues. get 6-20 percen át folytattuk. Az erőnléti állapot kijelzőt mint adatmezőt Erőnléti állapot: egy valós idejű állapotfelmérést ad, miután a tevékenysé-<sup>2</sup> A mutató a pillanatnyi állapotunkat hasonlítja össze átlagos erőnlétünk-<br>kel kondíciónkkal  $\mathbf{v}_k$  , the timer is running, tap time the screen to view the timer to view the timer the timerature of timerature  $\mathbf{v}_k$ lyamatosan nyomon követhetjük erőnlétünk, teljesítményünk alakulását.<br>.

Euroduction 1992<br>A Távolság és sebesség ponttal távolság és sebesség együttesét Az edzési állapot megmutatja, hogy az edzés miként befolyásolja erőnléti álebesseg együtteset Az edzesi alapot megmutatja, nogy az edzesi filhent beloryásolja előlelel al-<br>lapotunkat és teljesítményünket. Az edzési állapot mutató az edzési terhelés rapotamat és torjesitmenyamott. Az edzési alapot matato az edzési ternelés<br>sült befejezési jdőt. és a VO2 max. becslés egy hosszabb időtartamon keresztül bekövetkező suit betejezesi időt.<br>És a hátralévő időn változásain alapul. Az edzési állapot mutató segíthet a további edzésprograés a hátralévő időn valozásálli alapul. Az edzesi alapot mutató segítlet a tövábbi edzesplogra-<br>mok megtervezésében és erőnléti álllapotunk további javításában. recie együttesét keledzési állapot megmutatja, hogy az edzés miként befolyásolja erőnléti ál-<br>The timer standard standard for the formalist for allegia film at mutaté egy alatojtarkológi a hatralevo idon<br>mok megtervezésében és erőnléti álllapotunk további javításában.<br>skoresztésében és erőnléti álllapotunk további javításában. és a VO2 max. becslés egy hosszabb időtartamon keresztül bekövetkező mok megtervezésében és erőnléti álllapotunk további javításában.

- accessories, your device suggests activity profiles and data training in the contract of the contract of the contract of the contract of the contract of the contract of the contract of the contract of the contract of the c gombbal indítsuk a számlálót.<br>
mára lehetővé tesszük, hogy regenerálódjon és a korábbi edzéseket tel-**CSUCSIONING.** ALL JEIENIN, NOGY INCREASE VERSENTION ben jelen állapotban csökkentjük az edzési terhelést, azzal testünk szánk a virtuális edző- jes mértékben feldolgozza. Tervezzünk előre, hiszen ez a csúcsforma csak rövid időre tartható fenn. mok megtervezésében és erőnléti álllapotunk tov:<br>**Csúcsforma:** azt jelenti, hogy ideális versenyforr<br>ben jelen állapotban csökkentjük az edzési te<br>mára lehetővé tesszük, hogy regenerálódjon é Csúcsforma: azt jelenti, hogy ideális versenyformában vagyunk. Amennyimok megiel vezeseben és erőmeti almapotunk töve<br>
Csúcsforma: azt jelenti, hogy ideális versenyform<br>
ben jelen állapotban csökkentjük az edzési ter<br>
mára lehetővé tesszük, hogy regenerálódjon és<br>
jes mértékben feldolgozza.
	- > Út mentése pon-<br>
	Produktív: a jelenlegi edzési terhelés teljesítményünket és erőnléti állaporegenerálódási időszakokat is beiktassunk az edzésprogramba. SINTER PRODUCED TRIUMALE CHARGED TRIUMALE CONTROLL AND THE CASA CONTROLLED TRIUMALE CASA CONTROLLED TRIUMALE CONTROLLED TRIUMALE CONTROLLED TRIUMALE CHARGED TRIUMALE CONTROLLED TRIUMALE CONTROLLED TRIUMALE CONTROLLED TRIUM tunkat előre viszi. Fontos, hogy az erőnléti állapot megtartása érdekében
	- Fenntartás: a jelenlegi edzési terhelés elegendő az erőnléti állapot fenntarérési eredményeket és<br>
	tására. Az erőnléti állapot javításához tegyük az edzést változatosabbá,<br>
	illetve növeljük az edzés intenzitását.<br>
	málatára van szükség.<br> **Regenerálódás:** kisebb edzési terhelés elősegíti testünk reg bk megállapításához **is allowing varmalitását.**<br>
	illetve növeljük az edzés intenzitását.
	- recovers a van szükség. Regenerálódás: kisebb edzési terhelés elősegíti testünk regenerálódását, segítséget nyújtsa-<br>segítséget nyújtsa- kor készen állunk rá, visszatérhetünk a nagyobb edzési terhelésre. Wierpállapításához illetve növeljük az edzés intenzitását.<br>
	Regenerálódás: kisebb edzési terhelés előseg<br>
	amely elkerülhetetlen, amikor hosszabb időn<br>
	vegítséget nyújtsa-<br>
	kor készen állunk rá, visszatérhetünk a nagyo<br>
	vom amely elkeruinetetlen, amikor hosszabb idon at kemenyen edzunk. Ami-You can lock the screen to prevent inadvertent screen touches. **ernerálduás:** Kisebb edzesi temeles előségni testülik regenerálduásat,<br>amely elkerülhetetlen, amikor hosszabb időn át keményen edzünk. Ami-
	- on követésében, **Nem produktív:** az edzési terhelés megfelelő, azonban erőnléti állapotunk<br>pásások megbíz -<br>őnléti mérések megbíz- ben milk. Testünk nem bír regenerálódni. Figyeljünk oda általános egészsésegítséget nyújtsa-<br>
	Kor Keszen allunk ra, visszaternetunk a nagyot<br>
	Kor Keszen allunk ra, visszaternetunk a nagyot<br>
	téti mérések megbíz-<br>
	féti mérések megbíz-<br>
	léti mérések megbíz-<br>
	gi állapotunkra, a megfelelő táplálkozá ma, restana nem or regeneratoum, rigyeljana oda altalanos egeszse-<br>Illapotunkra, a megfelelő táplálkozásra, stressz elkerülésére, kielégítő pihenésre. gi állapotunkra, a megfelelő táplálkozásra, stressz elkerülésére, kielégí-<br>'‴...'
	- .<br>ymérőre is szük-**a weden a more fitness a**ndadzett állanot akkor követke vagy hosszabb időn át a szokásosnál jóval kevesebbet edzünk, és ez recover de final during training is regulated to recover the cases refinered from the home sevel embre de final<br>Ince-data oldalon ta-<br> **TIP: Sevel érhetünk el javulást.** ymerore is szuk-**Aluledzettség:** aluledzett állapot akkor következik be, amikor egy héten kat a Firstbeat szolgál- erőnléti állapotunkat is negatívan befolyásolja. Az edzési terhelés növelé
		- **yourself time to recover by adding the recover by adding the recover by adding the set of the ding training to** -uaid bluaibh la- sevel emelum ei javulast.<br>**Túladzattsán:** az adzási tarhalás nagyon nagy ás már nam hatákony, nont tunnethek. A keszu-**korea is az ellenkező hatást valtja ki. Szervezetűnk**<br>... leréséhez. Majunk időd magunknak, amíg regenerálódunk, ehhez pedig az kell, hogy erecover, so you should be magamman, and you should he are to you should be the word of your overall health wa<br>zés miként befo- könnyebb edzéseket is beiktassunk a programba. ta Firstbeat szolgál-<br>
		erőnléti állapotunkat is negatívan befolyásolja<br>
		ince-data oldalon ta-<br>
		Füledzettség: az edzési terhelés nagyon nagy<br>
		tűnhetnek. A készü-<br>
		az ellenkező hatást váltja ki. Szervezetünkne<br>
		ismeréséhez. modesticsy: az elect tomolec hagyon hagy el hat hem hatókony, politika az ellenkező hatást váltja ki. Szervezetünknek pihenésre van szüksége. **Túledzettség:** az edzési terhelés nagyon nagy és már nem hatékony, pont

 $\mathbf{F}(\mathbf{r}) = \mathbf{F}(\mathbf{r})$  is the first device you have pairs device  $\mathbf{F}(\mathbf{r})$ 

**Nincs állapot:** a készüléknek egy vagy két hét edzési előzményre, naplózásra van szüksége az edzési állapot meghatározásához, amely előzmények között szerepelnie kell többek között VO2 max. becslési eredménnyel záruló futó és kerékpáros edzéseknek. **No Status**: The device needs one or two weeks of training **No Status**: The device needs one or two weeks of training **No Status**: The device needs one or two weeks of training have take so her experience expected that haid face of nordhparod dezodonifon. No Status: The device needs of the device needs of the device of the device of the device of the device of the device of the device of the device of the device of the device of the device of the device of the device of the ruiu iulu es nei enparus euzesentien. and sensor are already paired. For the most actual pair ruits anapot. a reszulering<br>ra van szüksége az edzés kozott szerepelnie keli többek<br>ruló futó és kerékpáros edzési

### <span id="page-9-0"></span>**VO2 max. becslések** history, including activities with VO2 max. results from VO2 max. becslések

ruló futó és kerékpáros edzéseknek.<br>**VO2 max. becslések**<br>A VO2 max. az a maximális mennyiségű oxigén (milliliterben kifejezve), melyet maximális teljesítmény mellett testtömegünk egy kilogramjára vetít- okostelefonunk időjárási adataira alapozva.<br>Ve egy nerc alatt elégetünk. A VO2 max, érték sportolói teljesítményünk. ve egy perc alatt elégetünk. A VO2 max. érték sportolói teljesítményünkro ogy poro alatt olegotalmi 1110 – malat olton opottolot teljeemineli jalmi<br>ről egy visszajelző adat, melynek erőnlétünk, felkészültségi szintünk javulásával párhuzamosan növekednie kell. A VO2 max. becsléseket a Firstbeat savar parnuzamosan novekeune ken: A vO2 max: beeskeeket a rinsibeak<br>Technologies Ltd. biztosítja és támogatja. A készüléket kompatibilis pulzusmérővel és teljesítménymérővel párosítva tekinthetjük meg a kerékpározánierener eo teljebinnen, mereket parlemaat tenininggan meg a herenpareza.<br>si VO2 max. becslést. Technologies Ltd. biztosítja és támogatja. A készüléket kompatibilis pulzus- $\overline{C}$  vo $\overline{C}$  max. estimate. requires and congenident Technologies Ltd<br>mérővel és teljes

### *VO2 max. értékek kinyerése Getting Your VO2 Max. EstimateGetting Your Max. enterer Kinyerese*

A VO2 max. érték megtekintéséhez először fel kell helyeznünk a pulzusmé-*Getting Your VO2 Max. Estimate Getting Your VO2 Max. Estimate Getting Your VO2 Max. Estimate* 20 max. erők megekintesenez cisszor ter kell helyezhaik a palzasme<br>rőt, be kell üzemelnünk a teljesítménymérőt, majd ezt követően párosítanunk fot, be kell uzenfelhulik a teljestifilehyiflerot, maju ezt követően parosftanulik<br>is kell ezeket az Edge-el (Vezeték nélküli mérők párosítása, 17. oldal). Amenyis keli ezeket az Edge-el (vézetek nelküli merők parosítása, 17. oldal). Ameny- Az edzési terh<br>nyiben az Edge 830-hoz alaptartozékként járt a pulzusmérő, a párosítás gyá- pulzusm rijsten af Euge oce nor aleptancionalmyant a parlement), a pareental gya-<br>rilag megtörtént. A pontos becslés érdekében adjuk meg a felhasználói profilt mag megtoriem. A pontos becsies erdekeben adjuk meg a felhasználór proliit<br>képező adatokat [\(Felhasználói profil beállítása, 20. oldal](#page-21-1)), majd adjuk meg ma-ximális pulzusszámunkat [\(Pulzustartományok beállítása, 16. oldal\)](#page-17-1). képező adatokat (Felhasználói profil beállítása, 20. oldal), majd adjuk meg n is kell ezeket az Edge-el (Vezeték nélküli mérők párosítása, 17. oldal).<br>. Before you can be a view your view you want to be a view you want to want to want to want to want to want to wa<br>And the state of the state of the state of the state of the state of the state of the state of the state of th the heart rate monitor meter meter meter meter meter meter meters.<br>The heart rate monitor is a the power meter may be a set to be a set of the power meter with the set of the po<br>
the heart of the heart rate of the power me inferior and antieration in training and a victor maximulation in Finderic Maximulation in the state in training and the state in the state in the state of the state in the state in the state of the state in the state in t A VO2 max. ertek megtekintesenez eloszor fel kell nelyeznunk a pulzu **3** Select **My Stats** > **Training Status** > **VO2 Max.**.

**NE FELEDJÜK!** Első alkalommal az értékek pontatlannak tűnhetnek. A ké-*Rate Zones*, page 16). *Rate Zones*, page 16). *Rate Zones*, page 16). *Rate Zones*, page 16). xxiléknek pár kerékpáros edzésre  $\frac{1}{2}$ 

ezaismon par norsnparos ozzosio<br>szüksége van kerékpározási teljesítményünk megfelelő felméréséhez. **12 Ride at a steady for a steady for a steady for a steady interest. 1** Ride at a steady, high intensity for at least 20 minutes

- **1.** Legalább 20 percen át intenzíven, lehetőleg folyamatosan kerékpároz-<br>**1.** Legalább 20 percen át intenzíven, lehetőleg folyamatosan kerékpározzunk.<br>zunk. 1. Legalab **2** After your ride, see the select **Save Ride**. **2** After your ride, see Eq. (Save Ridea)
- zunk.<br>**2.** Ezt követően válasszuk az Út mentése pontot. **3.** EZI KOVELOCH VAIASSZUK AZ **UTHEHLESE** POHIOL. **2.** Ezt követően válasszuk az **Ut mentése** pontot.
- **3.** Válasszuk a Saját eredmények > Edzési állapot > VO2 Max pontot. was egy szám, valamint egy szín a színskálán.<br>A VO2 max. egy szám, valamint egy szín a színskálán. A VO2 max. egy szám, <mark>3.</mark> Válasszuk a **Saját eredmények > Edzési állapot > VO2 Max** ponto **1.** Legalább 20 percen át intenzíven, lehetőleg folyamatosan kerék<br> **2.** Ezt követően válasszuk az Út mentése pontot.<br> **3.** Válasszuk a **Saját eredmények > Edzési állapot > VO2 Max** ponto<br>
A VO2 max. egy szám. valamint eg

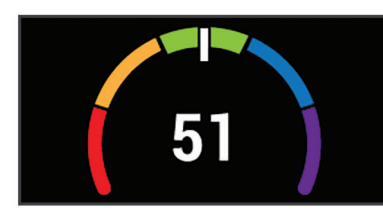

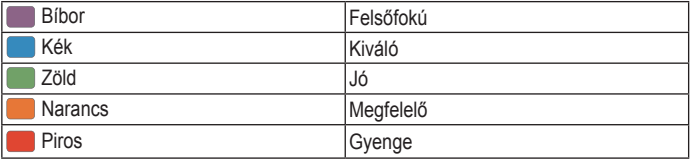

USyenge<br>A VO2 max. adatok felhasználása és elemzések a Cooper® intézet enge<br>Iyével történnek. Részletesen lásd a függelékben (VO2 Max. szabványos lyével történnek. Részletesen lásd a függelékben (VO2 Max. szabványosított<br>besorolások. 28. oldal). valamint a www.CooperInstitute.org oldalon. ,<br>besorolások, 28. oldal), valamint a www.CooperInstitute.org oldalon.<br>*Tippek a kerékpáros VO2 max. becsléshez* ax. szabványosított<br>rg oldalon. appendix (*VO2 Max. Standard Ratings*, page 28), and go to besorolások, 28. oldal), valamint a www.CooperInstitute.org oldalon.<br>. A VO2 max. adatok felhasználása és elemzések a Cooper® intézet engedé-

## appendix (*VO2 Max. Standard Ratings*, page 28), and go to appendix (*VO2 Max. Standard Ratings*, page 28), and go to Tippek a kerékpáros VO2 max. becsléshez

ww.andronpuros vozmus. *Tips for Cycling VO2 Max. Estimates Tips for Cycling VO2 Max. Estimates Tips for Cycling VO2 Max. Estimates* The success and accuracy of the Voltan Max. can<br>The vocal max. calculation with a lehető legkevesebb in the intervals when  $\mathcal{L}$  is a sustained and moderately hard moderately hard moderately hard moderately hard moderately hard moderately hard moderately hard moderately hard moderately hard moderately hard moderately kuzuen puizusszamunk es leijesilmenyum a ienelu legkevesebbe  $\lambda$  2011. közben pulzusszamunk és teljesítmenyunk a lenető legkévesebbet valtoz-<br>zon.<br>• Kerékpározás előtt ellenőrizzük, hogy az Edge készülék, a pulzusmérő,  $T_{\rm N}$  The success and  $T_{\rm N}$  may  $T_{\rm N}$  may  $T_{\rm N}$  may  $T_{\rm N}$  may  $T_{\rm N}$  may.  $T_{\rm N}$ közben pulzusszámunk és teljesítményünk a lehető legkevesebbet változ- góriákba, valamint e<br>resztül tartó edzést i effort, and where heart rate and power are not highly variable. *Tips for Cycling VO2 Max. EstimatesTips for Cycling VO2 Max. Estimates* A VO2 max becslés pontossága és sikeressége azon múlik, hogy egy relatív nagyfokú erőfeszítést, terhelést milyen hosszan tudunk kitartani úgy, hogy effort, and where heart rate and power are not highly variable. zon.

- effort, and where heart rate and power are not highly variable. valamint a teljesítménymérő megfelelően működjenek, a párosítás hibátalammica teljestimenymero megleleleen makoajenek, a parositas mba<br>20 Ieguon .oz olomok, okkumulátorok töltötteégi ozintio ologoodő loguo lan legyen, az eleme valamint a teljesítménymérő megfelelően működjenek, a párosítás<br>• lan legyen, az elemek, akkumulátorok töltöttségi szintje elegendő le<br>• A 20 perces tekerés során pulzusszámunk végig a maximális p lan legyen, az elemek, akkumulátorok töltöttségi szintje elegendő legyen. valamint a<br>lan legyen
- · A 20 perces tekerés során pulzusszámunk végig a maximális pulzusszám 70%-a feletti tartományban legyen.
	- A 20 perces tekerés során teljesítményünket tartsuk viszonylagosa A zo poroco tekor szám 70%-a feletti tartományban legyen.<br>• A 20 perces tekerés során teljesítményünket tartsuk viszonylag<br>• Kerüljük a dimbes-dombos tájakat. · A 20 perces tekerés során teljesítményünket tartsuk viszonylagosan
	- Kerüljük a dimbes-dombos tájakat.
	- Ne kerékpározzunk olyan csapatban, ahol sok a váltás, előzés.

### *Heat and Altitude Performance Acclimation Heat and Altitude Performance Acclimation* Homersekiettoi es magassagtoi fuggo teljesitmeny akkilmatiza *Hőmérséklettől és magasságtól függő teljesítmény akklimatizáció Heat and Altitude Performance Acclimation* The release.<br>Hämärsäklat

A környezeti tényezők, mint például a magas hőmérséklet és tengerszin Thomyszon tempezőn, mint pelddal a magas homorositot os tengerszint to letti magasság, natással varinak az edzéseinke és teljesítíhenyelnke. I el-<br>dául nagy tengerinszt feletti magasságon történő edzés pozitív hatással lehet az erőnlétünkre, azonban nagy magasságban előfordulhat, hogy ideiglene-<br>sen alacsonyabb VO2 max. méréseket kapunk. Az Edge készülék akklimatiaz erőnlétünkre, azonban nagy magasságban előfordulhat, hogy ideiglene-A környezeti tényezők, mint például a magas hőmérséklet és tengerszint feimprovestives voltings<br>A környezeti tényezők, mir

gassag peag oo in lolott van. Az edzest allapot wiiget ben hyöhiön köve<br>hetjük a hőmérsékleti és magassági akklimatizációnkat. hogan altitudence of hagaboagi annihatizacioniation hetjük a hőmérsékleti és magassági akklimatizációnkat. hét edzési előzményre, naplózás- zációs értesítéseket biztosít, valamint igazítja a VO2 max. becslést és edzési<br>patározásához, amely előzmények sállanotot, amikor a hőmérséklet nagyobb, mint 22°C, a tengerszint feletti maállapotot, amikor a hőmérséklet nagyobb, mint 22ºC, a tengerszint feletti magasság pedig 800 m fölött van. Az edzési állapot widget-ben nyomon követ-

hegan a hemereemen ee magaeeeg. anummanaacciman<br>MFG IFGY7ÉSI A hőmérsékleti akklimatizáció funkció kizárólag GPS wiederstaat is in innersekten akkinnanzació hinkelő kizárolag GPS<br>kapcsolat mellett végzett tevékenységeknél érhető el, csatlakoztatott trapoopial molioli vogeoli tevolionyoogenitel empere eli, coditianozial haposolat mellett vegzett tevekenységekhel emető el, csallakoztak<br>okostelefonunk időjárási adataira alapozva. **NIEGJEGYZES!** A nomersekieti akkiimatizacio funkcio kizari MEGJEGYZÉSI A hőmérsékleti akklimatizáció funkció kizárólag GPS **MEGJEGYZES!** A homersekieti akkiimatizacio funkcio  $n = 1$  $t_{\rm max}$ UNUSICICIUMUM IUUJALASI QUALAMA QIQPUZVA. you may notice a temporary VO2 max. decline while exposed to high altitudes. Your Edge 1030 Plus device provides acclimation

### of your heat and altitude acceleration in the training status in the training status of the training status in <br>Of the training status in the training status in the training status in the training status in the training st **Edzési terhelés** of your heat and altitude acclimation in the training status of your heat and altitude acceleration in the training status  $\mathcal{L}_{\mathcal{A}}$  $V_{\rm eff}$  maximum volume of oxygen (in milligne of oxygen (in milligne of oxygen (in milligne of oxygen) you would **No Status**: The device needs one or two weeks of training

 $\frac{1}{2}$  olmu hét nap összesített EPOC (edzést követő fokozott oxigén fogyasztás) érté SZ máx: bodstodokot a motoda elet nap osszesített EPOC (edzest követő főközött oxigén fogyasztás) efte-<br>A készüléket kompatibilis pulzus- ke alapján határoz meg. A mutató jelzi, hogy a jelenlegi terhelés alacsony,<br>tekinthe magas, vagy az erőnléti állapot javításához, fenntartásához éppen elegeniekinnieguk meg a kerekparoza- ilmagas, vagy az erőnléti állapot javításához, fenntartásához éppen elegen-<br>dő-e. Az optimális tartomány egyedi erőnléti állapotunk és edzési előzmédo-e. Az opimans tartomány egyedi eröneti aliapotumi és edzesi előzíne-<br>nyünk alapján kerül meghatározásra. Ahogy az edzési idő és az intenzitás<br>növekszik vagy csökken, az optimális tartomány is ehhez jgazodya változik. növekszik vagy csökken, az optimális tartomány is ehhez igazodva v nk, felkészültségi szintünk javulá-<br>nk, felkészültségi szintünk javulá- Az elmúlt hét napra vetítve mutatja az edzés intenzitását, melyet az elmúlt<br>(O2 max, hersléseket a Eirstheat  $\frac{1}{2}$  measurement and  $\frac{1}{2}$  consider,  $\frac{1}{2}$  behind the last series in the last seven and last seper nordi linguala ozona. I lingu ozon no oo l  $\sim$  110 reports for the last several consumers for the last several section  $\sim$ last seven days. It is the sum of your excess post-exercise post-exercise postnövekszik vagy csökken, az optimális tartomány is ehhez igazodva változik. **NOTE:** The heat acclimation feature is available only for GPS activities and requires weather data from your connected smartphone. **Training Load**  $T_{\rm eff}$ növekszik vagy csökken, az optimális tartomány is ehhez igazodva válto when the altitude is above 800 m (2625 ft.). You can keep track of your heat and altitude acclimation in the training status widget. **NOTE:** The heat acclimation feature is available only for GPS activities and requires weather data from your connected smartphone. notifications and corrections to your VO2 max. estimate and training status when the temperature is above 22ºC (72ºF) and when the altitude is above  $800$ of your heat and altitude acclimation in the training status widget. **NOTE:** The heat acclimation feature is available only for GPS

### oxygen consumption (EPOC) measurements for the last seven for the last seven for the last seven for the last seven for the last seven for the last seven for the last seven for the last seven for the last seven for the las Edzési terhelés értékek kinyerése Before you can view your VO2 max. estimate, you must put on supported by First by Firstbeat. You can use your Garmin device pairs of  $\mathcal{S}$ Edzesi terneles ertekek kinyerese

Euzesi terneles ertekek kiriyerese<br>Az edzési terhelés értékek megtekintéséhez először fel kell helyeznünk a Az cazcsi temelés enekek meglekinlesenez először tel keli helyezik<br>pulzusmérőt, be kell üzemelnünk a teljesítménymérőt, majd ezt követőe parasmerot, be ken azemenial ki teljeski herry. The role adjustment per range adjustifier og parasmerot, herry iositalium is kellezeket az Euge 1030 Filaszai (vezetek helikul helők pa-<br>sása, 20. oldal), majd adjuk meg ma- rosítása, 17. oldal). Amennyiben az Edge 1030 Plushoz alaptartozékként jár iositasa, 17. oldarj. Amerinyiberi az Edge 1000 i idsiloz alaptartozekkent járt<br>a pulzusmérő, a párosítás gyárilag megtörtént. A pontos becslés érdekében a pulzusmero, a parositas gyarilag megtortent. A pontos becsies erdekeben<br>kek pontatlannak tűnhetnek. A ké- adjuk meg a felhasználói profilt képező adatokat (Felhasználói profil beállí tása, 20. oldal), majd adjuk meg maximális pulzusszámunkat (Pulzustartomá nyok beállítása, 16. oldal).<br>nyok beállítása, 16. oldal). paradinologi se kon azoniomiam a teljednikom principi, maja ezi kovetecin par<br>rositanunk is kell ezeket az Edge 1030 Plusszal (Vezeték nélküli mérők páwith your device (*Pairing Williams Sensors*, page 17). It will be the sensors of the sensors of the sensors of the sensors of the sensors of the sensors of the sensors of the sensors of the sensors of the sensors of the s  $\frac{1}{2}$  and  $\frac{1}{2}$  heart rate monoitor, the device monoitor, the device monoitor, the device monoitor, the device monoitor, the device monoidor, the device monoidor, the device monoidor  $\frac{1}{2}$ nk megfelelő felméréséhez.<br>nyok beállítása, 16. oldal).<br>etőleg folyamatosan kerékpároz-**NEFELEDJÜK!** Első alkalommal az értékek pontatlannak tűnhetnek. A képulzusmérőt, be kell üzemelnünk a teljesítménymérőt, majd ezt követően pá on the monitor, include monitor, included the power monitor, included the product rate of the power meter, and pair them in the pair them in the power meter, and pair them in the pair them in the power meter, and pair them tása, 20. oldal), majd adjuk meg maximális pulzusszámunkat (Pulzustartomáhigh, or within the optimal range to maintain or improve your fitness level. The optimal range is determined based on your your training time and intensity increase or decrease. *Getting Your Training Load Estimate* Before you can view your training load estimate, you must put on the heart rate monitor, install the power meter, and pair them Az edzesi terheles ertekek megtekintesehez először fel kell helyezn  $\mathbf{E} = \mathbf{E} \cdot \mathbf{E}$ days. The gauge indicates whether your current load is low, high, or within the optimal range to maintain or improve your fitness level. The optimal range is determined based on your individual fitness level and training history. The range adjusts as your training time and intensity increase or decrease. *Getting Your Training Load Estimate* a puizusmero, a parositas gyamag megtoriem. A pontos becsies eru **Training Load** Training load is a measurement of your training volume over the last seven days. It is the sum of your excess post-exercise oxygen consumption (EPOC) measurements for the last seven days. The gauge indicates whether your current load is low, high, or within the optimal range to maintain or improve your fitness level. The optimal range is determined based on your individual fitness level and training history. The range adjusts as

your beallite was packaged with a heart rate monitor, the device with a heart rate.<br>NE FEI EDJÜK! Fiső alkalommal az értékek nontatlannak tűnhetnek. A k and sensor and sensor and sensor pondulation in the most are most accurate the most accurate estimate estimate etoleg folyamatosan kerekparoz-<br>szüléknek pár kerékpáros edzésre szüksége van kerékpározási teljesítmé-<br>nyünk megfelelő felméréséhez. nyünk megfelelő felméréséhez. and in the sensor are already pair and the most are most alleady pair and the most extended. The most accurate and sensor are already paired. For the most accurate estimate, complete the user profile setup (*Setting Up Your User Profile*, on the heart rate monitor, install the power meter, and pair them your device was packaged with a heart rate monitor, the device *Getting Your Training Load Estimate* Before you can view your training load estimate, you must put

- ot > VO2 Max pontot.<br>2 1. Egy hét napos időszak során legalább egyszer kerékpározzunk.<br>2 1/álasszuk a Saját eredmények > Edzési állanot > Edzési terhelés > Bo.
- 2. Válasszuk a Saját eredmények > Edzési állapot > Edzési terhelés > **töltés** pontot. requires a few rides to learn about the cycling performance. سيد.<br>2 Noteczuk a Saját orodmónyok > Edzósi állanot > Edzósi torhol*ó* **2.** Valassian a **vajal creumenyen - Euzesi anapol - Euzesi lem**<br>A<sup>p</sup>ikée esetet **1** Ride power. **NOTE: ANOTE: <b>NOTE: NOTE:** <br> **NOTE: NOTE: CALCULATE: CALCULATE: CALCULATE: CALCULATE: CALCULATE: CALCULATE: CALCULATE: CALCULATE: CALCULATE: CALCULATE: CALCULATE: CALCULATE: CALCULATE: CALCULATE: CALCULATE: CALCUL** 2. Válasszuk a Saját eredmények > Edzési állapot > Edzési terhelés > Be-**101000** Ponton.<br>11 Ride at least once during a seven day period. inskálán. **Extra desamble de la color de color de color de color de color de color de color de color de color**<br> **töltés** pontot.  $\epsilon$ . valabozun a **oajat** di **2** After your respective research selection of the Ride Riders Riders Riders Riders Riders Riders Riders Riders Riders Riders Riders Riders Riders Riders Riders Riders Riders Riders Riders Riders Riders Riders Riders Ride **3** Select **My State Commonly States of States** Computer 20 May 19 September 20 May 19 September 20 May 19 September 20 May 19 September 20 May 19 September 20 May 19 September 20 May 19 September 20 May 19 September 20 Ma page 20), and set your maximum heart rate (*Setting Your Heart*  11 <u>agy necesság at a steady at a steady at a steady at least 20 minutes 20 minutes 20 minutes</u> z. valasszt **2** After your ride, select **Save Ride**. and sensor are already paired. For the most accurate estimate,

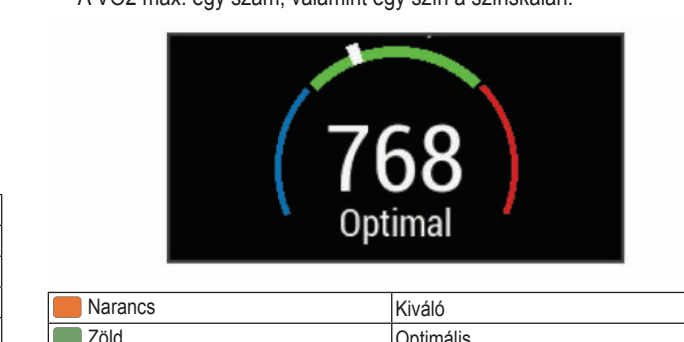

n<br>**1** Ride at least once during a seven during a sexent during a sexen during a sexen during a sexen during a sexen d Select **My Stats** > **Training Status** > **Training Load**. 2002 max. egy szám, valamint egy szín a színskálán. a vuz max. egy sz **3** Select **My Stats** > **Training Status** > **VO2 Max.**.

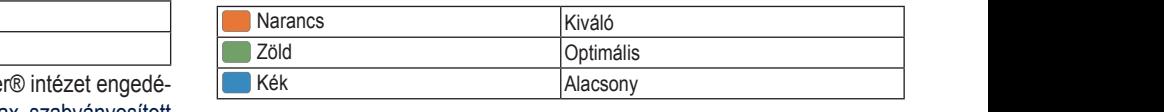

## <span id="page-9-1"></span>Edzesi terneles fokusz **Edzési terhelés fókusz**

Euzesi terrieles tokusz<br>Teljesítményünk és erőnléti fejlődésünk maximalizálása érdekében edzés interference is concerned to procedure maximum<br>interference interference interference interference interference interference interference interference interference interference interference interference interference interf aerob, magas aerob, valamint anaerob intenzitású edzések. Az edzési terh training targets at least formal for the late for the correct at least 1 days of the series in the series in t<br>It is focus required that it is a least 7 days of the series in the series in the series in the series in the training to determine if your training to determine in the solonial of aziegy and it.<br>Training to determine it of the solonial, or high that is local the solonial of the map on ke resztül tartó edzést igényel, hogy kiszámolja, edzésünk szintje alacsony, opresztül tartó edzést igényel, hogy kiszámolja, edzésünk szintje alacsony, op-<br>timális, vagy magas. Négy hetes edzési előzmények mellett edzési terhelés timailo, vagy magat edzési tevékenységeink kiegyensúlyozásában. en működjenek, a párosítás hibát-elletésekült részletésébb celinformaciokkai szolgalnat, ezaitai segítve minket<br>öltöttségi szintje elegendő legyen. edzési tevékenységeink kiegyensúlyozásában.<br>munk végig a maximális pulzusgóriákba, valamint edzési célokat is biztosít. A funkció legalább hét nap az Edge készülék, a pulzusmérő, az almalis, vagy magas. Negy neles edzesi előzmények mellett edzesi temelés<br>en működjenek, a párosítás hibát-a becslésünk részletesebb célinformációkkal szolgálhat, ezáltal segítve minket delob, magas aerob, valamint anaerob interizitasu euzesek. Az euzesi i<br>lés fókusz megmutatja, hogy edzéseink mennyire sorolhatók az egyes Anaero Bich Connect Shortage Connect Shortage Connect Shortage Connect Shortage Connect Shortage Connect Shortage Connect Shortage Connect Shortage Connect Shortage Connect Shortage Connect Shortage Connect Shortage Connec  $t_{\rm eff}$  at low, may as defined for an at least  $t_{\rm eff}$  at least  $t_{\rm eff}$  at least  $t_{\rm eff}$  $m$ unch nanom kalegoria kozolu eloszlaszban keli vegezhum. Ezek az ala training targets. The training and four international focus requires at least 7 days of the contract 7 days of Teljesítményünk és erőnléti fejlődésünk maximalizálása érdekében edzéseyour ride, valaming current contracts biztosit. A funkcionegalabo net ne power metar research belief properly properly and have properly of the function of the function of the main of the main of the main of the main of the main of the main of the main of the main of the main of the main of the should be distributed across three categories: low aerobic, high  $\mathbf{a}$ training to determine if your training load is low, optimal, or high.  $\mathcal{A}^{\text{max}}_{\text{max}}$ have more detailed target information to help you balance your  $\frac{1}{2}$ **Below targets**: Your training load is lower than optimal in all miset harom kategoria közötti elősztaszban keli végezhank. Ezek az alacsony<br>aerob, magas aerob, valamint anaerob intenzitású edzések. Az edzési terhelés fókusz megmutatja, hogy edzéseink mennyire sorolhatók az egyes kateimalio, rayy magao: riogy notoo oazool olozmonyok mollott oazool<br>hacelásünk rászlatasabb cálinfarmáciákkal szalaálhat. azáltal sagítu becslésünk részletesebb célinformációkkal szolgálhat, ezáltal segítve minket<br>edzási taválasz résziel kiasy reszílyezésébes **Training Load Focus**  $I_{\rm{max}}$ should be distributed across three categories: low aerobic, high aerobic, and anaerobic. Training load focus shows you how much of your training is currently in each category and provides training targets. Training load focus requires at least 7 days of training to determine if your training load is low, optimal, or high.  $\frac{1}{\sqrt{2}}$ have more detailed target information to help you balance your . For more information, se the Cooper Internation of the Cooper Internation of the Cooper Internation of the Cooper Internation of the Cooper International System and According to the Cooper International System Internatio **Training Load Focus** In order to maximize performance and fitness gains, training should be distributed across three categories: low aerobic, high aerobic, and anaerobic. Training load focus shows you how much of your training is currently in each category and provides training targets. Training load focus requires at least 7 days of

- intensity categories. Try increases the duration or frequency or frequency or frequency or frequency or frequency mank vegig a maximalis palzas-<br>n. vagy gyakoriságát.<br>ényünket tartsuk viszonylagosan vagy gyakoriságát. vagy gyakoriságát. **Low aerobic shortage**: Try adding more low aerobic activities • Before your ride, check that your device, heart rate monitor, **Celok alatt:** edzesi temelesurik minden intenzitasi kategoriaban a **Below targets**: Your training load is lower than optimal in all **Célok alatt:** edzési terhelésünk minden intenzitási kategóriában alacso-**Cefor and where heart rate and power are not highly variable.** nyabb az optimálisnál. Próbáljuk meg növelni edzéseink időtartamát,<br>Vagy gyakorjaágát vayy yyahundayat. have more detailed target information to help you balance your training activities.
- ényünket tartsuk viszonylagosan<br>**Alacsony aerob hiány:** próbáljunk meg több alacsony aerob intenzitású tevékenységet beszúrni, és biztosítsunk elegendő regenerálódási időt, és kiegyensúlyozottságot, magasabb intenzitású tevékenységeinkhez. vékenységet beszúrni, és biztosítsunk elegendő regenerálódási id<br>kiegyensúlyozottságot, magasabb intenzitású tevékenységeinkhez. vékenységet beszúrni, és biztosítsunk elegendő regenerálódási időt, és<br>kiegyensúlyozottságot, magasabb intenzitású tevékenységeinkhez. time. **High aerobic shortage**: Try adding more high aerobic activities **Low aerobic shortage**: Try adding more low aerobic activities **Alacsony aerob hiány:** próbáljunk meg több alacsony aerob intenzitású te-
- برین،<br>Magas a Anagus usi sur analy i proce<sub>d</sub>um mog tool magus usion more intensed to short.<br>
Séget beszúrni laktátküszöbünk és VO2 max. értékünk javítása érdekében. seget beszumi lakiatkuszobunk és vOZ max. enekunk javitása erdek ihol sok a valtas, elozes.<br>Andrea Magas aerob hiány: próbáljunk meg több magas aerob intenzitású tevékeny-<br>Anti-a fragma satákült szórot beszúrni laktátküszöbünk és VO2 max értékült javítása érdekében. **Heat and Altitude Performance Performance Performance Accepted Personal Accepted Personal Accepted Personal Accepted** séget beszúrni laktátküszöbünk és VO2 max. értékünk javítása érdekében. **High aerobic shortage**: Try adding more high aerobic activities
- and the state of the contract of the contract of the material of the contract of the contract of the contract of the contract of the contract of the contract of the contract of the contract of the contract of the contract einkre és teljesítményeinkre. Pél- get beszúrni gyorsaságunk és anaerob kapacitásunk javítása érdekében.<br>biténő edzés pozitív hatással lehet<br>biténő edzés pozitív hatással lehet **Anaerobic shortage**: Try adding a few more intense, anaerobic **High aerobic shortage**: Try adding more high aerobic activities

<span id="page-10-0"></span>**Kiegyensúlyozott:** edzési terhelésünk kiegyensúlyozott, az edzések során átfogó erőnléti javulást tapasztalhatunk.

- **Alacsony aerob fókusz:** edzési terhelésünk többnyire alacsony aerob intenzitású tevékenységből áll. Ez megfelelő erőnléti alapfelkészültséget biztosít, és felkészít az intenzívebb edzésekre.
- **Magas aerob fókusz:** edzési terhelésünk többnyire magas aerob intenzitású tevékenységből áll. Ezen tevékenységek segítenek javítani laktátküszöbünkön, VO2 max. értékünkön és teherbirásunkon.
- Anaerob fókusz: edzési terhelésünk többnyire nagy intenzitású tevékenységekből áll. Ezzel gyorsan javíthatunk erőnlétünkön, viszont alacsony aerob intenzitású tevékenységekkel kell kiegyensúlyoznunk.
- **Célok fölött:** edzési terhelésünk magasabb az optimálisnál, megfontolandó edzéseink időtartamának és gyakoriságának csökkentése. In IUIUII. CUZCO ICITICICO

# **Edzési hatásfok**

Az edzési hatásfok az edzés aerob és anaerob erőnlétünkre kifejtett hatását méri. Ahogy az edzés sikeresen halad előre, az edzési hatásfok<br>About Training Effective értéke is növekszik, jelezve hogy az edzés milyen mértékben járul hoz-Training Effect measures the impact of an activity on your zá erőnlétünk javításához. Az edzési hatásfok kiszámítása a felhasználói  $\,$ profilba foglalt adatok, a pulzusszám, az időtartam, és az edzés intenzitása alapján történik. Hét edzési hatásfok cimke szolgál a tevékenység elsődleges hatásának minősítésére. Mindegyik cimkéhez egy szín tartozik, és az edzési terhelési fókuszt jellemzi (Edzési terhelés fókusz, 8. ol[dal\)](#page-9-1). Mindegyik visszajelzési üzenethez – például a "VO2 Max. értéket erősen befolyásolja" – tartozik egy leírás a Garmin Connect tevékenység adatok között. focus verbijdooja – fantozin ogij romas a Samilin Semilot forenenijec<del>ij</del><br>Idatek käzätt  $\frac{1}{2}$ 

Az aerob edzési hatásfok a pulzusszám alapján határozza meg, hogy az edzés összesített intenzitása miként befolyásolja aerob erőnlétünket, valamint jelzi, hogy az edzés fenntartja vagy javítja erőnléti állapunkat. Az edzés során gyűlő EPOC (edzést követő fokozott oxigén felvétel) értékek olyan mutatóvá kerülnek átszámításra, amely jól szemlélteti erőnléti állapotunkat és edzési szokásainkat. A közepes intenzitású de stabil edzések vagy a (180 másodpercnél) hosszabb gyakorlatokat tartalmazó edzések pozitív hatással bírnak aerob anyagcserénkre, ezzel jobb aerob edzési hatásfokot eredményeznek. \z aerob edzési hatásfok a pulzusszám alapján határozza

s natesenet sroamen, sznem<br>Az anaerob (oxigén nélküli) edzési hatásfok a pulzusszám és a sebesség (vagy teljesítmény) alapján azt határozza meg, hogy egy edzés miként hat (vagy teljesitmény) alapjan azt natalozza meg, nogy egy edzés mikent nat<br>ki a nagy intenzitás melletti teljesítményünkre. Az érték függ a tevékenység típusától és az EPOC érték anaerob összetevőjétől. 10 és 120 másodperc közötti, nagy intenzitású gyakorlatok rendkívül jótékonyan hatnak az anaerob képességeinkre és jobb anaerob edzési hatásfokot eredményeznek. Impact on your anaerobic capability and result in an improved in an improved in an improved in an i <sub>s</sub> anae  $t$ o determine how a workout affects work and  $\tau$  and  $\tau$  and  $\tau$  are performanced at  $\tau$ 

Az aerob, valamint az anaerob edzési hatásfokot adatmezőkként hozzáadhatjuk edzési képernyőinkhez, hogy a tevékenység során nyomon követhessük azokat.

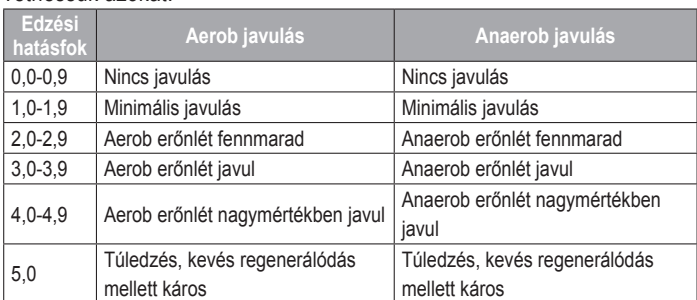

Az edzési hatásfok elemzésére szolgáló technológiát a Firstbeat Technologies Ltd. biztosítja. További információkért lásd a www.firstbeat. com oldalt. pizioanja. Tovabbi lillo potential with the set of the set of the set of the set of the set of the set of the set of the set of the set of the set of the set of the set of the set of the set of the set of the set of the set of the set of the set o encit rasulativity......

# Regenerálódási idő

.cogonorancszec nac<br>A készülék csukló alapú pulzusmérőjével vagy mellkasi pulzusmérőt csatw koszulek csakló alapa palzasmerőjevel vagy melikasi palzasmeret csat.<br>Iakoztatva igénybe vehetjük a regenerálódási idő funkciót, amely megadja, hogy mennyi pihenési időre van szükségünk addig, amíg a következő inten-**Recovery Time** zív edzésre készen állunk. **MEGJEGYZÉS!** A regenerálódási idő adat a VO2 Max. becslésen alapul, és az első edzések során pontatlannak tűnhet. A készüléknek pár edzésre szüksége van ahhoz, hogy megismerje teljesítményünket.

sege run univel, negy megfelmelye teljedikmen, univel.<br>A felépülési idő a futást követően azonnal megjelenik, és folyamatosan csökken addig, amíg teljesen készen állunk egy újabb kemény edzés vég-<br>rehaitására rehajtására. A felepulesi ido a futast kovetoen azonnal megjelenik, es folyamatos history, including activities with VO2 max. results from  $\alpha$ . **About Voltage**<br> **About Vocal Max. Estimates**<br> **A regenerálódási idő megtekintés**<br>
A regenerálódási idő megtekintés homographies with VO2 max. results from viewing activities with VO2 max. results from viewing activities with VO2 max.  $\sim$ history, including activities with VO2 max. results from  $\alpha$ . results for  $\alpha$  maximum  $\alpha$ .  $\alpha$ heilajtasara. Including activities with VO2 max. results from versus from versus from versus from versus from v you may notice a temporary VO2 max. decline while exposed to

# Regenerálódási idő megtekintése

A regenerálódási idő megtekintéséhez először fel kell helyeznünk a pulzusmérőt, be kell üzemelnünk a teljesítménymérőt, majd ezt követően párosíta-<br>mérőt, be kell üzemelnünk a teljesítménymérőt, majd ezt követően párosíta-nunk is kell ezeket az Edge 1030 Plusszal [\(Vezeték nélküli mérők párosítá](#page-18-1)sa, 17. oldal). Amennyiben az Edge 1030 Plushoz alaptartozékként járt a pulzusmérő, a párosítás gyárilag megtörtént. A pontos becslés érdekében adjuk meg a felhasználói profilt képező adatokat (Felhasználói profil beállítása, 20. nieg a leinasználor promit repező dadiokat (Fornasználor promi sedmided, 20.<br>oldal), majd adjuk meg maximális pulzusszámunkat ([Pulzustartományok be](#page-17-1)állítása, 16. oldal). oldal), majd adjuk meg maximális pulzusszámunkat (Pulzustartományok b merot, be kell uzemelnunk a teljesitmenymerot, majd ezt kovetoen par training status when the temperature is above 22ºC (72ºF) and when the altitude is above 800 m (2625 ft.). You can keep track of your heat and altitude acceleration in the training status  $\mathcal{L}_{\mathcal{A}}$ **NOTE:** The heat acclimation feature is available only for GPS activities and requires weather data from your connected you may notice a temporary VO2 max. decline while exposed to high altitudes. Your Edge 1030 Plus device provides acclimation notifications and corrections to your VO2 max. estimate and training status when the temperature is above 22ºC (72ºF) and when the altitude is above 800 m (2625 ft.). You can keep track of your heat and altitude acclimation in the training status widget.**NOTE:** The heat acclimation feature is available only for GPS activities and requires weather data from your connected smartphone.  $t_{\rm c}$  status when the temperature is above 22°C. of your heat and altitude acclimation in the training status widget. **NOTE:** The heat acclimation feature is available only for GPS  $\mathbf{a}$ smartphone. with a compatible monitor and power monitor and power monitor and power monitor and power monitor of the monitor  $\mu$ when the altitude is above 800 m (2625 ft.). You can keep track of your heat and altitude acclimation in the training status widget.  $\mathbf{a}_{\text{max}}$ smartphone.

- allitaca, 19. okal.j.<br>1. Válasszuk a **Saját eredmények > Regenerálódás > Bekapcsol** pontot. *Getting Your VO2 Max. Estimate*
- **2.** Indítsuk a kerékpározást.  $\blacksquare$  indican a norm purozam.  $\mathbf{z}$ . Indition a Northpandzaot.  $\mathbf{z}$
- **3.** A futást követően válasszuk az **Út mentése** pontot. **2** Go for a ride. Before you can view your VO2 max. estimate, you must put on **3.** A futast kovetoen valasszuk az **ut mentese** pontot. **3.** A futást követően válasszuk az **Ut mentése** pontot.

A regenerálódási idő megjelenik. A leghosszabb idő 4 nap, a legrövidebb 6 óra.  $\frac{1}{2}$  of recovery time is  $\frac{1}{2}$  days,  $\frac{1}{2}$  days,  $\frac{1}{2}$  and  $\frac{1}{2}$  days,  $\frac{1}{2}$  days,  $\frac{1}{2}$  days,  $\frac{1}{2}$  days,  $\frac{1}{2}$  days,  $\frac{1}{2}$  days,  $\frac{1}{2}$  days,  $\frac{1}{2}$  days,  $\frac{1}{2}$  days,  $\frac{1}{2}$  device was packaged with a heart rate monotor, the device monotor, the device monotor, the device monotor, the device  $\frac{1}{2}$ high, or within the optimal range to maintain or improve your  $\frac{1}{2}$  device was packaged with a heart rate monoitor, the device monoitor, the device monoitor, the device  $\frac{1}{2}$ high, or within the optimal range to maintain or improve your fitness level. The optimal range is determined based on your  $\kappa$  or device was packaged with a heart rate monitor, the device monotor, the device monotor, the device  $\kappa$  $\alpha$  sensor are already paired. For the most accurate estimate,  $\alpha$ high, or within the optimal range to maintain or improve your fitness level. The optimal range is determined based on your your device was not moggle commercially was procedured to the device monitor, the device monitor, the device o  $\alpha$  sensor are already pairs are already pairs and most accurate estimate,  $\alpha$ fitness level. The optimal range is determined based on  $\mathcal{L}$ 

### **FTP becslés lekérése** and the minimum time is 6 hours. FTP becslés lekérése en any salar para any salar para sa para any salar para any salar para any solo

- Trence Concerce Concerce<br>A készülék a kezdeti beállítások során összeállított felhasználói profil alap- $\frac{1}{2}$  in meghec sull funkcionalis küszöbteljesítményünket (FTP – Functional Trachold Power) Még pontosabb ETP értéket kanunk ha a párosított tel. Treshold Power). Még pontosabb FTP értéket kapunk, ha a párosított tel-<br>jesítménymérő és pulzusmérő segítségével egy FTP tesztet hajtunk végre moriola i olici, meg politicalist i ir oriolat hapami, ha a parcelett tell<br>jesítménymérő és pulzusmérő segítségével egy FTP tesztet hajtunk végre (FTP teszt végrehajtása, 9. oldal). jesítménymérő és pulzusmérő segítségével egy FTP tesztet hajtunk vég<br>FTP tesztet hajtunk vég *Getting Your Training Load Estimate* Before you can view your training load estimate, you must put on the heart rate monitor, install the power meter, and pair them with your device (*Pairing Your Wireless Sensors*, page 17). If *Getting Your Training Load Estimate*  $\mathbf{B}_{\rm eff}$  you must put on the heart rate monitor, install the power meter, and pair them with your device (*Pairing Your Wireless Sensors*, page 17). If *Getting Your Training Load Estimate* Before you can view your training load estimate, you must put on the heart rate monitor, install the power meter, and pair them with your device (*Pairing Your Wireless Sensors*, page 17). If Before you can view your training load estimate, you must put on the heart rate monitor, install the power meter, and pair them with your device (*Pairing Your Wireless Sensors*, page 17). If your device was packaged with a heart rate monitor, the device

# outdoors.<br>
Válasszuk a **Saját eredmények > FTP** pontot.<br>
outdoors.

valasszuk a **Jajat eredmenyek** > 1 TP pontot.<br>Az FTP érték watt/kilogramm mértékegység szerint jelenik meg, a kimeneti teljesítmény wattban kifejezve látható, valamint a színskála valamely színe jellemzi teljesítményünk besorolását. page 20), and set your maximum heart rate (*Setting Your Heart Rate Zones*, page 16). page 20), and set your maximum heart rate (*Setting Your Heart Rate Zones*, page 16). page 20), and set your maximum heart rate (*Setting Your Heart Rate Zones*, page 16). page 20), and set your maximum heart rate (*Setting Your Heart Rate Zones*, page 16).

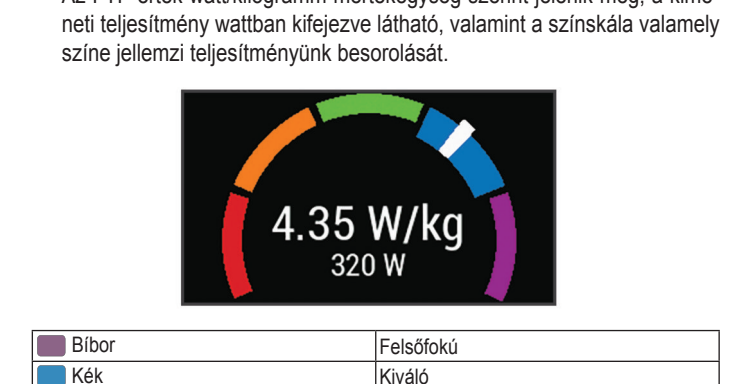

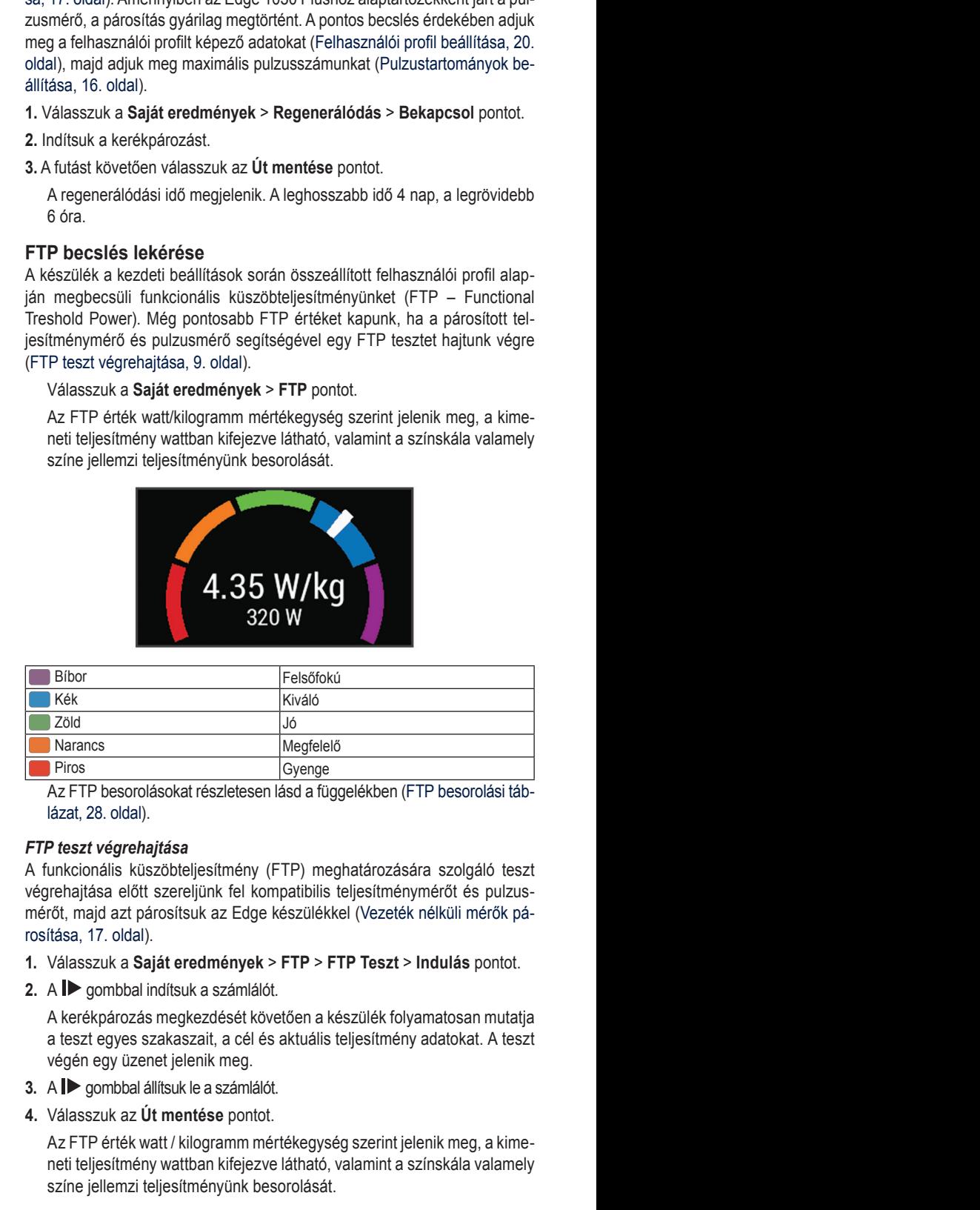

 $\frac{1}{2}$  and  $\frac{1}{2}$  and  $\frac{1}{2}$  a **Training Load Focus Training Load Focus**Az FTP besorolásokat részletesen lásd a függelékben (FTP besorolási táb-

# <span id="page-10-1"></span>page 28). The Cooper Institute® The Cooper Institute® The Cooper Institute®. For more information, see the Institute® *FTP teszt végrehajtása*

**Conductive and an** *FTP Conductionalis Kureszt vegrendjusa* végrehajtása előtt szereljünk fel kompatibilis teljesítménymérőt és pulzusmérőt, majd azt párosítsuk az Edge készülékkel (Vezeték nélküli mérő and heart rate monitor (*Pairing Your Wireless Sensors*, The success and accuracy of the VO2 max. calculation The success and accuracy of the VO2 max. calculation rosítása, 17. oldal). A TUTTKCIONERS KUSZODLEIJESIL  $\mathfrak{t}$ much of your training is currently in each category and provides training targets. Training load focus requires at least 7 days of appendix (*VO2 Max. Standard Ratings*, page 28), and go to A funkcionalis kuszobteljesit aerobic, and anaerobic. Training load focus shows you how much of your training is currently in each category and provides training targets. Training load focus requires at least 7 days of appendix (*VO2 Max. Standard Ratings*, page 28), and go to A funkcionális küszöbteljesítmény (FTP) meghatározására szolgáló  $iv<sub>o</sub>$ idad, 17.  $vi<sub>o</sub>$ idad). aerobic, and anaerobic. Training load focus shows you how much of your training is currently in each category and provides *FTP teszt végrehajtása***<br>A funkcionális küszöbteljesítmény (FTP) meghatározására szolgáló teszt** vegrenajtása érőtt szereljálik for kompatibilis teljesítmenymerőt és palzas<br>mérőt, majd azt párosítsuk az Edge készülékkel ([Vezeték nélküli mérők pá](#page-18-1)aerobic, and anaerobic. Training load focus shows you how much of your training is currently in each category and provides training targets. Training load focus requires at least 7 days of training to determine if your training load is low, optimal, or high. **Anaero Anaero Anaero Anaero Anaero Anaero Anaero Anaero Anaero Anaero Anaero Anaero Anaero Anaero Bizat ehajtása előtt szereljünk fel kompatibilis teljesítménymerőt és pulzus-<br>Binkicionális küszöbteljesítmény (FTP) meghat** esitmény (FTP) meghatározására szolgáló tes.

- $\frac{1}{2}$ . in proves when  $\frac{1}{2}$ . in the sustainable is a sustained and moderately hard model and model and model and model and model and model and model and model and model and model and model and model and model and **1** Select **My Stats** > **FTP** > **FTP Test** > **Ride**. 1. Valasszuk a Sajat eredmenyek > FTP > FTP Teszt > indulas po  $i$ mproves when  $i$  ride is a sustained and moderately hard moderately hard moderately hard moderately hard moderately hard moderately hard moderately hard moderately hard moderately hard moderately hard moderately hard m 1. Válasszuk a **Saját eredmények > FTP > FTP Teszt > Indulás** po 1. Válasszuk a Saját eredmények > FTP > FTP Teszt > Indulás pontot.  $\mu$  and  $\mu$  the device of the device of  $\mu$  and  $\mu$  and  $\mu$
- 2.  $A \triangleright$  gombbal indítsuk a számlálót.

A kerékpározás megkezdését követően a készülék folyamatosan mutatja metemportoan, anglicol battery.<br>a teszt egyes szakaszait, a cél és aktuális teljesítmény adatokat. A teszt végén egy üzenet jelenik meg. **Below targets**: Your training load is lower than optimal in all **Below targets**: Your training load is lower than optimal in all **Below targets**Incret, majd azt parositsuk az Edge keszületiket (vezetek helikult incretor)<br>rosítása, 17. oldal).<br>**1.** Válasszuk a **Saját eredmények > FTP > FTP Teszt > Indulás** pon<br>**2.** A D gombbal indítsuk a számlálót.<br>A kerékpározás **Below targets**: Your training load is lower than optimal in all

- 3. A  $\triangleright$  gombbal állítsuk le a számlálót.
- 4. Válasszuk az Út mentése pontot. **4.** vala  $\mathbf{P} = \mathbf{P} \mathbf{P}$ 4. vald  $\mathcal{L}$  because  $\mathcal{L}$  and  $\mathcal{L}$  are a fairly constant power and power and power and power and power and power and power and power and power and power and power and power and power and power and power and power and **4.** Válasszuk az Út mentése pontot.

Az FTP érték watt / kilogramm mértékegység szerint jelenik meg, a kimeneti teljesítmény watíban kifejezve látható, valamint a színskála valamely not to goomnony wattoan mitgezvo tamato, valamint a ezinemala valamely<br>színe jellemzi teljesítményünk besorolását. **High aerobic shortage**: Try adding more high aerobic activities **High aerobic shortage**: Try adding more high aerobic activities *Heat and Altitude Performance Acclimation* **High aerobic shortage High aerobic shortage**: Try adding more high aerobic activities to help improve your lactate threshold and VO2 max. over time.

# <span id="page-11-0"></span>*FTP érték automatikus számítása*

A funkcionális küszöbteljesítmény (FTP) automatikus meghatározásához<br>alšezës azazeliürkésl kampatibilis teljesítménymásőt, vagyünkésl sulmuaná először szereljünk fel kompatibilis teljesítménymérőt, vegyünk fel pulzusmérőt, majd ezeket párosítsuk az Edge készülékkel (Vezeték nélküli mérők pá**f**  $\frac{1}{2}$  if  $\frac{1}{2}$  and 2 m[m hex key to rem](#page-18-1)ove the two  $\frac{1}{2}$  mm hex key to  $\frac{1}{2}$  and two  $\frac{1}{2}$  mm hex key to  $\frac{1}{2}$  and  $\frac{1}{2}$  mm hex key to  $\frac{1}{2}$  and  $\frac{1}{2}$  mm hex key to  $\frac{1}{2}$  and  $\frac{$ 

MEGJEGYZÉS! Első alkalommal az értékek pontatlannak tűnhetnek. A készüléknek pár kerékpáros edzésre szüksége van kerékpározási teljesítmé-**11 Seperant My States Autor Calculation Calculation Calculation Calculation Calculation** 

- **1.** Válasszuk a **Saját eredmények** > **FTP** > **Autom. számítás engedélye-7** Replace and tighten the screw on the handlebar connector. zése pontot. **NOTE: NOTE:** CONSECTED THE SCREW SO THE SCREW SO THE SCREW SO THE SCREW SO THE SCREW SO THE SCREW SO THE SCREW SO THE SCREW SO THE SCREW SO THE SCREW SO THE SCREW SO THE SCREW SO THE SCREW SO THE SCREW SO THE SCREW SO T  $2556$  pointer. *7* Replace and tighten the screw on the screw on the screw on the screw on the screw on the screw on the screw on the screw of the screw of the screw of the screw of the screw of the screw of the screw of the screw of t 1. Válasszuk a Saját eredmények > FTP > Autom. számítás engedél<sub>)</sub><br>Zása pontet  $2636$  points.
	- 2. Legalább 20 percen át kerékpározzunk állandó intenzitás mellett. **Személyes** 
		- **3.** A kerékpározás végén válasszuk az Út mentése pontot. **A személye**
- 4. Válasszuk a Saját eredmények > FTP pontot.  $k$ ur a **Sajal eredinenyer**  $\geq$  **FTF** pontot.

Az FTP érték watt/kilogramm mértékegység szerint jelenik meg, a kime-Select to mark a new lap. Select to enter sleep mode and wake the device. color gauge. neti teljesítmény wattban kifejezve látható, valamint a színskála valamely neti teljesítmény wattban kifejezve látható, valamint a színskála valamely színe jellemzi teljesítményünk besorolását.  $\mathbf{a}$ , valamint a színskála valamely a metallicszológia az Előző rekord >  $\blacktriangleright$ -t. ti kilejezve lat i icijcolimcny waliban kilojczyć latnal<br>Po jellemzi teliecítményünk becorolác Before you can view your stress stress.

### **Stressz-szint megtekintése** Select to enter sleep mode and wake the device.

Az érték megtekintéséhez vegyünk fel pulzusmérőt, és párosítsuk azt az vz chek meglekintesenez vegyank fer parzasmerot, és parosi<br>Edsge készülékkel (Vezeték nélküli mérők párosítása, 17. oldal). Charge using an Edge external battery pack mese<br>vegyünk fel pulzusmérőt, és párosítsuk azt az ték megtekintéséhez vegyünk fel pulzi : készülékkel (Vezeték nélküli mérők párosítása, 17. oldal).

A stressz szint egy három perces mérés eredménye, mely alatt végig álló, **2.** Válasszuk ki a mozdulatlan helyzetben kell maradnunk. Ez alatt az Edge a pulzusszám inmeren member stressen over men men men men exercise program.<br>gadozásának, szórásának mérésével meghatározza stresszességünk mér-,<br>tékét. Edzés, alvás, táplálkozás, általános életviteli igénybevétel mind-mind **Edzési tarto** befolyásolják a sportoló teljesítményét. A stressz szint egy 1 és 100 közöt-<br>til anára, ahol an 4 nosven alasosay stresszt jalant míg a 400 say randkívül belolyasoljak a sportolo teljesniheriyet. A stressz szint egy 1 és 100 közöt-<br>ti szám, ahol az 1 nagyon alacsony stresszt jelent, míg a 100 egy rendkívül stresszes állapotot. Ismerve stressz szintünket, eldönthetjük, hogy szervechoodzoo umpolot. Tamar to on odzi dzimumiei, olienthojum, negy dzorto<br>zetünk készen áll-e egy húzósabb edzésre vagy inkább válasszuk a jógát. iainozao, analarioo cionnoli igoriybovolor mina mina<br>Lteliesítményét. A stressz szint egy 1 és 100 közöt. az Edge a pulzusszám in-<br>**3.** Válasszuk a  $\overline{\mathbf{w}}$  >  $\blacktriangledown$ -t. ásolják a sportoló teljesítményét. A stressz szint egy 1 és 100 közöt-**allatották a**<br>n abol az 1 nagyon alacsony stresszt jelent, míg a 100 egy rendkívül variability training process increased controller, incry alant vegly and<br>determine to be a bell seemele with Frankling Films a subsequently in  $\mu$ ualian neiyzelben keimialaunum. Ez alall az Euge a puizusszam

TIPP! Garmin javaslata szerint a stressz szintet lehetőleg minden nap ugyanabban az időpontban, ugyanolyan körülmények között mérjük. (az az időpontban, ugyanolyan körülmények között mérjük iuiliitti ja koku Use the arrows to all the screen activity profile. The features in the features [of](#page-5-1) all the screen activity profi<br>ac időpontban, ugyanolyan körülmények között mérjük.  $\mathcal{L}$  and  $\mathcal{L}$  is matrix a location, search for location, and created for locations, and created for locations, and created for locations, and created for locations, and created for locations, and created for locat

- **1.** Válasszuk a **Saját eredmények** > **Stressz szint** > **Mérés** pontot. History Select to access your previous rides and totals. lasszuk a **Saját eredmények > Stressz szint > Mérés** pontot. exercise program. **Introduction**
- **2.** 3 percen át álljunk mozdulatlanul és lazítsunk. **TIP:** For more information about GPS, go to www.garmin.com **TIP:** For more information about GPS, go to www.garmin.com My Stats Select to access your performance metrics, personal Training Select to access your segments, workouts, and other Select to go for a ride. iercen át álljunk mozdulatlanul és lazítsunk.

## Teljesítmény értesítések kikapcsolása **1** Go of the Telj

Terjestuneny ertesítések kikapcsolasa<br>A teljesítmény értesítések alapértelmezetten bekapcsolva vannak. A telje-**vest k** Té sítmény értesítések a tevékenység végeztével megjelenő figyelmeztetések.<br>Egyes teljesítetésy mázási adataliban, mint al. az szűaláti állapat és a szag Egyes teljesítmény mérési adatokhoz, mint pl. az erőnléti állapot és a rege-Leyye teljenmelty meteor dudomioz, milit pr. az elemet alapot és a rege<br>nerálódási idő, értesítést aktiválhatunk, illetve egyes értesítések csak új tel-kijelölh jesítmény mérés végrehajtásakor jelennek meg, pl. egy új VO2 max. becs-<br>**Hely menté** lés végrehajtásakor.<br>**Training down the time or distance university down the time or distance university down the time of the time o** Ely mentese (megjelolese)<br>Hely megjelöléséhez élő műholdas kapcsolat szükséges. sitmeny ertesttesek kikapcsolasa<br>sítmény értesítések alapértelmezetten bekapcsolva vannak. A telje-<br>→ Térképi beállí ony mores vegrenajtasakor jelennek meg, <sub>k</sub><br>arabaitásakor teljesítmény értesítések alapértelmezetten bekapcsolva vannak. A telje-

- 1. Válasszuk a Saját eredmények > Teljesítmény értesítések pontot.  $S = \frac{1}{2}$  and  $\frac{1}{2}$  and  $\frac{1}{2}$
- 2. Válasszunk a lehetőségek közül.<br>2. Válasszunk a lehetőségek közül. available when you have you have with a smartphone or other with a small show  $\alpha$ power meter with your device (*Pairing Your Wireless Sensors*,

### **Teljesítménygörbe megtekintése**  $\blacksquare$  in the pair or accessory, it can be paired as wireless sensor or accessory, it can be pair or accessory, it can be pair or accessory, it can be pair or accessory, it can be pair or accessory, it can be pair or acce and activated during initial setup (*Pairing Your Wireless*   $\frac{1}{2}$  you are using a wireless sensor or accessory, it can be paired by pairs or accessory, it can be pairs of  $\frac{1}{2}$ and activated during initial setup (*Pairing Your Wireless*  • At any time, select to end a workout step and begin the sítménygörbe me

Előtte párosítanunk kell a teljesítménymérőt az Edge 1030 Plus készülékkel 1. لات المستخدمة المستخدمة المستخدمة المستخدمة المستخدمة المستخدمة المستخدمة المستخدمة المستخدمة المستخدمة المستخ<br>2  $\alpha$ ilable when you pair you and  $\alpha$ , it is verified. The small small  $\alpha$  is the small small small  $\alpha$ 

A teljesítménygörbe az idő során felhalmozott teljesítményünket mutatja. Helter Marchandel and School and The Contract Contract Construction and Marchandel Marchandel Marchandel March<br>Megfekhnetjük az elmúlt havi, háromhavi és tizenkéthavi teljesítménygörbénket. **2** Good outside, and we device locates satellites. **2** Good outside, and was a control of the device locates satellites. the controls widget, select **Stop Workout** > to end the esítménygörbe az idő során felhalmo accessory. **2** Select or to select a time period.

- 2.<br>1. Válasszuk a Saját eredmények > Teljesítménygörbe pontot.  $y$ ek  $\geq$  Teijesitmenygorbe pontot.
- 2. A < és > segítségével kiválaszthatjuk az időintervallumot.

## .<br>Tevékenységek és teljesítménymérések szinkronizálása *a* Select to mark a new lap.

zett tevékenységeinket, elért személyes rekordjainkat, valamint teljesítmény ndresennet szinkomzamágak az Euge 1000 Fius keszülekket. Ez altar a ke-**hatolgáció hely fele**ntelemetet.<br>szülék pontosabb edzési állapot, valamint erőnléti adatokat mutathat. Példá-hatolgászuk a **Navigáció**t. Garmin Connect fiókunk segítségével az egyéb Garmin készülékeinken vég-<br>**2** Select one or mort vegal az egyéb Garmin készülékeinken vég-**ben az alapján az Edge device vegal az** internacios savot. méréseinket szinkronizálhatjuk az Edge 1030 Plus készülékkel. Ez által a ké-<br>Mav szaick pontosább cuzcsi aliapot, valamint cronica adatokat matamat. Felda-**1.** Valasszuk a **navigacio**t.<br>ul futhatunk a Forerunner készülékkel, és tevékenységünk részletes adatait, a szolgaszunk az elébbi lebetőségek köz ar lahatank a Polotaliner keszülekkel; és törekenyesgaik resztetes dattak; **a 2.**<br>Edzési terhelését megtekinthetjük az Edge 1030 Plus készüléken is. previous activities saved to your Garmin Connect account.<br> **2** Select in exploration to your Garmin Connect account in the example of the example of the example of the example or nature a contact material contact material. The contact of the status of the status of the status of the status of the status of the status of the status of the status of the status of the status of the status of the st

- **1.** Válasszuk a **Saját eredmények** > **Edzési állapot** pontot. **1** Select **Training** > **Workouts** > **Daily Suggested Workout** > When you sync your device with your smartphone, recent **NOTE:** Go to buy.garmin.com to purchase optional accessories. Select to start and stop the activity time time the activity time that the activity time the activity time the<br>Select time the activity time that the activity time the activity of the activity of the activity of the activ
- **2.** Válasszuk a **Home Screen Performance measurements from your other measurements from your other and performance measurements of**  $\mathbf{z}$

mert koordináták felé.<br>Amikor a készüléket az okostelefonunkkal szinkronizáljuk, az egyéb Garmin **πριγείται τη Στηριαν** πριγείται και τ **Training Plansack megjelectrical contacts** of the contact of graduate sitmény méréseink megjelennek az Edge 1030 Plus készüléken. records and user the Edge of the Core-cordination of the Core-cordination of the Edge of the Edge of the Edge o<br>Later profile the Edge of the Edge of the Edge of the Edge of the Edge of the Edge of the Edge of the Edge of Use the arrows to change your activity profile.

### **Személyes rekordok**  $\mathsf{D}\mathsf{k}$  is a flashing in the setting in the setting in the set of  $\mathsf{D}\mathsf{k}$

A túra végén a készülék megjeleníti a teljesítményre vonatkozó esetleges was regen a recentating, completency or the sensor complete any new regention or the selection of the device displays any new selection of the sensor of the device displays and the device displays and the device displays a ortonoloomet. A channery of changeout tartamitablem a regnocobal of the setting that ride. tett legnagyobb emelkedést. Amennyiben kompatibilis teljesítménymérővel regnegy szó ememberen *rememyesen nempelasilis teljenmenymere*<br>vel van párosítva, kimutatja a 20 perces időtartam alatt mért maximális teljesítményt. widget you viewed appears. ran párosítva, kimutatja a 20 perces időtartam alatt mért maximális tel-<br>mánut **2** Swipe left or right to view more widgets.  $m$ énv $t$ maximum power reading recorded during a 20-minute period.

# Személyes rekord megtekintése

Válasszuk a **Saját eredmények** > **Személyes rekordok** pontot. • When the timer is running, tap the screen to view the timer meryes rekord megtekmtese<br>/álasszuk a <mark>Saját eredmények > Személyes rekordok</mark> pontot. k a Sajat eredmenyek > Szeme **IIIGIYOS TONOLU IIIGYLONIIILOSO**<br>Válogozuk a Baját aradmányak & Bzamályas Select **My Stats** > **Personal Records**.

# Személyes rekord visszaállítása<br>
22 Személyes rekord visszaállítása

A személyes értékeléseket visszaállíthatjuk a korábban mentett értékelésre. recorded.

- 1. Válasszuk a Saját eredmények > Személyes rekordokat.
- **2.** Válasszuk ki a visszaállítani kívánt rekordot.
- $\frac{1}{2}$  swipe or select the arrows to screen the arrows to screen the arrows to screen the arrow of  $\frac{1}{2}$

Ne feledjük! A művelet során mentett tevékenység nem törlődik.  $\epsilon$  release. A mayord solar monoit to crowing sog  $T$  time time to the time over  $\alpha$  and the the theorem of  $\alpha$  norm to the following the following scale  $\alpha$  $an: A$  independent **3.** valasszuk az El**ozo rekord > <del>v</del> -**l.<br>**Ne feledjük!** A művelet során mentett tevékenység nem törlő

## • Select to search near a location. **Személyes rekord törlése**

- alor, es parositsuk azt az **elt szemelyes rekoru törrese**<br>ása, 17. oldal). **1. Válasszuk a Saját eredmények > Személyes rekordok** pontot. ása, 17. oldal). **1. Válasszuk a Saját eredmények > Személyes rel** 
	- 2. Válasszuk ki a törölni kívánt rekordot.
	- *Locking the Touchscreen* You can lock the screen to prevent inadvertent screen touches.

## <span id="page-11-2"></span>**Edzési tartományok**  $\mathbf{A}$  and return to close the page and return to the previous page and return to the previous page.

- **Locking tal to manyok**<br>• Pulzustartományok (Pulzustartományok beállítása, 16. oldal); 'ulzustartományok (Pulzustartományok beállítása, 16. oldal);
- **Pairing Your Smartphone**  $\sim$  You can local the screen to prevent in additional to prevent in additional to prevent in a screen to prevent in a screen to prevent in a screen to prevent in a screen to prevent in a screen to prevent in a screen to • Hold , and select **Lock Screen**. • Select to delete an item. • Teljesítményzónák ([Teljesítményzónák beállítása, 17. oldal\)](#page-18-2).

# **Navigáció** • At any time, select to end a workout step and begin the Touchscreenide and begin the Touchscreenide and begin the Touchscreen and begin the Touchscreen and begin the Touchscreen and begin the Touchscreenide a

**Navigacio**<br>Jelen fejezet a pályák (Pályák, 11. oldal) és szegmensek (Szegmensek, 4. oldal) mentén történő navigációra is vonatkozik. settings on your smartphone. select **Restart Step** to end a workout step and restart it.

- **keresése (Helvek, 10. oldal)**  $\frac{1}{2}$ Helvek és helvek keresése (Helvek, 10. oldal) • Helyek és helyek keresése (Helyek, 10. oldal).<br>Helyek és helyek keresése (Helyek, 10. oldal). courses (*Courses*, page [11\) and segme](#page-11-1)nts (*Segments*,
- etter, parte marty smarts odec (nevy smyres on your smartphone.<br>• Pálya megtervezése (Pályák, 11. oldal); • At any time, swipe down from the top of the screen, and on
- **230 (Faryan, Fr. 01001),**<br>*1. d'u* de la compte de la compte de la compte • Útvonal beállítások (Útvonal beállítások, 13. oldal); • Locations and finding places (*Locations*, page 10) *<u>Contraster (Contraster Definition, 10</u>*
- **Creation Connected Connected features in the connected features of the connected features of the Edge device o**<br>Képi beállítások (Térképi beállítások, 13. oldal). • Térképi beállítások (Térképi beállítások, 13. oldal). The next time you swipe down to view the widgets, the last

### <span id="page-11-1"></span>**2** Hold to turn on the device. **Helyek** • Map settings (*Map Settings*, page 13)

ek és almanthatürk hal **TIP:**  $\frac{1}{2}$ **TIP:**  You can swipe the home state of the home screen to view the home screen to view the home screen to view the home screen to view the screen to view the screen to view the screen to view the screen to view the screen settings widget, and select **Phone** > **Pair Smartphone** to  $\mathbf{r}$  time you turn on the device, you will select the device, you will select the device, you will select the device, you will select the device of the device, you will select the device, you will select the device of <u>.</u><br>Itünk és elmenthetünk helyeket a készülék memóriájában. **1101) OK**<br>Kijelölhetünk és elmenthetünk helyeket a készülék memóriájában. **2** Select one or more workouts.  $\mathbf{v} = \mathbf{v}$  the timer is running, tap the screen to view the timer to view the timer the timer the timer than  $\mathbf{v} = \mathbf{v}$ **Locations**

## Hely mentése (megjelölése)  $\mathcal{L}$  settings widely  $\mathcal{L}$  flashing in means the appears. A flashing in means the means the means the means the means the means the means the means the means the means the means the means the means the means the me

 $\epsilon$  times  $\epsilon$ wesenez elo munoldas kapcsolat szukseges.

<del>gjololosonez ele manoldel kaposolat szakcegee.</del><br>gy pozíció, egy pont, amelyet eltárolunk a készülékben. Amennyiben pozicić, cyy pont, ameryci eliarolalik a keszalekben. Allemirylben<br>helyhez később vissza kívánunk térni, vagy egy tereptárgyat meg kívánunk jelölni a térképen, jelöljük meg az adott helyet.<br>Kívánunk jelölni a térképen, jelöljük meg az adott helyet. A necty egy pozició, egy pont, ameryer ellaholalik a keszalekben. Amerihyiben<br>egy adott helyhez később vissza kívánunk térni, vagy egy tereptárgyat meg<br>kívánunk islki a később vissza kívánunk térni, vagy egy tereptárgyat m - A hely egy pozíció, egy pont, amelyet eltárolunk a készülékben. Amennyiben A nerry egy pozicio, egy pont, ameryer enarolanik a keszalekben. Amerikyben<br>egy adott helyhez később vissza kívánunk térni, vagy egy tereptárgyat meg<br>kívánunk jelölni a térképen: jelöliük mor er edigtets. A hely egy pozíció, egy pont, amelyet eltárolunk a készülékben. Amelyet eltárolunk a ride. hunk jeloini a terkepen, jeloijuk meg az adott helyet.<br>.

- *France Select and settings with the Garmin settings with the Smartphone settings* **with the Garmin Smartphone to**  $\frac{1}{2}$ Connect app, from the or menu, select **Garmin 1.** Kezdjük el a kerékpározást.<br>widget you viewed appears.
- 2. Nyomjuk meg a Navigáció > <sup>■</sup> > Hely megjelölése > √ pontot. **1** Select **Training** > **Workouts** > **Daily Suggested Workout** > 2. Nyomjuk meg a Navigáció >  $\equiv$  > Hely megjelölése >  $\blacktriangledown$  pontot. was found or the sensor is connected. You can select any

### **9** Intése a térképen **Hely mentése a térképen 2** Select **Enable**. overlay. icon to change the settings.

- S<del>C</del> a terkeperi<br>a Navigáció > Térkén höngészése nontot **uk a Navigáció > Térkép böngészése** pontot.<br>Udata képidek keletik t lygör-<br>1. Válasszuk a **Navigáció > Térkép böngészése** pontot. • Select to delete an item.
	- 2. Keressük ki a kívánt helyet a térképen.  $\alpha$  a terrependicum can set up a training plan in  $\alpha$
- **11**Select one or more options: Introduction 1 **NOTE:** Based on your Garmin Connect account and Connect app, from the or menu, select **Garmin NOTE:** Go to buy.garmin.com to purchase optional accessories. **3.** Jelöljük ki a kívánt helyet. **3** Select the location. Select to return to the home screen. widget you viewed appears.  $\mathbf{r}$  is a matrix  $\mathbf{r}$  and  $\mathbf{r}$  and  $\mathbf{r}$  and  $\mathbf{r}$  with the Garmin the Garmin the Garminian  $\mathbf{r}$

A hely adatai megjelennek a térkép tetején lévő információs sávban. You can local the screen to prevent in a screen to prevent screen to prevent screen to prevent screen to prevent screen to prevent screen to prevent screen to prevent screen to prevent screen to prevent screen to prevent s

- To add an open-ended warm up to your work warm up to your work warm up to your work was also work was also work **Repertiyo telejen** i mogjolomion a tomop<br>a kónornyő totolón az ir **Using Garmin Connect Training Plans** SZINKTONIZALASA **alatotta a 4.** Válasszuk ki a képernyő tetején az információs sávot. • Hold , and select **Lock Screen**.
	- **5.** Válasszuk a  $\blacktriangleright$   $\blacktriangleright$   $\blacktriangleright$  . accessories,  $\mathbf{v}$  and data suggests activity profiles and data suggests activity profiles and data suggests and data suggests and data suggests activity profiles and data suggests and data suggests are suggested as  $\$  $T_{\rm eff}$  allows you to the home screen to the home scale  $\sim$

### **Cool Down** > **On**. Ez által a ké-**Navigáció hely felé**<br>tatbat. Páldá • Select to close the page and return to the previous page.

- **1. Select to search near a location.**<br>1. Válasszuk a **Navigáció**t.
- 2. Válasszunk az alábbi lehetőségek közül:
- ank az alabortonotoogok közül.<br>**p böngészése**: navigáció térképen található helv felé. us keszuleken is.<br> **• Térkép böngészése**: navigáció térképen található hely felé.<br>
• Carlo Contot.
- i**és**: navigáció érdekes helvek, város, lakcím, útkereszteződés, is-**Keresés**: navigáció érdekes helyek, város, lakcím, útkereszteződés, is-<br>mert keszdináték felé administration or konservery on, var de, handlin, america.<br>Administration foló *Locking the Touchscreen* • Keresés: navigáció érdekes helyek, város, lakcím, útkereszteződés, is-<br>mert koordináták felé mert koordináták felé. **Elect to the page and return to the page and return to the previous page and return to the previous page.** 
	- restamman telections.<br>A **10 September 1996 instructions plan instructions.** TIPP! A <sup>@</sup> ikonnal szűkíthetjük a keresési területet.
	- When you complete all of the intervals, a message appears. ljaink és telje-<br>n. **Mentett helyek**: navigáció mentett hely felé.

<span id="page-12-0"></span>• **Legutóbbi találatok:** navigáció az 50 utolsó találati hely valamelyike **Off** matique and the fell of the state of the state of the state of the state of the state of the state of the state of the state of the state of the state of the state of the state of the state of the state of the state of the Logatow in tanatum mangaolo az ob atoloo talalah holy valamolying previous activities saved to your Garmin Connect activities saved to your Garmin Connect account. The same of the same of the same of the same of the same of the same of the same of the same of the same of the same of the **TER: TERECTION ISSES CONTRETT**<br> **TERECTION**<br> **EXECT**<br> **EXECT**<br> **CONTRECT**<br> **CONTRECT**<br> **CONTRECTION Course Pályák**<br> *Course from your Garmin Connect account to the connect account to the connect account to the connect account to the connect account to the connect account to the connect account to the connect account t* **TIP:** You can select to enter specific search select to enter specific search search search search search search search search search search search search search search search search search search search search search sea  $\mathsf{fel}\mathsf{e}.$ 

**TIPP!** A 四 ikont választva begépelhetünk egy keresési kulcsszót. **11FF**: A  $\Box$  IKOHT valasztva begepeltletulik egy kelesési Kulcsszot. **TIDDI** A  $\text{III}$  ikont választva bogónolbotünk ogy korosósi kulcssz  $\overline{\mathsf{I}}$ locations  $\overline{\mathsf{I}}$  in the found  $\overline{\mathsf{I}}$ TIPP! A U ikont vála

- information. megadott hely közelére. A  $\equiv$  > Keresés kijelölt területen ponttal szűkíthetjük a keresést egy gálla
- **3.** Válasszuk ki a helyet.
- **4.** Válasszuk az **Indulj!** pontot.
- 5. Kövessük a képernyőn megjelenő navigációs utasításokat. **5.** Kövessük a képernyőn megjelenő navigációs utasításokat. **4** Select **Ride**. 11 Selection of maarji politor.<br>**5** Follower ik a kénernvőn megielenő navigációs uta

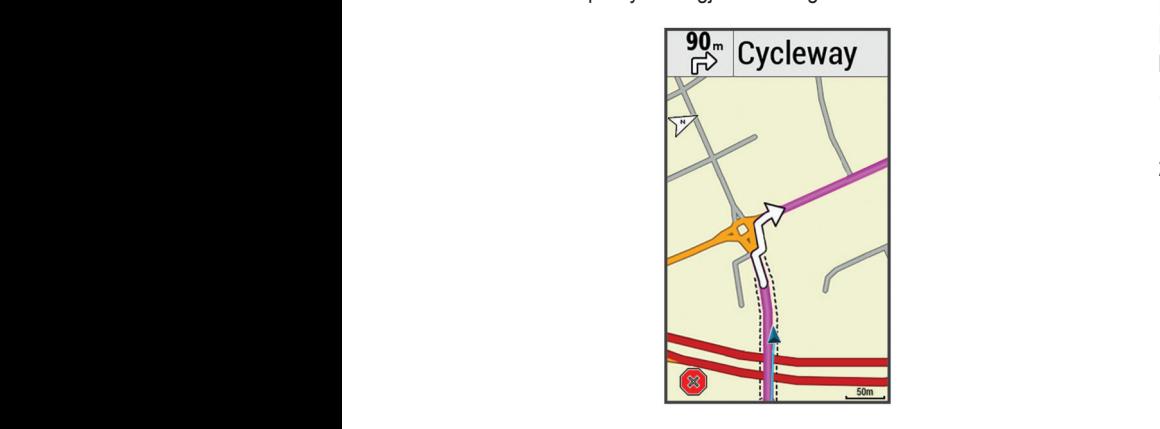

# Navigáció a kiindulási hely felé

tő navigációt. A túra bármely pontján elindíthatunk egy, a kiindulási pontba visszaveze-<br>tő navigációt  $\delta$ ciót.  $\delta$ At any point during your ride, you can return to the starting point. A túra bármely pontján elindíthatunk egy, a kiindulási pontba visszaveze-**2** Swipe left or right to view more widgets. 1118**1 11** Separate the work of work of work of work of work of work of work of work of work of work of workow a fura barmely po **6** If necessary, enter a custom value for the duration value for the duration. **2**  $\alpha$  **2**  $\alpha$  and  $\alpha$  **2**  $\alpha$  **2**  $\alpha$  **2**  $\alpha$  **2**  $\alpha$  **3**  $\alpha$  **3**  $\$ 

- 1. Indítsuk el a túrát.
- 1. mansak er a tarat.<br>2. Haladás közben húzzuk lefelé az ujjunkat a képernyő tetejéről, és a beál-1. Traduce Responsibilitária de la españa de la repertigio de ejercito, es a bear<br>lítások widgetben válasszuk a **Vissza a kezdéshez** pontot. taliadas Rozbert Huzzak totote az u<sub>lj</sub>amkat a kepertiyo telejerol, es a b<br>tások widgetben válasszuk a **Vissza a kezdéshez** pontot. lasun wiuyeluen valasszun a **vissz**i ado Rozbon nazzar roioio de ajjunkat a roponnyo totojoroi, oo a bodi-<br>Newdataken válasszuk a Viasza a kazdáskaz nentet ok widgelden valasszuk a **vissza a kezdesnez** poniol. **product box for product** box for product and other inducts and  $\alpha$ **4** Select **Ride**.
- 3. Válasszunk az Ugyanazon az úton illetve a Legrövidebb úton opci- $\delta$ k közül. 3. Válasszunk az Ugyanazon az úton illetve a Legrövidebb úton opci-**1** Select **Training** > **Training Plan**. ók közül.  $\mathsf{R}\mathsf{K}\mathsf{d}$  device navigates  $\mathsf{R}\mathsf{K}\mathsf{C}\mathsf{K}$  to the starting point of  $\mathsf{R}\mathsf{K}\mathsf{C}\mathsf{K}$  and  $\mathsf{R}\mathsf{K}\mathsf{C}\mathsf{K}$  and  $\mathsf{R}\mathsf{K}\mathsf{C}\mathsf{K}$  and  $\mathsf{R}\mathsf{K}\mathsf{C}\mathsf{K}$  and  $\mathsf{R}\mathsf{K}\mathsf{C}\mathsf{C}\mathsf$ **3.** Válasszunk az **Ugyanazon az úton** illetve a **Legrövidebb úton** opci-<br>حفظ فلمنافذ **2**  $\frac{1}{2}$   $\frac{1}{2}$ For example, you can select a heart rate zone. Each time you can select a heart rate  $z$  $\Delta k$  közült you begin or models you begin or models and  $\Delta k$ **5** Select the workout step duration.
- **4.** Válasszuk az **Indulj!** parancsot.  $\alpha$  as may back to the starting point of  $\alpha$  $\overline{\mathbf{A}}$ . z m<mark>uurj:</mark> param **4.** Válasszuk az **Indulj!** parancsot. **3** If necessary, use the arrows to change your goal during your

A készülék visszavezet a kiindulási pontba.

## **I** Vavigáció leállítása Navigáció leállítása

- Navigacio realitase<br>1. Görgessünk a térképre.  $m_{\text{min}}$  dense present rate rate rate rate  $\frac{1}{2}$ **10**Select **Additional step**<br>**7** Serges to the work step target type.
- 2. Válasszuk ki a  $\otimes$  >  $\checkmark$  pontot. **2** Select > . and interval works when you can use open intervals when you can use open intervals when you can use open intervals when you can use our can use our can use our can use our can use our can use our can use our can use our ca **1** Select **Navigation** > **Saved Locations**. 11<sub>Seperant a complex.<br>Forecample, select to say the works</sub> **2.** Válasszuk ki a  $\otimes$  >  $\checkmark$  pontot.

# Helyek szerkesztése  $\mathbf{S}$  select to close the page and return to the page and return to the previous page.

- **Edition**<br>A Válca Heryek szerkesztese<br>1. Válasszuk a Navigáció > Mentett helyek pontot. workout with a service with a sensor is connected. Was found the sensor is connected. Was found the sensor in<br>**1.** Válasszurk a **Navigáció > Mentett helyek** pontot.
- 2. Válasszuk ki a helyet. **3** If necessary, use the arrows to change your goal during your
	- 3. Válasszuk ki a képernyő tetején megjelenő információs sávot. **Note to buy.**<br>**School** state of purchase optional accessories. **22 Secreturin to return to return to return to return to return to return to secret to return to secret to the h**<br>**12 Swipe 12 Swipe Light to view more with the secret to view more with the secret to view with the secret** *9 Selection to a Report for the step.* The **5** Selection **1** Selection **1** Selection **1** 
		- 4. Válasszuk a  $\mathscr{I}$ -t. 4. valias scult a  $\sim$
	- **5.** Válasszunk egy jellemzőt. the screen gives  $5. Va$  $\overline{7}$ . Vous can lock the screen to prevent screen to prevent screen to prevent screen to prevent screen to  $\overline{7}$ . Vous can lock the screen to prevent screen to prevent screen to prevent screen to prevent screen to p  $\frac{1}{2}$  . There is the device  $\frac{1}{2}$  is the dependence on an  $\frac{1}{2}$  is the  $\frac{1}{2}$  step ten times.  $v \sim 76t$ **100SELECT ADD NEW STEP** to add a discussion of the work of the work of the work of the work of the work of the workout. The work of the work of the work of the work of the work of the work of the work of the work of the w **5.** Valasszunk egy jellemzőt.
		- Pl. az adott hely magasságának módosításához válasszuk a **Magassá-Principle about the y magdeburgament modes** auvit hely mayassayahan h • Hold , and select **Lock Screen**. Pl. az adott hely magasságának módosításához válasszuk a Magassá- $\mathsf{A}$ dott hely magasságának módosításához válasszuk a **Magassá-**<br>Nasít nastat  $\frac{1}{2}$  must point reaches 160 bpm.
		- **6.** Adjuk meg az értéket, majd válasszuk a ✔ -t.  $\overline{a}$  6. Adjuk meg az értéket, majd válasszuk a  $\overline{a}$ -t.<br>  $\overline{a}$  körutazást (amerikai) wojuk meg az erteket, maju valasszt **1** Select **Navigation** > **Saved Locations**. **2.** Separate

### Hely törlése **and a stational de la contracta de la contracta de la contracta de la contracta de la contracta de l Deleting a Location**  $\mathcal{L}_{\mathcal{D}}$  the connected features of the Edge device, it must be Edge device, it must be Edge device, it must be Edge device, it must be Edge device, it must be Edge device, it must be Edge device, it must be Edge dev  $T$

- **11 Selvatoriese<br>1. Válasszuk a Navigáció > Mentett helyek pontot.** asszun a **naviyacio** 2 n  $T = \frac{1}{2}$ parted directly through the Garmin Connection application of the Garmin Connection approach of the Garmin Connection approach of the Garmin Connection approach of the Garmin Connection approach of the Garmin Connection ap **,** coccount of the Blueton setting on the Blueton setting that  $\alpha$  is also contoned. **Delete**: Allows you to delete all or multiple saved segments from aldoozan a 1. Uálasszuk a **Navigáció > Mentett helyek** pontot. • Select to delete an item. 1. Valasszuk a **Navigacio > Mentett helyek** pontot.
	- 2. Válasszuk ki a helyet.
	- 3. Válasszuk ki a képernyő tetején megjelenő inforr **3 a** Selection in the screen. alasszuk ki a nelyet.<br>'álasszuk ki a képernyő tetején megjelenő info **11 From the app store on your smartphone, install and open the app store on your smartphone, install and open** 2. valdszak ki a helyet.<br>3. Válasszuk ki a képernyő tetején megjelenő információs sávot.  $\mathsf{s}.$  Valasszuk ki a kepernyő telejen megjelenő információs  $\mathsf{s}$
	- 4. Válasszuk a مو > Hely törlése > √ -t. (a) a szoroszta a szeri a szeri a szeri a szeri a szeri a szeri a sz<br>gi bearing from a marked location to a new location. My Stats Select to access your performance metrics, personal **4.** Válasszuk a  $\mathcal{L}$  > Hely törlése >  $\mathcal{L}$ -t.

# Hely kivetítése **Manual Accident Manual Accident**

**Hely KIVetitése**<br>Új helv kijelölésének és mentésének egy másik módia, hogy egy már ismert oj neity kijelolesenek és menesenek egy másik modja, nogy egy már isment<br>helyhez képest adjuk meg az új hely irányát és távolságát. Ez az ún. kivetítés. .....<br>Új hely kijelölésének és mentésének egy másik módja, hogy egy már ismert

- 1. Válasszuk a Navigáció > Mentett helyek pontot. **Note to buy contrary.**<br>Contrary to buyer of the purchase of the purchase of the purchase of the purchase of the purchase of the purchas **1.** Válasszuk a **Navigáci**o
- **4** Select a location in the top of points.<br>**2** Select the top of the top of the screen. **3** Select the location information at the screen. **5** Enter the bearing and distance to the projected location.  $\overline{\mathbf{a}}$ . alasszuk ki a viszonyítási alapot j<del>elentő nelyet.</del> 2. Válasszuk ki a viszonyítási alapot jelentő helyet.<br>Zök > ÉH Katego **Default Leader Priority**: Allows you to select the order for goal  $T_{\text{total}}$  allows you to the time screen to the home scale  $\mu$ 2. Válasszuk ki a viszonyítási alapot jelentő helyet.
- **4** Separate Contraction Contraction **6** Válasszuk ki a képernyő tetején az információs sávot. availa<br>Pair you 3. Válasszuk ki a képernyő tetején az információs sávot. 'álasszuk ki a képernyő tetején az információs sávot. settings on your smartphone. **Delete**: Allows you to delete all or multiple saved segments from  $\frac{1}{2}$ . Valass zur Ni a r 3. Válasszuk ki a képernyő tetején az információs sávot.
	- 4. Válasszuk a  $\mathscr{I}$  > Hely kivetítése. **1** From the home screen, swipe down from the top of the **1** From the app store on your smartphone, install and open the app store on your smartphone, install and open the app store on  $\mathcal{L}$ **4.** Válasszuk a  $\mathscr{I}$  > **Hely kivetítése**.  $\mathcal{L}$  value  $\mathcal{L}$  is the provided.
		- 5. Adjuk meg az új hely irányát és távolságát. • **Funccent Forms**, and select to return to the previous page.<br>**5.** Adjuk meg az új hely irányát és távolságát.
		- $N = N$  $\sqrt{t}$ **22 Select the workout of access your performance metric metrics**, access to a vertical metric metric metrics, p<br>**22 Select to access to access your performance metric metric metric metric metric metric metric metric metr 6.** Válasszuk a  $\checkmark$ -t.

# <span id="page-12-1"></span>**Starting an Interval Workout**

Nordsszor. Szalémet a parya mentébet követben az Edge keszalék begnelegevel ha<br>keresést egy **gálhatunk az adott pálya mentén. A készüléken egyedi pályákat is létreh**d veresest egy wordt device barja mentett, számunkra tetszetős pályát újra letekerhe-<br>hatunk. Egy korábban elmentett, számunkra tetszetős pályát újra letekerhetünk, pl. egy kerékpáros útvonalat, amely munkahelyünkre visz be. Ugyanakon your device. workey mar megtett at end menten presamagan megtemetem vagy follow a good to work. **19 Select 20 Select 20 Select 20 Select 20 Select 20 Select 20 Select 20 Select 20 Select 20 Select 20 Select 20 Select 20 Select 20 Select 20 Select 20 Select 20 Select 20 Select 20 Select 20 Select 20 Select 20 Select 2** A Garmin Connect fiókunkból pályákat tölthetünk le az Edge 1030 Plus ké  $\frac{1}{2}$  and  $\frac{1}{2}$  interval. kor egy már megtett útvonal mentén próbálhatiuk megismételni vagy fel your device. After it is saved to your device, you can navigate **Courses** szülékre. A pálya mentését követően az Edge készülék segítségével navi-the course on your device. You can also create a custom course the course on your device. You can also create a custom course You can send a course from your Garmin Connect account to gálhatunk az adott pálya mentén. A készüléken egyedi pályákat is létrehozmúlni korábbi teljesítményünket. hatunk. Egy korábban elmentett, számunkra tetszetős pályát újra letekerhe-<br>Album a saved course simply because it is a good course simply because it is a good course it is a good course kor egy már megtett útvonal mentén próbálhatjuk megismételni vagy felül-<br>múlni korábbi teliogítmányünket

### $\mathsf{P}$ ék example, you can save and follow a bike friendly and follow a bike friendly a bike from a bike friendly a bike from a bike friendly and follows a bike friendly a bike friendly and follows a bike friendly and fo commute to work. You can also found to work. You can also found to work. You can also found to the same of the **Training Indoors** The device includes an indoor activity profile where GPS is **Planning and Riding a Course** commute to work. You can also follow a saved course, trying to **Pálya létrehozása az Edge-n Planning and Riding a Course**

Egyedi pályát is létrehozhatunk az Edge készüléken. A pálya útpontok, he-Lyycu paryat is ich choznatalik az Luge keszüleketi. A parya utponok, he-<br>lyek láncolata, melyeket a megadott sorban elérve eljutunk a végcélig. r arya romorzada az Eago m<br>Egyedi pályát is létrehozhatunk az Edge készüléken. A pálya útpontok, he-

- **Planning and Ridden**<br>Prima and Ridden and Ridden  $\frac{1}{2}$  value  $\frac{1}{2}$  is a counterfuence in a counterfuence is a couple is a couple is a couple is a couple is a couple is a couple is a couple is a couple is a couple is a couple is a couple is a couple is a couple i audba pointer. 1. Válasszuk a Navigáció > Pályák > Pálya tervező > Első hely hozzá **Paradása** pontot.
	- **2.** Válasszunk az alábbiak közül:
- A pálya kiindulási helyeként aktuális pozíciónk fog szolgálni a **Jelenlegi hely** pont kiválasztása esetén. **•** A pálya kiindulási helyeként aktuális pozíciónk fog szolgálni a **Jelen**
- **2** Select an option: **4** Mentett hely • Mentett hely kiválasztásához válasszuk az Elmentve pontot.
	- A Korábbi találatok ponttal az előző találatok közül jelölhetünk ki he- $1$ vet. **·** A **Korábbi találatok** ponttal az előző találatok közül jelölhetünk ki he-• To select a saved location, select **Saved**, and select a lyet.  $\overline{\mathsf{S}}$  and  $\overline{\mathsf{S}}$  are centred,  $\overline{\mathsf{S}}$  and  $\overline{\mathsf{S}}$  are centred,  $\overline{\mathsf{S}}$  and  $\overline{\mathsf{S}}$  are centred,  $\overline{\mathsf{S}}$  and  $\overline{\mathsf{S}}$  are centred,  $\overline{\mathsf{S}}$  and  $\overline{\mathsf{S}}$  are centred,  $\overline{\mathsf{S}}$  and
	- To select a saved location, select **Saved**, and select a your data fields to display sensor data. To select a location for which you recently searched, • A hely térképen történő kijelöléséhez válasszuk a **Térképen** pontot.
	- Az érdekes helyek közötti kereséshez válasszuk az ÉH Kategóriák select **Recent Finds**, and select a location.  $\mathsf{p}$  pontot. pontot. select **Recent Finds**, and select a location. selection of the Az end • To browse for and select a point of interest, select **POI**
	- szaveze-**elektron on the manufapolis is a location on the ma**pping values in the map of the map of the map of th veze-<br>• Categories *Mydidazidaandz* valdszak a **referencie**nci, register mount your bike on the trainer and pair it with your device on the trainer and pair it with your device on the trainer and pair it with your device on the trainer with your device on the trainer with your device on the tra e-<br>e-<br>e-<br>interpried intervalsasztuk a Településeket, majd válasz-You can use you can use your device with an industry trainer to simulate with an industry trainer to simulate
	- Hely cím szerinti megjelöléséhez válasszuk a enter and select and select and the select and enter the select and enter the select and enter the select and enter the select and enter the select and enter the select and enter the select and enter the select and enter t • Hely cím szerinti megjelöléséhez válasszuk a **Cím** pontot, majd ad-• Hely cím szerinti megjelöléséhez válasszuk a **Cím** pontot, majd ad-
	- s a beál-<br>**11 Indoe**r Kereszteződés kiválasztásához válasszuk ki a **Kereszteződések** pontot, majd adjuk meg az utcaneveket. • Kereszteződés kiválasztásához válasszuk ki a **Kereszteződések**<br>• To select an idealistan az enter select
	- To select an intersection, select **Intersections**, and enter (*Courses*, page 11). To use coordinates, select **Coordinates**, and enter the Hely koordináták alapján történő megjelöléséhez válasszuk a the street names.<br>The street names of the street names **dináták** pontot, majd adjuk meg a koordinátákat. • To select an intersection, select **Intersections**, and enter • Hely koordináták alapján történő megjelöléséhez válasszuk a **Koor-**• To use coordinates, select **Coordinates**, and enter the coordinates.
- sa pontba.<br>
3. Válasszuk a **Hszn** pontot. **3.** Válasszuk a **Hszn** pontot.

ası pontba.<br>**TIPP!** A térképen kiválaszthatunk egy másik helyet, és a **Hszn** segítsécoordinates. **111** F. A tenepen Kivalászthatul Kegy másik helyet, és a **113211** seg<br>gével további helyeket adhatunk hozzá.

- TIP: **FROM THE MAP, YOU CAN SEE THE MAP, THE MANUSCRY POINT** 4. Válasszuk a Következő hely hozzáadása pontot. **2** Swipe left or right to view more widgets.
- t. A 2-4. lépéseket ismételjük egészen addig, amíg a pályát alkotó összes **1** Bigger, uponton **4**  $\frac{1}{2}$   $\frac{1}{2}$  $\overline{\mathbf{5}}$ .  $\overline{\mathbf{F}}$
- **6.** Valasszunk a **Terkepen mutat** pontot. Mentett helyek pontot. 6. Válasszunk a Térképen mutat pontot.

entett neiyek pontot.<br>A készülék megtervezi a pályát, majd megjeleníti a térképen.<br>A készülék megtervezi a pályát, majd megjeleníti a térképen.

**6** Keszülek hiegtervezi a p<br>TIPP! Az ▲ ikont kiválas:  $\kappa$ onját.  $\kappa$ diasszuk ki a flelyet. Magazine tartozó a folyett a felyett a felyett megfelyett a pelyett a felyett a templomia templomia templomia templomia templomia templomia templomia templomia templomia templomia templomia templomia **TIP:**  $\frac{1}{2}$  and  $\frac{1}{2}$  and  $\frac{1$ **TIPP!** Az **lé** ikont kiválasztva megtekinthetjük a pálya magassági grafiappears.  $T_{\text{ref}}$  the next time  $\frac{1}{2}$ **7** Select **Ride**. konját.

**7.** Válasszuk az **Indulj!** pontot. • Select to return to the home screen.

## **TIP:** You can select to view an elevation plot of the route. **Creating and Riding a Round-Trip Course 7** Select **Ride**. The device can create a round-trip course based on a specified **Körutazás létrehozása**

Az Euge egy kindulasi hely, egy tavolság, valamint egy dinány<br>körutazást (amely a kiindulási helyhez tér vissza) létrehozni. Az Edge egy kiindulási hely, egy távolság, valamint egy útirány alapján képes<br>Az Edge egy kiindulási hely, egy távolság, valamint egy útirány alapján képes körutazást (amely a kiindulási helyhez tér vissza) létrehozni.

- lig valasszuk a v -t.<br>1. Válasszuk a Navigáció > Pályák > Körpálya-útvonalterv pontot.
	- distance, starting location, and distance, and distance, and distance, and distance, and distance, and distance, and distance, and distance, and distance, and distance, and distance, and distance, and distance, and distanc 1. Value Lat. a **1896 buy** politet, maja dajak meg **2** Select **Distance of the total distance for the total distance for the course.** 2. Válasszuk a Távolság pontot, majd adjuk meg az útvonal teljes hosszát.
	- **2.** Select **Distance For the total distribution 3.** Válasszuk az **Indulási pozíció**t.
	- t. 4. Válasszunk az alábbiak közül:<br>1. korona Alexandr II. a korona a szlovák a korona a szlovák a korona a korona a korona a korona a korona a **Location**.
	- **4** Select an option: • A pálya kiindulási helyeként aktuális pozíciónk fog szolgálni a **Jelenle**<br>
	• **A pálya kiindulási helyeként aktuális** pozíciónk fog szolgálni a **Jelenle** gi hely pont kiválasztása esetén.
- g. n. j. pont kivakozkada obdom.<br>A hely térképen történő kijelöléséhez válasszuk a Térképen megmu- $\mathbf{u}$  is set to see the map  $\mathbf{u}$  and  $\mathbf{u}$  point  $\mathbf{u}$ . **• tat** pontot. • Select to close the page and return to the previous page.
	- es.<br>• Mentett hely kiválasztásához válasszuk az **Elmentve** pontot.
	- monten hor, interestigance relaces in the annohing point.<br>• Az érdekes helyek közötti kereséshez válasszuk a **Keresési eszkö**select a location in the select and select a newspaper of the select of the select of the select of the select o<br>**Tools**  $\sim$  **PDI Categoriak** pontot. interest. • To browse for and select a point of interest, select **Search zök** > **ÉH Kategóriák** pontot.· Az érdekes helyek közötti kereséshez válasszuk a **Keresési eszkö**-
- <span id="page-13-0"></span>**·** Település kiválasztásához válasszuk a Keresési eszközök > Telepüelepülés Kivalasztasanoz valásszuk a **Keresesi eszközök > Települ-**<br>**Iések**et, majd válasszunk egy közeli települést. **2.** Valasszuk ki a palyat.<br>2. Válasszuk a **Poéllítések** n a, maju valdssz
	- Hely cím szerinti megjelöléséhez válasszuk a **Keresési eszközök** > **4.** Vá **Cím** pontot, majd adjuk meg a címet. a nearby city. **Cím** pontot, majd adjuk meg a címet.
- **•** Kereszteződés kiválasztásához válasszuk ki a **Keresési eszközök** > • Kereszteződések pontot, majd adjuk meg az utcaneveket.<br>**Kereszteződések** pontot, majd adjuk meg az utcaneveket. Kereszteződések pontot, majd adjuk meg az utcaneveket.
- 11112211222222311 politet, maje algan meg al ateamerence.<br>• Hely koordináták alapján történő megjelöléséhez válasszuk a Kereséilelyek is hiegje<br>si eszközök > Koordináták pontot, majd adjuk meg a koordinátákat. riory hoordinatal diappartonomogololooonoz raidozan **I BULLAND STREET THE STREET THE STREET INC.**
- A köybet az **indulási irány** pontot, majd válasszunk egy haladási irányt.<br>5. Válasszuk az **Indulási irány** pontot, majd válasszunk egy haladási irányt. product box for product ward box for product warning and the product warning the second input in the second in<br>A követ
- **6.** Válasszuk a Keresés pontot.

TIPP! A  $\Diamond$  gombbal megismételhetjük a keresést.

- 7. Válasszuk ki a pályát a térképen történő megtekintéshez. Kompozoromált energia ke
- TIPP! A ◀ vagy ≯ nyilakkal megtekinthetjük a többi útvonal-alternatívát. hetü
	- **8.** Válasszuk az Indulj! pontot.

### **Following a Course From Garmin Connect 5** Select to start the activity timer. **Garmin Connectről származó pálya követése Following a Course From Garmin Connect** Before you can download a course from Garmin Connect, you exercise program. **TIP:** You can select and to view the other courses.

Carmin Compositor Can maso pary a novosoo<br>Előezör rogieztrálnunk koll a Carmin Connect oldalen, esek must have a Garmin Connect account (*Garmin Connect*, **54111111 Connectrof szármázó párya Követése**<br>Először regisztrálnunk kell a Garmin Connect oldalon, csak ezután tölthetünk le pályát (Garmin Connect, 19. oldal).

- **1** Separate and  $\frac{1}{2}$ **1.** Válasszunk az alábbiak közül:<br>**1.** Válasszunk az alábbiak közül:
	- Nyissuk meg a Garmin Connect alkalmazást.
	- Lépjünk fel a connect.garmin.com oldalra. page 19). **1** Select an option:
	- **2.** Hozzunk létre egy új pályát, vagy válasszunk ki egy meglévőt.
	- **3.** Válasszunk a 个**】Küldés a készülékre**-t.
	- **4.** Kövessük a képernyőn megjelenő utasításokat.
	- 5. Az Edge készüléken válasszuk a Navigáció > Pályák > Mentett pályák **Courses**. pontot. **4** Follow the on-screen instructions.
	- **6.** Válasszuk ki a pályát.
	- **7.** Válasszuk az **Indulj!** pontot.

# **Tippek a pályák használatához**

- **· Presidance (\* 1201).**<br>• Használjuk a fordulóról fordulóra vezető navigációs utasításokat ([Pálya](#page-13-1) **beállítások, 12. oldal).**
- $\cdot$  Remelegítés esetén a  $\blacktriangleright$  normal. don melegítsünk be.<br>• If you include a warm up. If you include a warm up. If you is and the course, and the course, and the course, • Bemelegítés esetén a l▶ gombbal indíthatjuk a pályát, majd normál mó-<br>den melegíteünk be Bemelegítés esetén a **I >** gombbal indíthatjuk a pályát, majd normál mó-
	- Bemelegítéskor maradjunk távol a pálya útvonalától. Amikor készen ál-<br>• Bemelegítéskor maradjunk távol a pálya útvonalától. Amikor készen álwhen you are on a pay a the course part of the course part of the course part of the course part of the course<br>When you also have payed to the course part of the course payed when the course payed with a message the cours alya iranyaba. Amikor elerjuk a palya vonalat, egy a manga banya banya banya da karentett pályák > se pontot. lunk, induljunk el a pálya irányába. Amikor elérjük a pálya vonalát, egy üzenet figyelmeztet. start to start and stop time activity time and stop time activity time activity time activity time activity tim See the *Important Safety and Product Information* guide in the

**NOTE: <b>EN** INCLUS **IN** an INCLUS AS SOCIAL PARTNER STARTS AND **ASSESS** the course and does not wait for you to warm up. NE FELEDJÜK! A I▶ gombot lenyomva a virtuális edzőpartner azonnal liral elindul a pálya mentén, nem várja meg, amíg bemelegítünk. Tatok ratok.

Uljunkat húzzuk el a képernyőn a pálya vonalának megtekintéséhez. **Eginhat hazzak er a képentyen a paya vonalának hegtekin**<br>Amennyiben letérünk a pálya vonaláról, a készülék figyelmeztet.

### <span id="page-13-2"></span>**Viewing Course Details Viewing Course Details** Pálya adatainak megtekintése  $\mathcal{S}^{\text{c}}$  to the map to view the course map to view the course map.

- **1** Select **Navigation** > **Courses** > **Saved Courses**. 1. Válasszuk a N<mark>avigáció > Pályák > Mentett pályák</mark> pontot.
- **2** September 2014 **2.** Válasszuk a pályát.
- $\overline{a}$   $\overline{b}$   $\overline{c}$   $\overline{c}$   $\overline{$ 2. valasszun a palyat.<br>3. Válasszunk az alábbi lehetőségek közül: **2.** valasszunk az alábbi lehetőségek közül:<br>**3.** Válasszunk az alábbi lehetőségek közül: **2** Valass<sub>Zurin</sub> az alapi
	- válasszuk az Összegzés pontot a pálya adatainak megtekintéséhez.<br>Pálya
	- Válasszuk a **Térkép** pontot a pálya térképen történő megtekintéséhez. **Pálya újra**t records, and user profile. Navigation Select to mark a location, search for locations, and create • Válasszuk a **Térkép** pontot a pálya térképen történő megtekintéséhez. • Select **Summary** to view details about the course.
	- Kiválasszuk a **Magasság** pontot a pálya magassági grafikonjának meg-alakíválaszt kiválaszt kiválaszt kiválaszt k tekintéséhez. Training Select to access your segments, workouts, and other • Válasszuk a **Magasság** pontot a pálya magassági grafikonjának meg-• Select **Map** to view the course on the map. **CONTINUOUTIVE.**
	- · Válasszuk a Mászások pontot az egyes emelkedők magassági grafikonjának megtekintéséhez.  $\frac{1}{2}$  Statistics, performance metrics, performance metrics, performance metrics, performance metrics, performance metrics,  $\frac{1}{2}$ valasszuk a **maszasok** politot az egyes emelkedők magassági giáll-
- *Displaying a Course on the Map Displaying a Course on the Map* **Viewing Widgets** részletes adatainak megtekintéséhez. **Stopping a Course**  $\alpha$  appears on the map . For example, you can set you can set you can set you can set you can set you can set you can set Válasszuk a Körök pontot egy kör kiválasztásához és az egyes körök eleténe a kivel az egyes körök a kivel velet<br>Fégzietes adatainak magtekintésébez available when you pair you pair you pair you pair you with a small your device with a small your device with a small your device with a small your device with a small your device with  $\chi$

### $\mathbf{r}$  and map . For example, you can set you can set you can set you can set you can set you can set you can set you can set you can set you can set you can set you can set you can set you can set you can set you can s Pálya megjelenítése a térképen  $n$

**Tarya megjelemtese a terkepen**<br>Minden egyes elmentett pályára vonatkozóan külön megadhatjuk, hogy mi-allegrövidet ként jelenjen meg a térképen. Például a munkahelyünkre vezető pályát beálkent jelenjen meg a terkepen. Feldadi a munkaneryunkre vezelo paryat beal-<br>Iíthatjuk úgy, hogy mindig sárgán jelenjen meg a térképen. Egy másik útvonalinaguk ugy, nogy minaig sargan jelenjem neg a terképen. Egy másik útvoria-**alapján a tagya telep**<br>lat zölden jeleníthetünk meg a térképen. Így több útvorialat is megjeleníthe-**1.** Görgessü available with a smartphone or other with a small course with a small course of the small course display in the<br>lat zölden jeleníthetünk meg a térképen. Így több útvonalat is megjeleníthe-<br>M. Görgessünk rat zolden jelemmetalm meg a temepen. 1931 but aromalat is megji<br>tünk egyszerre, megkülönbeztetve attól, melyet éppen követünk. unk egyszerre, megkulonbeztetve attol, melyet eppen követünk.

1. Válasszuk a Navigáció > Pályák > Mentett pályák pontot. Pálya förlése

- **2.** Válasszuk ki a pályát.
- **3.** Válasszuk a **Beállítások** pontot.
- **4** Alexandre Martin Course and Course appear on the course appear on the course appear on the course appear on the course appear on the course appear on the course of the course of the course of the course of the course o **4** Select **Always Display** to make the course appear on the **4.** Válasszuk a **Megjelenítés mindig** pontot a pálya megjelenítéséhez a térmappel and control of the course.
- **eszközök > 5.** Válasszuk a **Megjelenítési szín** pontot, majd válasszunk egy színt.<br><sup>.t</sup>
- t.<br>6. Válasszuk a Pálya pontok menüpontot, ezzel elérjük, hogy a pályát alkotó valasszuk a **ralya politok** hiendpolitot, ezzel eleljuk, hogy a palyat alkoto<br>helyek is megjelenjenek a térképen.

<span id="page-13-3"></span>ordinátákat.<br>A következő alkalommal, amikor a pálya közelében kerékpározunk, a pálya meg-**Using ClimbPro** jelenik a térképen. The ClimbPro feature helps you manage you manage you manage you manage you manage you manage you manage you ma  $\frac{1}{2}$  Selection Course Course 1 Selection include contract contract to include contract to include the map. The map of map of  $\frac{1}{2}$ The next time you ride near the course, it appears on the map.

## **ClimbPro használata** view can view can view can view can view can view can view can view can view can view can view can view can view can view can view can view can view can view can view can view can view can view can vi  $\mathsf{p}$ ontot. Consult you begin or modify any modify any modify any modify any modify any modify any modify any modify any modify any modify any modify any modify any modify any modify any modify any modify any modify an

**CimbPro funkció segít a pályán bekövetkező emelkedők során felhasz**nált energia kezelésében. Kerékpározás előtt részletes információkat tekintlength and gradient, are indicated by color. length and gradient, are indicated by color. hetünk meg az emelkedőkről, beleértve azok helyét, átlag emelkedési szö-upcoming climbs on a course. Before your ride, you can view gét, és a teljes emelkedést. Az emelkedők kategóriái hossztól és emelkedér: pontot.<br>Si szögtől függően színkódokkal vannak jelölve. hetünk meg az emelkedőkről, beleértve azok helyét, átlag emelkedési szö-<br>average az emelyedést, de accelledőkrót timer. average az emelyedés

- 1. Engedélyezzük a ClimPro funkciót a tevékenységi profilhoz [\(Tevékeny-](#page-21-2)*Course Details*, page 12). *Course Details*, page 12). [ség profil beállítása, 20. oldal\)](#page-21-2). *Your Activity Profile*, page 20).  $O(dal)$ . sege promine (Tevenerry
- 2. Nézzük át a pálya emelkedőinek és magának a pályának a részletes ada-At the start of a climb computer of a climb program and the computation of a climb product of a climb the Clim<br>Pro screen appears the Climber of a climb Pro screen appears to the Climber of a climb Pro screen appears to t tait (Pálya adatainak megtekintése, 12. oldal). **Stopping a Workout**
	- automatically. **3.** Kövessük a mentett pályát ([Pályák, 11. oldal](#page-12-1)).

**22 Swipe left of the view you.**<br>20 September 1990 in the view more was used to view with the wide Az emelkedő megkezdésekor automatikusan megjelenik a ClimbPro kép-<br>ernyő ernyő. emeikedo megkezdesekor automatikusan megjelenik a CilmbPro kep-<br>wő

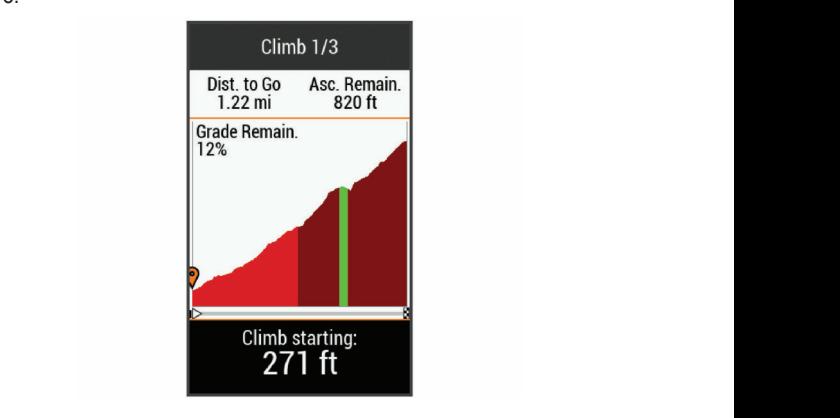

# **Turn Guidance**: Enables or disables turn prompts. **Turn Guidance**: Enables or disables turn prompts. **Pálya beállítások**

<span id="page-13-1"></span> $\mathbf{K}$  setting to the previous page.  $\mathsf{U} \mathsf{U}$   $\leq$  Faiyan  $\leq$  merritett paiyan  $\leq$   $\equiv$  point. **Calgo Deallitasure**<br>Colorando Mariaée Select **Navigation** > **Courses** > **Saved Courses** > . Válasszuk a **Navigáció** > **Pályák** > **Mentett pályák** > . pontot.

- Irányító feliratok fordulóról fordulóra vezető navigációs iránymutató fel-**Filter**: Allows you to filter by course type, such as Straight and Straight as Straight and Straight and Straight a<br>The straight as Straight and Straight and Straight and Straight and Straight and Straight and Straight an **FILTER:** Allows you to filter by course type, such as Stravage such as Stravage such as Stravage such as Stravage such as Stravage such as Stravage such as Stravage such as Stravage such as Stravage such as Stravage such You can lock the screen to prevent inadvertent screen touches. iratok.
- **Solution** Societies by name, distance, or some same of the society of  $\mathbb{R}$ . n.<br>• **figyelmeztetés** – Figyelmeztetés, amely a pálya elhagyás **Sort**: Allows you to sort saved courses by name, distance, or lenik meg. • During an activity, select .  $\epsilon$ =  $\epsilon$  igychnozicics, annoly a po **Off Course Warnings**: Alerts you if you stray from the course. Letérés figyelmeztetés – Figyelmeztetés, amely a pálya elhagyásakor je-<br>
letérés figyelmeztetés – Figyelmeztetés, amely a pálya elhagyásakor je-You can set up a training plan in your Garmin Connect account and send the training plan workouts to your device. All

nk a palya vonalarol, a keszulek figyelmeztet.<br>**Keresés** – A mentett pályák között név alapján kereshetünk. Use the arrows to change your activity profile. The arrows to change  $\sim$ **Keresés –** A mentett pályák között név alapján kereshetünk.  $s$ sieurik.

### nereses – Allichicki palyak Kozok hev alapjan koroshetank.<br>Szűrő – A pályákat típusonként (pl. Strava pályák) szűrhetjük. the party arrived asonkent (pr. otrava paryak) szurneguk. *Locking the Touchscreen*<br>Locking the Touchscreening the Touchscreening the Touchscreening the Touchscreening the Touchscreening the Touc Szűrő – A pályákat típusonként (pl. Strava pályák) szűrhetjük.

**Rerouting a Course Rerouting a Course** hatjuk.  $T_{\rm{r}}$  to access your segments, workouts, workouts, and otherwise  $\mu$ Rendez: A mentett pályákat név, távolság vagy dátum szerint csoportosít-**Delete**: Allows you to delete all or multiple saved courses from

Törlés – Összes vagy több mentett pálya törlése a készülék memóriájából. Törlés – Összes vagy több mentett pálya törlése a készülék memóriájából. Garmin Connect app. izes vagy tobb mentett palya toriese a keszülek memoriajabol.

### resenez.<br><sub>téséhez.</sub> Pálya újratervezése **Pairing Your Smartphone**  $\omega$  found or the sensor is connected. You can see the sensor is connected. You can see the sensor is connected.

• Kiválaszthatjuk, hogyan tervezi újra a készülék az útvonalat, amikor letérűnk<br>Iak meg-**Pause A** palyarul. **2** Hold to the device on the device. VCE time a RCSZUICR az utvorialat, amikor ičtorum **Falya ujiatelvezese**<br>Kiválaszthatiuk, hogyan tervezi újra a készülék az útvonalat, amikor letérünk pair to hold the Grough through the Garmin Connect through the Garmin Connect The Garmin Connect With from the Bluetooth® settings on your smartphone. ravalaszti aljak<br>a pályáról. schedule workouts and courses. Kiválaszthatjuk, hogyan tervezi újra a készülék az útvonalat, amikor letérünk **Navigating Back to Start 1** Connect the device to your computer.  $\alpha$ t any point during you can ride, you can return to the starting point.  $\alpha$ ici vezese<br>... **2** Buyan, nogyam torvozi ajra a noozalon az atvorialat,

<sub>az egyes emelkedők magassági grafi.<br>Selves emelkedők magassági grafi.</sub> **10 From the app store of the app store on your second the and open the store of the store of the store of the s** when you<br>When you go the whole course, select an option of the whole course, see all the w Pályáról történő letérés esetén válasszunk az alábbi lehetőségek közül:  $\frac{1}{2}$ ntimi you saakin wilaaan usk an alikki labati afaak k $\frac{1}{2}$ nu k witerio reteres eseteri valasszurin

- **The first relation of the shortest reports relation is the shortest report of the NOTE: A Navigálást**, amíg a páthe course and starts automatically after 10 seconds. the course and starts automatically after 10 seconds. **2** Hold to turn on the device. • To choose from rerouting suggestions, select **Re-route**. lyára vissza nem térünk. the controls widget, select **Back to Start**. **Using the Touchscreen** settings widget, and select **Phone** > **Pair Smartphone** to  $\frac{1}{2}$ • A **Navigálás szüneteltetése** ponttal leállítjuk a navigálást, amíg a pá-**4** Review the training plan in your calendar.
- **1** Scroll to the map. **Stopping a Court Az Újratervezés** ponttal választhatunk az újratervezési javaslatok kö-**1**  $\alpha$  scale to the map  $\alpha$ **3** Select an option to add your device to your Garmin Connect Select to access your Connect IQ™ apps, widgets, and data  $t_{\text{full}}$ -<br>Az Újratervezés ponttal választhatunk az újratervezési javaslatok közül. **4**  $\frac{1}{2}$  **Rider**. alerveze: The timer overlay allows you to return to the home screen

**22 Select - 22 Select vour de Saration Express**<br>**22 FELEDJÜK!** Az első újratervezési lehetőség a pályára visszavezető **Deletional and Countries** o ajialohozoof forolooog a paiyara moszarozolo<br>10 másodnore elfeltével eutemetikveen bekenesel **TELEDOOK:** *TIP: COURSERVIEW CAN SUPPING A PARTIAL VISSERVIEWS* legrövidebb útvonal, ez 10 másodperc elteltével automatikusan bekapcsol.<br>. **NE FELEDJUK!** Az első újratervezési lehetőség a pályára visszavezető ina individual postaposon. DJUK! Az elso

# ásik útvona-**Pálya leállítása**

- **1.** Görgessünk a térképre. **3** September 2014 **3** Select and your device to your Garmin Connection to your Garmin Connection Connection Connection  $\mathcal{L}$
- **Devices** > **Add Device**, and follow the on-screen instructions. 2. Válasszuk a  $\overline{\otimes}$  >  $\checkmark$  pontot. **2.** Válasszuk a  $\circledast$  >  $\checkmark$  pontot.

### **Pálya törlése** • Select to close the page and return to the previous page.

- > Pálvák > Mentett pálvák pontot.  $\mathcal{F}$  is digite. Montett paigure pointed and  $\mathcal{F}$ **1** Select **Training** > **Training Plan**. *2* July 2011, 2012 **1** Select **Navigation** > **Saved Locations**. • Select to search near a location. **1.** Válasszuk a **Navigáció > Pályák > Mentett pályák** pontot.
- Introduction 1 Connect app, from the or menu, select **Garmin**  12 Navigation **2** Select a location. • Select to delete an item. **2.** Válasszuk ki a kívánt pályát. $\mathbf{S}$  is selected for more information.

## <span id="page-14-0"></span>**3.** Válasszuk a  $\overline{\mathbf{W}} > \mathbf{V}$  pontot.  $k a \bar{w} > \checkmark$  pontot.

## **NOTE:** Go to buy.garmin.com to purchase optional accessories. **"Trailforks" útvonalak**<br>**Deleting Workouts, the previous page and return to the previous page and return to the previous page.**

*Locking the Touchscreen* • Select to search near a location. A Trailforks alkalmazás segítségével kedvenc ösvényi útvonalainkat ment-**1** Select **Training** > **Workouts** > > **Delete Multiple**. hetjük el, illetve közeli ösvények után kereshetünk. A Trailforks hegyi kerék- má páros (mountain bike) ösvényutakat tartalmazó alkalmazást letölthetjük az Faros (modifiam blic) ösveriyatakar tartalmazó alkalmazást letöltfeljak az<br>Edge 1030 Plus készülékre. A letöltött útvonalak a mentett útvonalak listánote: **Note**<br>Edge  $\mathcal{V}$  and  $\mathcal{V}$  can be seen to prevent screen to prevent screen to prevent screen to prevent screen to prevent screen to prevent screen to prevent screen to prevent screen to prevent screen to prevent screen to prev jában jelennek meg. **Turning Daily Suggested Workows** On and *Andre* Workout Prompts On and *Andre* Workout Prompts On and *Andre* Workout Prompts On and *Andre* Workout Prompts On and *Andre* Workout Prompts On and *Andre*  $\sim$  utvolidiary, the target (if any), and current workout data. An audible work work work would be a alkalmazas segitsegevel kedvenc osvenyi utvonalalnkat ment- hél **State Research C. 71 lotonott t** 

ى<br>Trailforks tagság megszerzése végett látogassunk el a [www.traiflorks.com](http://www.traiflorks.com) **Ass**:  $T$ o use the connected features of the  $E$ device, it must be  $E$  the Edge device, it must be  $T$ The home screen gives you quick access to all the features of oldalra. Daily suggested workouts are recommended based on your g megszerz

### <span id="page-14-2"></span>paired directly through the Garmin Connect™ app, instead of **11 Select Suggested Workowski**n - Workowskin - Workowskin - Workowskin - Workowskin - Workowskin - Workowskin - Wo select **Restart Step** to end a workout step and restart it. **3** Select **Ride**.

Válasszuk a <sup>z</sup> > Tevékenység profilok pontot, majd válasszunk egy profilt, végül válasszuk a Navigáció > Térkép pontot.  $V$ dion, search  $V$ which is target (if  $\alpha$  and current works works).

**2** Hold through the device to the device.<br>**Paired the device of device** through the Garmin Connect Times of the Garmin Connection Connection Connection Con **Tájolás** – a térkép tájolását állíthatjuk be (lásd alább). up lajolasi – a terkep tajolasat allitnatjuk be (lasd alabb).

- Automatikus nagyítás a nagyítási szintek automatikus állítása a térkép használata közben. Kikapcsol beállítás esetén kézzel nagyítunk, kicsinyítünk. **2** Hold to turn on the device of the device of the device of the device of the device. and send the training plan works to your device. All the training plan works to your device. All the sending  $\alpha$ **1** Select **Training** > **Workouts** > > **Delete Multiple**. **Stopping a Workout Community**
- feliratok fordulóról fordulóra vezető, közúti navigáció során az útsettings with the setting wide to select the select of the selection of the selection of the selection of the sma<br>Smartphone to the small selection of the selection of the selection of the selection of the selection of the jelző felirat megjelenítése (utcaszintű térkép szükséges hozzá). **33 Select 2018**<br>Belző felirat megjelenítése (utcaszintű térkép szükséges hozzá). scheduled work outside work to the training in the training in the training in the training in the training in the training in the training in the training in the training in the training in the training in the training in **Irányító feliratok** – fordulóról fordulóra vezető, közúti navigáció során az út-

**3** Select an option to add your device to your Garmin Connect your smartphone. **Using Garmin Connect Training Plans Térképláthatóság** – speciális térképi funkciók beállítása. **Turning Daily Suggested Workout Prompts On and**  • At any time, swipe up from the bottom of the screen, and Select to access your Connect IQ™ apps, widgets, and data

amatoouy oposialio tomopi ramolon boalinada.<br>**Idatok** – a készülékre feltöltött térképeket kapcsolhatjuk be és ki. **alak** – körvonalakat jeleníthetünk meg a térképen. **Körvonalak** – körvonalakat jeleníthetünk meg a térképen. **Térképadatok** – a készülékre feltöltött térképeket kapcsolhatjuk be és ki. previous activities saved to your Garmin Connect activities saved to your Garmin Connect account.  $\mathsf{A}$  and the angle of the activity time  $\mathsf{A}$  and  $\mathsf{A}$  and  $\mathsf{A}$  and  $\mathsf{A}$  and  $\mathsf{A}$  are activity times  $\mathsf{A}$  $\mathcal{F}$  and time, swipe down from the top of the screen, and on the screen, and on the screen, and on the screen, and on the screen, and on the screen, and on the screen, and on the screen, and on the screen, and on the

### Connect app, follow the on-screen instructions. available when you be a small when you with a small value of the small value of the small value of the small v terkép tájolása **the controls widget, select stop Workout** Stop Workouth Stop Workouth Stop Workouth Stop Workouth You can browse Garmin Connect to find a training plan, and **1** Select **Training** > **Workouts** > **Daily Suggested Workout** >

- $\alpha$  If you have a ready pair  $\alpha$  and  $\alpha$  and  $\alpha$  with the Garmin the Garmin the Garmin the Garmin the Garmin the Garmin the Garmin the Garmin theorem is a contract with the Garmin theorem is a contract with the Garm t**ajoiasa**<br>szuk a <u>==</u> > T<mark>evékenység profilok</mark> pontot. **1.** Válasszuk a $\equiv$  > Tevékenység profilok pontot. k a **work i Tevékenység profilok** pontot.
- **Paradox is the profilt.** This is the on-screen the first device you have paired with the first device you have pair **2.** Válassszuk ki a profilt.
- -an mia promt.<br>Ik a **Navináció > Térkén > Táiolás** nontot • If you have already paired another device with the Garmin **3** Select and schedule a training plan. **3.** Válasszuk a **Navigáció** > **Térkép** > **Tájolás** pontot. **1** Select **Training** > **Workouts** > > **Delete Multiple**.
- **SSZUNK AZ ALÁDDIAK KÖZÜL 3.** Válasszunk a Navigable – fornep – fajorát<br>**4.** Válasszunk az alábbiak közül:
- $\alpha$ cessories, your device suggests activity profiles and data activity profiles and data activity profiles and data activity profiles and data activity profiles and data activity profiles and data activity profiles and d **zak felé** – a képernyő teteje az északi irány.  $\ddot{\text{y}}$ • Észak felé – a képernyő teteje az északi irány.
- Menetiranyba az aktualis haladasi irany mutat mindig a kepernyo instructions. • Menetirányba – az aktuális haladási irány mutat mindig a képernyő Bale accessories, your device suggests activity profiles and data activity profiles and data activity profiles and data activity profiles and data activity profiles and data activity profiles and data activity profiles and data your computer. teteje felé. when the target (if any of any other works work of the target fold
	- etele tele:<br>• 3D mód a térkép térben jelenik meg. previous activities saved to your Garmin Connect account. od – a térkép térben jelenik meg.

### Introduction 1 smartphone. Before you can download and use a training plan from Garmin **Útvonal beállítások 1** Sealistan **Model Workowski** new step begins.

<span id="page-14-1"></span>**II DEAIIITASOK**<br>k a — > Reállítások > Tevékenvség profilok pontot, maid válasz. war and the commission of the training calendary policy, when we can view or the training calendary of the training  $\alpha$ szunk egy profilt, végül válasszuk a **Navigáció > Útvonalterv** pontot.<br>Uzen Válasszuk a **zek** > Be**állítások > Te**  $\equiv$  > Beállítások > Tevékenység profilok pontot, majd válasz-

- tebb túrák alapján tervezi meg az útvonalat.<br>tebb túrák alapján tervezi meg az útvonalat. **Kedvelt útvonalak** – a készülék a Garmin Connect fiókban tárolt, legkedvel-
- 2 Select 2012<br>2002 2014 2015 2016 2017 úcco tarák alapján törvezi meg az atvoltatát.<br>Útvonaltervezési mód – a közlekedési eszköz kiválasztása az útvonal op-<br>timalizálásához **3** Select and schedule and schedule and schedule and schedule and schedule and schedule and schedule and schedule timalizálásához. **• CLCSI TITUM** – a NUZIUNUMUSI USZNUZ NIVAIASZTASA AZ UTVUTI<br>Inéhe<del>s</del>
- **i módszere** útvonaltervezés során figyelembe veendő<br>Isodése You can create interval workouts based on distance or time. The  $\overline{\mathsf{S}}$  **5**  $\overline{\mathsf{S}}$   $\overline{\mathsf{S}}$   $\$ scheduled workouts sent to the device appear in the training calendar. **Tervezés módszere** – útvonaltervezés során figyelembe veendő szempont-• At any time, swipe down from the top of the screen, and on ok megadása. the control and the control of the controls wide of the control of the control of the control of the control of  $\kappa$ a. I
- **ás** pozíciónkat mindig a legközelebb eső úthoz igazítja, feltételez- hali halál an **tanas –** pozicionkat mintery a legközelebb eső dínoz igaznja, leltetelez-<br>ve, hogy közúton közlekedünk. Using Connect Training Connect Training Connect Training Plans<br>Using Connect Training Planship Connect Training Plans<br>International Connect Training Planship Connect Training Planship Connect Training Planship Connect Trai **Uton tartás –** pozíciónkat mindig a legközelebb eső úthoz igazítja, feltételez-<br>مادر المواجع العديد العربي العديد العديد العديد العديد العديد العديد العديد العديد العديد العديد العديد العديد Consection Reserve a Garmin Connect account (*Garmin Connect account (Garmin account )*
- s beállítása kijelölhetünk az útvonalbók kizárni kívánt úttípusorecords an interval and moves to a rest interval. smartphone. You can browse Garmin Connect to find a training plan, and kat (pl. földutak stb.). vc, negy kezülen kezlekedünk.<br>**Elkerülés beállítása –** kijelölhetünk az útvonalbók kizárni kívánt úttípuso-**22 Select of the Select of Muslim Contract of the Select of Select on Select on Select on Select on Select on**<br>Select of the Select of Select on Select on Select on Select on Select on Select on Select on Select on Select
- **Ujratervezés** a tervezett útvonalról letérve a készülék automatikusan új-<br>**Újratervezés** a tervezett útvonalról letérve a készülék automatikusan új-<br>**2. Select felismerés és asszisztencia funkciók** When you select a day in the training calendary calendary calendary calendary calendary calendary calendary calendary calendary calendary calendary calendary calendary calendary calendary calendary calendary calendary cale ratervezi azt. azt. **Bailters on and** *Bailters* **On and** *Bailters On and <i>Bailters* **On and** *Bailters on and*

### Tevékenység kijelölése az útvonaltervezéshez **Off** Beg kijeloiese az utvonaltervezesnez

Beállíthatjuk a készüléket, hogy a tevékenység típusának megfelelően tervezze meg az útvonalat. **1** Select **Training** > **Workouts** > **Daily Suggested Workout** >

- **3** Select a schedule workout a select and a select and select an option of a select and select an option of  $\mathcal{G}^{(1)}$ . > **Tevékenység profilok** pontot.
- Sync your device with the Garmin Express™ application on **2** Select **Enable**. **2.** Válassszuk ki a profilt.
- un ni a prom.<br>Ico Novináciá > Útvonoltom N a **Navigatio** > **Utronaliery > Utronalieryezesi mou** pontot.<br>Amikor 3. Válasszuk a **Navigáció > Útvonalterv > Útvonaltervezési mód** pontot.
- device saves your custom interval work with the Garmin Connect app on your device with the Garmin Connect app o<br>The Garmin Connect app on your device with the Garmin Connect app on your device with the Garmin Connect app o a megjeleno lei **Training Plans 4.** Válasszunk a megjelenő lehetőségek közül.

another interval workout. You can use open intervals when you You can set up a training plan in your Garmin Connect account hatjuk az útvonal-kerékpározás (Road Cycling) pontot, vagy terep navirecords and moves to a record movement of the training points, and you can view or the training points. gációhoz a hegyi kerékpározás (*Mounting Biking*) pontot. Például közutakon vezető (utcai) útvonalterv létrehozásához választ-

# **Vezeték nélküli kapcsolaton keresztü** Vezeték nélküli kapcsolaton keresztül kapcaton keresztülle keresztüllet alap **elérhető funkciók** konnect a Garmin Gor

A készüléket kompatibilis Bluetoothfunkciós okostelefonra vagy Wi-Fi® háló-**Interval Workouts** You can browse Garmin Connect to find a training plan, and zatra csatlakoztatva számos kiegészítő funkció elérhetővé válik.

# **10**Select . **1** Select **Training** > **Intervals** > **Edit** > **Intervals** > **Type**. **Bluetooth-kapcsolaton keresztül elérhető funkciók**

Kompatibilis okostelefonunkkal párosítva, a Garmin Connect és a Connect **IQ alkalmazásokon keresztül az Edge készülék számos Bluetooth vezeték vezeték számos Bluetooth vezeték vezeték** nélküli kapcsolaton keresztül elérhető funkcióval rendelkezik. További információkért lásd a <u>[www.garmin.com/intosports/apps](http://www.garmin.com/intosports/apps)</u> oldalt.

- Tevékenység adatok feltöltése a Garmin Connectre amint befejez-**Eg adatok feltoltese a Garmin Connectre –** amint belejez-<br>úrát, az adatok elküldése automatikusan megtörténik a Garmin **Starting and Interval Workows** tük a túrát, az adatok elküldése automatikusan megtörténik a Garmin<br>Connectre Connectre.
- **1** Select **Training** > **Intervals** > **Do Workout**. **6** Select **Rest** > **Type**. **Asszisztencia**: Automatikus üzenetet küldhetünk nevünkkel és GPSkoordinátáinkkal a vészhelyzeti elérhetőségeink számára a Garmin 3 When you all works and warm up to the warm up to the warm up to the warm up to the warm up to the warm up to the warm up to the warm up to the warm up to the warm up to the warm up to the warm up to the warm up to the wa Connect alkalmazás segítségével.
- Hangos üzenetek a Garmin Connect Mobile alkalmazásból elérhető funkció a túra során állapot jelentéseket játszik le az okostelefonon.
- Kerékpáros riasztás: A készüléken egy riasztást kapcsolhatunk be, ami **Training Indoors** gást érzékel. **111**Select on more or more or more or more or more or more to provide the hangjelzést ad, és telefonunkra egy riasztást küld, ha a készülék moz-• To set the number of repetitions, select **Repeat**. **3** If the interval of the interval of the interval of the interval. If the intervals in the interval of the in<br>If the interval
- Connect IQ funkciók letöltése a Connect IQ alkalmazáson keresztül Connect IQ funkciókat tölthetünk le.
- Pályák, szegmensek és edzések letöltése a Garmin Connectről: az okos-**Jan, Jerginene distance data to the device data to the device.**<br>telefonon keresztül közvetlenül a Garmin Connect fiókban kutathatunk és tölthetünk le tevékenységeket az Edge készülékre.
- Készülékről készülékre történő adatátvitel vezeték nélküli adatkap-**2** Select **Training** > **Indoor Trainer** > **Pair ANT+ Bike Trainer**. **2** Select to start the activity timer. select . csolaton keresztül tölthetünk át fájlokat egy másik kompatibilis Edge ké-**3** Secret the indoor trainer to pair with your device the inducer to pair with your device. **3** When your interval workout has a warm up, select to szülékre.
- **ek keresese**: Meg sított és hatótávolságon belül található elvesztett Edge készüléket. **Készülék keresése**: Megkereshetjük az okostelefonunkkal aktuálisan páro-
- Csoport követés az élő követés funkció révén a csoportba tartozó összes sporttárs helyzetét valós időben, közvetlenül az Edge kijelzőjén követhet-<br>itt sugman, A segeert tesisi közvi azek ezémére, akik kompetibilis Edge Iyomon. A cooport tagjar Rozur azort bzami<br>rülékkel rendelke<del>r</del>nek, előre megírt üzene: tulekker rendelkezhek, elore megirt uzeneteket kuldrietunk. jük nyomon. A csoport tagjai közül azok számára, akik kompatibilis Edge<br>Ján 1960-ben to kontrollatók az alan azok számára, akik kompatibilis Edge **1** Select **Training** > **Intervals** > **Edit** > **Intervals** > **Type**. készülékkel rendelkeznek, előre megírt üzeneteket küldhetünk.
- Baleset felismerés engedélyezzük, hogy amikor az Edge készülék baleset bekövetkeztét érzékeli, a Garmin Connect alkalmazás üzenetet küldjön a korábhovemeziet erzemen, a Gammi Gomeot amamizzas azenetet mangori a norab
- Élő követés barátok és családtagok valós időben követhetik nyomon az edzést. Emaiben vagy közösségi hálón keresztül is hívhatunk "nézőket", akik a Garmin Connect oldalain élőben látják a mérési adatokat.
- Üzenetek egy beérkező hívásra vagy szöveges üzenetre (SMS-re) egy előre megírt üzenettel válaszolhatunk. A funkció Android™ vagy Win-**Egirt uzenetter valaszolna**<br>pperációs rendszerű telefon dows<sup>®</sup> operációs rendszerű telefonokon érhető el.
- + Follow an Activity to follow and the form<br>k a telefonra érkező üzenetek, értesítések megjelennek az Edge tranner<br>**ések** – a telefonra érkező üzenetek, értesítések megjelennek az Edge **Ertesítések –** a telefonra érkező üzenetek, értesítések megjelennek az Edge<br>kijalzőjén kijelzőjén.
- **i háló értesítések amikor egy tevékenységet feltöltünk a** Connective a saved variation a literaturisme and a ,<br>Martine, env frissítés ke dali lapunkra. Garmin Connectre, egy frissítés kerül posztolásra kedvenc közösségi ol-<br>deli lanualize  $m_1$ mount  $a$ . turned off. When GPS is turned of turned off. When GPS is turned of turned of turned of turned of turned and d<br>The notation of the notation of the notation of the notation of the notation of the notation of the notation o Közösségi háló értesítések – amikor egy tevékenységet feltöltünk a • To set the number of repetitions, select **Repeat**.
- **4** Select **Ride**. (*Pairing Your ANT+® Indoor Trainer*, page 6). **Pairing Your ANT+® Indoor Trainer** az Edge is felhívja figyelmünket. **Időjárási adatok frissítése –** valós idejű időjárási adatok érkeznek, melyekre<br>"es Felas is fallásis finaskröntettet **2** Select **Training** > **Indoor Trainer** > **Pair ANT+ Bike Trainer**.

### resistance while following a course, activity, or workout. While et-felismerés és asszisztencia funkciók **Cool Down** > **On**. **Baleset-felismerés és asszisztencia funkciók**

**1** Select **Training** > **Indoor Trainer**. **4** Select **Add**. *Baleset-felismerés*

# **2** Select an option: When the indoor trainer is paired with your device, the indoor **Starting an Interval Workout 11 Select 19 Select 20 Select 20 Select 20 Select 20 Select 20 Select 20 Select 20 Select 20 Select 20 Select 20 Se**

elismerés egy kiedészítő funkció, amely elsősorban közúton törté-<br>**trainerés egy kiegészítő funkció, amely** elsősorban közúton történő használatra alkalmas. A baleset felismerési funkció nem szolgálhat a sezhalatra alkalmas. A baleset lelishteresi funkcio hem szolgalnat a se-<br>Ívás, sürgősségi segítségnyújtás igénylésének elsődleges eszköze-Garmin Connect alkalmazás nem veszi fel helyettünk a kapcsolatot a **I** Select it stollow a saved work of the trainer and pair it with your bike on the trainer and pair it with your device on the trainer and pair it with your device on the trainer and pair it with your device on the traine A baleset felismerés egy kiegészítő funkció, amely elsősorban közúton törtévészhelyzeti szolgáltatókkal.<br><u>Partici szolgáltatókkal.</u>  *Indoor Trainer*, page 6). gítséghívás, sürgősségi segítségnyújtás igénylésének elsődleges eszközeként. A Garmin Connect alkalmazás nem veszi fel helyettünk a kapcsolatot a<br>vészhelyzeti szolgáltatókkal When you complete all of the intervals, a message appears.

(*Workouts*, page 5). **3** Select a course, activity, or workout. resistance while following a course, activity, or workout. While **Training Indoors** Connect alkalmazás egy automatikus szöveges üzenetet (SMS-t) és egy emailt küld az általunk megadott vészhelyzet esetén értesítendő telefonszámra, email címre. Az üzenet tartalmazza a GPS-pozíciót és nevünket. Az e negy nevenpel elete (melanding enangy pentelan option: "az Edge" Research 13, és a parositott mostetelm jelzi,<br>hogy 30 másodperc elteltével a vészhelyzeti címekre elküldésre kerül az üzea GPS-vevovel ellatott Edge keszülek balesetet erzekel, a Garmin • Select Follow a Course<sub>,</sub> Islamina Course follow a superior<br>• Select point a saved control of the follow a saved course of the same of the same of the same of the same of t (*Courses*, page 11). **Pairing Your ANT+®** még elvethetjük az automatikus üzenetet. üzenet megjelenik az Edge készüléken is, és a párosított okostelefon jelzi, net. Amennyiben segítségre, ellátásra nincs szükség, ezen időtartamon belül<br>még elvetbetük az automatikus üzenetet Amikor a GPS-vevővel ellátott Edge készülék balesetet érzékel, a Garmin

• Select **Follow an Activity** to follow a saved ride (*Going for*  zul<del>c</del>hcii a Dalcsci **From a Laboury may now administrative vocessing Low of Montecoogleticity** meg en en egen az devendande dzenece.<br>Az Edge készüléken a baleset felismerés bekapcsolása előtt a Garmin **2** Select **Training** > **Indoor Trainer** > **Pair ANT+ Bike Trainer**. Connect alkalmazásban meg kell adnunk a vészhelyzeti elérhetőségeket. A **3** Select the indoor trainer to pair with your device.

<span id="page-15-0"></span>párosított okostelefonon adatforgalmi szolgáltatás elérhető kell legyen, valamint olyan lefedettségű területen kell tartózkodnunk, ahol a hálózat lehetővé is teszi az adatforgalmat. Olyan vészhelyzeti elérhetőségeket adjunk meg, weis teszt az adatolyalmat: Olyan veszhelyzeti elemetőségeket adjálik meg, az az a valásszult.<br>melyek szöveges üzenetek fogadására alkalmasak (lehetőség szerint normálak az a szerel ilable. Your emergency contacts must be able to receive text be able to receive text be able to receive text of the able to receive text of the able to receive text of the able to receive text of the able to receive text o  $\lambda = \frac{1}{2}$  whenever device displays each step of the displays each step of the displays each step of the displays each step of the displays each step of the displays each step of the displays each step of the displays e melyek szöveges üzenetek logadasara alkalmasak (lenetos must set up emergency contact information in the Garmin parositott okostelefonon adattorgalmi szolgaltatás elemető kell légyen, v

# *Asszisztencia-szolgáltatás Assistance*

# **E** ∴ Vigyázat!

Az asszisztencia egy kiegészítő funkció, amelyre nem hagyatkozhatunk elsődleges sürgősségi segítségnyújtás végett. A Garmin Connect alkalmazás rem veszi fel helyettünk a kapcsolatot a vészhelyzeti szolgáltatókkal.<br>nem veszi fel helyettünk a kapcsolatot a vészhelyzeti szolgáltatókkal. nem veszi fel helyettünk a kapcsolatot a vészhelyzeti szolgáltatókkal.

**Amikor a bekapcsolt GPS-vevővel ellátott Edge készülék párosítva van a** Bilegu tevekeriyseget kezdürik.<br>Garmin Connect alkalmazáshoz, automatikus üzenetet küldhetünk nevünk-Sammi Sombot alialmazaonoz, adiomalitab azonotot kalandiami horant.<br>kel és GPS helyzetünkkel a vészhelyzeti elérhetőségeink felé. kel és GPS helyzetünkkel a vészhelyzeti elérhetőségeink felé. **2** Select and an option and an option  $\overline{\phantom{0}}$ 

zett név az aktuális o<br>Atmosforduló a Garmin Connect alkalmazásban meg kell adnunk a vészhelyzeti elérhetőségeinket. A Bluetooth funkcióval párosított okostelefonon az adatforgalmi szolgáltatás elérhető kell legyen, valamint olyan lefedettségű területen kell tartózkodnunk, ahol a hálózat lehetővé is teszi az adatforgalterületen keli tartozkodnunk, anol a nalozat lenetöve is teszi az adatrorgal-<br>mat. Olyan vészhelyzeti elérhetőségeket adjunk meg, melyek szöveges üzenetek fogadására alkalmasak (lehetőség szerint normál üzenetküldési díjak körül körületlek egy Garmin Comiect<br>Jós idejű adatainkat. mellett). **2** Select one or more workouts. must be able to receive text messages (standard text messaging a Sammi Somicol akamiazaspan mog kon aanamic vooznory  $\frac{1}{2}$  message appears of the time or distance unit  $\frac{1}{2}$  and  $\frac{1}{2}$  and  $\frac{1}{2}$  and  $\frac{1}{2}$  and  $\frac{1}{2}$  and  $\frac{1}{2}$  and  $\frac{1}{2}$  and  $\frac{1}{2}$  and  $\frac{1}{2}$  and  $\frac{1}{2}$  and  $\frac{1}{2}$  and  $\frac{1}{2}$  an See the *Important Safety and Product Information* guide in the with your cannot compute and materials in may non danaling to mat. Olyan vesznelyzeti elemetőségeket adjunk meg, melyek<br>netek fegedősége elkelmesek (lehetőség eperint nermél üpe  $m$ enett $\mu$ .  $m$ ene $t$ 

A készüléken megjelenik egy üzenet, amely jelzi, hogy egy adott idő lejárta **3** Select . után az elérhetőségek értesítve lesznek. Ha nincs szükségünk segítséfre, el-<br>A vethetjük az üzenetet. A készüléken megjelenik egy üzenet, amely jelzi, hogy egy adott idő lejárta C biomotoogon ontonro ioozhon. I ia illinoe ozanoeganik oognoono, or<br>Ik az üzanatat r Reszaleken megjeleriik egy azenet, amely jelzi, hegy egy adott ide lejanta<br>után az elérhetőségek értesítve lesznek. Ha nincs szükségünk segítséfre, elvethetjük az üzenetet. uldit az elemelőségek enesnye lesznek. Ha mincs szükségünk séghselte<br>A melketülk az üzenetet

### *Vészhelyzeti elérhetőségek hozzáadása Adding Emergency Contacts* • At any time, swipe down from the top of the screen, and on ernetosegek hozzaadasa widaya select *A* exercise program. needed, you can cancel the message. **3** Select **Ride**. needed, you can cancel the message.

A tura alatt a csoportba becsatlakoz<br>A telefonos vészhelyzeti elérhetőségek a baleset felismerés és az asszisz-A telefonos vesznelyzelt elemetőségek a baleset felismeres és az asszisz-<br>térk tencia funkciók esetén használatosak.<br>1. *Adding Emergency Contacts*

- **1.** A Garmin Connect alkalmazásban nyomjuk meg a  $\equiv$  vagy ••• gombot. **1** Select and **ITRAINING** And **ITRAINING**  $\alpha = \text{vayy}$  . See Multiple detection and assistance features. **1.** Az<br>**1.** A Garmin Connect alkalmazásban nyomjuk meg a segy ••• gombot. **Csc** 1. A Garmin Connect alkalmaza
- 2. Válasszuk a Biztonság és nyomon követés > Baleset felismerés és **Training Plans** z. valasszuk a Biztonság és hyomon követés *z* Baleset felism<br>asszisztencia > Vészhelyzeti elérhetőség hozzáadása pontot. **Assistance** > **Add Emergency Contact**. message appears of the time of the time of the time or distance unit of the time or distance unit of the time o<br>tensies a Vácobeluosi alémentãe est appearante unit de la context de la countrier de la context de la context<br> lencia z veszfielyz
- **3.** Kövessük a képernyőn megjelenő utasításokat. **3.** Kovessuk a kepernyon megjeleno u **2** Köveceük a képernyőn megielenő utocítéseket **J.** KOVESSUN A NEPERTYON MEGJEIENO UTASITAS

### *Viewing Your Emergency Contacts Vészhelyzeti elérhetőségek megtekintése* **Turning Daily Suggested Workout Prompts On and Vészhelyzeti elérhetőségek megtekintése**<br>Panda a kontact to end a kontact to end a vissorial települése a kontact to end a kontact to end a kontact to e See the *Important Safety and Product Information* guide in the

Megtekinthetjük a Garmin Connect alkalmazásban előzőleg megadott vész-**kozó**) pontot. nthegat a camilities and interacts and rider increased in substitution and the effection effective defined in helyzeti elérhetőségeket (a funkcióhoz a kerékpáros adatainkat is meg kell **NE FELEDJÜK!** Amennyit<br>La meg kell **elérhetőségeket (a funkcióhoz a kerékpáros** adatainkat is meg kell **NE FELEDJÜK!** Amennyit adnunk). **1** Select **Training** > **Workouts** > **Daily Suggested Workout** > Always consult your physician before you begin or modify any Before you can view your can view your device  $\alpha$  and you can view your device,  $\alpha$ 

### Select > **Safety & Tracking** > **Emergency Contacts**. Your emergency contacts' names and phone numbers Válasszuk a appear. **2** Select **Enable**. **hetőségek** pontot. Your emergency contacts' names and phone numbers in the Garmin Connect app. Válasszuk a  $\blacksquare$  > Biztonság és nyomon követés > Vészhelyzeti elér-**5** Separature **Start LiveTrack**  $\epsilon$  and the swipe down from the screen, and only time, and only the screen, and only the screen, and only time,  $\epsilon$

mok) megjelennek A vészhelyzeti névjegyek (nevek és telefonszámok) megjelennek.<br>6 **Training Plans** works in the second second second second second second second second second second second second second second second second second second second second second second second second second second second second second second

### $\delta g$ kérés *Segítségkérés*  $\Omega$  and phone numbers and phone numbers and phone numbers and phone numbers and phone numbers and phone numbers and phone numbers are numbers and phone numbers are numbers as  $\Omega$  $\frac{3}{2}$

schedule workouts and courses. **1** Connect the device to your computer. your Edge device. You can set up a training plan in your Garmin Connect account Segítségkéréshez a készüléken be kell legyen kapcsolva a GPS funkció. Beginse you can request as significant assistance, you must be a request to the GPS on the GPS on the GPS on the GPS on the GPS on the GPS on the GPS on the GPS on the GPS on the GPS on the GPS on the GPS on the GPS on the **Degftségkéréshez a készüléken be ke** 

1. A  $\Longrightarrow$  gombot öt másodpercig lenyomva aktiváljuk a segítség funkciót.  $^{\text{tt}}$ lék sípoló hangot ad ki, majd a visszaszámlálás lejártával elküldi ر<br>Sk sínoló hannot ad ki\_mai A készülék sípoló hangot ad ki, majd a visszaszámlálás lejártával elküldi<br>**2** Select or messáge after the message after the five-1. A **Solect Burgers** with a setting and the setting and the setting and *Requestion*. device is search in the signal of the signal in the signal signal.<br>A készülék sípoló hangot ad ki, maid a visszaszámlálás leiártával elküldi

**4** Review the training plan in your calendar. second countdown is complete. It is complete.  $\bullet$  camb mogni emácóval a visozoszámlólóg lojárta előtt mog **Using Garmin Connect Training Plans** was die vollet die onder de vier de vier de vier de vier de vier de vier de vier de vier de vier de vier de vier de vier de vier de vier de vier de vier de vier de vier de vier de vier de vier de vier de vier de vier de vi ion orporo nang<br>Atat was found or the sensor is connected. You can see the sensor is connected. You can see the sensor is connected. **11PP:** A  $\triangle$  gomb megnyomásával a visszaszámlálás lejárta előt

amalas l<del>e</del>jarla elult mit TIPP: A S gomb megnyomásával a visszaszámlálás lejárta előtt meg-Connect, you must have a Garmin Connect account (*Garmin*  cancel the message. szakíthatjuk az üzenetküldést. **Off** The device beeps, and sends the message after the five-**2** Somb moghyomadaval a viodeadealmalao lojali.<br>Ik az üzenetküldést

uk az üzenetet. **2** If necessary, select **Send** to send the message immediately. *Connect*, page 19). *Turning Incident Detection On and Off* 2. Szükség esetén a Küldés gombbal azonnal elküldhetjük az üzenetet. provided to the wave gombbell debilities on electrolyen all debitoid. The next time you is next time you see the wide with a global section of the wide wide wide with the wide wide<br>Market the Wildles of Wildless and Wildless with the Wildless with the wide with the wide with the wide with t 2. Szükség esetén a Küldés gombbal azonna

### Baleset-felismerés be- és kikapcsolása<br>4 Marca – El Carlo Bales, estadounidense de la proporcional de la proporcional de la proporcional de la propor **The countdown is considered to the contract of the contract of the contract of the contract of the contract of the contract of the contract of the contract of the contract of the contract of the contract of the contract o** cancel the message.<br>Cancel the message

- smartphone. **2** Select the activity profile to enable incident detection. **1** Connect the device to your computer. **1** Select > **Safety & Tracking** > **Incident Detection**. **1.** Válasszuk a . > **Biztonság és nyomon követés** > **Baleset felismerés**t. When the timer is running, tap the screen to view the timer
- 2. Válasszuk ki a tevékenységi profilt, amelyhez aktiválni szeretnénk a bal- $\mathcal{U}(\mathcal{U})$ Francisco by internet. eset felismerés funkciót.  $T$  time overlay allows you to return to the home screen to the home screen to the home screen to the home screen to  $T$

## Automatikus üzenet elvetése **Hold the device on an**

Automatikus üzenet ervetese<br>Amikor a készülék balesetet észlel, a vészhelyzeti elérhetőségek felé küldendő üzenetet elvethetjük akár az Edge készüléken, akár a párosított **3** Select a day to view a scheduled workout or a saved ride. okostelefonon. Use the arrows to change your activity profile. Amikor a készülék balesetet észlel, a vészhelyzeti elérhetőségek felé kül- $\mathsf{n}.$ 

**i**lasszuk az **Elvet > ✔** pontot a 30 másodperces visszaszámlálás lejár- *ł*<br>előtt. Before you can send a status update to your emergency onocococonom.<br>Válasszuk az Elvet > ✔ pontot a 30 másodperces visszaszámlálás lejár-<br>menetbe Training Select to access your segments, workouts, and other  $B = \frac{1}{2}$ Before you can download and use a training plan from Garmin • Select to close the page and return to the previous page. ta előtt.  $v$ alasszuk az  $\textsf{E} \mathsf{ive} \mathsf{t} \geq \textsf{v}$  pontot a 30 masodperces visszaszamialas  $\alpha$  smaller it is sent to  $\alpha$  is sent to  $\alpha$  is sent to  $\alpha$  and  $\alpha$  contacts.

### Állapotfrissítés küldése balesetet követően kortánya a kortotta a kortotta a kortotta a kortotta a k Charge using an Edge external battery pack

Anapomissies kultese baleselet kovetoen.<br>Ez a funkció kizárólag akkor érhető el, amikor a készülék balesetet észlelt a históbál kiválaszthaturak a utarálmána és egy automatikus segélyhívó üzenetet küldött a megadott vészhelyzeti el-allistából kivalászthatunk egy kerekpar<br>Arhetőségek felé to morra tempo morra employmento in progressive tempo de la contradicta en la contradicta en la contradicta en **1** Select **Training** > **Training Plan**. schedule workouts and courses. érhetőségek felé. enclosed Features Features Features Features Features Features Features Features Features Features Features Features Features Features Features Features Features Features Features Features Features Features Features Featur رى<br>Arhetősé

<sub>n rere.</sub><br>frissítő üzenet formájában értesíthetjük a vészhelyzetről ért v már nincs szükség sürgősségi segítségre.<br>
A Lyy aliapot hissitő üzenet formájában ertesithetjük a veszheryzett<br>feleket, hogy már nincs szükség sürgősségi segítségre. Egy állapot frissítő üzenet formájában értesíthetjük a vészhelyzetről értesített **Acso** icionot, nogy mai minos szansog sargossógi sognsógió.

- 1. A képernyő tetejéről húzzuk lefelé ujjunkat, majd húzzuk ujjunkat jobbra ózat lehető- vagy balra a vezérlők widget megjelenítéséhez.<br>ózat lehető- vagy balra a vezérlők widget megjelenítéséhez.
- *Creation an Intervalue of the screen, and swipe down the screen, and series and series* and swipe left or  $\overline{\mathcal{C}}$ adjunk meg, 2. Válasszuk a Baleset felismerés > Jól vagyok pontot.<br>adjunk meg, 2. Válasszuk a Baleset felismerés > Jól vagyok pontot. to you allowed the controls with

**1** Select **Training** > **Intervals** > **Edit** > **Intervals** > **Type**. *2* ICIC CINDIQUES C NOTUI. erint normál<br>Az üzenet az összes vészhelyzeti elérhetőség felé elküll ht normál<br>Az üzenet az összes vészhelyzeti elérhetőség felé elküldésre kerül. where the target (if any), and current works works works works where  $\alpha$  $\mathcal{A}$  message is sent to all emergency contacts.

### workout, the target (if any), and current workout data. An audible **2** Select **Incident Detected** > **I'm Okay**. **2** Select **Incident Detected** > **I'm Okay**. **Élő követés bekapcsolása** követés bekapcsolása<br>**Oficial and being coverage where designed where d** Connect app. Your paired smartphone must be equipped with a

Eio Rovetes bekapcsorasa<br>A funkció használatához névjegyeket kell beállítanunk a Garmin Connect alkalmazáson belül. daily suggested work on your suggested work on your substitution of your substitution on your substitution on your substitution of the state of the state of the state of the state of the state of the state of the state of A funkció használatához névjegyeket kell beállítanunk a Garmin Connect al-**1** Select **Training** > **Workouts** > **Daily Suggested Workout** >

### asszuk a **zelec Biztonság és nyomon követés > Élő követés** pontot.  $\frac{1}{2}$ alatunk el-<br>alkalmazás (1. Válasszuk a szlovenság és nyomon követés > Élő követés pontot. message appears, counting down the time or distance until a time or distance until a set of  $\alpha$

up contacts in the Garmin Connect app. **2** Select **Enable**. **2.** Válasszunk az alábbiak közül: **1** Select > **Safety & Tracking** > **LiveTrack**.

- **1** Auto. indítás Élő követés indítása minden alkalommal, amikor ilyen **22 Select and the Select and Select and Select and Select and Select and Select and Select and Select and Select** nai.<br>**11 Select Xan a 11 - Auto. indítás** – Élő követés indítása minden alkalommal, amikor ilyen ruser martae – Elo Rovetoo martada minden alkalemma, amiko hyön<br>jellegű tevékenységet kezdünk. • Auto. indítás – Élő követés indítása minden alkalommal, amikor ilyen<br>iellectí tevékenységet kazdünk  $\mathbf{r}^{\prime}$  any time, select to end a workout step and begin the step and begin the step and begin the step and begin the step and begin the step and begin the step and begin the step and begin the step and begin the ste
- et küldhetünk nevünk-<br>  **Élő követés név** Élő követés nevének módosítása. Az alapértelmenevunk-<br>• Elő követés név – Elő követés nevének módosítása. Az alapértelme- $\alpha$  select the name of the name of the name of  $\alpha$  is the name of  $\alpha$ and Motocode Motocode Motomer Modern Modern Motocomer Motocode Motor Modern Modern Motocode Motor Motocode Mot<br>helysand serveston, pelger held ann.<br>• **Élő követés név** – Élő követés nevének módosítása. Az alapértelme- $\kappa$  and the stop time activity time activity time activity to stop the activity of  $\kappa$  $\mathcal{F}_{\mathcal{A}}$  any time, swipe down from the screen, and one top of the screen, and one top of the screen, and one top one top of the screen, and one top of the screen, and one top of the screen, and one top of the screen  $\cdot$  Élő követés név – Élő követés nevének módosítása. Az alapértelme-
- -g keil auflufik a veszfiely-<br>irosított okostelefonon az **címzettek –** címzettek megtekintése. the controls widget, select the controls widget, select the stop Workow Workow Workow Workow Workow Workow Workow Workow Workow Workow Workow Workow Workow Workow Workow Workow Workow Workow Workow Workow Workow Workow Wor  $\epsilon$ se.
	- itott okostelefonon az **olulatottak elet a megyek megesztés** pálya láthatóvá tétele a címzettek számára.<br>iint olyan lefedettségű **elettés Pálya megosztás** pálya láthatóvá tétele a címzettek számára. onom az<br>dettségű **· Pálya megosztás** – pálya láthatóvá tétele a címzettek számára.<br>atforon r arya m<del>egosztas</del> – parya latriatova totolo a omizottok számára.<br>. • Pálya megosztás – pálya láthatóvá tétele a címzettek

atforgal- 3. Válasszuk az Élő követés indítása pontot.<br>306 üze

üze-<br>A címzettek egy Garmin Connect nyomon követő oldalon megtekinthetik varemained by the construction of the contract of the contract of the contract of the contract of the contract o<br>In the distribution of the contract of the contract of the contract of the contract of the contract of the con nzettek egy Garmin Connect nyomon követő oldalon megtekinthetik va-<br>Isiű adataisket ralasszuk az **⊨io követes inditasa** pontot.<br>ímzettek egy Garmin Connect nyomon követő oldalon megtekintł

## Recipients can view your live data on a Garmin Connect tracking page. **7** Select an option. Recipients can view your live data on a Garmin Connect schedule workouts and courses. **Csoportkövetés indítása** coverage where data is available. Your emergency contacts Recipients can view your live data on a Garmin Connect

Szuksegurik segítselte, el-<br>mint egy kompatibilis okostelefont a Garmin Connect alkalmazáson keresz-<br>itt a fezeítesural kiel ez Edea kézettékel (Okostelefon a fezeítesural Connect alamazáson keresz- $\mathbf{r} = \mathbf{r} \cdot \mathbf{r}$  and down to your work of  $\mathbf{r}$ A funkció használatához rendelkeznünk kell Garmin Connect fiókkal, valamint ogy kompanismo okociciolom a Gamilin Gombot alkalmazások körösz<br>tül párosítanunk kell az Edge készülékkel (Okostelefon párosítása, 1. oldal). **3** Secondary and schedule and schedule and schedule and schedule and schedule and schedule and schedule and schedule and schedule and schedule and schedule and schedule and schedule and schedule and schedule and schedule **Csoportkovetes multasa**<br>A funkció használatához rendelkeznünk kell Garmin Connect fiókkal, vala-

Daily suggested workouts are recommended based on your **1** Select **Training** > **Intervals** > **Do Workout**. **2** Select to start the activity timer. s smartphone with the Garmin Connect app pairs of the Garmin Connect app pairs of the Garmin Connect app pairs of the Garmin Connect app pairs of the Garmin Connect app pairs of the Garmin Connect app pairs of the Garmin C az asszisz-<br> **10** A túra alatt a csoportba becsatlakozott kerékpárosok he (*Pairing Your Smartphone*, page 1). térképen. 11 a Coopernal becognitive of nerenparesent here exercit rainagant a A túra alatt a csoportba becsatlakozott kerékpárosok helyzetét láthatjuk a<br>térképen need that we can personal the message. interesting of the computing of the computation of the computation, you want to compute the computation, you must have a start of the computation, you must be a start of the computation, you must be a start of the computat s mart and the Garmin Connection Connection Connection of the Garmin Connection of the Garmin Connection of the Garmin Connection of the Garmin Connection of the Garmin Connection of the Garmin Connection of the Garmin Con

- tentepen.<br>**1.** Az Edge készüléken válasszuk a ▅ > **Biztonság és nyomonkövetés** > Csoport követés pontot, ezzel engedélyezzük, hogy a térképen megje-1. Az Edge készüléken válasszuk a $\equiv$  > Biztonság és nyomonkövetés<br>•• Combot Consent követés szertet szert szertékeze ily kemia tállítosa megj ismerés és lenjenek a csatlakozó készülékek. .c.n.c.p.m.<br>1. Az Edge készüléken válasszuk a**llet** > **Biztonság és nyomonkövetés** >
	- 2. A Garmin Connect alkalmazásban válasszuk a  $\equiv$  vagy  $\cdots$  pontot.
- $\sim$  Georgia Structure 3 and the problem.  $\frac{1}{2}$ screen. The comparation of the selection of  $\frac{1}{2}$  and  $\frac{1}{2}$  and  $\frac{1}{2}$  . The selection of  $\frac{1}{2}$ 3. Válasszuk a Biztonság és nyomon követés > LiveTrack (Élő követés)
- > GroupTrack (Csoport követés) pontot.<br>4. Válasszuk a Visible to *(Látható)* > All Connections *(Összes csatla-*4. Válasszuk a Visible to (Látható) > All Connections (Összes csatla-<br>adott vész-**kozól pontot** *h* **All Connections** *All Connections* **1**  $\blacksquare$  **1**  $\blacksquare$  **1 Viewing Calendary Calendary Politics**<br>View Viewing to *Christian* Nu Composit 4. Válasszuk a Visible to *(Látható) >* All Connections *(Osszes csatla-*<br>kozól pontot  $\frac{1}{2}$ Select to enter solely model was the device.

delkezünk, a csoport követéshez ki kell jelölnünk egyetlen egy készülé-Before you can download and use a training plan from Garmin meg kell **NE FELEDJÜK!** Amennyiben több mint egy kompatibilis eszközzel ren-**5** Select **Start LiveTrack**. with you viewed appears. The second second appears of  $\mathcal{L}_{\mathcal{A}}$ .<br>**7 ED IÏIKI** Amannvihar NE FELEDJÜK! Amennyiben több mint egy kompatibilis eszközzel ren-**2** FELEDOON: Amerinyiben todd mint egy kompatibilib eszkozzet felt<br>elkezünk, a csoport követéshez ki kell jelölnünk egyetlen egy készülécalendar. delkezünk, a csoport követéshez ki kell jelölnünk egyetlen egy készülé-<br>.  $\mathbf{H}$ . ket. **NOTE:**  $\frac{1}{2}$  you have more than one compatible device, you have the compatible device, you have device, you have device, you have device, you have device, you have device, you have device, you have device, you have de

- 5. Válasszuk a Start LiveTrack (Élő követés indítása) pontot. 5. Válasszuk a Start LiveTrack (Élő követés indítása) pontot. Select to start and stop the activity timer.
- mok) megjelennek. **6.** Az Edge készüléken nyomjuk meg a I▶-t, majd kezdjünk el kerékpároz-<br>Di overlay. 6. Az Edge készüléken nyomjuk meg a I>-t, majd kezdjünk el kerékpároz-**11**Select one or more or more or more or more or more or more or more or  $\mathbf{r}$ schedule workouts and courses. Connect, you must have a Garmin Connect account (*Garmin*  ni.
	- elhúzásával váltsunk a térképre a kapcsolódó kerékpárd The device includes an indicate includes an independent where  $\frac{1}{2}$  $\frac{1}{\sqrt{2}}$ ink elhúzásával váltsunk a térképre a kapcsolódó kerékpárosok meg-17 Sydna smazdodich randam a romopro a raposoroas.<br>18 Sydna 1980 • To add an open-ended warm up to your workout, select and interval works in the intervals when you can use open intervals when you can use open intervals when you can use open intervals when you can use open intervals when you can use open intervals when you can use open inte  $\frac{1}{2}$ *Requesting Assistance* Electrical contacts accessory. **7.** Ujjunk elhúzásával váltsunk a térképre a kapcsolódó kerékpárosok meg-**6** On the Edge device, select , and go for a ride. Before you can request assistance would be a request assistance of  $\mathcal{L}$

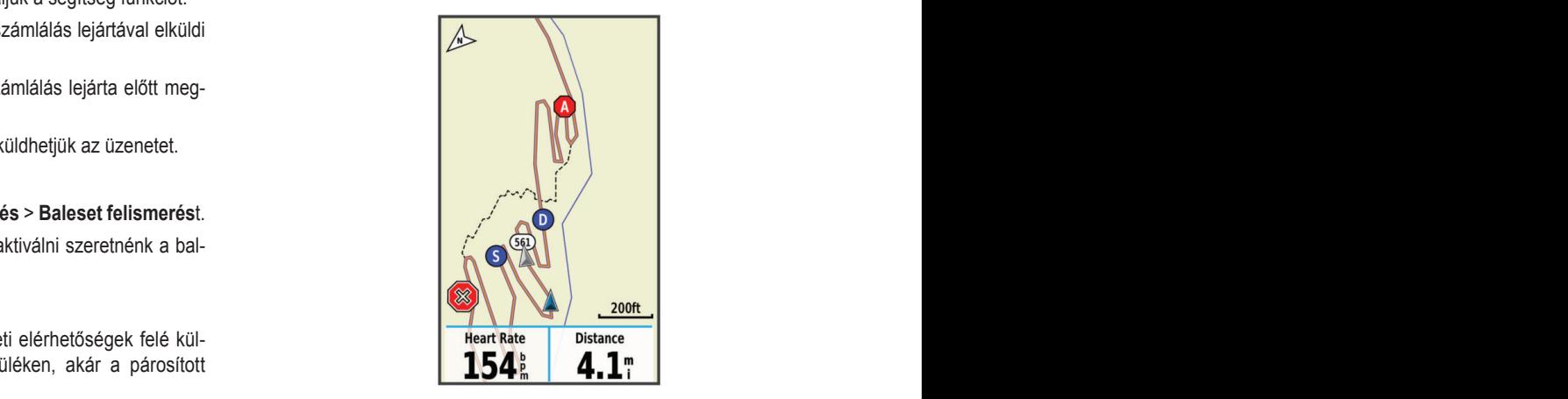

menció de la lozo lobbi kerekparos neryzetete es haladasi harryara vonal-<br>kozó adatokat. *a Ride*, page 3). centered on the map. (*Pairing Your ANT+® Indoor Trainer*, page 6). **Pairing Your Smartphone** ,<br>haladási irányára vonatlomepont egy moma raneppintva meglommeglan a coopont novelosis<br>metble tartozó többi kerékpáros helyzetére és haladási irányára vonat-<br>zó adatokat menetbe tartozó többi kerékpáros helyzetére és haladási irányára vonat-<br>kezé adataket  $u$ using an indoor trainer, GPS is turned of automatically. Generally,  $G$ A terkepen egy ikonna rakoppintva megtekintheljuk a csoport követes  $T$   $\sim$   $T$   $\sim$   $T$  available under sensor value under the compatible sensor descriptions of the compatible sensor of the compatible sensor of the companion of the companion of the companion of the companion of the companion of the companion A térképen egy ikonra rákoppintva megtekinthetjük a csoport követési *Sending a Status Update After an Incident*

készülék balesetet észlelt **8.** Ujjunk elhúzásával váltsunk a csoport követés listára. 8. Ujjunk elhúzásával váltsunk a csoport követés listára.

megadott vészhelyzeti el-<br>Iő ikon a térkép közepén fog megjelenni. **4** Select **Ride**. **5** Select to start the activity timer. stából kiválaszthatunk egy kerékpárost: ezen kerékpáros helyzetét jelö-...<br>listából kiválaszthatunk egy kerékpárost: ezen kerékpáros helyzetét jelödevice saves your custom interval workout until you create ilost. ezeri kerekpatos **1** From the home screen, swipe down from the top of the you can select a<br>A listából kiválaszthatunk egy kerékpárost: ezen kerékpáros helyzetét jelö-

## (*Courses*, page 11). The first time you turn on the device, you will select the **4** Select **Add**. screen. *Tips for GroupTrack Sessions A csoport követés használatát segítő tippek*  $\frac{1}{6}$  finals

a veszneiyzetrol ertesnett **Frangozi a** *Csoport Kovetes hasznalatat segito uppek*<br>égre. For a saport követés az élő követés funkció segítségével a csoportba tartozó erékpáros helyzetének a térképen történő megjelenítését teszi lehe A csoport követés nasználatat segítő üppek<br>A csoport követés az élő követés funkció segítségével a csoportba tartozó trico de ciu nutrico furinciu ocyflocyclui a coupuriua fariueu wo neizement a tenepen torteno megjeler **10 Training School Countries** A csoport követés az élő követés tankoló segliségevel a csoportba tartozó<br>többi kerékpáros helyzetének a térképen történő megjelenítését teszi lehe-

<span id="page-16-0"></span>tővé. A csoportba tartozó összes kerékpárosnak rendelkeznie kell Garmin Connect fiókkal. . A csoportba tartozo osszes kerekparosnak rendelkeznie keli Garmin After you begin a workout, the device displays each step of the workout, the target (if any), and current workout data. An audible the group must be your connections in your Garmin Connect  $\alpha$ kal.

- Connect nokkal.<br>• Szabadtéren, GPS-vétel mellett kerékpározzunk. *Adding Emergency Contacts* account. · Szabadtéren, GPS-vétel mellett kerékpározzunk.
	- Bluetooth-kapcsolaton keresztül párosítsuk az Edge készüléket okostelefonunkkal. · Bluetooth-kapcsolaton keresztül párosítsuk az Edge készüléket possibility in the constant of the constant of the constant in Tevékeny. com. Bluetooth-kapcsolaton kere: experience with your smartphone using the smartphone using the smartphone using  $\alpha$  $\overline{a}$  $\overline{a}$
- a<br>A Garmin Connect alkalmazásban válasszuk a szort vegy ••• pontot, majd a Connections (Kapcsolatok) pontra kattintya frissitsük a csoport köe Composition (hepocolatory point interaction a coopert to vertési (GroupTrack) menetbe tartozó kerékpárosok listáját. vetési (GroupTrack) menetbe tartozó kerékpárosok listáját. a **Connections (Kapcsolatok)** pontra kattintva frissitsük a csoport kö-<br>kusan letölti és telepíti a legújabb a connections (napcsolatory vetési (GroupTrack) menetbe tartozó kerékpárosok listáját. **k** a suppose to your vertice that we have a vertice the vertice  $\mathbf{A}^{\text{H}}$ • A Garmin Connect alkalmazásban válasszuk a wagy ••• pontot, Blueton technology.
- · Ellenőrizzük, hogy a csatlakozó kerékpárosok mindegyike párosítsa Ellonomizum, hogy a codlidnocze horokparcoch miniacyjnie parcolica are seket, edzésprogramokat kereshetür<br>okostelefonját, és a Garmin Connect alkalmazásban indítson el egy élő alkalommal, amikor a készülék Wi-Fi  $\mathbf{C}$ követés menetet.  $\bullet$  and the screen, and only time, and only time, and only the screen, and only the screen, and only the screen, and only the screen, and only the screen, and only the screen, and only the screen, and only the screen, an  $\mathcal{N}$ sessi<sub>l</sub>er.<br>... ... okostelefonját, és a Garmin Connect alkalmazásban indítson el egy élő a lalk<br>alkövetés menetet ession of the the list of the list of the list of the list of the list of the list of the list of riders in the<br>**Edzéstervek, pályák, edzésprogramokat kerectively**<br>**Connections** the list of riders for the list of riders fo  $\mathsf{H}\mathsf{H}\mathsf{H}\mathsf{H}$  $\cdot$   $\overline{\phantom{a}}$   $\overline{\phantom{a}}$ **Consequence to up the list of riders for your Group**  $\cdot$   $\overline{E}$
- Ellenőrizzük, hogy az összes csatlakozó kerékpáros hatósugáron belül legyen (40 km-en belül). **Wi-Fi k**a Group paros natosugaron pelul<br>
Wi-Fi kapcsolat létesítése · Ellenőrizzük, hogy az összes csatlakozó kerékpáros hatósugáro
- Egyen (+ o kin en belan).<br>• Csoport követési menet alatt váltsunk a térkép képernyőre, ugyanis itt<sup>Wi-Fi hálózathoz tö</sup> debet heretel menet datt vandamt a temep hepentyere, agyame itt. az okost<br>láthatjuk a kapcsolódó kerékpárosok helyzetét. • Csoport követési menet alatt váltsunk a térkép képernyőre, ugyanis itt Wi-F
- *Connect*, page 19). mitógéi<br>Mielőtt megtekintenénk a csoport követési menetbe tartozó többi kerékmust set up emergency a set uportact ... **a** set uportact in the Garmin set upon the Garmin set upon the Garmin set upon the Garmin set upon the Garmin set upon the Garmin set upon the Garmin set upon the Garmin set upon t Before you can request assistance, you must enable GPS on  $\mathcal{L}$  on  $\mathcal{L}$ kerékpárral. **4** Section to start the activity time  $\frac{1}{2}$ páros megetembenem a bolehot horotok monotob tartozó települetett.<br>Páros helyzetére és haladási irányára vonatkozó adatokat, álljunk meg a **1.** Válasszunk az alábbi lehetőségek kö<br>A Töltsük le a Garmin Cenneet alkal  $\sigma$ data plan and being and being  $\sigma$  and be in an area of network coverage where  $\sigma$ Kon turn on turn on turn on the bike alarm when you are away from your area when you are away from your second  $\mathcal{W}$  capacitation.  $\bullet$  | ( menetbe tartozó többi kerék-az az az alalmazó tottak az alábbi lehetőségek közül.<br>Az alalmazó többi kerék-az az alalmazó az alábbi lehetőségek közül. · Mielőtt megtekintenénk a csoport követési menetbe tartozó töbl<br>páros helvzetére és haladási iránvára vonatkozó adatokat. álliun

### ok<br>**Kerékpáros riasztás beállítása** között a két a két a két a két a két a két a két a két a két a két a két a két a bike alarm from your device or the device settings in the device settings in the device setting in the Garmin o  $\alpha$  can turn on the bike alarm when  $\alpha$ bike, such as on a stuck as on a long ride. You can control the stop and control the stop and control the stop You can turn on the bike alarm when you are away from your Kerékpáros riasztás beállítása

Rerekparos nasztas beamtasa<br>Amikor nem vagyunk a kerékpár mellett (pl. hosszú út során megálláskor), egy riasztást állíthatunk be a készüléken, amelyet a készülékről vagy a kövessüle a képenyőn megjelepől Garmin Connect fiókban tudunk szabályozni.<br>
2. Követ fiókban tudunk szabályozni. Amikor nem vagyunk a kerékpár mellett (pl. hosszú út során megálláskor), velt elepjünk fel a www.garmin.org<br>Express alkalmazást. Amikor nem vagyunk a kerékpár mellett (pl. hosszú út során megálláskor),<br>egy riasztást állíthatunk be a készüléken, amelyet a készülékről vagy a kövessülkalmazást.<br>2. Kövessük a képernyőn me Egy naszle

- Udinim Oblincernokban tadalík szábaryozni.<br>1. Válasszuk a szeptempoli a bitomág és nyomon követés > Kerékpár riasztás szeptez. **5** Select an option:  $\alpha$ <sub>c</sub>  $\alpha$ <sub>c</sub>  $\alpha$ <sub></sub> **2** Create or update your passes of update your passes  $\overline{a}$ Assistance is a supplemental feature and showled interesting and showled not be reliefed.  $\overline{\phantom{a}}$ **2** Create or update the section or update the section.<br>1. Válasszuk a Sél<br>**22 Create or update voltage.**  $\mathsf{p}$  ontot.  $\mathcal{A}$  you disable the bike alarm from your Edge device,  $\mathcal{A}$ When you disable the bike alarm from your Edge device, you **2** Create in the value when you disable the bike alarm from your Edge device, you disable the bike alarm from your Edge device, you disable the bike alarm from your Edge device, you disable the bike alarm from your Edge device, you did not allow **1** Samm Connoct honoan tadamt ceasary cent.<br>**1** Safety Alarman Bills **Alarman School Alarman Bike Alarman Bike Alarman Bike Alarman Bike Alarman Bike Alarman B** 
	- **2.** Hozzunk létre vagy frissítsük a jelszavunkat. 2. Hozzunk létre vagy frissítsük a jelszavunkat.  $\overline{a}$ . Truczanina **Wi**‑**Fi Settings** 2. Hozzunk létre vagy frissítsük a jelszavunkat.

your computer. *Turning Incident Detection On and Off* **Training Plans** Amikor az Edge készüléken kikapcsoljuk a kerékpáros riasztást, a készü-next step. your behalf. **3** Swipe down from the top of the screen, and on the controls lék felszólít, hogy adjuk meg a jelszót.<br>Wi-Fi **31 Secret Rive Calarmer of the screen, and on the screen, and on the screen, and on the screen, and on the screen, and on the screen, and on the control on the screen, and on the control on the screen, and on the control** winner all llage heellanenen innapeee.<br>Sk folezólít, bogy adjuk mog a jolezól Amikor az Edge készüléken kikapcsoljuk a kerékpáros riasztást, a készü- Válasszuk a  $\blacksquare$ Valassa motion, it sounds an albed the sender the sender the sender the sender the sender the sender the sender<br>- **17 Wi-Fi** wid<del>en</del>, select bike alarm. are prompted to enter the passcode. are prompted to enter the passcode. ick iciszolit, nogy adjuk mcg a j 3 Symbol de Eago Roozalonom imapocoljan a noronparoo naoziaot;<br>Iák falezálít, hogy adjuk mag a jalezát ick iciszolit, nogy adjuk meg a

3. A kepennyo telejeror ugumkat lehele huzva lepjum be a beamilasok  $NEF$  widgetbe, ott pedig válasszuk a **Kerékpár riasztás** beállítása pontot. **2** Select the activity profile to enable incident detection.<br>And send the training plan work of the training plan work of the training plan work of the training plan work o tomosobom, negy dejenmeg a josztot.<br>3. A képernyő tetejéről ujjunkat lefele húzva lépjünk be a beállítások 3. A képernyő tetejéről ujjunkat lefele húzva lépjünk be a beállítás

**1** Select **Training** > **Training Plan**. Ha a készülék mozgást érzékel, riasztást hallat, és vészjelző üzenetet küld a párosított okostelefonunkra. (2002) handi, os voszjolzo dzenelet kalo d  $\mathbf{B}$ Before a Rosearch Hidegaot Grechor, Haoetaot Harlat, composition widgelbe, on pedig valdoszák a **Kerekpar Hasztás** bedilitása politot.<br>Ha a készülék mozoást érzékel, riasztást hallat, és vészielző üzenetet küld a  $s$  smartphone with the Garmin  $C$  app  $p$  pairs  $\mathcal{L}$  app  $p$  pairs  $\mathcal{L}$  app  $p$ Ha a készülék mozgást érzékel, riasztást hallat, és vészjelző üzenetet küld a  $\mathcal{L}$  before you can set up an set up and  $\mathcal{L}$  $\mathcal{L}$  before you can set up and set up and set up and set up and set up and set up and set up and set up and set up and set up and set up and set up and set up and set up and set up and set up and set up and set up and

## Hangjelzések lejátszása az okostelefonon **keszületése a magyar ala**l Hangjelzések lejátszása az okostelefonon

A hangjelzések beállítása előtt párosítanunk kell a Garmin Connect alkal- lózathoz. A hangjelzesek belimasa előtt parostantaik kelt a Gamilit connect alkal-<br>mazást futtató kompatibilis okostelefonunkat az Edge készülékkel. mazást futtató kompatibilis okostelefonunkat az Edge készülékkel.<br>Persiji

mazast futtato kompatibilis okostelefonunkat az Edge keszülekkel.<br>Beállíthatjuk a Garmin Connect alkalmazást, hogy kerékpározás vagy egyéb at jeizik. You can work work when when when when you can use our can use of the your can use of the set of the minayun a Gammi Gomnou amamiazasi, nogy noronparozas vagy c beammann a Gammi Connect antamiazzast, nogy kerekparozas vagy egyeb<br>tevékenység során okostelefonunkon motivációs helyzetjelentéseket játsz- Az Edg econcingual distribution individuos religionales de la distribution de mériorel kompatibilis. A kompatibilis m<br>szon le. A hangjelzések a körszámot, a köridőt, a navigációt, teljesítményt, tegen tájálgazádhatunk a hur germi  $\frac{1}{2}$  tempt vary sebességet és pulzusszámadatokat jelzik. szon le. A hangjelzések a körszámot, a köridőt, a navigációt, teljesítményt, mérővel kompatibilis. A kor<br>szon le. A hangjelzések a körszámot, a köridőt, a navigációt, teljesítményt, mérővel kompatibilis. A kor aamiin Gunnect anamiazast, nogy kerekparozas vagy egyed.<br>During the data data data data data. During terminal data. During terminal data. During terminal da mazuot rattato kompatibilio okootoloite<br>Doállíthatiuk a Carmin Cannaet alkalı beammayor a Garmin Connect and number and lap number and lap number and lap number and lap time, and lap time, tevékenység során okostelefonunkon motivációs helyzetjelentéseket játs Beállíthatjuk a Garmin Connect alkalmazást, hogy kerékpározás vagy eg comput vayy scucsseyet es puizusszamauatukat jeizik.<br>Uranislafa härken er serbär venu eksetelefen néműje e fő keme

tempot vagy sebességet és parasszámadatokat jelen.<br>Hangjelzés közben az eszköz vagy okostelefon némítja a fő hangot, hogy a **Dulzusmárő folholyozóso** indigitized Rozbert az eszköz vágy okostetten hermiga a lo hangot, hogy a **Fulzusmérő felhelyezése**<br>jelzés hallható legyen. A hangerőt a Garmin Connect alkalmazásban szabá-**neg a közpött a kongorató**tt a szervezet is hallható legyen. A hangerőt a Garmin Connect alkalmazásban szabá-**vegett a konnected Featuresz**en enem rendelkezünk szívritmusmérővel ugorjuk át ezt a la **5** Separate and  $\overline{S}$ lyozhatjuk. detection and assistance features. message appears, counting down the time or distance until a **2** Select **Garmin Devices**. **2** Select **Garmin Devices**. 15 From the Garmin Connect of .<br>11 From the Garmin Connect alkalm Hangjelzés közben az eszköz vagy okostelefon némítja a fő hangot, hogy a<br>Hangjelzés közben az eszköz vagy okostelefon némítja a fő hangot, hogy a **Pulzusmérő felh** jelzés hallható legyen. A hangerőt a Garmin Connect alkalm<br>lvozhatiuk  $\alpha$ customize the volume levels of  $\alpha$  and  $\alpha$  is the  $\alpha$  on the  $\alpha$  and  $\alpha$  is the  $\alpha$  $\alpha$ ing the volume levels of the volume levels of the Garmin Connect app.

- **3** Secretary **3** Secretary **3** Secretary **3** Secretary **3** Secretary **3** Secretary **3** Secretary **3** Secretary **3** Secretary **3** Secretary **3** Secretary **3** Secretary **3** Secretary **3** Secretary **3** Secretary **3** Secretar **2 2** A Garmin Connect alkal
- 2. Válasszuk a Garmin készülékek pontot. **4** Selection **Activity Commitment Conducts**. **2** Válasszuk a **Garr**
- SZUI and Garmin Connect app on the Garmin Connect app on the Garmin Connect app on the Garmin Connect app on  $\mathcal{S}$ szulckulikat. 1. Tanuarum – Latinus Architecture, primari<br>3. Válasszuk ki a készülékünket.
- **Training Company**<br>Training Plansk poptat .<br>4. Válasszuk a **Készülék beállítások > Hangos jelentések** pontot. **2** Select one or more work of  $\mathbb{R}$  $\sim$  at any time, switching the bottom of the screen, and screen, and screen, and screen, and screen, and  $\sim$ 4. Válasszuk a **Készülék beállítások > Hangos jelentések** pontot. from one comparison to an angle dependent points. **Transferrering Files Andrew Anders** r. Usauakuztassuk a niero egys.<br>Frate module of **Készülék beállítások > Hangos jelentések** pontot. 4. Válasszuk a **Készülék beállítások > Hangos jelentések** pontot.

### **Viewing the Training Calendar** ok másolása két Edge készülék között vezeték nélküli **vegying Your America** Contacts adatkapcsolaton keresztül scheduled workouts sent to the device appear in the training Fájlok másolása két Edge készülék között vezeték nélküli<br>. from one compatible Edge device to another using Bluetooth Fájlok másolása két Edge készülék között vezeték nélküli Fájlok másolása két Edge készülék között vezeték nélküli Fajlok masolasa ket Edge keszülek között vezetek ne You can transfer courses, segments, and workouts wirelessly Fajlok masolasa ket Edge keszulek között vezetek n

**auatkapcsolatoli keresztül**<br>Bluetooth vezeték nélküli kapcsolaton keresztül pályákat, szegmenseket, Bidetooti vezetek fielkult kapcsolatori keresztül paryakat, szegineriseket,<br>edzésterveket másolhatunk át egy másik kompatibilis Edge készülékre. Bluetooth vezeték nélküli kapcsolaton keresztül pályákat, szegmens

- 1. Kapcsoljuk be mindkét Edge készüléket, majd hozzuk ezeket 3 méteres Connect, you must have a Garmin Connect account (*Garmin*  távolságon belül. **NOTE:** The Device Transfers menu may be in a different **1. Kapcsoljuk be mindkét Edge készüléket, majd hozzuk ezeket 3 méte**<br>Lévelságen belül
	- .<br>észüléken, amelyik a fájlokat tartalmazza, válasszuk a **█** zeték nélküli funkciók > Készülék adatátvitel > Fájlok megosztása <sup>2. Nec</sup><br>film 2. Azon a készüléken, amelyik a fájlokat tartalmazza, válasszuk a  $\equiv$  > Ve-**3** Seperator a file type to share. **3** Selection.  $\mathsf{p}$  ontot.  $\mu$   $\mu$  $\frac{1}{2}$ ی<br>د <del>کت</del> م علاوه محمد افزود محمد fáileket tertelmes و به افزود محمد ا **2.** Azon a készüléken, amelyik a fájlokat tartalmazza, válasszuk a terténet egy a different a different a different a different a different and property a different and property and property and property and property and **3** Select Hernan furniture. These zeték nélküli funkciók > Kész

stabilabbá<br>FDJ**IÜKLA Készülék adatátvitel** menü más Edge készüléken are riding a known distribution when you select , the device , the device , the device , the device , the device , the device , the device , the device , the device , the device , the device , the device , the device , the nem biztos, hogy ugyanott található. **NE FELEDJÜK!** A **Készülék adatátvitel** menü más Edge készüléken **kerül**éken meg.<br>nem biztos, bogy ugyanott található. **NE FELEDJUK! A Készülék adatátvitel menü má** NE FELEDJÜK! A Készülék adatátvitel menü más Edge készüléken

- **3.** Válasszuk ki a megosztani kívánt fájl típust. 3. Válasszuk ki a megosztani kívánt fájl típust.
- $\overline{A}$
- 4. valászak ki a megosztáli kiválit lajit, iajlokat.<br>5. Azon a készüléken, amelyre a fájlokat át kívánjuk másolni, válasszuk a where points.  $\blacksquare$  > Vezeték nélküli funkciók > **Készülék adatátvitel pontot.** 
	- 6. Válasszunk egy közeli csatlakozást.
- **1** Select > **Safety & Tracking** > **Incident Detection**. **2** Select the activity profile to enable incident detection. **7.** Válasszuk ki a fogadni kívánt fájlokat.  $W$  with  $W$  is the contract of  $W$  in  $W$  is the contract of  $W$  in  $W$  is the contract of  $W$  is the contract of  $W$

Turning a representation of the Daily Support Prompts On and **Daily More** nikor a fájl átmásolása sikeresen lezajlott, mindkét készüléken egy üz  $B$ eform $\kappa$  meg. **2** September 2014 Amikor a fájl átmásolása sikeresen lezajlott, mindkét készüléken egy üze-<br>net iolonik meg type to Open. **3** Select **Ride** and **Ride** transfer is a message after the file transfer is a message after the file transfer is a message appears on both devices after the file transfer is a message after the file transfer is a message g. A metal politics after the file transfer is the file transfer in the file transfer in the file transfer is the f<br>The file transfer is the file transfer in the file transfer in the file transfer in the file transfer in the  $\overline{\phantom{a}}$  message appears on both devices after the file transfer is the file transfer in  $\overline{\phantom{a}}$ 

### zunk.<br>Wi-Fi® kancsolattal elérhető funkciók **1** Select **Training** > **Intervals** > **Do Workout**. ket VI-Fi® kapcsolattal elérhető funkciók

suk az Edge készüléket **vénet közt a közöt alap szorosztattai oromoco hamorok 1** Select **Training Superiories Can Superiories Can Superiories Can Superiories Can select to the riders in your can select to the riders a variable see the riders in your GroupTrack a Garmin Connectre. Select Select and Connect Connect Connect Connect Connect any and current and current and current and current and current and current and current and current and current and current and current and current and current and** revekenyseg fenonese a Garmin Comnectre – amint belejeziuk a turat, az<br>adatok elküldése automatikusan megtörténik a Garmin Connectre.

- begin the first interval. a frissítsük a csoport kö-<br>vusan letölti és telepíti a legújabb rendszerszoftver változatot.<br>osok listáját. Szoftver frissítés – Wi-Fi kapcsolaton keresztül az Edge készülék automati- $\bullet$  – Wi-Fi Kaposulaturi Keresztur az Euge Keszülek automati-**Activity uploads to your Garmin Connect account**: al<sup>g</sup><br>kö-**Szoftver frissítés –** Wi-Fi kapcsolaton keresztül az Edge készülék auto
- nazásban indítson el egy élő<br>
alkalommal, amikor a készülék Wi-Fi hálózatra csatlakozik, a kiválaszi<br>
fáll bet antaractive a bettili iajiukal dulumalikusan ieluli.<br>Aréknáros hatósugáron helül Edzéstervek, pályák, edzésprogramok – a Garmin Connect oldalon edzé-The device includes an independent and independent  $\mathcal{O}(n)$ bk mindegyike párosítsa elekt, edzésprogramokat kereshetünk és választhatunk ki. A következő<br>ásban indítson el egy élő seket, edzésprogramokat kereshetünk és választhatunk ki. A következő erékpáros hatósugáron belül fájlokat automatikusan letölti. suzcopiogramonal nciconclum co valaozlitalum nr. A novcinczo<br>Imel, emiker e kéezülék Wi Ei bélézetre esetlekezik, a kivélesztett <sup>erre</sup> alkalommal, amikor a készülék Wi-Fi hálózatra csatlakozik, a kiválasztott<br>*tá*ilakot automatikusan letölti **Edzéstervek, pályák, edzésprogramok** – a Garmin Connect oldalon edzésunut, uuzus where we constructed the Garmin Connect site. The Garmin Connect site and the Garmin Connect site. The Garmin Connect site and the Garmin Connect site. The Garmin Connect site and the Garmin Connect site. The Garmin Connec **Edzestervek, pályák, edzesprogramok** – a Garmin Connect oldalon edzealkalommal, amikor a készülék Wi-Fi hálózatra csatlakozik, a kiválasztott account as soon as you find the activity. achci, cuzcapiugialliunai ncicalicium ca valaazulatum ni. A nuv So **Lacoust only any and our option of the community of the updatest and installation** schel, cuzespiografional netesticium es valaszulatum nr. A NV

## $\mathbf{a}$ t time  $\mathbf{a}$ Wi‑Fi kapcsolat létesítése

rkep kepernyore, ugyanis itt att terminologiallo bolda olan olan kepernyore, ugyanis itt az okostelefonunkon található Garmin Connect alkalmazáshoz vagy a száelet.<br>mítógépünkön lévő Garmin Express alkalmazáshoz.<br>menetbe tartozó többi kerékthat sends speed and distance data to the device. must select a device for the GroupTrack session. • To set the number of repetitions, select **Repeat**. Wi-Fi hálózathoz történő csatlakozás előtt a készüléket csatlakoztatnunk kell • At any time, select to stop the activity timer. wirelessly sent to your device. wirelessly sent to your device. wirelessly sent to your device. next time your device has a Wi‑Fi connection, the files are **1** Bring the device with 3 m (10  $\sigma$  the ANT+ indoor trainer. Wi-Fi hálózathoz történő csatlakozás előtt a készüléket csatlakozt

- ék-<br>g a **1. Válasszunk az alábbi lehetőségek közül:** computer before you can connect the wide of a wide to a wide to a William of the William of the William of the W on<br>g a land 1. Válasszunk az alábbi lehetőségek közül:
- tkozó adatokat, álljunk meg a<br>**1** Söltsük le a Garmin Connect alkalmazást, és párosítsuk a készüléket •<br>1 okostelefonunkkal [\(Okostelefon párosítása, 1. oldal\)](#page-2-1). g a film en en en connect alkalmazást, és párosítsuk a készüléket **2** September 2014 **1986**<br>22 September 2022 1996 1997 <sub>1</sub> Nozo adalokal, alijum meg a<br>**1 Töltsük le a Garmin Connect alkalmazást**, és párosítsuk a ke városítsuk a ke városítsuk a ke városítsuk a ke  $P$ <sup> $\alpha$ </sup> Doctorsion parodition,  $P$  order). • FURSUR IC A CAN COMPUTE ARABITAZASI, CS PAR ya<br>Smartphone or to the Garmin Connect allelmezéet ée néreelteuk a la o rollsun le a Gammi Computer analitiazasi, es pa
- 1 Continued to your computer. nk fel a <u>www.garmin.com/express</u> oldaira, es toitsuk le a Garmin  $\frac{1}{2}$  and  $\frac{1}{2}$  are device displays except displays each step of the device displays each step of the device of the device of the device of the device of the device of the device of the device of the device of the psszú út során megálláskor) **kövépel az audiban a** Lepjunk fel a <u>www.garmin.com/expree</u> · Lépjünk fel a www.garmin.com/express oldalra, és töltsük le a Garmin Express alkalmazást. • Lépjünk fel a www.garmin.com/express oldalra, és töltsük le • Go to www.garmin.com/express, and download the spjann for a <u>*Immigammitoom Signood</u>* Graana, op tonoar</u> smartphone (*Phoetebold Pairbonese, Palang 1).*<br>• Lépjünk fel a <u>www.garmin.com/express</u> oldalra, és töltsük le a Garmin  $\overline{\text{m}}$ darmin.com/express, and download the www.garmin.com/express, and download the world the world the world the world the world the world the world the world the world the world the world the world the world the wor Eupjum for a <u>www.garmin.com/oxproco</u>-ordana, co-ton **1** September and options and options are the selection of  $\mathbf{r}$ Euplant for a *<u>Hittingammit Connexprose</u>* Giadita, co te
- ss antallitazast.<br>ük a képernvőn megielenő utasításokat a Wi-Fi kapcsolat létesítées, et nee andez negy a 2. Kövessük a képernyőn megjelenő utasításokat a Wi-Fi kapcsolat létesíté- $Séhez.$ **Séhez.** 2. Kövessük a képernyőn megjelenő utasításokat a Wi-Fi kapcsola **2** Follow the on-screen instructions the on-screen instructions to set up Wi–Fi connectivity. 2. Kövessük a képernyőn megjelenő utasításokat a Wi-Fi kapcsola **2** Follows the on-screen instructions the on-screen instructions to set up Wi–Fi connectivity.

### Wi-Fi kapcsolatra vonatkozó beállítások az Edge  $\mathbf{v}$  bike on the trainer and pair it with  $\mathbf{v}$  is with your device. menürendszerében **a szerint a szerint a szerint a szerint a szerint a szerint a szerint a szerint a szerint a** • At any time, select to end a workout step and begin the **5** Select . up contacts in the Garmin Connect app. Wi-Fi kapcsolatra vonatkozó beállítások az Edge<br>megjingalagar<sup>áb</sup>an Wi-Fi kapcsolatra vonatkozó beállítások az Edge **11 NOVEL COLUMNS**  $\mathbf{r} = \mathbf{r} \mathbf{r}$

 $v_{\text{p}}$ arco nacztact, a Rocza Wálasszuk a  $\equiv$  > Vezeték nélküli fun erékpáros riasztást, a készü-**zikon alapján a melyette a melyette a melyette a melyette a melyette a melyette a**<br>**22 Select an option of the bottom of the screen, and one of the screen, and the screen, and the screen, and** <sup>zü-</sup> Válasszuk a ▅ > **Vezeték nélküli funkciók > Wi-Fi** pontot.

 $V$ alasszuk a  $V = V$  vézetek helküli turikciók > wi-Fi politot.<br>Wi-Fi – bekapcsolhatjuk a Wi-Fi vezeték nélküli adatátviteli funkciót. Wi-Fi – bekapcsolhatjuk a Wi-Fi vezeték nélküli adatátviteli funkciót.

 $\frac{N}{2}$  installation at the complement meg, ha jelen pontban engedélyezzük a Wi-Fi funkciót. reposornagen et minimozoren nomen edetermen rennost.<br>LEDJÜK! A további beállítási lehetőségek csak abban az esetben a repjuint be a beallitások **KE FELEDJÜK!** A további beállítási lehetőségek csak abban az esetben<br>**iasztás** heállítása nontot épjünk be a beállítások<br>tényeszetettéségek csak abban az esetben **1** Select **Training** > **Intervals** > **Edit** > **Intervals** > **Type**.

- és vészjelző üzenetet küld a **Automatikus feltöltés** engedélyezzük a tevékenységek adatainak autoitikus feltolteset egy ismert vezetek nelkuli halozaton keresztul.<br>Pairing *Indones*et egy ismert vezetek nelkuli halozaton keresztul. **FREE FREE FREE CONSTRUCTS** TO VIEW REPORT IN THE CONSTRUCTS. workunde verbroek van die tardier van die tardier van die target van die tardier van die tardier van die tardi matikus feltöltését egy ismert vezeték nélküli hálózaton keresztül. **TIP:** You can create an open-ended interval by setting the
- Hálózat hozzáadása a készülék csatlakoztatása egy vezeték nélküli há- $\alpha$  and  $\alpha$ . **2** Select **Training** > **Indoor Trainer** > **Pair ANT+ Bike Trainer**. \* Select **Course Sharing is the select of the seeded in the seeded in the seeded in the seeded in the seeded in the seeded in the seeded in the seeded in the seeded in the seeded in the seeded in the seeded in the seeded i 3** Select **Start LiveTrack**. to ononccot ogy ismott reliefen mellem heliolett heroelten.<br>**hozzásdása** – a kéezülék csatlakoztatása egy vezeték nélküli háll **3** If necessary, enter a high and low value for the intervalse for the intervalse for the interval. **non**<br>Hálózat hozzáadása – a készülék csatlakoztatása egy vezeték nélküli hálózathoz.

## *a Ride*, page 3). • Select **Follow a Workout** to follow a saved workout centered on the map. **3** Select the indoor trainer to pair with your device. **Warm Up** > **On**. Recipients can view your live data on a Garmin Connect **5** Select . Before you can download and use a training plan from Garmin **Vezeték nélküli kapcsolattal működő mérők** Your device can be used with wireless ANT+ or Bluetooth Your device can be used with wireless ANT+ or Bluetooth Your device can be used with wireless ANT+ or Bluetooth **Wireless Sensors Wireless Sensors Wireless Sensors Wireless Sensors**

You can create interval workouts based on distance or time. The it, a navigaciot, teljesitmenyt, interver kompanisme. A kompanisme **Edge 1030 Plus számos vezeték nélküli Bluetooth funkciós vagy ANT+ 3 SELEN DESZEIZESEIUI IESZIE-**<br>Nor **4** Select **Ride**. os neilyzeljelenteseket jatsz- en viz Euge 1000 mag számog vezdek helkali Blactooli lankológ vagy Alvia.<br>t, a navigációt, teljesítményt, mérővel kompatibilis. A kompatibilis mérőkről és ezek beszerzéséről részleeljesitmenyt, morovci komputantist z komputantist moroki od osobor boszch zosobi roszlo<br>tesen tájékozódhatunk a buy.garmin.com oldalon. ri Tunikulus vayy Aiv.<br>Literatur **Starting and Interval Workows** ligy kerekparozas vagy egyeb<br>ós helyzetjelentéseket játsz- Az Edge 1030 Plus számos vezeték nélküli Bluetooth funkciós vagy ANT+ stancriyt,<br>tesen tájékozódhatunk a buy.garmin.com oldalon. sz- Az Edge 1030 Plus számos vezeték nélküli Bluetooth funkciós Turchasing optional sensors. A kompatibilis mérőkről és ezek besze

### your data fields to display sensor data. smartphone with the Garmin Connect app paired to your device ngot, hogy a **Pulzusmérő felhelyezése**<br><sub>Isban szabá-</sub> **Pulzusmérő felhelyezése** schedule workouts and courses. **Putting On the Heart Rate Monitor**

iyoznaijuk.<br>1. A Garmin Connect alkalmazásban válasszuk a ■ vagy ••• pontot. ‱ szakaszt.<br>A mérőt közvetlenül a bőrfelületre helvezzük, mellkasi ruházatunk alá. Olyan  $B = \frac{1}{2}$  in the compatible  $A = \frac{1}{2}$  in double  $A = \frac{1}{2}$  in the compatible  $A = \frac{1}{2}$ **11 Separate Training Communication 2** Select to start the activity timer. **3** When your interval workout has a warm up, select to  $b = \frac{1}{2}$ isban szabá-**konnect közöttelető temenyezese**<br>**1** MEGJEGYZÉS! Ha nem rendelkezünk szívritmusmérővel, ugorjuk át ezt a the map of the map width and the interval. The interval of the interval of the interval. The interval of the in<br>the interval. The interval of the interval. The interval of the interval of the interval. The interval of the **22 Go to connect vervel szócial kez**tese<br> **MEGJEGYZÉS!** Ha nem rendelkezünk szívritmusmérővel, ugorjuk át ezt a szakaszt You should wear the heart rate monitor directly on your skin, just rate monitor directly on your skin, just rate monitor directly on your skin, just rate monitor directly on your skin, just rate monitor directly on your sk inneci alkalmazasban szaba-<br>**MEGJEGYZÉS!** Ha nem rendelkezünk szívritmusmérővel, ugorjuk át ezt

mount and the trainer and pair it with the trainer and pair it with your device on the trainer of the trainer o (*Pairing Your ANT+® Indoor Trainer*, page 6).  $y_2$  can use your device with an induced with an induced with an induced  $y_2$  trainer to simulate  $y_2$ szakaszt.<br>A mérőt közvetlenül a bőrfelületre helyezzük, mellkasi ruházatunk alá. Olyan<br>szorosan rögzítsük, bogy ne essen le az edzés során.  $\mathsf{mtr}_{\mathbf{S}}$ szorosan rögzítsük, hogy ne essen le az edzés során. A mérőt közvetlenül a bőrfelületre helyezzük, mellkasi ruházatunk alá. Olyan

 $\frac{1}{2}$ . Csatlakoztassuk a mérő egységet  $\oplus$  a pántra. 11 Statement rate of strape. The strape of the strape of the strape of the strape of the strap. The strape of the strape of the strape of the strape of the strape of the strape of the strape of the strape of the strape of

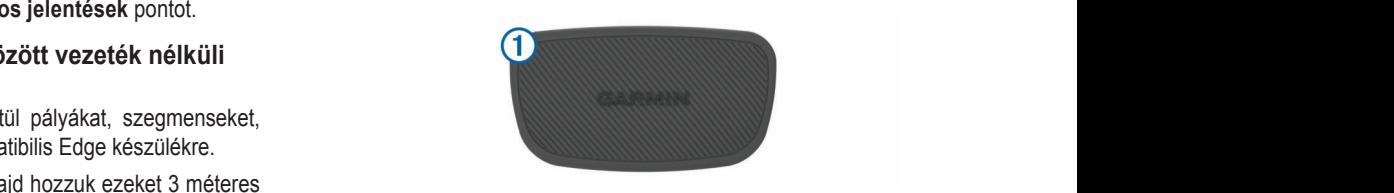

 $\mu$  a  $\blacksquare$  >  $V_0$ . A Garmin logó olvashatóan álljon. The Garmin logos on the module and the strap should be A Garmin logó olvashatóan álljon.  $\alpha$ a válasszuk a $\equiv$  > **Ve** 

• Select **Follow a Workout** to follow a saved workout mazza, válasszuk a $\equiv$  > Ve-<br>tvitel > Fájlok megosztása 2. Nedvesítsük be mindkét elektródát ② a pánt hátoldalán, valamint az **3** Select a consider the indice control of  $\alpha$  band included in the on-screen instructions. **4** Separature. etahilahhá válik of the stabilabbá válik.<br>
of the strap to create a strong connection between your chest a strong connection between your chest a strong tviter  $\ge$  rajiok megosztasa érintkező tapaszokat  $\mathcal{F}$ , ezzel mellkasunk és a jeladó közötti érintkezés and the transmitted term in the transmitted vertex of the transmitted vertex  $\mathbf{r}$ of the strap to create a strap to create a strap to create a strap to create a strong connection between your chest  $\alpha$ 

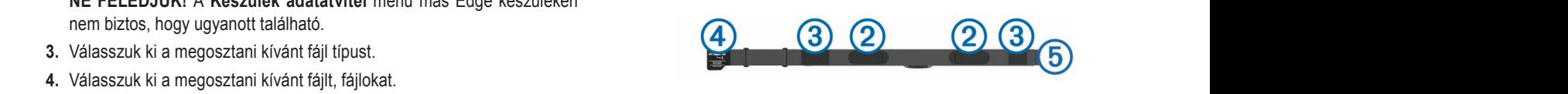

 $\frac{1}{2}$  symmetries, where we will be considered from the Garmin Expansion on  $\frac{1}{2}$  and  $\frac{1}{2}$  application on  $\frac{1}{2}$  and  $\frac{1}{2}$  application on  $\frac{1}{2}$  and  $\frac{1}{2}$  are considered from  $\frac{1}{2}$  and  $\frac{1}{$ válasszuk a  $\bullet$  3. Vezessük mellkasunkon körbe a pántot, majd kapcsoljuk össze a kampót mount your bike on the trainer and pair it with your device  $\bigcup$  can do training plan from  $\bigcup$  can define  $\bigcup$ .  $\overline{4}$  is a hurkot  $\overline{5}$ . **3.** Vezessük mellkasunkon körbe a pántot, majd kapcsoljuk össze a k<br>
a és a hurket (5) ívánjuk másolni, válasszuk a **3.** Vezessük mellkasunkon körbe a pántot, majd kapcsoljuk össze a kampót

<span id="page-17-0"></span>**MEGJEGYZÉS!** Az ápolást ismertető címkét ne fedjük le.

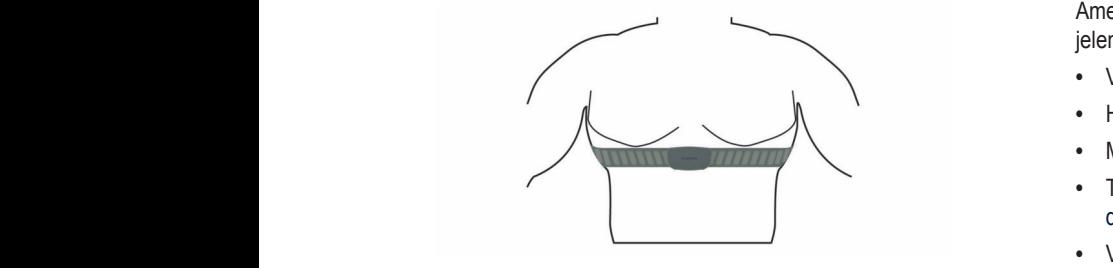

<span id="page-17-1"></span>4. Hozzuk 3 méteres távolságon belül az Edge-t és a mérőt. 4. Hozzuk 3 méteres távolságon belül az Edge-t és a mérőt.

**4** Bring the device within 3 m (10 ft.) of the heart rate monitor. Miután felvettük a mérőt, az készen áll az adatok küldésére. smartphone with the Garmin Connect app paired to your Edge **1** From the Garmin Connect app, select or . Aiután felvettük a mérőt, az készen áll az adatok küldésére. Miután felvettük a mérőt, az készen áll az adatok küldésére.<br> **Connect a készen alakok küldésére** a készen alakok küldésére a készentes király a készentes királd a jeleket. session.

midtari icivettak a merot; az keszeri ali az adalok kuldesere.<br>TIPP! Amennyiben a kijelzett értékek irreálisak vagy érték sem jelenik meg, meg a hibaelhárítási tippeket (Javaslatok irreális pulzusszám-ada-<br>tekintsük meg a hibaelhárítási tippeket (Javaslatok irreális pulzusszám-adatomment meg e medemantado appende (cercastator medito per expedienti del<br>tok megjelenése esetén, 16. oldal). icklinguk meg a muacinamiasi uppeket (Jave **TIP:** Amerinyiberi a kijelzett ertekek lirealisak vagy ertek sem jelemk meg<br>tekintsük meg a hibaelhárítási tippeket (Javaslatok irreális pulzusszám-ada Blueton technology.<br>Blueton technology tok megjelenese eseten, 16. oldal). tekintsük meg a hibaelhárítási tippeket (Javaslatok irreális pulzusszám-ada-<br>Clatternágneses zavart ekezbe **Connections** to update the list of the list of the list of the list of the list of the list of the list of the li<br>**TIPP!** Amennyiben a kijelzett értékek irreálisak vagy érték sem jelenik meg, **best a Távolodjunk el az erő** 

# Pulzustartományok beállítása

nok, vezeték nélküli hálózati partok az első bekapcsolás során megadott személyes adatok alapján nok, vezeték nélküli hálózati p wieszalek az első bekapcsolás során megadott szemelyes dialok alapján<br>osztja fel a pulzustartományokat. Az edzési céloknak ([Edzési célok, 16. oldal\)](#page-17-3) megfelelően manuálisan is megadhatjuk a pulzustartományok kiosztását. osztja fel a pulzustartományokat. Az edzési céloknak (Edzési célok, 16. oldal)

Az cuzcs soran cicyclett kalona pontos kiszamitasanoz adjuk meg maxima-<br>lis pulzusszámunkat, de ezenfelül lehetőség van a pihenő pulzusszám mego paizaoozamaniar, ao ozomolarionetosog van a pinono paizaoozam n ne persoodsmannar, ab osomoran onotoolog van a priorio persoossammine.<br>adására, valamint a pulzustartományok egyedi felosztására. **3** Select your device. lis pulzusszámunkat, de ezenfelül lehetőség van a pihenő pulzusszám meg-<br>Is pulzusszámunkat, de ezenfelül lehetőség van a pihenő pulzusszám meg-<br>TIPP! A Garmin azt javasolja, ho

- 1. Válasszuk a Saját eredmények > Edzési tartományok > Pulzustartományok pontot. **Condected Features Share Files** Share Files Share Files Share Files Share Filess Share Filess Share Filess Share Filess Share Filess Share Filess Share Filess Share Filess Share Filess Share Filess Share Filess Share File 1. Válasszuk a Saját eredmények > Edzési tartományok > Pulzusta<br>mányek poptet **22 Enter you were the second three states three states three states in the second resting heart rate in the states of the second rate of the second rate of the second rate of the second rate of the second rate of the seco**
- 2. Adjuk meg a maximális és pihenő pulzusszámainkat. 2. Adjuk meg a maximális és pihenő

Az automata észlelés funkcióval a készülék tevékenység közben automatikusan érzékeli a pulzusszámunkat. A tartományok kiosztása automatitikusan cizekein a paizusszamankat. A tartomanyok kiosztasa adiom<br>kusan frissül, azonban mindegyik értéket manuálisan módosíthatjuk. kusan frissül, azonban mindegyik értéket manuálisan módosíthatjuk. **Wi**‑**Fi Settings 2** Create or update your passcode.

- 3. Válasszuk az Ez alapján: pontot.  $\sim$   $\sim$ are prompted to enter the passed to the passed of the passed of the passed of the bigger of the passed of the p<br>Second to bigger alarm from the bigger of the bigger of the bigger of the bigger of the bigger of the bigger o  $\overline{v}$ .  $\overline{v}$  and
- **3.** Válasszunk az Ez elepjem pomot.<br>**4.** Válasszunk egy opciót: **4** Válasszunk egy opciót: **3** Swipe down from the screen, and the screen, and one the screen, and one the controls of the screen, and on the controls of the controls of the controls of the controls of the controls of the controls of the controls of widget, select **Set Bike Alarm**. **3** Swipe down from the top of the screen, and on the controls
- · BPM esetén a percenkénti szívdobbanás szerint láthatjuk és szer-BT in eseten a percenteriti szívabbantas szemít tanágak element paraljak a tartományokat. **NOTE:**  Other Wi<sub>≘</sub>Fi settings appear only when Wi
- **2 Wet the electrodes and the electrodes and the electrodes and the contact patches on the back of the contact patches sensors in the contact patches on the contact patches on the contact patches sensors in the back of the** vinian coctor a maximallo palzabozam ozazalchortoko ozonin latilat **4** Select of maximum puzusszam szerint auditum beter.  $\cdot$   $\%$ • Select **% Max.** to view and edit the zones as a percentage **3** % Swipe down from the top of the screen, and on the connected Features of the connected Features of the connected Features of the connected Features of the connected Features of the connected Features of the screen fro  $\mu$  can be audio prompt and prompt in the prompt set  $\mu$ alert to your connected smartphone. **Playing Audio Property**  $A$ upload activities  $A$
- %HRR esetén a pihenő pulzusszám százalékértéke szerint láthatjuk és szerkeszthetjük a tartományokat. and the transmitter with the transmitter.<br>• Second the *select of the zones as a percentage* and edit the zones as a percentage and the zones as a percentage · %HRR esetén a pihenő pulzusszám százalékértéke szerint láthatjuk element a király között a király között a k **Add Network**: Connects your device to a wireless network.
- láthatjuk és szerkeszthetjük a tartományokat.

### Tudnivalók a pulzustartományokról activity. Audio prompts include the lap number and lap time,  $\alpha$ announcements on your smartphone during a ride or other

Sok atléta használja a pulzustartományokat szív- és érrendszerének erőssé- normálisan működik. gi mérésére, valamint kondíciójának javítására. A pulzustartomány a percen- **3.** Forgassuk meg a kereket, ellenőrizendő, hog gi meresere, valamint kondiciojanak javitasara. A pulzustartomány a percen-<br>kénti szívdobbanásokban meghatározott értéktartomány. A leggyakrabban alkalmazott öt tartományt 1-5-ig számozzák, ahol nagyobb szám nagyobb in- más alkatrész inamiazult ut lanumanyt r-u-ly szamuzzak, anumagyubu szam nagyubu m<br>co-itést islam. A tortományolt éltelék eg lennemekk multuranényuk enérelé tenzitást jelez. A tartományok általában legnagyobb pulzusszámunk százalékában kerülnek meghatározásra. chii szivuobbanasokban megnalarozolt eneklanomany. A leggyakrabban<br>"  $q_1$ meresere, valamin konunciojanak javitasara. A pu kénti szívdobbanásokban meghatározott értéktartomá

## <span id="page-17-3"></span>*Fitness Goals Edzési célok* Knowing your heart rate zones can help you measure and **4** Select **Activity Options** > **Audio Prompts**. customize the volume levels on the Garmin Connect app. The Garmin Connect app. The Garmin Connect app. The Garmin Connect app. The Garmin Connect app. The Garmin Connect app. The Garmin Connect app. The Garmin Connect app.

Lazcor coron<br>Ismerve a pulzustartományunkat, mérhetjük és javíthatjuk kondíciónkat a következő elvek szerint:<br> **2** Select **Garmin Devices**<br> **2** Select **Garmin Devices**<br> **2** Select **Garmin Devices**<br> **2** Select **Garmin Devices**<br> **2** Select **Garmin** Devices tamet ve a parzastartomanyankat, memegak es javnhagak konate<br>következő elvek szerint<sup>.</sup> **44 Pedalutemmero felszerel**<br>Ismerve a pulzustartományunkat, mérhetjük és javíthatjuk kondíciónkat a **Audio Audio Audio Promo**rphan per **Transferring Files to Another Blue Device** during your activity.

- word courses of exercise.<br>• Pulzusunk jól jellemzi az edzés intenzitását.  $\bullet$  - Puizusunk joi jeliemzi az edzes intenzitasat.
- Adott pulzustartományban dolgozva javíthatjuk szív- és érrendszerünk terhelhetőségét és erejét. cardiovascular capacity and strength and strength. **41 Adott pulzustartományban dolgozva javíthatjuk szív- és érrendszerünk vány** technology.

ادون الموجوعين بين المستحدثين.<br>Amennyiben ismerjük maximális pulzusszámunkat, a [Pulzustartomány beso-](#page-30-1)Informy ivon ioniorjan maximallo paleaooeamanina, a raleaotariomany vi<br>elécitéblézet. 20. elécles ezereslő téblézet elesiés meghetérezbetülk ed rolási táblázat, 29. oldalon szereplő táblázat alapján meghatározhatjuk edzési<br>etilizislenk kerül tábla megfelelő tegteménet céljainknak leginkább megfelelő tartományt. Amennyiben ismerjük maximális pulzusszámunkat, a Pulzustartomány best

Amennyiben nem ismerjük maximális pulzusszámunkat, alkalmazzuk az az alapította alkalmazzuk az alapította alap interneten fellelhető valamelyik kalkulátorprogramot. Egyes edzőtermekben és egészségközpontokban lehetőség van a maximális pulzusszám megállapítására szolgáló erőnléti felmérés elvégzésére. Hüvelykujj-szabályként 220-lévő kam asszamanyai, alvalmazzak az alalára, majd tartsuk is ott meg.<br>gramot Egyes edzőtermekben ból kivonjuk korunkat, és megkapjuk a maximális pulzusszámot. location for other Edge devices.  $T_{\rm eff}$  is a strap shown the module and the strap shown the strap shown the strap shown the strap shown that  $\sim$ **Connected Features** > **Device Transfers** > **Share Files**. location for other Edge devices.<br>The Edge devices of the Edge devices of the Edge devices. of the strap to create a strap to create a strong connection between your chester and the strong connection be<br>the strong connection between your chemical strong connection between your chemical strong connection and the

# Javaslatok irreális pulzusszám-adatok megjelenése esetén

**Expression in the paradoced in deaton inggobiloce cocon**<br>Amennyiben irreális pulzusszám adatok jelennek meg, vagy egyáltalán nem jelennek meg adatok, tegyük a következőket:

- <span id="page-17-2"></span>• Vigyünk fel vizet az elektródokra, érintkező mezőkre.
- New System of the Huzzuk meg a pántot mellkasunkon.
- Tighten the strap on your chest. Melegítsünk be úgy 5-10 percig. **Wi-Fi**: Enables Wi‑Fi wireless technology. Your device can be used with wireless ANT+ or Bluetooth example and the Melegíts unk be up for 10 percig.
	- $m$ org $m$  bo  $\alpha$ g $\gamma$   $\beta$  to portig. - Tisztítsuk meg a pántot az utasításoknak megfelelően (Pulzusmérő gon-<br>Fisztítsuk meg a pántot az utasításoknak megfelelően ([Pulzusmérő gon](#page-25-1)wirdsztusuk meg a pamot az utasításoknak megfelelően (r.<br>dozása, 24. oldal). *Monitorial Boundary Bills*
- USEBLIJIN pamut trikót vagy nedvesítsük meg trikónkat edzés előtt. Műszáy viseljulik palitut tirkot vagy hedvesitsuk hieg tirkonkat euzes elott. Musza-<br>- las anyag a mérőhöz dörzsölődve statikus elektromosságot kelt, és ez za-Serie.<br>Série. Variatija a jeleket.<br>The management of the context of the context of the context of the context of the context. a known wireless network.<br>The contract of the contract of the contract of the contract of the contract of the contract of the contract o Synthetic fabrics that rub or flap against the heart rate A message appears on both devices after the file transfer is **Activity uploads to your Garmin Connect account**: **VISEIJULIK PALLIUM VALSE YOUR VALUE SENDS YOUR SENDS IS URDOADS AND SELF**<br>Activity of the sends of the senate of the senate of the senate of the senate of the senate of the senate of the senate of the senate of the senate variaga a j<del>elenci</del>.
- n jelenik meg, **•** Távolodjunk el az erős elektromágneses mezőktől, minden 2,4 GHz-es szám-ada- vezeték nélküli érzékelőtől, mivel ezek interferálhatnak a pulzusmérőtől. Elektromágneses zavart okozhatnak a nagyfeszültségű tápvezetékek, elektromotorok, mikrohullámú sütők, 2.4 GHz-es vezeték nélküli telefoe component de component de component de component de component de component de component de component de compo<br>dott személyes adatok alapján Szani-aua-<br>Elektromágneses zavart okozhatnak a nagyfeszültségű tápvezeték elektromotorok, mikrohullámú sütők, 2.4 GHz-es vezeték nélküli tel meg, • Távolodjunk el az erős elektromágneses mezőktől, minde

### lines, electric motors, over  $\mathbf{r}$  and  $\mathbf{r}$  are constant over  $\mathbf{r}$ cordless phones, and wireless LAN access points. **Sebességmérő felszerelése** cordless phones, and wireless LAN access points.

Az edzés során elégetett kalória pontos kiszámításához adjuk meg maximá- at ezt a szakaszt. g maximá **files a Mierce a Szakaszt.**<br> *next time sát ezt a szakaszt.* **MEGJEGYZÉS!** Amennyiben nem rendelkezünk sebességmérővel, ugorjuk **Putting On the Heart Rate Monitor Installing the Speed Sensor Christian Sensor Christian Sensor Christian Sensor Christian Sensor Christian Sensor Christian Sensor Christian Sensor Christian Sensor Christian Sensor Christian Sensor Christian Sensor Christ NOTE:** *A* SERINGS TO NOTE: we work and training plans on the Gardine of the Gardine site. The Gardine site of the Gardine site of the Gardine site of the Gardine site of the Gardine site. The Gardine site of the Gardine site of the Gardine site of t ztását. **MEG JEGYZÉSI** Amennyib

filo puizusszam meg- **IIPP!** A Garmin azt javasolja, hogy a mérő felszerelése alatt helyezzük áll-<br><sup>Ására</sup> **TIP:** *Garmin recommends* your bike on a standard which we shall write you see the standard which we shall write you gyedi lelösztására.<br>Zomputer before ványra a kerékpárt.  $\alpha$ below sternum sternum vally ideal of society part. g maxima-<br>zám meg-**TIPP!** A Garmin azt javasolja, hogy a mérő felszerelése alatt helyezzük áll **Setting Up The Up The Up Willy Up The Up The Up The Up The Up The Up The Up The Up The Up The Up The Up The Up T** eg van a pineno puizusszam meg- **IIPP!** A Garmin azt javasolja, hogy a mero fels.<br>work felectifetes

- 1. A sebességmérőt helyezzük és tartsuk is ott a kerékagy tetejére.  $\alpha$  must connect  $\alpha$  is the Garmin Connect app on  $\alpha$  and  $\alpha$  is an app on  $\alpha$
- 2. A rögzítőpántot  $\Phi$  vezessük körbe a kerékagyon, majd akasszuk be a mainkat.  $\blacksquare$  mérőn lévő kampóba  $\mathcal{Q}$ .

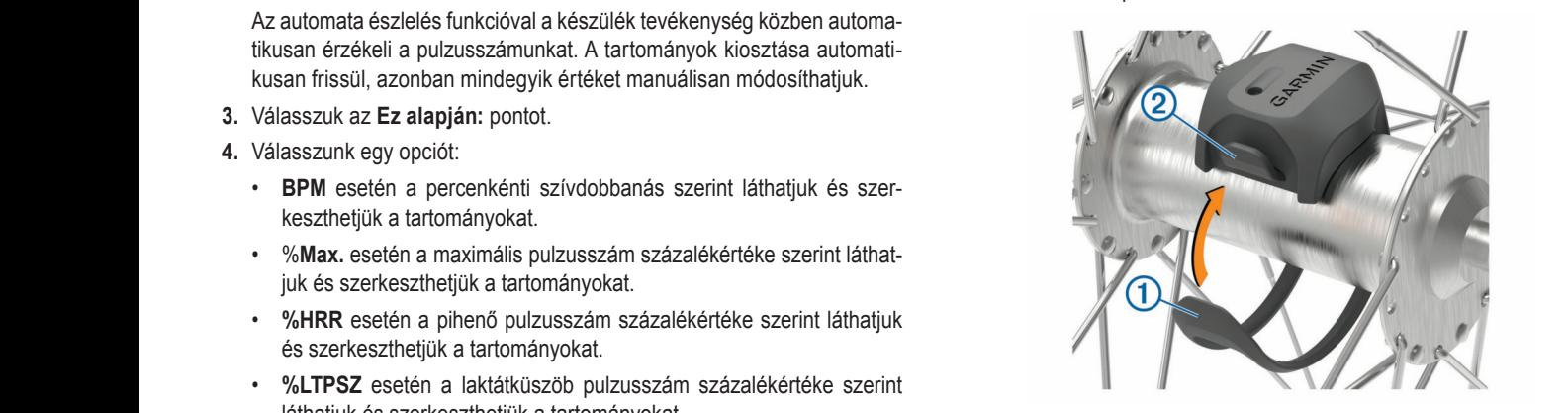

mérő döntött helyzetben rögzül, de ez nem jelent problémát, a mérő (gy is k erőssé-**legoes normálisan működik.** Előfordulhat, hogy asszimetrikus kerékagyra történő felszerelés során a<br>szás döntött halomatban szerül de az associalant neaklán táromás forria sensors. For more information about compatibility and  $\frac{1}{2}$  $\frac{1}{2}$  $\frac{1}{2}$  $\frac{1}{2}$  $\frac{1}{2}$  $\frac{1}{2}$  $\frac{1}{2}$ 

**3.** Forgassuk meg a kereket, ellenőrizendő, hogy a mérő nem akadályozeggyakrabban za sehol a kerék szabad forgását. A mérő nem érhet a kerékpár egyetlen<br>magyakbak m nagyobb in-**más alkatrészéhez sem.**<br>Information about compatibility and this semester monitor, you can semester rate monitor, you can semester mon

note: **The LED flashes green for five seconds to indicate seconds to indicate seconds to indicate seconds to in** jnagyobb pulzusszámunk százalé-**MEGJEGYZÉS!** Két fordulatot követően a LED-lámpa öt másodperc hosszan zölden kigyullad, jelezve, hogy a mérő működik.

# **Installing the Cadence Sensor NOTE:** If you do not have this sensor, you can skip this task. **Pedálütemmérő felszerelése Putting On the Heart Rate Monitor** below your sternum. It should be snug enough to stay in place You should wear the heart rate monitor directly on your skin, just

kondíciónkat a **MEGJEGYZÉS!** Amennyiben nem rendelkezünk pedálütemmérővel, ugor-**TIP: installing the sensor of the sensor of the sensor of the strap.** The strap of the strap. The strap of the strap. The strap of the strap. The strap of the strap. The strap of the strap. The strap of the strap. The str you at 62t a 62th acres.<br>The heart rate monitor directly on your skin, just skin, just skin, just skin, just skin, just skin, just skin **11 SUBDUARE 11 SAME IN STRAP IN THE HEART RELIGIONS CONTROL**<br>11 Straphen Contract and STRAP in Strap.

**1** TIPP! A Garmin azt javasolja, hogy a mérő felszerelése alatt helyezzük állványra a kerékpárt. **below your step in PP!** A Garmin azt javasolja, hogy a mero felszereles

**1.** Válasszuk ki a hajtókar ① átmérőjének megfelelő rögzítőpántot. stretches across the crank arm.

20 Online side, place and the mass of the flat side of the flat side of the flat side of the flat side of the f<br>That cadence sensor on the inside of the inside of the inside of the crank arm. The inside of the crank arm. The crank arm. The crank arm of the crank arm of the crank arm of the crank arm of the crank arm of the crank arm of t 2 On the non-drive side, place and hold the flat side of the flat side of the flat side of the flat side of the flat side of the flat side of the flat side of the flat side of the flat side of the flat side of the flat sid Mindig a legkisebb pántot válasszuk ki, amelyik még épp körbeéri a hajtó-**3 Pull the bands around the bands around the crank arm, and attach them to crank arm, and attach them to complex arm, and attach them to complex arm, and attach them to complex around the crank arm, and attach them to com** kart.

- **3** Pull the band of a the crank around the crank are crank and a the crank and a tensor  $\frac{1}{2}$ **2.** A nem hajtott oldalon a mérő lapos oldalát helyezzük a hajtókar belső ol-
- medesen **3.** A pántot <sup>2</sup> vezessük körbe a hajtókaron, majd akasszuk a mérő oldalán y<sup>ona-</sup> lévő kampókba ③. **2** Wet the electrodes and the contact patches on the back

<span id="page-18-0"></span>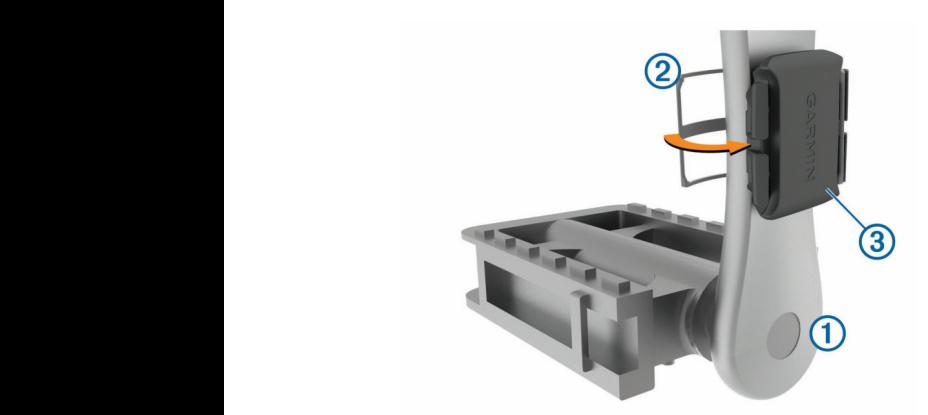

4. Forgassuk meg a hajtókart, ellenőrizendő, hogy az szabadon pörög-e. 3. Vála A mérő nem érhet a kerékpár egyetlen alkatrészéhez sem (így a láncvé- a válasszunk az alábbi lebel

bike or shoe. dőhöz sem), valamint cipőnkhöz sem. • In the Garmin Connect app, select or , and select  $\frac{4}{4}$ . Valasszunk az alabbi lehetősége

**MEGJEGYZÉS!** Két fordulatot követően a LED-lámpa öt másodperc<br>heszege a látvalog látvalog került a látvalog a látvalógi kitelik. mactivity after to revolution and the activitions of the souper.<br>hosszan zölden kigyullad, jelezve, hogy a mérő működik.<br>**• FTP%** opció esetén F

**5** Take a 15 minute test ride and inspect the sensor and bands 5. Végezzünk el egy 15 perces próba túrát, majd ezután nézzük át a mérőt FTP% opció esetér és a pántot, sérülés, károsodás nyomait keresve.<br>A sikers **3** Select ..., All your connection sure in the select ... Teljesítménymérő kalibrálása  $m$ érőt $m$ complete. 5. Végezzünk el egy 15 perces próba túrát, majd ezután nézz

### <span id="page-18-3"></span>**About the Speed and Cadence Sensors** Cadence data from the cadence sensor is always recorded. If no **Tudnivalók a sebességmérőről és a pedálütemmérőről** alarm sounds when you are about to finish a workout step. A  $\kappa$  a sepessegment or es a pedarutemment or distance unit ٍ A sikeres kalibralas feltetele,<br>Tudnivalók a sebességmérőről és a pedálütemmérőről

A pedálütemmérőtől érkező pedálfordulat adatok mindig rögzítésre kerülnek. sar r podalatemmereler emeze pedalatedalat datten mindig regzhologiel herainen.<br>Amennyiben sem sebességmérő, sem pedálütemmérő nem került a készülékkel párosításra, a sebesség és a távolság meghatározása GPS-adatok alapján történik. **Endem**inute (rpm). The GroupTrack session for other riders in the GroupTrack session. The GroupTrack session. The GroupTrack session for the GroupTrack session. The GroupTrack session. The GroupTrack ses  $\mathsf{m}\mathsf{k}.$  . At any time, select to end a workout step and begin the workout step and begin the step and begin the step and begin the step and begin the step and begin the step and begin the step and begin the step and A teljesítménymérőre a szebesség és a távolság meghatározása GPS-adatok a A teljesítménymérőre<br>lékkel párosításra, a sebesség és a távolság meghatározása GPS-adatok kelt használati útmuta

alapjan történik.<br>A pedálfordulatszám a pedálozás, "tekerés" sebességét, intenzitását mutat-Freedmential and the production, some conservation, and the screen the screen of the screen of the screen of the screen of the screen, and the screen, and the screen, and the screen, and the screen, and the screen, and the select **Restart Stephen Stephen Stephen Stephen** it. r i pouanorualatozam a poualozao, "ionoros poposoogot, interizi a a hajtokar percenkenti fordulatainak szamaval kifejezve (ford./perc – rpm).<br>• المسائلة مناسبة عليه المسلم المسلم المسلم المسلم المسلم المسلم المسلم المسلم المسلم المسلم المسلم المسلم المس rekeres sebesseget, intenzitasat mutat-

### tradik with an optioning with an option or power sensor or power meter. The cadence of the cadence sensor  $\alpha$ A pedálfordulatszám és a teljesítmény adatok átlagolása<br>A sulla adatok kizáráró teljesérő átlandás haállítási kizdős a szoldölös bike, such as on a stop during a long ride. You can control the A pedálfordulatszám és a teljesítmény adatok átlagolása<br>• Pedálozzunk és ezzel tart

A nulla adatok kizárásával történő átlagolás beállítási lehetősége csak külön **4.** Pedalozzunk es ezzel ta megvasaromáto pedalutamienovei vagy teljesítmenymelővei történő cizcs<br>esetén érhető el. Az alapbeállítás a pedálozás szüneteltetése alatti nulla ér- **5.** K eselen emelő el. Az alapbealntás a pedalozás szülletelletése alatti hulla el. **Egy körösszik a kep**elnyel meg<br>tékek kizárása a számításból. A beállítás módosításáról lásd az Adatrögzí-**Begélezée elepü telipeít**: **Pairing Wireless Sensors**<br>**1988**<br>**Deletion Motor Contract session.** megvásárolható pedálütemmérővel vagy teljesítménymérővel történő edzés allapotban, amíg egy üzenet **1** Secretary  $\frac{1}{2}$  or  $\frac{1}{2}$  or **Setting Up Williams** Up Williams Up Williams Up Williams Up Williams Up Williams Up Williams Up Williams Up Williams Up Williams Up Williams Up Williams Up Williams Up Williams Up Williams Up Williams Up Williams Up Willi dosításáról lásd az Adatrögzí-**Pedálozás alapú teljesítménymérés** are prompted to enter the passcode.

# Vezeték nélküli mérők párosítása

Párosítás előtt fel kell vennünk a pulzusmérőt, vagy fel kell szerelnünk a se- dálfordulatszámot, vagyis a pak bességmérőt, pedálütemmérőt. A párosítás az ANT+ vagy Bluetooth-funkciós mérő csatlakoztatását jelenti, pl. a pulzusmérő és az Edge csatlakoztatását. Pesi mérő csatlakoztatását jelenti, pl. a pulzusmérő és az Edge (

1. Hozzuk a mérőt és az Edge-t 3 méteres távolságon belül. outs as a property indicated are recognizations. **1.** FIUZZUK & THEFUL BS AZ EUGB-LIS THEIBLES LAVE

**1** Bring the device within 3 m (10 ft.) of the sensor. **NE FELEDJÜK!** Párosítás alatt minden más kerékpáros mérőt (más ke-**NOTE: DELLOUTE:** 1 al Voltao alatt minuum mao Kulukparuo murut (mao<br>éknéresek mérőit is) visuünk 10 méteres körzeten kívüll rékpárosok mérőit is) vigyünk 10 méteres körzeten kívül!<br>Ii pedál eloszlási adatokat. NE FELEDJÜK! Párosítás alatt minden más kerékpáros mérőt (más ke-<br>KE FELEDJÜK! A Vector S

- <span id="page-18-1"></span>2. Válasszuk a $\equiv$  > Érzékelők > Érzékelő hozzáadásat.<br>Kazákráras dinamika
- 3. Válasszunk az alábbiak közül:
- e. Válasszuk ki a párosítani kívánt mérőt.<br>Válasszuk ki a párosítani kívánt mérőt.  $\bullet$  valasszuk ki a parositani kivai
- valasszuk a Keresés az összes közt parancsot az elérheti valeozal a vorsoso az osozo koz.<br>mérő utáni kereséshez. Válasszuk a **Keresés az összes közt** parancsot az elérhető összes erőt, ezzel mélységében ism and send the training plan work of your device. enabled.<br>...

Az elérhető mérők listája jelenik meg.<br>ha AZ CICITICIO THEFOR IISLAJA JEICH

- 4. Válasszuk ki a párosítani kívánt mérő(ke)t. **4.** Valasszuk ki a parositani kivant mero(ke)t. **2** Select **Garmin Devices**.
	- **5.** Válasszuk a **Hozzáad** pontot.

Amikor a mérő és az Edge párosítása megtörtént, a mérő állapota Csat-kallan k sensor a more oc all llage parochaea megaciona, a more amapelar com<br>akoztatva jelzést kanja. Az adatmezőket állítsuk át a mérési adatok meg. T0V **Training with Power Meters** *Connect*, page 19). *lakoztatva* jelzést kapja. Az adatmezőket állítsuk át a mérési adatok meg-announcements on your smartphone during a ride or other **4** Select **Activity Options** > **Audio Prompts**.  $V$ jelenítéséhez.  $\overline{a}$ **3** Select your device. **Transferring Files to Another Edge Device**<br>Transferring Files to Another Edge Device akoztatva jelzést kapja. Az adatmezőket állítsuk át a mérési adatok meg-**beszült az indentival a kordán to száz**<br>jakoztás ék az ytörtént, a mérő állapota *Csat-* volt a kartották herecség a szering szer

# Edzés teljesítménymérővel **Transferring Files to Another Edge Device**

- · Lépjünk fel a www.garmin.com/intosports oldalra, ahol megtekinthetjük mindazon ANT+ mérők listáját, melyek a készülékkel kompatibilisek (mint vector teljesítmenymero<br>rosítása, 17. oldal). például a Vector<sup>™</sup>).
- poldadi a vector 9).<br>További információk érdekében tekintsük meg a mérőhöz tartozó ha nálati útmutatót. • További információk érdekében tekintsük meg a mérőhöz tartozó hasz-**ket helyebbok.**<br>lalnak el a készülé
	- Wireless Sensors 17 Allítsuk be edzési céljainknak és képességeinknek megfelelően a telje-**1.** Kezdjünk el kerékpáro αΣοστοσιματικιακ οσποροσοσματικιακ πιογισιοισσιτα τοιμοποιείται στο 2. Ι éΩ1 sítményzónákat [\(Teljesítményzónák beállítása, 17. oldal](#page-18-2)). sítményzónákat (Teljesítményzónák beállítása, 17. oldal).
- Élesítsük a tartomány-riasztásokat, melyekkel értesülünk arról, hogy elér-tünk egy adott tartományt ([Tartomány riasztások beállítása, 21. oldal\)](#page-22-1).
- er film vyy doort tartomanyt (fartomany hasztasok beallitasa, 21. oktai).<br>• Állítsuk be a teljesítményre vonatkozó adatmezőket [\(Adatképernyők hoz](#page-21-3)[záadása, 20. oldal\)](#page-21-3). a wijcomnenyne vonamezo adamnezoner (Adamepennyon noz- $\lambda$  zu. oldal), and current workout data. And current workout data. An audibility workout data. An audible workout data. An audible workout data. An audible workout data. An audible workout data. An audible workout data.

# <span id="page-18-2"></span>**Teljesítményzónák beállítása**

 $T$ reflectives. You can manually adjust your adjust your adjust your distance down the the time of the time of the time or distance until all the time or distance until all the time or distance until all the time or distance dulhat, hogy egyéni képességeinket nem fedik le megfelelően. Egyedi teljesítménytartományt állíthatunk fel a Garmin Connect internetes portálon. Ha ismerjük működési küszöbteljesítményünket (FTP), megadhatjuk azt; ekkor **The Contract of Contract Area and Secure 2018** as Edge automatikusan kiszámolja a zónákat. on yyan alaptiliting.

- 1. Válasszuk a Saját eredmények > Edzészónák > Teljesítmény-**3 3** September **Based On: tartom.**-t. select **Restart Step** to end a workout step and restart it.
- **2.** Adjuk meg az FTP értéket.
	- **3.** Válasszuk az **Ez alapján:**-t.
	- **4.** Válasszunk az Le anepjam II.<br>**4.** Válasszunk az alábbi lehetőségek közül:  $A_{\rm max}$  sends your activity to your activity to your Garmin Connection  $\alpha$ account as  $\alpha$  is the activity. The activity of activity  $\alpha$  is the activity.
	- A **Watt** opcióval wattban tekinthetjük meg és szerkeszthetjük a tarto-<br>mányokot **Calibration**<br>The World Power Meter **Creating an Interval Workout** mányokat. m.<br> **Software updates:** Your device downloads and install and install the activity. A Watt opcióval wattban tekinthetjük meg és szerkeszthetjük a tarto
		- manyokat:<br>• FTP% opció esetén FTP-értékünk százalékában látjuk az értékeket. **2** Select on the community or more work work work would be working to the contribution of the contribution of  $\alpha$ ro mukodik.<br>Categoria esperantista esperantista esperantista esperantista en Wilhelm esperantista en Wilhelm e

# pair it with your device, and begin actively recording data with it. **2** Select an option.

**Teljestufferfyfflero kalibratasa**<br>Δ sikaras kalihrálás faltátala, hogy a taliasítmánymárőt alőzőlag, magfalalő... manufacturer instructions, in **1** September 2011, Connect accounts to the Connect account of the San Küldjön adatokat. A sikeres kalibrálás feltétele, hogy a teljesítménymérőt előzőleg megfelelő-<br>dálütemmérőről dálütemmérőről<br>en telepítsük, ezután párosítsuk az Edge-el, és a kalibráció alatt folyamato-<br>mindig rögzítésre kerülnek. en küldjön adatokat Daily suggested workouts are recommended based on your

a<br>**4** A teljesítménymérőre vonatkozó kalibrációs utasításokat a gyártó által mellég megnatarozasa GPS-adatok kelt használati útmutatóban találjuk.<br>Kelt használati útmutatóban találjuk. previous activities saved to your Garmin Connect account. Automatically sends your activity to your Garmin Connect **Setting Up Wi**‑**Fi Connectivity** alibracios utasitasokat a gyarto altal melle $x<sub>1</sub>$ , the Garmin Express application or to the Garmin Express application on  $y<sub>2</sub>$ 

- $\frac{1}{2}$  become intensite intensite in the state of 1. Válasszuk a  $\frac{1}{2}$  > Mérőket.
	- at-<br><sub>m).</sub> **2.** Válasszuk ki a teljesítménymérőt.  $a^{\text{H}}$  is valued and  $a^{\text{H}}$  meterically when a Wielkins **1** Select an option:
- $\frac{1}{2}$ <br> $\frac{1}{2}$ <br>
	- enter on the particle product **A**<br>**9** Pedálozzunk és ezzel tartsuk a teliesítménymérőt egészen addig aktív Vector measures per can set up a training provided provided provided provided provided provided provided provided provided provided provided provided provided provided provided provided provided provided provided provided  $\frac{1}{2}$ **6.** valasszak a Kambrai pontot.<br><sub>Jön</sub> 4. Pedálozzunk és ezzel tartsuk a teljesítménymérőt egészen addig aktív on and the training plant worked to the training plants to your device.<br>The files all apot ban, amíg egy üzenet meg nem jelenik.  $\epsilon$ és aliapoloan, anny egy uzenet meg nem jelenik. eproductivities of expression addig and v
		- F Köveccük a kénernyőn megielenő utacításokat **s.** Revelocing a Report you meggeting algorithmically 10.11, anny 097 c **5.** Kövessük a képernyőn megjelenő utasításokat.

## Pedálozás alapú teljesítménymérés **Pedálozás alapú teljesítménymérés**

- Fourreace maper corporations contracted<br>A Vector a pedálozás alapján méri a teljesítményt, vagyis másodpercenként A vector a pedalozas alapján men a teljesültenyt, vágyis másodpercentem.<br>több százszor méri azt az erőt, melyet a pedálra kifejtünk, emellett méri a peropp szazszor mon azt az orot, moryot a pouaira Miojium, omon. iós nak, a hajtókar forgatásának, valamint az idő mérésével a Vector képes a telhan, a hajlokan lorgaldoanak, valamint az ledniológorora vector képed a tortu.<br>jesítmény (watt) meghatározására. Mivel a Vector a bal és jobb oldali teljesítdizusniero es az Euge csaliakoztatásat. ("Folkmony (mally meghalanozadalal miron a veden a dal de jobb oldal <br>méry egymástól függetlenül méri, így a bal és jobb oldal közötti megoszlás-<br>méteres távolságon belül. mény ogymások hagystonai mel, igy a sal os joss oldal helszti mi<br>minden más keréknéres mérőt (más ke a se- dálfordulatszámot, vagyis a hajtás forgási sebességét. Az erő, az erő irányáwitöbb százszor méri azt az erőt, melyet a pedálra kifejtünk, emellett méri a pe-<br>A Microsoft Microsoft Wi-Fi yaar acbeaacger. *A*z cro, az cro narrya<br>: o<del>s</del> idő méréoével e Veeter képee e tel l + vagy Bluetooth-funkcios and what wild was analysis of the Venture of Wildelm Venture of the Wildelm Wildelm a bar co jobb oldar Rozotti meg

as ke-<br>**NE FELEDJÜK!** A Vector S rendszer nem szolgáltat külön bal és jobb oldapedal, allowing you to understand your particular way of riding. **3** When your interval workout has a warm up, select to **3** Select and schedule a training plan. li pedál eloszlási adatokat. Understanding how and where you will be your produce power allows you to produce power allows you to produce po **Wi**‑**Fi Settings Add Network**: Connects your device to a wireless network.

# Exercis dinamika<br>Kerékpáros dinamika<br>A kerékpéres dinamikai adatak mutatiák, benye podéllal megte

**Kerekparos dinamika**<br>A kerékpáros dinamikai adatok mutatják, hogy a pedállal megtett teljes kör A Kelekparos diriamikai adalok mutajak, nogy a pedaliai meglett teljes kol<br>folyamán a kifejtett erő miként változik, a pedál mely pontjára fejtjük ki az Forganian a kiejett erő mikerit valózik, a pedal meg pongara leggik ki az<br>Les crőt, ezzel mélységében ismerhetjük meg egyéni pedálozási technikánk sa-*Using Cycling Dynamics*  $B = \frac{1}{2}$ nieg.<br>**11 From the Garming Your Wireless of the Garmin Connect approximately and the Heart Rate Monitor Connect approx**<br>**11 From the Heart Rate Monitor Connect approximately and the Heart Rate Monitor Connect approximately** erot, ezzermelységeben ismemelyik meg egyem pedalozási technikaink sa-<br>játosságait. Ismerve, hogy a pedálon miként és hol fejtünk ki az erőt, még .. .omorvo, nogy a podaton mikom co nor lojiank kráz orot, mog<br>bben edzhetünk és nestsesbben értékelbetülk ki keréknérezési racossagan: isineive, nogy a pedalom mikem és női léjtülik ki az élőt, még<br>hatékelhetjük ki kerékpározási<br>tilesékmábban edzhettékel határában értékelhetjük ki kerékpározási available under unless you have a compatible sensor or induced sensor or induced sensor or induced sensor or i ntaling or protonal sengsors, goglednin.com.<br>Ii'ik man anváni nadálozási tachnikánk sal

teljestinenyum szinjet.<br>**NE FELEDJÜK!** A kerékpáros dinamika adatokat kizárólag duál érz Edge készüléken használhatjuk. - NE FELEDJÜK! A kerékpáros dinamika adatokat kizárólag duál érzékelős You should wear the heart rate monitor directly on your skin, just

**Edge Reszülehen nasznalnaguk.**<br>További információkat a www.garmin.com/performance-dat tunk. --3- heelahensa maramangan.<br>További információkat a [www.garmin.com/performance-data](http://www.garmin.com/performance-data) oldalon találha- $U$ unk. nin.com/periormance-d

# ا د Kerékpáros dinamikai adatok használata<br>اد

properties din animar audion nasznalata<br>konflictánog din omikoj odotok kimientoábor olőször nárosítonink ke **4** Kerékpáros dinamikai adatok hasznaladok<br>intosports oldalra, ahol megtekinthetjük alan kerékpáros dinamikai adatok kinyeréséhez először párosítanunk kell neyuk<br>k (mint bertor teljesítménymérőt az Edge készülékkel [\(Vezeték nélküli mérők pá](#page-18-1) $t$ udal). You can connected sensor. You can customize sensor. You can customize  $t$  $\alpha$ oldal). [rosítása, 17. oldal\)](#page-18-1).

ÜK! A rögzített kerékpáros dinamikai adatok jelentős helyet fog-**Using an ANT+ Indoor Trainer** are riding a known distance. When you select , the device lalnak el a készülék memóriájában. You should wear the heart rate monitor directly on your skin, just **Connected Features** > **Device Transfers** > **Share Files**. **NE FELEDJÜK!** A rögzített kerékpáros dinamikai adatok jelentős helyet fog-<br>
Islandk al a kégzülék momériájában

- $B$ er kerekpandzin. <sub>1. felie-</sub> **1.** Kezdjünk el kerékpározni.
- Sync your device with the Garmin Connect app on your a 17. oldal), ahol láthat-<br>a 17. oldal), ahol láthatjuk a csúcs teljesítmény fázist ① az össz teljesítményt ② és a felületi **középponti letérést <sup>3</sup> .** Wet the electrodes and the contact patches and the back patches on the back patches on the back patches on the back patches on the back patches on the back patches on the back patches on the bac

<span id="page-19-0"></span>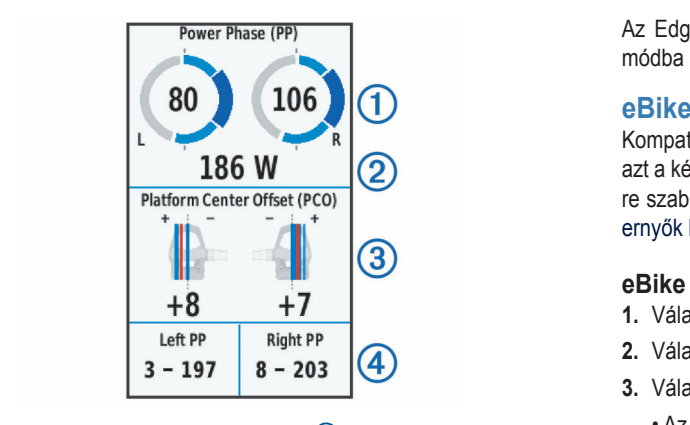

3. Amennyiben szükséges, érintsük hosszan a  $4$ ) adatmezőket eltérő adattípus megjelenítéséhez (Adatképernyők hozzáadása, 20. oldal). szükséges,

**NE FELEDJÜK!** Csak a képernyő alján található két adatmezőn állíthat-<br>iuk át a kijelzett adatok típusát juk át a kijelzett adatok típusát.<br>Tovább

Az edzés adatait a Garmin Connect fiókunkba feltöltve további kerékpározá-<br>Tovább additional cycling dynamics data (*Sending Contact Ride to Garmin Connectre*<br>I dinamikai adatokat is lekérhetünk (Túra feltöltése a Garmin Connectre, 19 *Conteminar additional to*<br>Adol **Power Phase Data** additional cyclinium compositional conditional cyclists horotoperate.<br>Ikai adatokat is lekérhetünk (Túra feltöltése a Carmin Connectre, 10 sia dinamikai adatokat is lekérhetünk (Túra feltöltése a Garmin Connectre, 19.<br>sidinamikai adatokat is lekérhetünk (Túra feltöltése a Garmin Connectre, 19. [oldal](#page-20-2)). additional cycling dynamics data (*Sending Your Ride to Garmin*   $\overline{A}$ z can send the ride to the  $\overline{A}$ amikai adatokat is lekérhetünk (Túra feltöltése a Garmin Connectre, 19. **In Reach** 

## **Teljesítmény fázis adat** eleteztő a kitatottak a szereljük a kitatottak a szereljük a kitatottak a szereljük a You can send the ride to the Garmin Connect app to view

1**8. september 19. september 18. september 18. september 18. september 18. september 18. september 18. september**<br>Az a pedál elforgatási körcikk (az indítási hajtókar szög és a záró hajtókar barmi szög közötti körcikk), ahol pozitív teljesítményt produkálunk. Power practice region (between the stroke region of  $\mathbb{R}$ ög közötti körcikk), ahol pozitív teljesítményt produkálunk.

### **Platform Center Offset** -eluleti kozepponti leteres (PCO) **Platform Center Offset** Platform center offset is the location on the pedal platform where **Felületi középponti letérés (PCO) 3** Select . **Plületi középponti letérés (PCO)**<br>Le pous pour produce pour produce pour produce pour produce pour pour produce pour pour produce pour pour produ *Connect*, page 19). Power phase is the pedal stroke region of the stroke region (between the stroke region of the stroke region of the stroke region of the stroke region of the stroke region of the stroke region of the stroke region (between

A pedál felületének azon pontja, ahol az erőt ténylegesen kifejtjük. **2.** Az  $\mathsf{p}$ punu ieteres  $(\mathsf{row})$  $n$ ek. azoi

### **Customizing Vector Features Customizing Vector Features Vector funkcióinak beállítása Off** you apply force. **Platform Center Offset** n dan dan dan dan dan dan dalam dan dan dan dan dan dalam dan dalam dan dan dalam dan dan dan dan dan dan dan<br>Dalam dan dan dan dalam dan dalam dan dalam dan dalam dan dalam dan dalam dan dalam dan dalam dan dan dan dan  $P$ loinak beallitasa is the pedal platform on the pedal platform  $\alpha$ angle and the end crank angle) where you produce positive ector funkcióinak beállítása<br>Pratform Chenter Center Corp.

 $B_{\rm CO}$ efort introduction beam control  $a$ <br>Use of the calculation of all the channel states, where the surface is a block of the state of the states of the states of the states of the states of the states of the states o vector runncionian annasarioz eloszor par Before the Wallings Vector features, you want the Wallings of the Wallings of the Wallings of the Wallings of the Wa A Vector funkcióinak állításához először párosítanunk kell a Vector teljesítménymérőt az Edge készülékkel.<br>11 September – Jacob Barnett, amerikai bizontozott az első a **1** A A fők wwww.www.wwwwww.com<br>Inkcióinak állításához először párosítanunk kell a Vector teljesítinkcióinak állításához először párosítanunk kell a Vector teljesít-**3.** Válasszi.<br>Laz Edge kégzülékkel vootor rannoloinan amtaoann<br><sup>Anvimárãt</sup> ez Edge káezülékk  $P$ liging az Euge reszulennel. oman amacanc= c<br>Edga káczülákkal

- **1.** Válasszuk a <u>Elise Nérőket.</u><br>1. Válasszuk a **Elise Vector Kector features, you must pair a vecess** pair a vector features pair a vector featu 2 Selection of  $\sum_{i=1}^{\infty}$  **2** Sector power meter.  $\frac{2}{\pi}$  **Meter.**  $\blacksquare$  you can customize  $\blacksquare$
- **3** Selection Service Construction Service Service Service Service Service Service Service Service Service Service Service Service Service Service Service Service Service Service Service Service Service Service Service Ser **2.** Válasszuk ki a Vector teljesítménymérőt. Válasszuk ki a Vector teljesítménymérőt.
- **3.** Válasszuk a **Mérő adatok > Vector funkciók** pontot. ر بر بر در برند **Márő adatok > Vector funkciók** pontot **2** Section power meter. Válasszuk a **Mérő adatok > Vector funkc**i
- **5** If  $\alpha$  is the toggle switches to turn on or off  $\alpha$  is the toggle switches to turn on  $\alpha$ **4.** Válasszunk egy opciót.<br>**4.** Válasszunk egy opciót.
- torque efficiency, pedal smoothness, and cycling dynamics. torque efficiency, pedal smoothness, and cycling dynamics. You can set up a training plan in your Garmin Connect account . Tigeny szemít a bilienokapcsolokkal kapcsoljuk be a lorgato natasiók, pe-<br>dálozás egyenletesség és kerékpáros dinamika funkciókat. **5.** Igény szerint a billenőkapcsolókkal kapcsoljuk be a forgató hatásfok, pe-**3** Select **Sensor Details** > **Vector Features**. **3** Select **Sensor Details** > **Vector Features**. dálozás egyenletesség és kerékpáros dinamika funki

### /ector rendszerszoftverének frissítése az Edge készülékről Vector rendszerszoftverének frissítése az Edge készülékről **5** If necessary, select the toggle switches to turn on or off <sup>ille</sup> ector rendszerszoftverének frissítése az Edge készülékről**egének togaga**

A szoftver frissítéséhez először párosítanunk kell az Edge készüléket és a **vecsében a kitett**<br>Vegter rendezet **1** Sector rendszert. **1** Send your ride data to your Garmin Connect account  $\alpha$  or  $\alpha$  account  $\alpha$  or  $\alpha$  account  $\alpha$  $B^{\text{B}}$  $\Gamma$  rendszert.  $\Gamma$ tortue efficiency, and cycling dynamics.<br>Show alsower person topulle load can be capacitety days and cycling dynamics. **Updating the Vector Software Using the Edge Device**

vector rendezent.<br>1. A túra adatokat töltsük fel a Garmin Connect fiókba (Túra feltöltése a kortól Garmin Connectre, 19. oldal). bkat töltsük fel a Garmin Connect fiókba (Túra feltöltése a voltom.

and sends the model of the model of the model of the model of the send to the connect to the connect to the connect the connect to connect the connect to the connect to connect the connect to connect the connect to connect re anno extrementamente de la concerte de la contrata de la partida de la partida de la partida de la partida<br>ná Sammin Sonnectic, 19. staat).<br>A Garmin Connect automatikusan rákeres az elérhető szoftver frissítésekect automatikusan räkeres az elérhető szoftver frissítések-Before you can update the software, you must pair your Edge A Garmin Connect automatikus an rákeres az elérhető szoftver frissítések-

- a rotate temet device arm a few times. The crank arm a few times. The crank arm a few times. The crank arm a fe<br>**1.** Az Edge készüléket hozzuk a Vector mérőhöz 3 méter távolságon belül. would not install all persons install all pending software updates. 10, os ozonoriomi az Euge neszülenet.<br>2. Az Edge készüléket hozzuk a Vector mérőhöz 3 méter távolságon belül. . Edge készüléket hozzuk a Vector mérőhöz 3 méter távolságon belül. and the call a voted motories of motor tayor
- a függő szoftver frissítések telepítését.<br>a függő szoftver frissítések telepítését. **3.** Párszor forgassuk meg a hajtókart. Az Edge felszólít, hogy végezzünk el irszor forgassuk meg a hajtókart. Az Edge felszólít, hogy végezzünk el<br>jiterő azatt es fiseítések telepítését
- **Situation and American American Control Control Awareness Control Awareness**<br>**1.** Kövessük a képernyőn megjelenő utasításokat. a käyse ezekvet meeneen telepheeen.<br>4. Kövessük a képernyőn megjelenő utasításokat.<br>**NE FELE** ernyon megjeleno utasitasokat.

### .<br>Foraalmi viszonyok átlátásának segítése a keréknáro Vigam viszonyok andiasanak sognosó a koro szamara awareness. See the owner's manual for your Variance manual for your Variance manual for your Variance m Imi viezonyok átlátáeának eogítóeo a koróknáros **Forgalmi viszonyok átlátásának segítése a kerékpáros szonyok az application a szonyok a kerékpáros**  $s$ situational awareness. See the owner's manual for  $\mathcal{S}$  and  $\mathcal{S}$  your Varian for  $\mathcal{S}$ **számára 4** Follow the on-screen instructions. your Edge device can be used with the Varia Vision with the Varia Vision with the Varia Vision with Vision Wis<br>⊮ Uisi **4** Follow the on-screen instructions. **3** Rotate the crank arm a few times. The Edge device prompts <mark>yalmi viszonyok átlátásának segítése a</mark>

szarriara<br>Az Edge készülék együttműködik a Varia Vision™ szemüveges kijelzővel, a törló Va Euge Resztick egyatmakodik a válla vision el szeműveges kijelzővel, a refelülírá.<br>Varia™ kerékpáros okos lámpákkal, valamint a hátrafelé figyelő Varia radarral, ezzel nagyban hozzájárul ahhoz, hogy a kerékpáros jobban nyomon követhesse a mögötte zajló forgalmat. További információkat a Varia készülé-<br>Túra kek használati útmutatójában találunk. **Egyisztén a szlovák a magyar a magyar a magyar a magyar a magyar a magy** situational awareness. See the owner's manual for your Varia Your Edge device can be used with the Varia Vision™ device, **Situational Awareness** iros okos iampakkai, valamint a natialistis ligyslo varia radar-<br>Andreas fámil ekkem hegy a kemíknáres jekkem nyemen kö

1. V<br>NE FELEDJÜK! Varia készülékek párosítás előtt szükséges lehet az Edge (2. km zoftverének frissítése (Szoftver frissítése a Garmin Express programmal, 23. oldal). Di2™ shifters, you must pair them with your device (*Pairing Your Wireless Sensors*, page 17). You can customize szoftverének frissítése (Szoftver frissítése a Garmin Express programmal,<br>szoftverének frissítése (Szoftver frissítése a Garmin Express programmal, (*Pairing Your Wireless Sensors*, page 17). You can customize **3** Select a day to view a scheduled workout or a saved ride. pairing Varia devices (*Updating the Software Using Garmin*  pairing Varia devices (*Updating the Software Using Garmin* 

### Elektronikus váltók használata **követt a század a feltőt a feltőt** a feltőt a feltőt a feltőt a feltőt a feltőt (*Pairing Your Wireless Sensors*, page 17). You can customize Before you can use compatible electronic shifters, such as *Express*, page 23). **Using Electronic Shifters**

[küli mérők párosítása, 17. oldal](#page-18-1)). Az adatmezőket állítsuk be úgy, hogy azokon vékenységet végre kell hajtanunk és el is kell azt mentenünk. 3 városítása, 17. oldal). Az adatmezőket állítsuk be úgy, hogy azokon vékenységet végre kell hajtanunk és el is kell azt mentenünk. **Interval Workouts** Valamely kompatibilis elektromos váltó, pl. Shimano® Di2™ elektronikus váltó the optional data fields (*Adding a Data Screen*, page 20). The Shimano® Di2™ shifters, you must pair them with your device **Using Electronic Shifters** Before you can use compatible electronic shifters, such as használatához először párosítanunk kell a váltót és az Edge-t (Vezeték nél- sítanunl a Di2 adatok jelenjenek meg (Adatképernyők hozzáadása, 20. oldal). **Kanadószása Az ed** are riding a known distance. When you select  $\sim$  the device  $\sim$  the device  $\sim$ k jelenjenek meg (Adatképernyők hozzáadása, 20. oldal). Kaz elzési intenzitás finomhangolását segítheti elő az egyes pulzustartomá- $\frac{1}{100}$  signal properties and with  $\frac{1}{20}$  shifters in the main  $\frac{1}{20}$  shifters in the set of  $\frac{1}{20}$  shifters in the set of  $\frac{1}{20}$  shifters in the set of  $\frac{1}{20}$  shifters in the set of  $\frac{1}{20}$  shi (*Pairing Your Wireless Sensors*, page 17). You can customize

Az Edge az aktuális beállítási értékeket mutatja, amikor a mérő beállítási the sensor is in adjustment mode. the sensor is in adjustment mode. módba kerül. **1** Select **Training** > **Workouts** > > **Delete Multiple**. Edge 1030 Plus device displays current adjustment values when **4** Select to start the activity timer.

## **Using an eBike használata 2** Select one or more workouts.

еыке паsznalata<br>Kompatibilis eBike (pl. Shimano STEPS™) használata előtt párosítanunk kell azt a készülékünkkel (Vezeték nélküli mérők párosítása, 17. oldal). Személyre szabhatjuk az opcionális eBike adatképernyőt és adatmezőket (Adatkép[eBike data screen and dat](#page-21-3)a fields (*Adding a Data Screen*, eBike data screen and data fields (*Adding a Data Screen*, page 20). ernyők hozzáadása, 20. oldal).  $S<sub>1</sub> = 0.$  Statisfy **Using an eBike** Bike (pl. Shimano STEPS™) használata

### eBike érzékelő részletes adatok **TIP:** You can create an open-ended interval by setting the • At any time, select to end a workout step and begin the eBike data screen and data fields (*Adding a Data Screen*,

- **1.** Válasszuk a **ebike Sensor Benecessary, enterval.**<br> **1.** Válasszuk a **ebike Sensor Details**  $\mathcal{A}$  and  $\mathcal{A}$  any time, swipe up from the screen, and screen, and screen, and screen, and screen, and screen, and screen, and screen, and screen, and screen, and screen, and screen, and screen, and screen, and scr **1.** Válasszuk a $\equiv$  > Érzékelők pontot.
- 2. Válasszuk ki az eBike mérőnket. eBike data screen and data fields (*Adding a Data Screen*, ki az eRike
- **3.** Válasszunk az alábbiak közül: **3.** Válasszunk az alábbiak közül:
- Az eBike részletes adatainak (pl. kilóméterszámláló, vagy megtett táblság) megtekintéséhez válasszuk az **Érzékelő részletes adat** volság) megtekmiesenez valásszuk az Erzekelő reszletés auatok z<br>eKerékpár adatok pontot. Wo rooziotoo dudtuman pr. Miomotorozamialo, vagy mogtott ta volság) megtekintéséhez válasszuk az Érzékelő részletes adatok ><br>alászturánadatak azatat
- **8 See the manual formation.**<br> **8** A ikont.  $\cdot$  Az eBike hibaüzeneteinek megtekintéséhez válasszuk a  $\triangle$  ikont. distance, select **Sensor Details** > **eBike Details**. **212000.pdf** www.politics.com<br>• Az eBike hibaüzeneteinek megtekintéséhez válasszuk a **△** ikont.

További információkért lásd az eBike használati utasításait. **3** Select and the control of the selection:<br>**3**  $\frac{1}{2}$  (11.11.15) ovabbi implinacionen iasu az ebine nasznaláli diasilásáil. distance, select **Sensor Details** > **eBike Details**.

### **in Remote** inReach távvezérlő funkció **2** Select one or more workouts.

an teach tavvezerio funkcio<br>Az inReach távvezérlő funkció lehetővé teszi, hogy az Edge készülékkel veze invector tarted ratio checkve teszt, negy az Euge keszületket a buy.<br>zéreljük az inReach készüléket a buy.<br>zéremin egy alalatál végérelketvek. garmin.com oldalról vásárolhatunk. **ITIREACH LAVVEZETIO TUTIRCIO**<br>Az inReach távvezérlő funkció lehetővé teszi, hogy az Edge készülékkel ve-

### -<br>inReach távvezérlő funkció használata Daily suggested workouts are recommended based on your  $T$  in Reach remote function allows you to control  $\mathcal{L}$ device using your Edge device. Go to buy.garmin.com to publica compatible in the compatible international companies are compatible in the compatible international compa<br>International companies in the companies of the companies of the companies of the companies of the companies

**2** On the Sensor Common Sensors and Sensors<br>**1.** Kapcsoljuk be az inReach készüléket. 1. Kapcsoljuk be az inReach készüléket. **1**  $\mathbb{R}$  Select **Training**  $\mathbb{R}$   $\mathbb{R}$   $\$ 

- **indra**<br>Az Edge készülék **inReach** pontot. 2. Az Edge készüléken válasszuk a  $\equiv$  > Mérők > Mérő hozzáadása > in Reach pontot **4**  $P$  *4* **Review the training pontor. 2** On your Edge device, see Sensors  $\mathcal{L}$  and Sensors  $\mathcal{L}$  and Sensors  $\mathcal{L}$  and Sensors  $\mathcal{L}$  and Sensors  $\mathcal{L}$  and Sensors  $\mathcal{L}$  and Sensors  $\mathcal{L}$  and Sensors  $\mathcal{L}$  and Sensors  $\mathcal{L}$  and Sens **UIREACH POINDE**
- **3.** Válasszuk ki az inReach készülékünket, majd válasszuk a **Hozzáad** pon  $\mathsf{tot}$ **4** A From the home serve the serve to serve the server to serve the server of the server and to reft or reft or  $\mu$ view the interview remoteration and property **1** Select **Training** > **Intervals** > **Do Workout**. **3.** Válasszuk ki az inReach készülékünket, majd válasszuk a **Hozzáad** pon-<br>tot tot. **inReach**. **3.** Válasszuk ki az inReach készülékünket, majd válasszuk a **Hozzáad** pon-**2** On your Edge device, select > **Sensors** > **Add Sensor** >
- 4. A főképernyőn az ujjunkat húzzuk lefelé a képernyőn, majd húzzuk el jobbra viskopemyon az újjumát nazzak kiele a kepemyon, majd nazzak el jobb ra vagy balra az inReach távvezérlő widget megtekintéséhez. scheduled works sent to the device appear in the training sent to the training sent to the training sense in the training sense in the training sense in the training sense in the training sense in the training sense in the főképernyőn az ujjunkat húzzuk lefelé a képernyőn, majd húzzuk e <u>view the internet widget.</u>
- **To select a message from the on-screen instructions.**<br>asszunk az alábbi lehetőségek közül: **5.** Válasszunk az alábbi lehetőségek közül:<br> **1988** - Select an option: swipe down, and swipe left or right to right to right to right to right to right to rig
- To send a text message, select > **Start Conversation**, iore bealiitott szoveges uzenet kuldesenez valasszuk a WPD **Elore b II. küldése** pontot, majd válasszuk ki a kívánt üzenetet a listából.<br>— • To send a text message, select > **Start Conversation**, sellitott szöveges üzenet küldesehez valasszuk a WI > El**ore be-**• Előre beállított szöveges üzenet küldéséhez válasszuk a **III** > Előre be-<br>• Előre beállított szöveges üzenet küldéséhez válasszuk a III > Előre be-Liste belimett szoveges dzenet Kalacsenez valasszuk a  $\rightarrow$  Liste be-<br>**áll. küldése** pontot, majd válasszuk ki a kívánt üzenetet a listából. extra present message message, select message, select of the send to send the present message, and the send to send the send to send the sending of the sending of the sending of the sending of the sending of the sending of
	- Szöveges üzenet küldéséhez válasszuk a **W** > Beszélgetés indítása pontot, válasszuk ki a címzetteket, majd írjuk meg a szöveges üzenetet, illetve válasszunk egy gyorsüzenet opciót.<br>illetve válasszunk egy gyorsüzenet opciót. • Szöveges üzenet küldéséhez válasszuk a **[iii] > Beszélgetés indítása**
	- · Ha nyomon követési menet során eltelt időt és megtett távolságot szea hyönnön követesi menet soran ellelt luot és meglett tavolságot sze-<br>etnénk megtekinteni, válasszuk a **4 > Nyomon követés indítása** pon-• To send an SOS message, select **SOS**. retnénk megtekinteni, válasszuk a **4** > **Nyomon követés indítása** pon- $\bullet$  to time the time traveled during a traveled during a traveled during a traveled during a traveled during a traveled during a traveled during a traveled during a traveled during a traveled during a traveled during a t tot.
	- **History History 2** Select **Training** > **Indoor Trainer** > **Pair ANT+ Bike Trainer**. You can create interval workouts based on distance or time. The **3** Select and schedule a training plan. **NOTE:** You should only use the SOS function in a real  $\frac{1}{2}$ escricz variasszumaz **o**m session, select > **Start Tracking**. **NOTE:** You should only use the SOS function in a real • SOS üzenet küldéséhez válasszuk az **SOS** pontot.

MEGJEGYZÉS! Az SOS funkciók kizárólag valódi vészhelyzetben hasz-<br>náljuk elevation, and option, and option, and option, and option, and option,  $\frac{1}{n}$ elevation, and option information, and optional ANT+ sensor information. The sensor information of  $\mathcal{L}$ **3YZÉS!** Az SOS funkciók kizárólag valódi vészhelyzetben hasz-• To send an SOS message, select **SOS**. **NOTE: ITES:** A 2000 function maximally valual vooahoryaction in emergency situation. MEGJEGYZÉS! Az SOS funkciók kizárólag valódi vészhelyzetben használjuk!

### Edzésapló  $Edzón onlyó$ records an interval and moves to a rest interval.  $\mathsf{S}$ sho $\mathsf{S}$ **History**

**LULCSAPIU**<br>Az edzéspenlé rögzíti az idő, a téveleés, a kelérie, a egbeseés, a kör a ma gasság, és az opcionális ANT+ mérők által szolgáltatott adatokat.<br>gasság, és az opcionális ANT+ mérők által szolgáltatott adatokat. device does not automatically delete or overwrite your history. device does not automatically device or overwrite or overwrite or overwrite your history.<br>The contract of the contract of the contract of the contract of the contract of the contract of the contract o Az edzésnapló rögzíti az idő, a távolság, a kalória, a sebesség, a kör, a magasság, és az opcionális ANT+ mérők által szolgáltatott adatokat.

NE FELEDJUN! A hapio allo vagy telluggesztett (pause) szamialo mellet nem rögzíti az adatokat.<br>... **LEDJÜK!** A napló álló vagy felfüggesztett (pause) számláló mellett Before the trainer and tragged and use a compatible and trainer, you must be a contract. mount your bike on the trainer and pair it with your device on the trainer and pair it with your device on the <br>It with your device on the trainer and pair it with your device on the trainer and pair it with your device on when the device memory is fully and the device memory is the device. device does not automatically delete or overwrite your history.  $U$ upload your history to  $G$ armin  $C$  and  $C$  periodically to  $\mathcal{U}$  the connect periodical  $\mathcal{U}$  to  $\mathcal{U}$ smartphone. paused. elevation, and optional ANT+ sensor information. **NOTE:** History is not recorded while the timer is stopped or **NE FELEDJÜK!** A napló álló vagy felfüggesztett (pause) számláló mellett **Viewing the Training Calendar** nem rögzíti az adatokat.

Viewing *your Line was also viewed rider* and the working and your international the device memory is full, and the device memory is full, and the device memory is full, and the device memory is full, and the also viewed a **1** Select **History** > **Rides**. **1** Select **History** > **Rides**. You can use your device with an indoor trainer to simulate re az adatok biztos megőrzése érdekében. (*Pairing Your ANT+® Indoor Trainer*, page 6). felülírásra. Rendszeresen töltsük fel az adatokat a Garmin Connect szoftver-Üzenet figyelmeztet, amikor a készülék memóriája megtelik. A memória nem device diminuity and automatical device in the multiplication of the multiplication of the multiplication of the multiplication of the multiplication of the multiplication of the multiplication of the multiplication of the törlődik automatikusan, illetve a régi adatok sem kerülnek automatikusan<br>Connect periodició

### **7 index and an absolute a ride and adatainak megtekintése 3** Select a day to view a scheduled workout or a saved ride. **Túra adatainak megtekintése**

- 1. Válasszuk a Előzmény > Utak pontot. **Interval Works**
- 2. Válasszunk az edzések között.
- 3 Válasszunk egy opciót  $\ldots$  constraint  $\zeta$ , and save the activity. part your device with a compatible heart rate monitor  $\rho$  and  $\rho$  and  $\rho$  power power power power power power power power power power power power power power power power power power power power power power power power p  $\frac{1}{2}$  complete and save the activity. **3.** Válasszunk egy opciót. • Select **Follow an Activity** to follow a saved ride (*Going for*

### Az egyes edzési tartományokban eltöltött idők megtekintése pair your device with a compatible heart rate monitor or power Az egyes edzési tartományokban eltöltött idők megtekintése<br>.

Az egyes edzési tartományokban eltöltött idő megtekintéséhez először párosítanunk kell kompatibilis pulzusmérőt vagy teljesítménymérőt, majd egy te-

nyokban és teljesítmény-tartományokban töltött idő megtekintése. A teljesítyou adjust your training intensity. You can adjust your power

<span id="page-20-0"></span>mény- [\(Teljesítményzónák beállítása, 17. oldal](#page-18-2)), és pulzustartományokat ([Pul](#page-17-1)[zustartományok beállítása, 16. oldal](#page-17-1)) céljainknak és képességeinknek megfelelően átszabhatjuk. Az adatmezőket úgy módosítsuk, hogy kerékpározás Connect fi közben megjelenjenek az edzési tartományok (pulzus- és teljesítmény-tartományok) (Adatképernyők hozzáadása, 20. oldal).

- manyon, was for the sensor is connected. You can select any can select any *and your power* and your power *and you*<br>**1.** Válasszuk a **Előzmény > Utak** pontot.
- **2.** Válasszunk egy túrát.<br>**2.** Válasszunk egy túrát.  $\mathbf x$ . Valasszunk egy turat.  $\mathbf y$
- **3.** Válasszunk a megjelenő lehetőségek közül. The timer overlay allows you to return to the home screen **2** Swipe left or right to view more widgets. **8. Válasszunk a megjelenő lehetőségek közül.**
- Ha a túránk csak egy mérőtől rendelkezik adatokkal, válasszuk a Pulzustartományban töltött idő vagy a Teljesítménytartományban **töltött idő** pontot.
- Ha a túránk mindkét mérőtől rendelkezik adatokkal, válasszuk a **Zó**nában töltött idő-t, majd válasszuk a Pulzustartományok vagy Tel-**Adatk**<br>jesítménytertemények sertet **jesítménytartományok** pontot. Select to start and stop timer. The activity time  $\mathsf{na}$ er to construct the page and return to the previous page.<br>For information and return to the previous page. The previous page is a windows® 95, 98. Me • Ha a túránk mind<br>Caracterista

### **Túra törlése**<br>
• Select to return to the home screen. • If your ride has data from both sensors, select **Time in**

- **1.** Válasszuk a **Előzmény > Utak > Ŵ** pontot.
- 2. Válasszuk ki a törölni kívánt edzést, edzéseket.
- **1.** Purchase optional accession to save your component and close the page. Select to save your changes and close the page. **3.** Válasszuk a ✔ pontot. *Locking the Touchscreen* **2** Select one or more rides to delete.

## **OSSZeSIteSek**  $\ddot{\textbf{O}}$ sszesítések megtekintése

<span id="page-20-1"></span>**USSZESTESEK HEGTEKIHESE**<br>Megtekinthetjük az összesített adatokat: túrák számát, összidőt, össztávolmegtelling van de eesteende aadellah an item. Standard eeste<br>ságot, teljes elégetett kalóriamennyiséget.

use to change your activity profile. The arrows to change your activity profile. The arrows to change your activity profile. The stress  $V$ áil oftage your activity profile. The stress  $V$ áil oftage your activity profile. T Válasszuk a Előzmény > Összesítések pontot.

### Navigation Select to mark a location, search for locations, and create *Locking the Touchscreen* **Garmin Connect** device, including the number of  $\alpha$  rides, time, and time, and time, and time, and time, and time, and time, and

Garmin Connect<br>Csatlakozzunk barátainkhoz a Garmin Connect internetes közösségi oldalon, 2. Csatlakozta mer kennyezen taremagak es elemezkegak az ezere dadan, es a szentet a reszlentete a processzonatjuk másokkal, és ösztönözhetjük is egymást sporttársainkkal. Az Edge cserélh meg is eszhagak masokkal, es eszkoloznegak is egymast eportan salmikal.<br>Legyen szó bármely sportágról, futásról, gyaloglásról, úszásról, kerékpározíthetjük mozgásban gazdag életvitelünk fontosabb eseményeit. Ingyenes fiók létrehozásához párosítsuk a készüléket a Garmin Connect Mobile alkal- Fájlok letöltés Usauakozzunk baratamknoz a Gammi Connect miernetes közösségi oldalon, volt.<br>ahol könnyedén tárolhatjuk és elemezhetjük az edzés adatait, sőt, ezeket Legyen szó bannely sponagról, huasról, gyalogiasról, uszasról, kerekparo-<br>zásról, túrázásról, triatlonozásról, a Garmin Connect oldalon könnyedén rögnok leitenozásanoz parositsuk a keszüleket a Garmin Connect mobile alkal:<br>mazást futtató telefonunkkal, vagy lépjünk fel a connect.garmin.com oldalra. Csatlakozzunk barátainkhoz a Garmin Connect internetes közösségi oldalon,<br>Select internetik a télection de la télection de la télection de la télection de la télection de la télection

- ameddig csak akarjuk.<br> **Store you complete and more are are activities**: After you complete and save and save and save and save and sa **TIP: 1999 SEPT CAN SUPP STORES AND STORE SERVIEW STORES AND THE APP STORE STORE STORE STORE STORE STORE STORE S**<br>International and the home store of the store of the store of the store of the store of the store of the sto setting the section of the select *Phone and select* **Phone** to the select **Phone** in the *Phone select* **Phone** to the *Phone select* **Phone** to the *Phone select* **Phone** selection **Phone** selection **Phone** selection **Ph** majd töltsük fel a Garmin Connect oldalra, ahol addig tárolhatjuk ezeket,<br>orgaddig esek akarjuk Tevékenységek tárolása – Az edzés végén a napló adatait mentsük el,
- and the wholesay to the smartphone or other to be connected with a smartphone or other to your Garmin Connected <br>A shake it is a smartphone or other to increase to your Garmin Connected with the smartphone of the smartphon **1** From the home screen, swipe down from the top of the • If this is the first device you have paired with the Garmin os agat le tevékenységünket. Felülnézetből, térképen tekinthetjük meg a futás soexposed rand additional promotion and the Garminian control of the Garminian control of the Garminian control o rák mutatják be, valamint egyedi jelentéseket állíthatunk össze. **2.** A számítóg<br>... the first time you<br>The first time you device, you device, you will select the device, you will select the device, you Adatok kielemzése – Számos adat felhasználásával, pl. idő, távolság, pulzusszám, elégetett kalória, lépésszám alapján részletesen elemezhetjük rán bejárt utat, a tempó, sebesség változásait grafikonos szemléltető áb-Connect and connect and connect and connect and connect and connect and connect and connect and connect and connect and connect and connect and connect and connect and connect and connect and connect and connect and connec an bejan utat, a tempo, sebesseg vanozasan gramonos szemienető ab-<br>filozofották ha csalorist annoli islantásokot filikaturk össze

**NE FELEDJUK!** Egyes adatokhoz külön megvásárolható kiegészítő (pl. **3.** Válass pulzusmérő) szükséges.

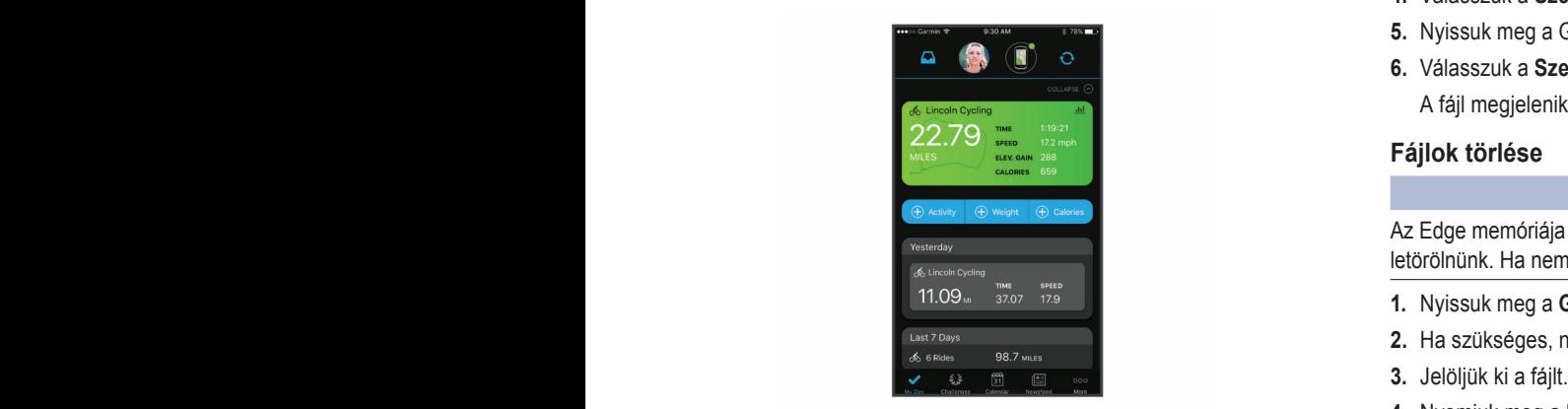

- **Plan your training of the film**<br>Plan to the fitting and the fitting and the fitting and the fitting and the fitting of the fitting of the fittin **Edzés megtervezése** – Edzési célt tűzhetünk ki, valamint napi bontású<br>Ladzési terveket tölthetünk le edzési terveket tölthetünk le.
- **Share your activities**: You can connect with friends to follow **Tevékenységek megosztása –** Kapcsolódhatunk barátainkhoz egymás tevékenységének nyomon követéséhez, vagy kedvenc közösségi háló por-**Sending Your Ride to Garmin Connect** táljainkon keresztül linket is küldhetünk az edzésekről.

# <span id="page-20-2"></span>Túra feltöltése a Garmin Connectre

• Az Edge készüléket szinkronizáljuk a Garmin Connect alkalmazással az okostelefonunkon.

• Az Edge készülékkel kapott USB kábel segítségével csatlakoztassuk a készüléket a számítógépünkhöz, majd töltsük fel a túraadatokat a Garmin Connect fiókunkra.

# **Adatrögzítés**

y Stak pontot.<br>myunk, sebességünk, pulzusunk módosul. Amennyiben teljesítménymérőt Az Edge intelligens rögzítési elvet követ: csak akkor ment adatot, ha irábi mérési mód több memóriát emészt fel, azonban nagyon pontos adatrögzítést biztosít. párosítottunk, az Edge másodpercenként menti a mérési adatokat. Ez utób-

> A teljesítmény- és pedálütem-adatok átlagolása során a nulla értékek figyelmen kívül hagyásáról a A pedálfordulatszám és a teljesítmény adatok átlagolása, 17. oldalon olvashatunk.

# **Adatkezelés**

**JEGYEZZUK MEG!** Az Edge nem kompatibilis a Windows® 95, 98, Me, vagy 10.3 és korábbi verziókkal. NT® .és XP operációs rendszerekkel. Ugyancsak nem kompatibilis a Mac® OS

### **NOTE:** The device is not compatible with Windows® **Csatlakozás a számítógéphez** Windows NT® , and Mac

## OS 10.3 and earlier. **Figyelem!**

You can lock the screen to prevent inadvertent screen touches. **A rozsdásodást megelőzendő töltés előtt töröljük szárazra az USB portot, az <br>** *NOTICE* esővédő sapkát és az ehhez közeli felületeket.

- 1. Hajtsuk fel az esővédő sapkát az USB portról.  $\alpha$ , and the surrounding area before charging to charging the charging to charging to connect the surface charging to  $\alpha$
- $\blacksquare$  the connected features of the Edge device, it must be  $\blacksquare$ **2.** Dugjuk az USB-kábel kisebbik végét a készülék hátulján található USB
	- **3.** Csatlakoztassuk az USB-kábel nagyobbik végét a számítógépen lévő **2 2 Plug the small end of the USB-portba.**

Az Edge cserélhető háttértár meghajtóként jelenik meg a számítógép Saport. játgép (Számítógép) ablakában, illetve Mac számítógépen külön kötet-Your device appears as a removable drive in My Computer ként jelenik meg az asztalon.  $\sum_{i=1}^{n}$ 

# **Fájlok letöltése az Edge-re**

**1.** Csatlakoztassuk az Edge-t a számítógéphez (lásd fent).

Az Edge cserélhető háttértár vagy mobil eszköz meghajtóként jelenik meg a számítógép Sajátgép (Számítógép) ablakában, illetve Mac számítógépen külön kötetként jelenik meg az asztalon.

NE FELEDJÜK! Azon számítógépeken, ahol sok hálózati meghajtó van csatlakoztva, nem marad betűjel az eszköz-meghajtók csatlakoztatására. Az operációs rendszer súgójában tájékozódjunk, miként rendelhetünk betűjelet a meghajtóhoz.

- 2. A számítógépen nyissuk meg az intézőt.
- 3. Válasszunk ki egy fájlt.
- 4. Válasszuk a Szerkesztés > Másolás menüpontokat.
- **5.** Nyissuk meg a Garmin meghajtót vagy a memóriakártya meghajtóját.
- **6.** Válasszuk a **Szerkesztés** > **Beillesztés** pontot.

A fájl megjelenik a készülék memóriájának tartalmát mutató ablakban.  $T_{\rm eff}$  and  $T_{\rm eff}$  in the device memory.

# **Deleting Files Fájlok törlése**

# **Figyelem!**

*NOTICE* Az Edge memóriája fontos rendszerfájlokat tartalmaz, melyeket nem szabad If you do not know the purpose of a file purpose of a file of a file of the purpose of a file of the purpose of  $\mu$ letörölnünk. Ha nem ismerjük egy fájl rendeltetését, ne töröljük le azt.<br>————————————————————

- 1. Nyissuk meg a Garmin meghajtót vagy kötetet.
- **2.** Ha szükséges, nyissuk meg a mappát.
- **3.** Jelöljük ki a fájlt.
- 4. Nyomjuk meg a Delete gombot a számítógép billentyűzetén.

**NE FELEDJÜK!** Amennyiben Apple® számítógépet használunk, a fájlok végleges eltávolításához ki kell ürítenünk a Kuka mappát.

# the Trash folder to completely remove the files. **USB-kapcsolat bontása**

Amikor végeztünk a fájlkezeléssel, bontsuk az USB-kapcsolatot. Amennyiben az eszköz cserélhető háttértárként van csatlakoztatva, az adatvesztés elkerülése érdekében ezt az alábbi biztonsági protokoll szerint bontsuk a kancsolatot. Mobil eszköz esetén erre nincs szükség kapcsolatot. Mobil eszköz esetén erre nincs szükség.

- <span id="page-21-0"></span>**1.** Végezzük el az alábbi műveletet:
	- Windows számítógépeken kattintsunk a **Hardver biztonságos eltávolítása** ikonra.
	- Macintosh számítógépen válasszuk ki az eszközt, majd válasszuk a **File** > **Eject** menüpontot.
- **2.** Húzzuk ki az USB-kábelt az Edge-ből és a számítógépből is. **Hardware** in the system of the system transfer when the system of the system of the system of the system of the s

## **Készülék személyre szabása Eject**.

# **Connect IQ funkciók**

**Connect IQ funkciok**<br>A Connect IQ Mobile alkalmazáson keresztül a Garmintól vagy más külső fejlesztőtől származó Connect IQ bővítményeket adhatunk a készülékhez. Ezekkel új adatmezőkkel, widgetekkel és alkalmazásokkal bővíthetjük a ké-**Customizing Your Device** szüléket.

- **Adatmezők –** olyan új adattípusokkal bővíthetjük a készüléket, melyek a mérők által közölt adatokat, a végzett tevékenységet, illetve a napló tartalmát teljesen új szemszögből mutatják be. A Connect IQ adatmezőket a gyári funkciókhoz és képernyőkhöz gond nélkül hozzárendelhetjük.
- **Widgetek –** információs ablakok, melyek révén egyetlen pillantással tájékozódhatunk a mérési adatokról, értesítésekről. Comparison and pages. The field of the connect of the field of the connect of the second pages. The connect of
- **Alkalmazások –** interaktív funkciókkal bővítik a készüléket, pl. új szabadtéri **Alkalmazások –** interaktív funkciókkal bővítik a készüléket, pl. új szabadtéri és sport tevékenységekkel.<br>.  $\mathsf{asok}$  – interaktiv fur

# Connect IQ funkciók letöltése számítógép segítségével

- **1.** Csatlakoztassuk a készüléket a számítógéphez egy USB kábellel.
- **2.** Lépjünk fel az [apps.garmin.com](http://apps.garmin.com) oldalra, és jelentkezzünk be. **Computer**
- **3.** Válasszuk ki a kívánt Connect IQ funkciót, és töltsük le.
- **4.** Kövessük a képernyőn megjelenő utasításokat. **3** Separate a Connection of the Selection of the domination of the selection of the selection of the selection of the selection of the selection of the selection of the selection of the selection of the selection of the s

### **Profilok 4** Follow the on-screen instructions.

A profilok az Edge beállításait fogják csokorba, kifejezetten egy adott felhasználási módra kialakított beállítás-együttest jelentenek. Például eltérő profilba menthetjük az edzéshez szükséges beállításokat, valamint a hegyi kerékpározásnak megfelelő beállításokat.

Amikor egy adott profilt kiválasztva használjuk a készüléket, és egy beállítást www.completing.com/mertiled.com/mertile/mertile/mertile/mertile/mertile/mertile/mertile/mertile/mertile/mertil<br>Modosítunk, pl. adatmezőt vagy mértékegységet, a módosítás automatikumouoonam, p. daalinozot vagy mononogyoogot, a mouoonab datomatina<br>san rögzítésre kerül a profilban. product box for product.

- **Tevékenység profilok:** A használati módhoz tartozó beállításokat tartalmazó profilt is létrehozhatunk. Például külön profil szolgálhat edzéshez, versenyzéshez, vagy hegyi kerékpározáshoz. A tevékenység profil tartal-**vertette** schyzesnez, vagy hegyi kerekparozasnoz. A tevekenység profil tanal-<br>mazza az egyedi adatképernyőket, összesítéseket, riasztásokat, edzési tartományokat (sebesség- és pulzustartományokat), edzési beállításokat tartomanyokat (sebesseg- es puizustartomanyokat), edzesi beallitasokat<br>(Auto Pause®, Auto Lap®), valamint a navigációs beállításokat. <sub>/S</sub>ég profilok w<br>when you are the best Alexander in the set to the set in this change such as the set enyseg promok: A nasznalali modnoz tantozo bealiltasokat tantalmaaz egyedi adalkeperiiyoket, osszesítéseket, hasztasokat, edzesi
- Felhasználói profil: Elmenthetjük személyes adatainkat, nemünket, korunkat, testsúlyunkat, magasságunkat, profi sportolói adatainkat. A készülék next step., amal, megeeleigennek, premeperten elementen megettik.<br>a túraadatok pontos kiszámításához használja fel ezen adatokat.

## <span id="page-21-1"></span>Felhasználói profil beállítása<br>**Height settings. The screen, and the screen, and the screen, and the screen, and the screen, and the screen User Profile**: You can update your gender, age, weight, and

**. Chrisszharer prem scamasea**<br>Elmenthetjük személyes adatainkat, nemünket, korunkat, testsúlyunkat, magasságunkat, profi sportolói adatainkat. A készülék a túraadatok pontos kiyassagurikat, profil sportolor adatalrikat. A keszülek a turaadatok portios ki-<br>számításához használja fel ezen adatokat. agang mag nage, weight settings age, weight settings.

- **1.** Válasszuk a **Saját adatok > Felhasználói profil** pontot. Uajat aua asszuk a **Saját adatok > Felhasználói profil** pontot.
- **2.** Válasszunk az elérhető opciók közül. **Deleting Workouts**

# $\mathbf{Edz}$ ési beállítások

Az alábbi beállítási lehetőségek a készülék működésének az edzés követel-Az alabbi beallitási lehetőségek a készülek működésenek az edzes követel-<br>ményeihez igazítására szolgálnak. Például a verseny profilhoz idő alapú rimenyemez igazitasara szolgamak. Heldatir a verseny prollinoz luo alapu n-<br>asztásokat rendelhetünk, míg Auto Lap funkciót, azaz körök automatikus létasztasokat rehozániciálni, míg Adio Edp funkciót, azaz korok datomátikas let **andol 4.**<br>Tehozását végző funkciót aktiválhatunk a hegyi kerékpározás profilhoz. ainatunk a negyi kerekparozas proninoz. onal forfactificialin, trightato cap farmoot, acac noron adiomalinas for<br>Saft véges fundatif eldirálketurk e hegui korálketvezés arefilhez isal vegzu idrinciól antivalriaturn a riegyi nerenparuzas profilituz.

## <span id="page-21-2"></span>**Tevékenység profil beállítása** ranyság profil haállítása<br>Kanyság profil haállítása

Tíz tevékenység profilt képes tárolni a készülék. Adott felhasználási módhoz igazíthatjuk az adatmezőket, riasztástokat stb. **1** Select **Training** > **Workouts** > **Daily Suggested Workout** > **Updating Your Activity Profile** Daily suggested workouts are recommended based on your torryoog prom boamtaoa<br>rékenység profilt képes tárolni a készülék. Adott felhasználási módhoz

# **1.** Válasszuk a  $\blacksquare$  > **Tevékenységi profilok** pontot.

- **2.** Válasszunk az alábbiak közül:
	- Válasszunk egy profilt.<br>. **1** Select > **Activity Profiles**.
	- Jozann ogy promi.<br>**Tlátrahozána** nonttol bo valasszamin egy promin<br>• Az Új létrehozása ponttal hozzunk létre, vagy másoljunk be egy profilt.  $y$  pro-
- **3.** Ha szükséges, módosítsuk a nevet és a profil színét.
- **4.** Válasszunk az alábbiak közül:
	- **Adatképernyők:** az adatképernyők beállítása [\(Adatképernyők hozzá](#page-21-3)[adása, 20. oldal\)](#page-21-3).
	- · Alapértelmezett kerékpározási típus: az adott profilhoz egy általánosságban jellemző kerékpározási módot rendelhetünk hozzá, pl. • Select **Create New** to add or copy a profile. **3** If necessary, edit the name and color for the name and color for the profile of the profile. The profile of the profile of the profile. The profile of the profile of the profile. The profile of the profile of the profi

**TIPP!** Amennyiben nem az általában jellemző módon kerékpároztunk, a kerékpározást követően manuálisan átállíthatjuk a kerékpározás típusát. A pontos kerékpározási típus megadása elengedhetetlen a kerékpározás barát pályák létrehozásához.

- Szegmensek: az engedélyezett szegmenseket kapcsoljuk be [\(Szeg](#page-5-2)[mensek bekapcsolása, 4. oldal](#page-5-2)).  $B_0$  increases behapped detection on  $y$ .
- **ClimbPro:** aktiválhatjuk a ClimbPro funkciót ([ClimbPro használata, 12.](#page-13-3) oldal). a mé-**climbPro:** aktiválhatjuk a ClimbPro funkciót (ClimbPro használata, 12. talmát **connect app. [Your](#page-13-3) paire must be extendid with a solution of the extendid with a solution of the extendi** pr ru. aktivali layuk a Gill libr ru TurikGlut i<br>.
- amat<br>a gyári **Riasztások**: riasztások beállítása [\(Riasztások, 21. oldal](#page-22-2)). <mark>ztasok:</mark> riasztasok beallitasa (Riasz
- external contacts must be allowed the second of the state of the state of the state of the able to receive text<br>**4. Automatikus funkciók > Auto Lap**: körök automatikus indításának beállítása ([Kör indítása automatikusan pozíció alapján \(Auto Lap –](#page-22-3) [Hely szerint\), 21. oldal\)](#page-22-3). • **Automatikus funkciók > Auto Lap**: körök automatikus indításának  $ap -$
- **Turny Szoming, 211 siddig.**<br>• Automatikus funkciók > Automatikus készenlét: bekapcsolva öt perc tétlen állapot után a készülék készenléti (alvás) módba vált (Au-Assistance is a supplemental feature and should not be relied • Select **Auto Features** > **Auto Lap** to set how laps [are](#page-23-1)  tomatikus alvás funkció, 22. oldal).  $\frac{1}{2}$ before  $\frac{1}{2}$ vait (Au-**1** Select > **Safety & Tracking** > **LiveTrack**.
- **· Automatikus funkciók > Auto Pause**: a számláló automatikus felfüggesztésének beállítása (Auto Pause használata, 22. oldal). utomatikus funkciók > Auto Pause: a számláló automatikus felfüg-<br>saztácánek haállításe (Auto Rause besználate, 22. eldel)
- **·** Automatikus funkciók > Automatikus görgetés: adatképernyők léptetésének beállítása ([Automatikus léptetés az adatképernyők kö](#page-23-3)[zött, 22. oldal](#page-23-3)). • Select **Auto Start** to start a LiveTrack session each time you start this type of activity. • Select **LiveTrack Name** to update the name of your activity timerally particulating represents automopening in the *USING AUTO PAUSE (US*
- ان حدر, عدد نامطان.<br>• Sz**ámláló indítási mód** beállíthatjuk, hogy a készülék miként érzé **Ezamato matusi mod belamataják, hogy a keszülek mikelit else**<br>kelje a kerékpározás megkezdését, és ennek érzékelése esetén indítwork tarje a kerek parozas megkezueset, es ennek erzekelese eseten mun-<br>sa-e automatikusan a számlálót (Számláló automatikus indítása, 22. oldal). equipped a data page a data page 22 sa-e automatikusan a szamialot (Szamialo automatik<br>Indian and be in an architecture 2014 coverage wher[e d](#page-23-4)ata is available. You contact the data is available to the contact of the contact of the contact state of the contact of the contact of the contact of the contact of the contact of the contact of the contac • Select **Recipients** to view recipients. • Select **Course Sharing** if you want your recipients to see your course. **3** Select **Start LiveTrack**. **zamiału multasi muu –** bealithialjuk, nugy a keszulek mikelit erze:<br>die a kerélitérezés magkazdósét, és amala érzékelése sastén indít display of the training data screens when the activity time activity time activity time activity time activity time activity time activity time activity time activity time activity time activity time activity time activit
- rékpá-**ceszt aztadottán a magyar megyesztés**: nyomon követhetjük a táplálkozá-dékezés **a magyar a magyar a magyar** rapidikozdon orgadokiogyasztásunkat.<br>sunkat és vízfogyasztásunkat. rainvzaál**kozás/Folyadékfogyasztás**: nyomon követhetjük a táplálkozá
- **Company Company Company Works** allitast<br><sub>natiku-</sub> MTB/CX > Kitartás/Folytonosság/Ugratás rögzítés: kitartás, folytonatiku-<br>hosság és ugratások nyomon követésének beállítása. noodg co agramoon nyon **Starting a GroupTrack Session** ág és ugratások nyomon k
- Navigáció > Térkép: személyre szabhatjuk a térkép beállításait (Térrama-<br><sub>zver-</sub> [képi beállítások, 13. oldal\)](#page-14-2). experience of the bottom of the bottom of the bottom of the screen, and the screen, and the screen of the screen, and the screen of the screen, and the screen of the screen, and the screen of the screen, and the screen of  $\mathcal{B}(\mathcal{A} \to \mathcal{B})$ alt (Tel**avigáció > Térkén**: személyre szabhatjuk a térkén beállításait (Tér-
- *2* Dealingson, To. Oldary. **Navigáció > Útvonaltervezés**: útvonaltervezési beállítások személy-<br> **• Navigáció > Útvonaltervezés**: útvonaltervezési beállítások személywavigacio z **otvonaliervezes**, divonalieria<br>re szabása ([Útvonal beállítások, 13. oldal\)](#page-14-1).  $\mu$  and  $\sigma$  are activities to stop the activity time activity to stop the activity of  $\mu$ Emergency contact phone numbers are used for the incident for the incident of the incident for the incident of<br>The incident of the incident of the incident for the incident of the incident of the incident of the incident tartal-<br>tartal-<br>**1990 - Selection and assistance of the Marian Papa Settings of May 1990 10 From the Garmin Connect and Connect approximation** of the Garmin Connect approximation of the Connect approxim<br>Connect or the Garmin Connect approximation of the Connect approximation of the Connect approximation of th zemely-
- **Navigáció > Navigációs üzenetek**: térkép vagy szöveges üzenet se-<br>• **Navigáció > Navigációs üzenetek**: térkép vagy szöveges üzenet se-**4** Select **Duration**, enter a time interval value, and select . gítségével navigációs üzeneteket jeleníthetünk meg. workout. **Assistance** > **Add Emergency Contact**. • Select **Navigation** > **Navigation Prompts** to show the controls of the controls wide controls with the controls of the controls of the control of the control of t<br>The control of the control of the control of the control of the control of the control of the control of the c **2** Select **Samuel (2000) 12 Communication (2000)**<br> **2 Azvigáció > Navigációs** üzenetek: térkép vagy szöveges üzenet se-<br>
2<sup>6</sup> *Azvigáció > Navigációs* üzenetek: térkép vagy szöveges üzenet segacio > **Navigacios uzenetek**: terkep va
- **Bavigáció > Eles Kaliyal Haszlás**<br>navigációs üzenetek bekapcsolása. korun-<br>ozilók • Select **Navigation** > **Sharp Bend Warnings** to enable
- navigacios azeneten benaposolasa.<br>• GPS mód: GPS-vevő kikapcsolására szolgál ([Edzés beltérben, 6. ol-](#page-7-2)**37 Select an Ostan Magala Szolgar (Luzes bellefber), o. or-**<br>[dal](#page-7-2)), vagy a műholdas beállításokat módosíthatjuk [\(Műholdas kapcso-](#page-23-5) $\frac{1}{2}$  at beall it as a cold and  $\frac{1}{2}$ . Cold all  $\frac{1}{2}$ . **GPS mód**: GPS-vevő kikapcsolására szolgál (Edzés beltérbencs) dal), vagy a műholdas beállításokat módosíthatjuk (Műholdas kapcso- $\mathbf{B} \cdot \mathbf{S} = \mathbf{B} \cdot \mathbf{S}$ 
	- **ntés érzékenység**: az érintőképernyő érzékenységét módosíthatki-<br> **Turning Safety Suggested Workout Contacts**<br>
	Select Prompts Contacts ink<br>
	Select 2018 juk. your emergency contacts in the phone numbers and phone numbers and phone numbers and phone numbers and phone numbers and phone numbers are numbers and phone numbers are numbers and phone numbers are numbers and phone numbe  $that$  $\alpha$  found only  $\alpha$  is connected. The sensor is connected. You can see the sensor is connected. You can see the select any  $\alpha$ **tés érzékenység**: az érintőképe **2** Swipe left or right to view more widgets. • Select **Touch Sensitivity** to change the sensitivity of the
		- **Az összes módosítás a tevékenység profilban kerül elmentésre.** previous a to renewy sey premium nector emissions. sszes modositas a tevekenyseg promban kerül einlentesre. touchscreen.<br>Composition  $\mathcal{A}$  changes are saved to the activity profile.

### <span id="page-21-3"></span>**11Select one or more or more or more or more or more or more or more or more or more or more or more or more o** • To set the number of repetitions, select **Repeat**. **Adatképernyők hozzáadása**

- . **The metallistic profile** was assisted warm up to the metallistic point of the state of the state of the state on the state of the state of the state of the state of the state  $\frac{1}{2}$  . The vékenységi profilok pontot. Adding perify on **nozzadadod**<br>1. Válasszuk a **Data Screen** Segi pro **11 Second Activity Profiles**.
- **2.** Válasszunk egy profilt. **11 Hold for five seconds to activate the assistance feature.**<br>The assistance features to activate the assistance feature.
	- To add an open-ended cool down to your workout, select **3.** Válasszuk az **Adatképernyők** > **Új hozzádása** > **Adatképernyő** pontot. The device between and send the message and send the message and sending the message and sending the five-the sending  $\sigma$ alaoozanik ogy profilit.<br><sup>2</sup> Jeografia er Adethán alasszuk az **Addikepernyok × Oj hozzadasa × Addikeperny**
	- in az Addinoporriyon × Oj<br>Ink egy kategóriát, valamir ét-<br>**4.** Válasszunk egy kategóriát, valamint egy vagy több adatmezőt. alasszurik egy kategoriat, valamint egy vagy tobb adatmezőt.<br>T
	- **5.** Válasszuk a  $\blacktriangleright$ -t. and send the training plan work of  $\mathbf{z}$  is  $\mathbf{z}$  to  $\mathbf{z}$  to  $\mathbf{z}$  and  $\mathbf{z}$  are device. All  $\mathbf{z}$  and  $\mathbf{z}$  are device. All  $\mathbf{z}$  and  $\mathbf{z}$  are device. All  $\mathbf{z}$  and  $\mathbf{z}$  are device.
	- 6. Válasszunk az alábbiak közül:
- ódhoz További adatmezők kiválasztásához válasszunk egy másik kategóriát.
- $\bullet$  Válasszuk a  $\blacktriangledown$ -t.  $\mathbf{z}$ un the  $\mathbf{v}$  -t.
- ikitas modositasanoz ujjurikat nuzzuk <del>c</del>i jot  $\frac{1}{2}$ də müüəndədi üz ujjurindi nüzzün <del>c</del>i jubbi a vayy balla.<br>. **1** Select > **Safety & Tracking** > **Incident Detection**. 7. A kialakítás módosításához ujjunkat húzzuk el jobbra vagy balra.<br>A huruma hadi a hadi a hadi a hadi a hadi a hadi a hadi a hadi a hadi a hadi a hadi a hadi a hadi a hadi a had
	- $ZUK$  all  $Z$ -t. **8.** Válasszuk a  $\blacktriangleright$ -t.
- **9.** Válasszuk az alábbiak közül: touch that is a complete to workout, the target (if any), and current workout data. An audible
- <span id="page-22-0"></span>• Az adatmező módosításához kétszer koppintsunk rá. adamiczo modositasanoż kciścci koppinisum ra. alarm sounds when you are about to finish a work of the step. A work of the step. A work of the step. A work o<br>A work of the step of the step of the step of the step. A work of the step of the step. A work of the step of • Az adatmező módosításához kétszer koppintsunk rá.<br>دانا
	- Az adatmezők átrendezéséhez koppintsunk először az egyik, majd a másik adatmezőre. **Statistical**<br>A

10. Válasszuk a ✔ -t.  $\mathbf{E}$ previous activities saved to your Garmin Connect activities saved to your Garmin Connect account. **2** Select a profile.  $\mathsf{R} \mathsf{a} \blacktriangleright \mathsf{f}.$  At any time, see set to end a work of  $\mathsf{L} \mathsf{y}$ 

### <span id="page-22-4"></span>• Select to close the page and return to the previous page. **Adatképernyők szerkesztése 1** Select **Training** > **Workouts** > **Daily Suggested Workout** > **3** Serves Screens Band Band Screen Screen Screen Screen Screen Screen Screen Screen Screen Screen Screen Screen device is searching for a signal. A solid icon means the signal **Adatképernyők szerkesztése**

- 1. Válasszuk a = > Tevékenységi profilok pontot.<br>S **1.** Válasszuk a  $\equiv$  > **Tevékenységi profilok** pontot.
- 2. Válasszunk egy profilt.
- **NOTE:** Go to buy.garmin.com to purchase optional accessories. 3. Válasszuk az Adatképernyőket. 1. V  $\mathbf{r}$  and activity time.
	- 2. Value Zahlmann var var starte for starte for til 1992.<br>2. Detter af den starte for starte for starte for starte for the started for the started for started for the s
	- you can set up a training plan in your Garmin Connect account screen to prevent screen to plan in your Garmin Connect account to plan in your Garmin Connect account of the set up a training plan in your Garmin Connect acco 5. Válasszuk az Elrendezés és adatmezők pontot.
	- endoblem all **and shaped do adamnolon** po 6. A kialakítás módosításához ujjunkat húzzuk el jobbra vagy balra. 4. **6** Select Aldia Kalakítás módosításához ujjunkat húzzu
	- **7.** Válasszuk a  $\geq$  ikont.  $SSLUK$  allows  $\ell$  in the home scale  $\ell$  for the home scale  $\ell$  for the home scale  $\ell$
	- . valasszuk a v mont.<br>8. Válasszuk az alábbiak közül: **8** Select and **Select and Select and Select and Select and Select and Select and Select and Select and Select and Select and Select and Select and Select and Select and Select and Select and Select and Select and Select a**  $s$ s $z$ uk az alabbiak kozul:
	- Az adatmező módosításához kétszer koppintsunk rá. 6. valászták az alapoltak közti.<br>• Az adatmező módosításához kétszer koppintsunk rá.  $\overline{r}$  a data field the doctoration to react the principality function of · Az adatmező módosításához kétszer koppintsunk rá.
- paired directly through the Garmin Connection of Garmin application of the Garmin Connection of the Garmin Connection of the Garmin Connection of the Garmin Connection of the Garmin Connection of the Garmin Connection of - Az adatmezők átrendezéséhez koppintsunk először az egyik, majd a Aká **1** From the app store on your smartphone, install and open the app store on your small and open the app store on  $\mathbf{r}$  $\alpha$  adatmezore. másik adatmezőre. **2** Az adatmezők átrendezéséhez koppintsunk elő:
	- **9.** Válasszuk a ✔-t. Daily suggested workouts are recommended based on your previous activities saved to your Garmin Connect activities saved to your Garmin Connect account.  $\mathcal{A}$  the device displays each step of the device displays each step of the device displays each step of the device of the device displays each step of the device of the device of the device of the device of the device

# Autoگران است.<br>تاریخ است که است که از این استفاده است که است که است که است که است که است که است که است که است که است که است ک

- $\mathsf{sszuk} \; \mathsf{a} \mathbf{\equiv} \mathsf{>} \mathsf{TeV}$ ékenységi profilok pontot. 1. Válasszuk a <u>szerepel veletenységi profilok</u> pontot. ovedni dina postali i postali na postali na postali na postali na postali na postali na postali na postali na p<br>Dogodki  $\mathbb{R}^d$  a  $\blacksquare$  > Tevékenységi profilok pontot $\blacksquare$ new step begins.
- Select to access your Connect IQ™ apps, widgets, and data device language. The next screen prompts you to pair with sszurik <del>c</del>yy promit. 2. Válasszunk egy profilt.
- $\text{SSLUK}$  as **Audineperify on**  $\leq$  in the home scale to view the scale to view the scale to view the screen to view the screen to view the screen to view the screen to view the scale to view the screen to view the scre 3. Válasszuk az Adatképernyők >  $\triangleq$  ikont. **NOTE:** Go to buy.garmin.com to purchase optional accessories.
	- and the main of the control of the set of the set of the set of the set of the set of the set of the set of th<br>4. Válasszunk egy adatképernyőt. egy auaike<sub>k</sub>
	- manually enter pairing mode. Sync your device with the Garmin Express™ application on **3** Seperate to add your device to the select and your device to your device to your Garmin Connection  $\mathcal{L}$ ikonokkal feljebb • Sync your device with the Garmin Connect app on your You can lock the screen to prevent inadvertent screen touches. er **Address Lock Screening Screening Screening Screening Screening Screening Screening Screening Screening Screening**  $\frac{y}{x}$  can set up a training plan in your Garmin Connect account account  $\frac{y}{x}$ 5. A  $\equiv$  és  $\equiv$  ikonokkal feljebb és lejjebb léptethetjük az adatmezőt a  $\sim$  <sup>lyt</sup> scheduled workouts sent to the device appear in the training  $\mathbf{1}$ . **sorban.**  $\mathsf{or}\mathsf{ban}.$ select **Restart Step** to end a workout step and restart it.
	- 6. Válasszuk a  $\blacktriangledown$ -t.  $\mathbf{v}$   $\mathbf{v}$   $\mathbf{v}$

### <span id="page-22-2"></span> $\mathsf{D}\mathsf{K}$  instructions. The on-screen instructions instructions. The on-screen instructions. **K Viewing the Training Calendaries Riasztások költése a költése a költése a költése a költése a költése a költése a költése a költése a költése Using Garmin Connect Training Plans**  $\mathbf{S}$  setection to construct the page and return to the previous page and return to the previous page.

Ht<br>A riasztásokat arra használhatjuk, hogy adott idő, távolság, kalóriaszám, pulzusszám, pedálütem, valamint teljesítmény célra eddzünk. A riasztási beállízam, pedalutem, valamint teljestimeny cella eduzum. A nasztasi<br>k a tevékenységi profilunkban vannak elmentve. tások a tevékenységi profilunkban vannak elmentve. at arra használhatj

### <span id="page-22-1"></span>omány riasztások beállítása<br>**22 September 2020** omány riasztások beállítása<br>. power met er met die volgens van set up range alerts. A range alerts. A range alert notifies alert notifies al  $\mathcal{I} = \{ \mathcal{I} \mid \mathcal{I} \neq \{ \mathcal{I} \mid \mathcal{I} \neq \{ \mathcal{I} \mid \mathcal{I} \neq \{ \mathcal{I} \mid \mathcal{I} \neq \{ \mathcal{I} \mid \mathcal{I} \neq \{ \mathcal{I} \mid \mathcal{I} \mid \mathcal{I} \neq \{ \mathcal{I} \mid \mathcal{I} \mid \mathcal{I} \mid \mathcal{I} \mid \mathcal{I} \neq \{ \mathcal{I} \mid \mathcal{I} \mid \mathcal{I} \mid \mathcal{I} \mid \mathcal{I} \mid \mathcal{I}$ r artomany riasztasok beallitasa If you have an optional heart rate monitor, cadence sensor, or power meter, you can set up range alerts. A range alert notifies *Locking the Touchscreen Tartomány riasztások beállítása* **1** Select **Training** > **Workouts** > > **Delete Multiple**.workout, the target (if any), and current workout data. An audible

**NOTE: And Connect account and your Garmin Connect account and the Connect account and Connect and Connect and Co**<br>The Connect and Connect and Connect and Connect and Connect and Connect and Connect and Connect and Connect rartomány nasztások bealmása<br>Amennyiben rendelkezünk opcionális pulzusmérővel, pedálütemmérővel ryek ngyemleztetnek, na egy adott ertek a ngyett tartomány also hatarerteke<br>alá esik, vagy a felső határértékét túllépi. Például beállíthatjuk a készüléket, lyek figyelmeztetnek, ha egy adott érték a figyelt tartomány alsó határértéke hogy riasszon, amikor a pedálfordulatszám 40 ford./perc alá esik, valamint 90 ocon, animor a podanordalatocan ino toral poro dia oolk, valamint oo<br>rc érféket meghaladja. Edzési tartomány alanján is edzhetünk (Edzé[si tartományok, 10. oldal](#page-11-2)). records and moves to a rest interval.  $S = \frac{1}{2}$ **2** Holden Tendel Kezul K Opcionalis pu vayy a reiso natarer $\frac{1}{2}$ ford./perc értéket meghaladja. Edzési tartomány alapján is edzhetünk (Edzévagy teljesítménymérővel, tartomány-riasztásokat is beélesíthetünk, meiyek ngyemleztetnek, na egy adott ertek a ngyelt tartomány also határerteket.<br>alá esik, vagy a felső határértékét túllépi. Például beállíthatjuk a készüléket, **1** Section 2 Section 2 Section 3 Section 3 Section 3 Section 3 Section 3 Section 3 Section 3 Section 3 Section 3 Section 3 Section 3 Section 3 Section 3 Section 3 Section 3 Section 3 Section 3 Section 3 Section 3 Section mendelkezurik opcionalis puizusmerovei, pedalutemmerovei

- 1. Válasszuk a $\equiv$  > Tevékenységi profilok pontot. • At any time, select to stop the activity timer.
- 2. Válasszuk ki a profilt.  $\alpha$  profilt the Garmin Connect app on  $\alpha$
- eszak ki a promi.<br>sszuk a **Riasztások** pontot. 2. Valasszuk a Riasztások pontot.<br>3. Válasszuk a Riasztások pontot. **the controls widely widely select with Stop Works with Stop Works Works Works Works Works Works Works Works Works Works Works Works Works Works Works Works Works Works Works Works Works Works Works Works Works Works Works**
- view a **Pulzueszám rinsztás, a Podálijtom rinsztás** ós sítmény-riasztás között. Connect app, from the or menu, select **Garmin**  e. valasszunk a Pulzusszám-riasztás, a Pedálütem-riasztás és a Telje- A kés<br>fitmény riasztás között start the work of works view saved rides. JULUIN U TURNUULUI-HUULUU, U TUUNNUUH-HUULUU CU U TUI<br>ánu winn=tán kötött **Training Politica**<br>Training Pulauona montre 4. Válasszunk a **Pulzusszám-riasztás**, a **Pedálütem-riasztás** és a Telje- A kés.<br>az ed  $\overline{\phantom{a}}$ nd send the training plan workouts to your device. All  $\overline{\phantom{a}}$

eg az also és felső kuszoberteket, vagy valásszuk ki a tartor Minden alkalommal, amikor a megadott értéket túllépjük (vagy alulmúljuk), dizenet jelenik meg, illetve amennyiben a hangjelzések be vannak kapcsolva, ection works are deviced working workeduled workeduled workedule to value of the device or a set of the device<br>Specified value of the device of the device of the device of the device of the device of the device of the devi 5. Adjuk meg az alsó és felső küszöbértéket, vagy válasszuk ki a tartományt. mi to is nailatszik (Hangjelzesek beall). specified values, more since provided values of the device the device the device the device the device the device the device the device of the device of the device of the device of the device of the device of the device of sipszo is naliatszik (Hangjelz specified values intervalsed values in the device of the device the device the device the device the device th sípszó is hallatszik (Hangjelzések beállítása, 23. oldal). **3.** V. Select to access your Connect IQ™ apps, widgets, and data

### **Ismétlődő riasztás beállítása Ismétlődő riasztás beállítása Turning Daily Suggested Workout Prompts On and**  prótlődő vienstée heóllítéen.

A készülék adott érték mérésénél vagy egy esemény, állapot visszatérő be-<sup>4.</sup> Adj következtekor, adott közönként, ismétlődő jelleggel riaszt. Például beállíthat-<br>iuk a készüléket, hagy 20 neregeként figyelmeztesegn another interval workout. You can use open intervals when you • If you have already paired another device with the Garmin  $\epsilon$  and first device you have pairs in the first device  $\epsilon$  of  $\epsilon$  and  $\epsilon$  and  $\epsilon$  and  $\epsilon$  and  $\epsilon$  and  $\epsilon$  and  $\epsilon$  and  $\epsilon$  and  $\epsilon$  and  $\epsilon$  and  $\epsilon$  and  $\epsilon$  and  $\epsilon$  and  $\epsilon$  and  $\epsilon$  and  $\epsilon$  and  $\epsilon$  and  $\epsilon$ k kortkeztekor, adott közönként, ismétlődő jelleggel riaszt. Például beállíthat-<br>Következtekor, adott közönként, ismétlődő jelleggel riaszt. Például beállíthatschedule work of the Training of the Training Supercentering in the Training of the Training of the Training Supercentent figyelmeztessen.<br>Zás

- $\alpha$  are riding a known distance. When  $\alpha$  $rac{a_{max}}{a_{max}}$  is verterly segription move points. **4** Select and  $\mathbf{z}$  **T** Select and  $\mathbf{z}$ **5** Turn on the alert of the alert of the alert of the alert of the alert of the alert of the alert of the alert of the alert of the alert of the alert of the alert of the alert of the alert of the alert of the alert of th  $\overline{\phantom{a}}$   $\overline{\phantom{a}}$   $\overline{\$ **4** Selection **1** Second type. 1. Válasszuk a = > Tevékenységi profilok pontot.
- $\frac{6}{1000}$  European in a promin **2.** Válasszuk ki a profilt.<br> **2.** Válasszuk ki a profilt.
- **7.** Valass Lun a **Nia** instructions. **3** Select and schedule a training plan. **3.** Válasszuk a **Riasztások** pontot. The timer overlay allows you to return to the home screen liasszuk a **Kias**z
	- **Notes on your Garmin Connect and Security Connect account and Security Connect and Security Connect and Security Connect and Security Connect and Security Connect and Security Connect and Security Connect and Security Con**  $s$ s $z$ urik rias $z$ tas-tipust. **4.** Válasszunk riasztás-típust.<br>**4.** Válasszunk riasztás-típust. **5** Separate and only the selection of the selection of the selection of the selection of the selection of the selection of the selection of the selection of the selection of the selection of the selection of the selection You can set up a training plan in your Garmin Connect account of the set of the set of the set of the set of the set of the set of the set of the set of the set of the set of the set of the set of the set of the set of the
	- **5.** Kapcsoljuk be a riasztást.
- **6.** Adjuk meg az értéket.
	- $\bullet$  state with the Garmin Connect app on  $\bullet$  with the Garmin Connect app on  $\bullet$ **7.** Érintsük a  $\blacktriangledown$ -t.

Minden alkalommal, amikor az adott értéket elérjük, üzenet jelenik meg, illetve amennyiben a hangjelzések be vannak kapcsolva, sípszó is hallatszik a ([Hangjelzések beállítása, 23. oldal\)](#page-24-4).<br>La Changjelzések beállítása, 23. oldal).

# .<br>Okos étkezési és folyadékfogyasztási riasztások beállítása

enee emezet és relyazon egy asztaor hasztaorn sodmasa<br>Egy okos riasztás felhívja a figyelmünket, hogy az aktuális kerékpározási viszonyoknak megfelelően előre kiszámított időközönként táplálkozzunk vagy fogyasszunk folyadékot. A kerékpáros edzések okos riasztásainak becslései a hőmérsékleti, emelkedési, sebesség, időtartam, valamint pulzusszám<br>és teljegítmány (ba vannak) odatak alapján történnek és teljesítmény (ha vannak) adatok alapján történnek. **Introduction**

- when you complete all of the intervals, a message appears.<br>**Papers of the rest intervals, and rest intervals, and rest intervals, and rest interval, and rest intervals, a** 1. Válasszuk a = > Tevékenységi profilok pontot.  **WARNING** See the *Important Safety and Product* Information guide in the *Information* guide in the *Information* guide in the *Information* guide in the *Information* guide in the *Information* guide in the *Information* guide in
- **2.** Válasszunk profilt. product box for product warnings and other important warnings and other important  $\alpha$
- 3. Válasszuk a **Riasztások** pontot.
- The device interaction profile in  $\mathcal{L}_1$  is an independent profile where  $\mathcal{L}_2$  is a isomorphism of  $\mathcal{L}_3$  is a isomorphism of  $\mathcal{L}_4$  is a isomorphism of  $\mathcal{L}_5$  is a isomorphism of  $\mathcal{L}_5$  is a isomorphis s. valaszak a niesztesen politot.<br>4. Válasszunk az <mark>Étkezési riasztás</mark> és **Folyadékfogyasztási riasztás** kö-**5** Turn on the alert. **5** Turn on the alert. **5** Turn on the alert. zött. **4.** Válasszunk az Étkezési riasztás és Folyadékfogyasztási riasztás kö-<br>– Att az <mark>Étkezési riasztás</mark> és Fol<mark>yadékfogyasztási riasztás</mark> kö- $\mathbf{r}_i$  any time, select to stop time time activity time  $\mathbf{r}_i$  $A$  always consult you begin or modify any modify any modify any modify any modify any modify any modify any  $A$ exercise program.  $k\ddot{\Omega}$ -
- 5. Kapcsoljuk be a riasztást.  $\mathcal{L}$  and  $\mathcal{L}$  and  $\mathcal{L}$  top of the scalendard from the screen, and one top of the scalendard from the scalendard from the scalendard from the scalendard from the scalendard from the scalendard from the scalenda product box for product warnings and other important warnings and other important warnings and other important<br>The contract warning and other important warnings and other important warnings and other important warnings an
- 6. Válasszuk a **Típus > Okos** pontot.  $\alpha$ . The device also between  $\alpha$  and  $\beta$  and  $\beta$  are turned on the turned ones are turned on  $\alpha$  $\epsilon$   $\theta$  $\alpha$ . Valuodeun als **public tones** pointed. 6. Válasszuk a **Típus > Okos** pontot. **Tipus > Okos** pontot. *d* **Haszlast.**<br>Internet Olive worked **kos** pontot. information.<br>Information of the second contract of the second contract of the second contract of the second contract of the

valabozak a **11 papears.**<br>Inhányszor elérünk egy becsült okos riasztási értéket, egy üzenet jelenik meg. Amennyiben a hangjelzések is aktiválva vannak, a készülék hangjelwego winding were a nanggolassen to anaranta rainhan, a neszaten nanggo.<br>Zést is ad le (Hangjelzések beállítása, 23. oldal). 3. Valdsszák a Tipás – Okos politot.<br>Ja – Akárhányszor elérünk egy becsült okos riasztási értéket, egy üzenet jelenik gy becsült okos nasztási értéket, egy üzenet jelenik product box for product warnings and other important Always consult your physician before you begin or modify any

### $\mathbf{a}$  Lap® funkció  $\mathcal{U}$  can use the Autor Cauto Lap at a specific the lap at a specific the lap at a specific the lap at a specific the lap at a specific the lap at a specific the lap at a specific the lap at a specific the lap at a spe *Marking Laps by Position*  $A$ uto Lap $\circ$  futurcio *Marking Laps by Position* **Auto Lap® funkció**  $\Delta u \sim 1$ , the target (if any), and current workout data. And current work works are  $\Delta u \sim 1$ .  $\mathcal{Y}$  function can be garden a training plan, and a training plan, and a training plan, and a training plan, and a training plan, and a training plan, and a training plan, and a training plan, and a training plan, and

# <span id="page-22-3"></span>on automotikugan nazioió alanián (Auto Lan - Holy szerint) begin the first interval. position automatically. This feature is helpful for comparing your position automatically. This feature is helpful for comparing your position automatically. This feature is helpful for comparing your type to Open. schedule workouts and courses. *Kör indítása automatikusan pozíció alapján (Auto Lap – Hely szerint)* **3** Select . **Device Overview**

Ku manasa automatikusan pozicio alapjan (Auto Lap – Hery szerint)<br>Az Auto Lap funkcióval elérhetjük, hogy a készülék automatikusan új kört (menetet) kezdjen egy adott pozíciót elérve. Így az edzés egyes szakaszaira jellemző teljesítményt össze tudjuk hasonlítani (pl. egy hosszú emelkena jenenző terjesítmenyt össze tagjak hasonmann (pr. egy hossza emelite-<br>dőt vagy sprintet). Pálya mentén kerékpározva a *Hely szerint* opcióval a páta lya vonalán meghatározott pontokon automatikusan új kört indít a készülék.

- (*Pairing Your ANT+® Indoor Trainer*, page 6). The device includes an indoor activity profile where GPS is your can use your device with an induced with an induced with an induced with an induced with an induced with  $\frac{1}{2}$ 1. Válasszuk a $\equiv$  > Tevékenységi profilok pontot. message appears of the time of distance.
- Válasszunk egy profilt. **Position** > **Lap At**. **2** Válasszunk egy profilt **P.** valued built by **3** Válasszunk egy profilt **2.** Válasszunk egy profilt.  $\sim$  Sync  $\sim$  Sync
- 3. Válasszuk az Automatikus funkciók > Auto Lap > Auto Lap indítás ><br>Ualu szerint > Kän itt sentet  $\frac{1}{2}$  Hely szerint > Kör itt pontot. • Select **Lap Press Only** to trigger the lap counter each • Select **Lap Press Only** to trigger the lap counter each  $\sim$  3. V  $\mathbf{F}$  and  $\mathbf{F}$  are pointed.
	- **1** Bring the device with a model of the ANT+ indoor trainer.<br>• Select the analysis of the ANT+ induced the lap counter each of the lap counter each of the lap counter each o  $t$ unk az alappiak közül. **4.** Valasszunk az alabbiak közül: 4. Válasszunk az alábbiak közül:
	- valdsszam az alabolak közül.<br>Csak Lap lenyomásakor: a készülék akkor indít új kört, ha megnyomjuk a <del>●</del> gombot, vagy áthaladunk bármely pozíción, ahol korábban lenyomtuk a  $\bullet$  gombot.  $\Box$ ap ienyomasakor. a keszülek akkor mult uj kort, na megand send the training plan work of the training plan work of the training plan work of the training of the training of the training of the training of the training of the training of the training of the training of the tra · Csak Lap lenyomásakor: a készülék akkor indít új kört, ha meg-Using Garmin Connect Training Planshop Connect Training Planshop Connect Training Planshop Connect Training Planshop Connect Training Planshop Connect Training Planshop Connect Training Planshop Connect Training Planshop C  $\mathcal{S}$  to start and stop time time time  $\mathcal{S}$  the activity time time time time  $\mathcal{S}$
	- $\cdot$  Indítás és kör: a készülék akkor indít új kört, amikor áthaladunk a  $\blacktriangleright$ gomb megnyomásakor jellemző pozíción, valamint mindenhol,<br>ahol lenyomjuk a <del>●</del> gombot. ahol lenyomjuk a  $\bigodot$  gombot. ahol lenyomjuk a  $\bigcirc$  gombot. · Indítás és kör: a készülék akkor indít új kört, amikor áthaladunk a I  $\alpha$  work a work of the device displays each step of the device displays each step of the device of the device of the device of the device of the device of the device of the device of the device of the device of the devic
	- **3 Iés és kör**: edzés előtt előre meghatározott ( **4** Select **Ride** Comparison of the lapson of the lapson of the lap data fields (*A* gomething in data fields (*A* gomething a  $\bigcirc$  gomething and  $\bigcirc$  and  $\bigcirc$  and  $\bigcirc$  and  $\bigcirc$  and  $\bigcirc$  and  $\bigcirc$  and  $\bigcirc$  and  $\bigcirc$  $\frac{1}{2}$ <br>• Jeliés és kör: edzés előtt előre meghatározott GPS-pozícióban inan aj nort a noozalon,<br>bot **5** If necessary, customize the lap data fields (*Adding a Data*  an aj norte<br>Pat **5** If necessary, customize the lap data fields (*Adding a Data*  dit uj kort a keszülek, valamint mindennol, anol li<br>het **66 BS NOT.** CUZCS CION CIO<br>International of the State of Present of the State of the State of the State of the State of the State of the dít új kört a készülék, valamint mindenhol, ahol lenyomjuk a ❤️ gom-<br>bot **Note** to buy.garmin.com to purchase optional accessories. bot. **és és kör**: edzés előtt előre meghatározott GPS-pozícióban in-
- er and the Can use your device with an induced to the Autor Can use of the Autor Can use of the Autor Can use the Autor Can use of the Auto Lap feature to the Auto Lap feature to mark the Auto Lap feature to mark the speci (*Pairing Your ANT+® Indoor Trainer*, page 6). *Marking Laps by Distance Marking Laps by Distance Marking Laps by Distance* **3** When your interval workout has a warm up, select to  $d$  automatically. The feature is the comparison for comparison  $\mu$ or zamomijaon ozanoogooj modoonodn'az dadamozonom mogje  $d$  distance and  $d$  feature is the comparison is the comparison of comparison  $d$ EXAMISTING CONTROL CONTROL CONTROL CONTROL CONTROL CONTROL CONTROL CONTROL CONTROL CONTROL CONTROL CONTROL CONTROL CONTROL CONTROL CONTROL CONTROL CONTROL CONTROL CONTROL CONTROL CONTROL CONTROL CONTROL CONTROL CONTROL CON típusokat (Adatképernyők hozzáadása, 20. oldal). yiben szükséges, módosítsuk az adatmezőkben megjelenő adatselect . típusokat (Adatképernyők hozzáadása, 20. oldal). **5.** Amennyiben szükséges, módosítsuk az adatmezőkben megjelenő adataathan ezükeégee, méi

### Kör indítása automatikusan távolság alapján records an interval and moves to a rest interval. **Turning Daily Suggested Workout Prompts On and**  a au • At any time, select to end a workout step and begin the nomaunus.<br>...

Kor manasa automatikusan tavoisag alapjan<br>je- A készülék adott távolság megtételekor automatikusan új kört regisztrál, így **e-** A Keszülek adott tavolság megtelekbel adtomátikusál<br>az edzés adott hosszúságú szakaszait könnyen ös: yt. Minden 10 kilométeres szakaszt).<br>https://www.minden 10 kilométeres szakaszt). az edzés adott hosszúságú szakaszait könnyen összehasonlíthatjuk (pl.  $\text{Ras} \lambda$ or navigate a course.  $\overline{\phantom{a}}$  (n) nomun, 197<br>hatituk (nl stelect a work in work it. The step and the step and restart it.<br>Referee and restart it.

- Select **Follow a Course** to follow a saved course yı.<br>k), 1. Válasszuk a**≡ > Tevékenységi profilok** pontot.  $\alpha$  is to rendrif you have promoted point  $\alpha$ .  $\sim$  To add an open-ended was the position of  $\sim$  $\equiv$  > Tevékenységi profilok pontot. ysegi promok p 1. Válasszuk a **szelette to ride.**<br>1. Válasszuk a szelect tevékenységi profilok pontot. Use the arrows to change your activity profile.  $\overline{a}$  for any time, swipe down from the top of the screen, and  $\overline{a}$ 
	- 2. Válasszunk egy profilt.  $\epsilon$  egy promit.
- Select **Follow an Activity** to follow a saved ride (*Going for*  **4 3.** Válasszuk az Automatikus funk > Távolság szerint > Kör itt pontot.<br>> Távolság szerint > Kör itt pontot. zuk az Automatikus funkciók > Auto Lap > Auto Lap indítása<br>laén azarinta Kärjtt naztet isa your performance metric  $\mathbf{S}$ 3. Válasszuk az Automatikus funkciók > Auto Lap > Auto Lap indítása
	- (*Workouts*, page 5). *Screen*, page 20). *Screen*, page 20). *Screen*, page 20). 4. Adjuk meg a távolságot.
- Amennyiben szükséges, állítsuk át az adatmezőket (A **a**, 20. oldal). You can use the Auto Lap feature to make the lap at a specific the lap at a specific to make the specific the s<br>That are a specific to make the lap at a specific the specific to make the specific the specific to make the s  $t_{\text{total}}$ ,  $t_{\text{total}}$ ,  $t_{\text{total}}$ , *Marking Laps by Time* at can use the Automatical can use the laps feature to manufacture the market of manufacture the lap at a specific the lap at a specific the lap at a specific the lap at a specific the lap at a specific the lap at a specif  $t$ uuuuu,  $t$ o. oluu, comparint  $\frac{t}{t}$ *Marking Laps by Time* We can use the Automobile can use the analysis of the lap feature to make the Automobile specific the lap at a specific the specific the specific the specific the specific the specific the specific the specific the specifi  $t_1$   $t_2$  for comparing  $t_1$ . **2** Its a represent  $\alpha$  is the Training  $\alpha$  **Pair Anti- Bike Training Training** yiben szükséges, állítsuk át az adatmezőket (Adatképernyők hoz-<br>22 selectete  $\alpha$ ,  $\alpha$ . Undervolted works a warm up on  $\alpha$  was a warm up on  $\alpha$  was a warm up on  $\alpha$  was a warm up on  $\alpha$  was a warm up on  $\alpha$  was a warm up on  $\alpha$  was a warm up on  $\alpha$  was a warm up on  $\alpha$  was a warm up on  $\$ [záadása, 20. oldal](#page-21-3)).  $n_{\text{sum}}$  $\begin{array}{ccc} \n\hline\n\end{array}$  $\mathsf{E}$  dealing conce  $\mathsf{V}$  identifies in formulation <del>.</del>y a tavoisagot.<br>ben szükséges, állítsuk át az adatmezőket (Adatképernyők hoz- $M_{\rm p}$  Stats Select to access your performance metrics, performance metrics, performance metrics, performance metrics,  $p$ **5.** Amennyiben szükséges, állítsuk át az adatmezőket (Adatképernyők hoz-

## Kör indítása automatikusan idő szerint  $\bm{s}$ erint $\bm{s}$

k ki a proliit.<br>k a Riasztások pontot. kaj a la konflotte de la konflotte de la konflotte de la konflotte de la konflotte de l **Kor inditasa automatikusan ido szerint**<br>Az AutoLap funkció segítségével beállíthatjuk a készüléket, hogy általunk összehasonlítani teljesítményünket egy kerékpáros r<br>222in (pl. mindon 20 norses azakeszas) szain (pl. minden 20 perces szakaszon).<br>szain (pl. minden 20 perces szakaszon). You ide diam adiomalikusan uj kon manson. A lumkuo segime.<br>Kasi telioolisen visitet osu kostkatsee menet külöstöös oseke. device saves your custom interval work would be a standard work of the contract would be a standard work of th<br>Interval work would be a statement would be a standard work would be a standard work would be a standard work összehasonlítani teljesítményünket egy kerékpáros menet különböző szaka- $\nu$  device is preloaded with several wide  $\mathsf{that}$  $\mathcal{L}_{\text{max}}$  select to access your performance metrics, performance metrics, performance metrics, performance metrics, performance metrics, performance metrics, performance metrics, performance metrics, performance metri **TUN** 

- e a riasztást.<br>**1.** Válasszuk a **≡≡ > Tevékenység profilok** pontot. zuk a $\equiv$  > Tevékenység profilok pontot. vékenység profilok pontot. available when you pair  $\mathcal{A}$  smaller with a smaller with a smaller with a smaller with a smaller with a smaller with a smaller with a smaller with a smaller with a smaller with a smaller with a smaller with a smaller  $\omega$  o $\equiv$   $\sim$  Touókonység profilek popte **1. Válasszuk a** $\equiv$  **> Tevékenység profilok** pontot.<br>2. Válasszunk ki ogy pro<sup>filt</sup>
- $\mathsf{z}.$  Valasszulik N egy proliit. 6. Adjuk meg az értéket.<br>7. Érintsük a .◢ t arin ni cyy promit  $\frac{1}{2}$  Go to connect.garmin.com
- <span id="page-23-0"></span>**3.** Válasszuk az **Automata funkciók** > **Auto Lap** > **Auto Lap Indítás** > **Idő Szerint > Körindítás ekkor pontot.** Nato displays wide displays the displays to the device displays experiment of the device displays experiment of the device displays each step of the device displays experiment of the de  $\frac{1}{2}$  and  $\frac{1}{2}$  and  $\frac{1}{2}$  a **4 Section of a fundation of the activity time** workout, the target (if any), and current workout data. An audible **3.** Valuation as **Automata function** > **Auto Lap** > **Auto Lap multus** > **10**<br>**Azarint > Körindítée ekker nontet SZENIK / KUNING**
- **4.** Adjunk meg egy értéket. **alam sounds when you are about step. 3.**
- 5. Amennyiben szükséges, személyre szabhatjuk a kör adatmezőit (Adat-<br>4. [képernyők szerkesztése, 21. oldal\)](#page-22-4).

# <span id="page-23-1"></span>**Automatikus alvás funkció**

vala<br>Amennyiben a készülék öt percen át használaton kívül marad, a funkció au-Amerinyiben a készenléti módba váltja készüléket. Ebben a készenléti állatomatikusan keszerilett modba valga keszüleket. Ebben a keszerilett alla-<br>potban a kijelző kikapcsol, valamint az ANT+ mérők, a Bluetooth kapcsolaton keresztül csatlakoztatott eszközök leválasztásra kerülnek, illetve a **Off** GPS-vevő is kikapcsol.<br>
Wi nd countrivalence of the recommended based on your supplemental based on the recommended on the recommended on  $\blacksquare$ previous activities saved to your Garmin Connect activities saved to your Garmin Connect account of the same of the same of the same of the same of the same of the same of the same of the same of the same of the same of th select a worker and a worker to end a worker where the stepped and restart in the step and restart it. The step a<br>Laton keresztül csatlakoztatott eszközök leválasztásra kerülnek illetve a

A Wi-Fi kapcsolat készenléti állapotban is változatlanul tovább működik. A Wi-Fi kapcsolat készenléti állapotban is változatlanul tovább működik. **1196 kost** 

- 1. Válasszuk a $\equiv$  > **Tevékenységi profilok** pontot.<br>**1.** Válasszuk a $\equiv$  > **Tevékenységi profilok** pontot. 1. Válasszuk a **izde** > Tevéken
- **2.** Válasszunk egy profilt.
- **Training Plans 3.** Válasszuk az **Automatikus funkciók** > **Autom. készenlét**et. **Deletion** Workouts<br>Allen Workouts **1** Select **1** Select Multiple Multiple Multiple Multiple Multiple Multiple Multiple Multiple Multiple Multiple where the target (if any), and current works  $\ddot{\rm e}$

# <span id="page-23-2"></span>Auto Pause használata **a szepek a szlovák a szlovák a szlovák a szlovák a szlovák a szlovák a szlovák a** se

**Auto Pause nasznalata**<br>Beállíthatjuk, hogy a készülék felfüggessze az időmérést az edzés során, **Nell** Beállithatjuk, hogy a készülék feltüggessze az időmérést az edzés során, Ne<br>amikor megállunk, vagy a sebesség egy bizonyos érték alá esik. Hasznos amikor megaliank, vagy a sebesség egy bizonyos ertek ala esik. Hasznos<br>funkció, ha kerékpározás közben meg kell állnunk lámpánál, vagy egyéb he-**USING CONNECT TRAINING CONNECT TRAINING PLANS** Inhibitor, ha itercity and as to such fine time time is not recorded while the time the time the time the timer is  $\frac{1}{2}$  $V_i$ funkció, ha kerékpározás közben meg ke any time, select to end a workout step and begin the work of the work of the work of the work of the work of the workout step and begin the work of the work of the work of the work of the work of the work of the work of th Beallithatjuk, hogy a keszülek felfuggessze az idomerest az edze

**JEGYEZZUK meg!** Az adatok a naplóban nem kerülnek mentésre, amikor a  $_{\rm Sz}$ számláló áll vagy fel van függesztve.<br>
Bene JEGYEZZÜK meg! Az adatok a naplóban nem kerülnek mentésre, amikor a

- **1.** Válasszuk a **E** > **Tevékenységi profilok** pontot.
- 2. Válasszunk egy profilt.
- ik sy promit **1** Connect the device to your computer. **3.** Válasszuk az **Automatikus funkciók** > **Auto Pause** pontot • At any time, swipe down from the top of the screen, and on the controls with the controls with the control to end the control to end the control of the control of the control of  $\epsilon$  $\mathbb A$ egin a workout, the device displays each step of the device  $\mathbb A$ 3. Válasszuk az Automatikus funkciók > Auto Pause pontot **1999**
- $\overline{a}$  diapplan Kozul. **4.** Válasszunk az Adtomatikus Tulkokok Adtomatical ause politicially automatically automatically approach and tim<br>4. Válasszunk az alábbiak közül:
	- **11askor:** a szamialo automatikusan lenuggesz<br>"  $\sim$  can set up a training plan in  $\sim$  Ad · Megálláskor: a számláló automatikusan felfüggesztésre kerül, amikor<br>• mogállyek scheduled works sent to the device appear in the training sent to the training  $\mathcal{L}$ megállunk.  $\mathbf{w}$  you stop moving. ere gamester to customers externalmeden toneggeducers herein, and<br>monallunk when you speed a specified value of  $\mathcal{L}$
- **4** Review the training plan in your calendar. calendar. **Egyéni sebesség:** a számláló automatikusan kimerevedik, amikor se-**1**Select **Training** > **Workouts** > > **Delete Multiple**. **111 Seucssey.** a szamiai<br>Saünk ez itt megadett ér **bességünk az itt megadott érték alá esik. At any time, select to end a vort step and begin the step and begin the step and begin the step and begin the step and begin the step and begin the step and begin the step and b ni sebesség:** a számláló automatikusan kimereve **5 If If the September of the condition of the condition of the condition of the condition of the condition of the condition of the condition of the condition of the condition**  $\mathbf{r}_i$  **and**  $\mathbf{r}_i$  **and**  $\mathbf{r}_i$  **are cond**
- $\frac{1}{2}$  is the Garmin Expressment with the Garmin Expressment  $\frac{1}{2}$  and  $\frac{1}{2}$  application on  $\frac{1}{2}$  and  $\frac{1}{2}$  and  $\frac{1}{2}$  and  $\frac{1}{2}$  and  $\frac{1}{2}$  and  $\frac{1}{2}$  and  $\frac{1}{2}$  and  $\frac{1}{2}$  and  $\frac{1}{$ **5.** Amennyiben szükséges állítsuk be az idő adatmezőket (Adatképernyők **Kije**  $\chi$  solutions. Sync your device with the Garmin Connect app on  $\chi$  and  $\chi$ exert account of the supervisor of the supervisor of the supervisor of the supervisor **KIJ**<br>N/41<br>V/41 **Turning Daily Suggester On and Office**<br>Turning Office Workowski<br>Turning Office And Office Works On and Office Works On and Office Works On and Office Works On and Office Work  $\cdots$  can use the  $\cdots$

### <span id="page-23-3"></span>smartphone. *Connect*, page 19). Automatikus léptetés az adatképernyők között **At any timer.** A select **Restart Step** to end a workout step and restart it.

kus gorgetes funkciot bekapcsolva a kes váltva mutatja az edzési képernyőket, amikor a számláló fut.<br>
Fénye  $\frac{y}{x}$  can be calculated as a training plan, and  $\frac{y}{x}$  and  $\frac{y}{x}$  are connected by  $\frac{y}{x}$ Az automatikus görgetés funkciót bekapcsolva a készülék automatikusan n

- **1.** Válasszuk a **zelectele a profilok** pontot.
- 2. Válasszunk egy profilt.
- 3. Válasszuk az Automatikus funkciók > Automatikus görgetést.
- $\overline{\phantom{a}}$ nk egy megjelenítési sebességet. **Traismainas rain 4.** Válasszunk egy megjelenítési sebességet.<br>more workouts.

# <span id="page-23-4"></span>Számláló automatikus indítása **a számláló automatikus indítása** képern

Szarmaro automatikus multasa<br>A funkció figyeli, hogy a készülék létesített-e műholdas kapcsolatot, illetve ride data.<br>mozgásban vagyunk-e. Amennyiben e két feltétel teljesül, vagyis van műhol-**Hát** das kapcsolat és mozgásba lendülünk, figyelmeztet, hogy az adatok rögzíté- A hátt séhez a számláló indítása is szükséges, vagy beállítástól függően automati- MEG kusan elindítja a számlálót. Kusan elindítja a számlálót. ya a szamiaiot. When you can view or the training calendary in the training calendary of  $\mathcal{U}$ A funkcio figyeli, hogy a keszülek letesített-e munoldas kapcsolatot, i

- **1.** Válasszuk a  $\equiv$  > **Tevékenységi profilok** pontot.
- **2.** Válasszunk egy profilt.
- **3.** Válasszuk a **Számláló indítási mód** pontot.
- s. Valasszunk az alábbiak közül:<br>4. Válasszunk az alábbiak közül: reach in all alaborat notul.
	- valadozak a **Noži** opold<sub>i</sub>, okkor a 17 gomb longomadavak magamkii.<br>dítjuk a számlálót . **22 Gouverned Comm.**<br>20 Gouverned Committee of the connections of the connections of the connections of the connections of the connect **SEGR a True operation and select and schedule and schedule and schedule and schedule and schedule a**  $Y$  can set up a training plan in  $Y$  . The connection  $Y$  is given by  $Y$  account  $Y$  account account account  $Y$  account account  $Y$  . The connection  $Y$  account  $Y$  account  $Y$  account  $Y$  account  $Y$  account  $Y$  accou • Válasszuk a **Kézi** opciót, ekkor a **II** gomb lenyomásával magunk in-
- You a **Cinvalmeztat** pantat, akker egy üzenet figyolmeztat, bagy deur a **i tyyemieztet** pontot, ornor ogy uzonot ngyomicziot, nogy<br>k a azárolálá indításábaz rendelt eskességet. valásszák a **Trajvelmeztet** pontot, ökköl egy azonot ngyömnöztet, hogy<br>elértük a számláló indításához rendelt sebességet. • Válasszuk a **Figyelmeztet** pontot, ekkor egy üzenet figyelmeztet, hogy Fortun a bearing performance i challenging environments and challenging and challenging and challenging and cha
- · Az Automatikus pontot kiválasztva a számláló indításához rendelt se-<br>Widget sor testreszabása bességet elérve a készülék automatikusan elindítja a számlálót. A w  $\sim$  Sync your device with the Garmin Connect app on  $\sim$ • Az **Automatikus** pontot kivalasztva a szamialo inditasahoz rendelt s

### <span id="page-23-5"></span>solat beállíta **Műholdas kapcsolat beállításai** reduces battery life more quickly than  $\frac{1}{2}$

Uzelsoseges komyezelben a munor das kapcsolat letrejottenek györsítása,<br>illetve pontosabb helyzetmeghatározás érdekében a GPS-vétel mellett ak- $\mu$  and integrating the training called a day  $\sigma$  or  $\sigma$  in the training  $\mu$ start the workout. You can also view saved rides. **1** Sepect commod by alloc habilitatival all annumation. illetve pontosabb helyzetmeghatározás érdekében a GPS-vétel mellett ak-<br>tiválhativk a GDS + GLONASS vagy GDS + GALU FO résecítést. A GDS és automátiv a videot a widget a widget sorhoz való hozzáadáshoz vagy  $\lambda$  can be can be called a training plan, and the find a training plan, and a training plan, and a training plan, and a training plan, and a training plan, and a training plan, and a training plan, and a training plan, a s kornyezetben a munoi das kapcsola metve pontosabb helyzetmeghatározás eldekeben a Gr. S-veter mellett ak-**1992-ben a vagy csak** ki a r<br>tiválhatjuk a GPS + GLONASS vagy GPS + GALILEO rásegítést. A GPS és a mellett alapításhoz. er of contract to connect to connect to compute the connection of the create to connect to connect to connect to <br>And condition search for a search for location of the create to connect the create to connect to connect the mariolaas kapcsolat beamtasar<br>Szélsőséges környezetben a műhol das kapcsolat létrejöttének gyorsítása, egyéb vételi mód együttes használatával az akkumulátor hamarabb lemerül,<br>miathe esek e CDS mádet elkelmesznágk

- **9** Select **Duration**, enter time value for the rest interval, and  $a \equiv$  > Tev **1 Training** > **Intervals** > **Edit** > **Intervals** > **Type**. **1.** Válasszuk a $\equiv$  > **Tevékenységi profilok** pontot.<br>**2.** Válasszunk egy profilt. **1** Select **Training** > **Workouts** > **Daily Suggested Workout** > **2 2** Separate a property a property and the set of the set of the set of the set of the set of the set of the set of the set of the set of the set of the set of the set of the set of the set of the set of the set of the
- **2.** Válasszunk egy profilt. **T** C<sub>reate</sub> and the can create an open-ended interval by setting the setting the setting the setting the setting the set **2.** ValassZulik Egy pro
- **3.** Válasszuk a GPS üzemmódot.
	- and **of o alsommod**ed.<br>zunk a rendelkezésre álló lehetőségek közül. 2. Válasszunk a rendelkezésre álló lehetőségek közül.<br>4. Válasszunk a rendelkezésre álló lehetőségek közül. previous activities saved to your Garmin Connect account. szunk a rendelkezesre allo lenetosegek közül.

### <span id="page-23-8"></span> $\mathcal{L}(\mathcal{U}\mathcal{U}) = \mathcal{L}(\mathcal{U})$  and we to your work of your work of your work warm up to your work warm up to your work was a selection of your work was a selection of your work was a selection of your work was a selecti **Telefon beállítások eletett a filosofia a filosofia a filosofia a filosofia a filosofia a filosofia a filosofi Tolefon beállítéonk**

**WARD WARRANT UP**  $\equiv$   $\sim$  vezeten fielmul furnolon  $\sim$  feleron point. **5 Select .**<br>s = > Vezeték nélküli funkciók > Telefon nontot **Válasszuk a <u>Workutason</u><br>Válasszuk a Workowe Karl funkciók > Telefon pontot.** 

Engedélyez – Bluetooth-funkció bekapcsolása.  $\frac{1}{2}$ next step.

- **SEDJUN!** A tovaddi Bluetooth dealitie me Telepool in Alberta Blackbar, Bollmabok bodik dililo, joibililoik<br>meg, ha itt bekapcsoljuk a funkciót. .<br>**I EN IÏIKI** A touábbi Pluatoath boállítások csak akko **NE FELEDJUK!** A további Bluetooth beállítások csak akkor jelennek<br>mag ha itt bekeneseljuk a funkciót. **ELEDJÜK!** A további Bluetooth beállítások csak akkor jelennek<br>be itt halsesseslivk a funksiát. **NOTE:** DIRECTOR SETTINGS approvaled.<br> **NOTE: Apple and Bluetooth settings application** NE FELEDJUK! A tovabbi Bluet
	- **h név** a név, melyen az Edge megjelenik a párosított készüléken. Bluetooth név – a név, melyen az Edge megjelenik a párosított készüléken.
- **30 DR DATOSITASA –** KOMPATIDIIIS BIUETOOTN-TUNKCIOS OKOSTEIETON CSAT-<br>Warm up of the warm of the warm of the warm of the warm was a warm was a warm of the warm was a warm was a warm lakoztatása. Ezzel a funkcióval a Bluetooth-kapcsolaton keresztül működő funkciók, pl. az élő követés vagy a Garmin Connect fiókba történő<br>adatfoltöltés válnak elérhetővé Okostelefon párosítása – kompatibilis Bluetooth-funkciós okostelefon csatactivity up to connect and option.<br>**2** September 20 September 2014 before you can do not consider the use and use a training plan from Garmining plan from Garmining plan from Ga<br>Consider the consideration of the use and use and use and use of the use of the use of the use of the use of t
- sítések a párosított kompatibilis okostelefonról érkező értesíté-**Training Indoorse to Open Step and Step and Step and Step and Step and Step and Step and Step and Step and Step <br>Sek megjelenítésének engedélyezése. 4 Review the training plan in the training plan in the training plan in the training plan in the training plan**<br>The training plan in the training plan in the training plan in the training plan in the training plan in the dadiononec valuan cierriciove:<br>**Okos értesítések** – a párosított kompatibilis okostelefonról érkező értesíté-**Okos értesítések** – a párosított kompatibilis okostelefonról érkező értesíté
- **dott hívások és üzenetek –** a párosított kompatibilis okostelefonról **CONTRACTE OF SECTION AND SECTION OF SECTION OF SPEED AND THE MEDIA OF SPEED AND AND THE MEDIA OF SPEED AND SPEED AND SPEED AND SPEED AND SPEED AND SPEED AND SPEED AND SPEED AND SPEED AND SPEED AND SPEED AND SPEED AND SPEE** nek engedélyezése. **1** Berli logadoù filvasokiol tajekoztato erlesitesek megjeleriitese-**5 Select an option:**<br>Film for an option: his selection: in rogadott invasor és azenetet – a parosnott tompatibilis okosteletomor<br>érkező, nem fogadott hívásokról tájékoztató értesítések megjelenítésé-<br>pek engedélyezése your computer. bok megjelemesenek engedel; ezese.<br>Nem fogadott hívások és üzenetek – a párosított kompatibilis okostelefonról endzo, nom idgaadit invadonior tajonoziato ortoditudok megjolomicdo<br>nek ennedélvezése  $y \in \mathbb{R}$  comparison by the small population  $\mathbb{R}$
- <sub>5</sub><br>sendings sends to the device.<br>**11 Select Leater de Selections** digitals and the distributions of the digitalis and the digitalis and the digital **3** Select and schedule a training plan. The activity time schedule and schedule and schedule and schedule and schedule and schedule and schedule and schedule and schedule and schedule and schedule and schedule and schedul **6** Seoveges azenere.<br>P<sup>opul</sup>al **7** Select an option. Válasz aláírás - a szöveges üzenetekre adott válaszainkat digitális aláírásprevious activities saved to your Garmin Connect account.  $\mathsf{that}$  and  $\mathsf{at}$ the controls widget, select **Stop Workout** > to end the

# Rendszerbeállítások a magyar a szerepel a magyar a magyar a magyar a magyar a magyar a magyar a magyar a magyar a magyar a magyar a magyar a magyar a magyar a magyar a magyar a magyar a magyar a magyar a magyar a magyar a m

**2** Select **Training > Department**<br>**b** Select **Property interval. Rendszerbeallitasok**<br>Válasszuk a <del>█</del> > **Rendszer** pontot.

- **3 Select to provide.**<br>hoállítások (Kijolző hoállítások, 22. oldal) · Kijelző beállítások (Kijelző beállítások, 22. oldal).  **WARNING**
- k > Auto Pause pontot<br>
Vidget beállítások (Widget sor testreszabása, 22. oldal) *vviaget*
- $W(x)$  the induced is pair of the induced with your device, the induced with  $y$ tikusan felfüggesztésre kerül amikor (\* \* \* \* \* \* Adatrögzítési beállítások (Adatrögzítés beállítása, 23. oldal). i beallitasok (A st bodintaoon (Triagot 66<br>Bazítósi boállítások *(*Ada • Adatrögzítési beállítások ([Adatrögzítés beállítása, 23. oldal](#page-24-2)).
	- · Mértékegység beállítások (Mértékegység-beállítások, 23. oldal).
- lzés beállítások (Hangjelzések beállítása, <sub>i</sub>  $t_{\rm eff}$  is turned of the study is turned of the distance are not distance are not distance are not distance are not distance are not distance are not distance are not distance are not distance are not distance are not di tomatikusan kimerevedik, amikor se-<br>tomatikusan kimerevedik, amikor se-<br>tangjelzés beállítások (Hangjelzések beállítása, 23. oldal). és beállítások (Hangjelzések t **Viewing the Training Calendary Calendary** • Hangjelzés beállítások (Hangjelzések beállítása, 23. oldal).
	- <u>rso soumason (Hangjorsoon soumasa, sor olda).</u><br>beállítások (Nyelvi beállítások, 23. oldal).  $m$  and  $m$  and  $m$  open-ended contains to  $m$  and  $m$ . .<br>محالف علم عام 1846 م · Nyelvi beállítások (Nyelvi beállítások, 23. oldal).  $p$  is defined to  $p$  and  $p$  is the same connected  $p$  and  $p$ . • Nyelvi beállítások (Nyelvi beállítások, 23. oldal).

### <span id="page-23-6"></span>Kijelző beállítások **között a megatatok a megatatok a megat**  $\alpha$ **Using Garmin Connect Training Plans** page 23)

a = > Rendszer > Kijelző pontot. annuas ok **beamtasok**<br>k a <del>\_\_</del> > Rendszer > Kijelző pontot. **Connect a Garmin Connect account (Garmin Connect account of the Válasszuk a**  $\equiv$  **> Rendszer > Kijelző pontot.** 

Auto. fényerő – a háttérvilágítás automatikus állítása a környezeti fényviszonyoknak megfelelően. experience and the contract of the contract of the contract of the contract of the contract of the contract of Auto: **Briggio** Brightness: Automatical antiques the brightness of antiques the brightness . <del>.</del><br>menfelelően

Hydnak meglelelem.<br>Fényerő – a háttérvilágítás fényerejének állítása. ective to start the activity of the start time and the start time and the start time and the start time and the<br>International start the action of the action of the start time and the start of the start of the start of the

- a naucrvilagilas ieriyerejenek allitasa.<br>**ágítás időkorlátja** megadhatjuk azt az időtartamot, amelynek lejártával a háttérvilágítás kikapcsol.  $\frac{1}{2}$  found or the sensor is connected. You can see the sensor is connected. You can see that  $\frac{1}{2}$ ágítás időkorlátja – megadhatjuk azt az időtartamot, amelynek le-**Háttérvilágítás időkorlátja** – megadhatjuk azt az időtartamot, amelynek le- $\frac{1}{2}$  $\mu$ s idokonatja – iliegaunaljuk azt az idolanamot, amerynek ie-
- ·<br>**állítás** éjszakai vagy nappali színvilág kiválasztása. Automa-• Select **Follow an Activity** to follow a saved ride (*Going for*  zmosszeamas – ejszakar vagy nappar szmvilag kivalasztasa. **Automa-**<br>tikus beállítás esetén a pontos idő alapján a készülék maga vált a két<br>mód között Before you can use a compatible ANT+ indoor trainer, you must mód között. • To add an open-ended cool down to your workout, select janavara nancivilagias kikapesoi.<br>Színösszeállítás – éjszakai vagy nappali színvilág kiválasztása. Automa-The next time you say that the widgets of the widgets, the widgets, the widgets, the widgets, the widgets, the last  $\sim$  $\alpha$ Before you can download and use a training plan from Garmin

• Select **Follow a Workout** to follow a saved workout r – pilianatichet mentric<br>. folyótol – nillanatkénet menthetünk a kénernyő tartalmáról (*Pairing Your ANT+® Indoor Trainer*, page 6). zon.<br>**felvétel** – pillanatképet menthetünk a képernyő tartalmáról. turned off. When GPS is turned off, speed and distance are not **Using the Touchscreen Ivétel** – pillanatképet menthetünk a képernyő tartalmáról. mou kozott.<br>Képernyőfelvétel – pillanatképet menthetünk a képernyő tartalmáról. I**vétel** – pillanatképet menthetünk a képernyő tartalmáról.

## Háttérvilágítás használata screen.

nattervilágítás bekapcsolásához koppintsunk egyet az érintőképernyőre. singula bonaposolasanoz noppinisami You're the triangless behapped the backling to the backling of the backling of the backling of the backling of select **Restart Stephendally end and restart Stephendally Stephendally Stephendally Stephendally Stephendally Stephendally Stephendally Stephendally Stephendally Stephendally Stephendally Stephendally Stephendally Stephend** 

ZÉS! A háttérvilágítás időkorlátját testreszabhatjuk (Kijelző beál-11 **Indiana Indiana Indiana Indiana Indiana Indiana**<br>
1998 - Ifások, 22. oldal).  $1$  bring the device with  $3$  m  $(100)$  ft.  $100$  ft.  $100$  ft.  $100$  ft.  $100$  ft.  $100$  ft.  $100$  ft.  $100$  ft.  $100$  ft.  $100$  ft.  $100$  ft.  $100$  ft.  $100$  ft.  $100$  ft.  $100$  ft.  $100$  ft.  $100$  ft.  $100$  ft.  $100$  f **3** When you interval works a warm up, select to warm up, select to warm up, select to warm up, select to warm up, select to warm up, select to warm up, select to warm up, select to warm up, select to warm up, select to wa [lítások, 22. oldal](#page-23-6)). **MEGJEGYZES!** A háttérvilágítás időkorlátját testreszabhatjuk (Kijelző beál-<br><sup>Jítások, 22. oktob</sup> **NOTE: 200 ICES:** A Halter vilay it is not private test essability in (Mjelso) • At any time, select to stop the activity timer.

- k a szovékenységi profilok pontot.<br>1. A főképernyőn vagy egy adatképernyőn húzzuk lefelé ujjunkat a képernyő **3** Select the indoor trainer to pair with your device. **4** Follow the on-screen instructions. Select to mark a new laps and the select to mark a new laps  $\mathbf{R}$ sperifyon vagy egy adalkepentyon nuzzuk lelele ujjurikat a<br>" <sup>2</sup><br>2 Goornica isani oquladdisharmin.com **1.** A főképernyőn vagy egy adatképernyőn húzzuk lefelé ujjunkat a képernyő<br>tetejétől tetejétől.  $\overline{a}$  and the swipe down from the top of the screen, and only one top of the screen, and one the screen, and one top on the screen, and one top of the screen, and one top of the screen, and one top of the screen, and o on vagy egy adalkeperhyon nuzzuk lelele ujjurikat a keperhyo
	- $\frac{1}{2}$ . Válasszunk az alábbiak közül:
	- $\bullet$  A fényerő manuális beállításához válasszuk a  $\frac{1}{2}$  ikont, és állítsuk be A lenyelő mándális bealmásanoz valásszuk a 50 nkölt, és allítsuk be<br>a kívánt fényerőt a csúszka segítségével.
	- Select **Follow a Workout** to follow a saved workout whitelity of all sussuits and fighter sensors.<br>Innyiben azt szeretnénk, hogy a készülék a környezeti fénynek egfelelően automatikusan állítsa a fényerőt, válasszuk az **Automa-**<br>uta nentet **4** Select **Ride**.  $S$  pontor. • Amennyiben azt szeretnénk, hogy a készülék a környezeti fénynek<br> **Interval Workouts tikus** pontot.  $\alpha$  saves you can work our custom interval work of  $\alpha$ your computer. • To allow the device to automatically adjust the brightness • Amennyiben azt szeretnénk, hogy a készülék a környezeti fénynek rywon azt ozorotnomi, nogy a noozalon a homyozott lonymon.<br>Nalően automatikuson állítes a fényerőt válasszuk az Automa Automatient azt szerement, nogy a keszülek a komyezen lenynek<br>megfelelően automatikusan állítsa a fényerőt, válasszuk az **Automa**-**Turning Daily Superior Prompts On and 200**

## <span id="page-23-7"></span>Widget sor testreszabása **Off**

**:or testreszabasa**<br>ɔrban megváltoztathatjuk a widgetek sorrendjét, sőt akár el is távokapcsolat beállításai eletette az eletette magyar vagy nozzaamagun a hivani wiggelenet a sornoz. xour mogranolitainagan a magoton oorrenajel, oot anai erro tare<br>av hozzáadhatiuk a kívánt widgeteket a eorhoz líthatjuk vagy hozzáadhatjuk a kívánt widgeteket a sorhoz. sor testreszapasa<br>sorban megváltoztathatjuk a widgetek sorrendjét, sőt akár el is távosorban megvallozialnaljuk a widgelek sorrendjel, sol aka When you select a day in the training calendar, you can view or **vvidget sor testreszabasa**<br>A widget sorban megváltoztathatjuk a widgetek sorrendjét, sőt akár el is távo-

- 1. Válasszuk a $\equiv$  > Rendszer > Widget kezelés pontot.
	- eltávolításhoz.  $W_1$  the indoor trainer is paired with your device, the indoor trainer is paired with your device, the indoor trainer is  $W_1$ **Pairing Your Smartphone**

<span id="page-24-0"></span>**3.** A <sup> $≢$ </sup> segítségével módosíthatjuk az egyes widgetek pozícióját a widget sorban. Daily suggested workouts are recommended based on your **44 A Select to start the activity time activity time activity to the activity of the activity of the activity of the activity of the activity of the activity of the activity of the activity of the activity of the activity** 

# <span id="page-24-2"></span>**Adatrögzítés beállítása 1986-ben audible valorat a current workouts** a server workouts

# Válasszuk a  $\equiv$  > **Rendszer > Adatrögzítés** pontot.

- **Pörzítési időköz 27 edzési adatok rögzítésének gyakoriság:** Rögzítési időköz – az edzési adatok rögzítésének gyakoriságát állíthat-<br>iuk ha **latellizene** enejé sestén segk kismelt pertekben törtésik men Sz juk be. *Intelligens* opció esetén csak kiemelt pontokban történik mentés, pl. fordulónál, sebesség változásakor stb., míg 1 másodperc opciónál minden másodpercben egy pont mentésre kerül. Utóbbi esetben nagy harmmaði maðusporsson og pont monteorendin. Stessi essasinnag p<br>adatmenynyiség lesz az edzésről, de a memória is hamar megtelik. NUNUE - UL CULCOR<br>neolligene anoié ae **3** Selection **Ride**.<br>Select *Rid* Certain Rider.
- Pedálütem átlagolása megadhatjuk, hogy a pedálfordulatszám adatok kir edaldtern augybiasa – megadhagak, hogy a pedallordalászami adalok ki-<br>számítása során a pedálozás szüneteltetésekor érkező nulla értékeket a készülék kizárja a számításból *(ne tartalmazzon nullát),* vagy figyelembe vegye (nullával) (A pedálfordulatszám és a teljesítmény adatok átlado**r** *Garmin Connect account (<i>Garmin Connect account 6*  $\alpha$  *Carmin Connect account (Garmin connect account 6*  $\alpha$ ). the controls widget, select to end the controls widget, select to end the control  $\mathbf{c}$  $\mu$ m anayolasa – megaanayak, nogy a pedanorumaiszam adalok ki- $\epsilon$ rasa soran a pedalozas szunelellelesekor erkező nulla erlekeket a<br>A korkozóló a workodó a workout step. A workout szerint a korkozóló a korkozóló a korkozóló a korkozóló a kork
- selecky mieska.<br>Teljesítmény átlagolása megadhatjuk, hogy a teljesítmény adatok kiszáreljesnihený anagolasa – hiegamiajúk, hogy a teljesniheny audiok kisza-<br>mítása során a pedálozás szüneteltetésekor érkező nulla értékeket a készülék kizárja a számításból (ne tartalmazzon nullát), vagy figyelembe vegye (nullával) (A pedálfordulatszám és a teljesítmény adatok átlagolá-<br>egye (nullával) (A pedálfordulatszám és a teljesítmény adatok átlagoláelevation, position, position for an and time format. **2** Go to connect.garmin.com.garmin.com.garmin.com.garmin.com the controls widget, select to end the controls widget, select to end the control widget, select to end the control widget, select to end the control widget, select to end the control widget, select to end the control widg nan a peua aliaval) (A pedaliordulatszarii es a teljestifileriy adatok atlagola-<br>dal)
- **Hosszú PSZI** a készülék a tevékenység során rögzíti a pulzusszám inga-**2** dozását (HRV). **4**  $(HKV)$ . **Turning Daily Support Daily Support On Andrew Workow Support Daily Support Daily Support Daily Support Daily Support Daily Support Daily Support Daily Support Daily Support Daily Support Daily Support Daily Support Daily**  $\frac{1}{2}$  and  $\frac{1}{2}$  and  $\frac{1}{2}$ the controls wide  $\mu$ ekenyseg soran rogziti a pulzusszam inga-<br>**2.** Kövessük a képernyőn megjelenő utasításokat. <u>ka Select to start the activity to start the start the start the start the start the start the start the start </u>

## <span id="page-24-5"></span>**3** Select a unit of measure for the setting. **5** Select an option: **Mértékegység-beállítások Off 1** Select **Training** > **Workouts** > > **Delete Multiple**. workout.

A lavoisay, a s<del>cucssey</del>, a mayassay, a nome ME<br>tum mértékegységét, kijelzési módját állíthatjuk be. Karolika az egyes A távolság, a sebesség, a magasság, a hőmérséklet, súly és pozícióformá-Daily suggested workouts are recommended based on your gepion, se az Euge-n<br>
g, a sebesség, a magasság, a hőmérséklet, súly és pozícióformá-<br> **INEG LEGYZÉSI** Am

- 1. Válasszuk a **██ > Rendszer > Mértékegységek** pontot.
- **Changing the Device Language Language Changing the Device Language Changing the Device Language L.** valued and the answer definition. **2.** Válasszuk ki a kívánt adattípust.
- **Time Zones Viewing the Training Calendar**  $\mathcal{C}$  is the training calendar, you can view or the training calendar,  $\mathcal{C}$ **3.** Adjuk meg a mértékegységet. previous activities saved to your Garmin Connect activities saved to your Garmin Connect account of the same of the same of the same of the same of the same of the same of the same of the same of the same of the same of th

# <span id="page-24-4"></span>Hangjelzések beállítása **a szerepelt a szóros a szóros a szóros a** Edge

Válasszuk a  $\equiv$  > Rendszer > Hangok pontot.  $\mathsf{R} \mathsf{R} = \mathsf{R} \mathsf{endszer} > \mathsf{Hangok}$  pontot.<br>Akkumulá

### <span id="page-24-6"></span>time zone and the current time of day. **2** Select **III.**<br>**2** Select **Daily Suggested Workowski**n - Bushes Suggested Workowskin - Bushes Suggested Workowskin - Bushes Suggested Workowskin - Bushes Suggested Workowskin - Bushes Suggested Workowskin - Bushes Sugge scheduled works sent to the device appear in the device appear in the training  $\Box$

Válasszuk a  $\equiv$  > Rendszer > Nyelv pontot. **Using Garming Connect Training Plans** 

### You can use your Edge 1030 Plus device as an extended **Időzónák** training plan in your Garmin Connect accounts that the set up a training plan in your Garmin Connect accounts t **2** Select **Enable**.  $p = p$

**Időzónák**<br>A készülék minden bekeneselés elkelmével, emiker a mű multisport multiple in the explosive state and pair and pair and pair and pair and pair and pair and pair and <br>The compatible control of the compatible compatible compatible compatible compatible compatible compatible com A keszülek minden bekapcsolas alkalmaval, amikor a munoldas kapcsolat<br>létrejött, pozíciónk alapján automatikusan meghatározza az időzónát és a device during a triathlon. calendar. pontos időt. A készülék minden bekapcsolás alkalmával, amikor a műholdas kapcsolat kadió frekvencia / p  $\overline{\bullet}$ t.  $\sqrt{v}$ Tétrejült, pozíciónk alapján automatikusan meghatározza az időzónát és a<br>nenete időt  $\alpha$ .

## Kiterjesztett kijelző mód are riding a known distance. When you select , the device

**NILEI JESZLELL KIJEIZO IIIOO**<br>Az Edgo 1030 Plus készüléket kivetített kijelzőként besználhatjuk kompatibi lis Garmin sportóra adatképernyőinek megtekintéséhez. Például egy kompa-<br>Is Garmin sportóra adatképernyőinek megtekintéséhez. Például egy kompatibilis Forerunner készülékkel párosíthatjuk, és triatlon közben az Edge készülék kijelzi az óra adatképernyőit. TOSO PIUS RESZUIEREI KIVEITIEII KIJEIZOREITI HASZHAIHAIJUK KOMPATIDIkaler **jesztett kijelző mod**<br>Az Edge 1030 Plus készüléket kivetített kijelzőként használhatjuk kompatibi-**bulzusmárá adatai** /etite<br>.

- 1. Az Edge készüléken válasszuk a  $\equiv$  > Kijelző kivetítő mód > Óra csat-<br> The data screens from your paired watch appear on the Edge You can browse Garmin Connect to find a training plan, and **lakoztatása** pontot. **• pontot**. National prototer with the Garmin Express™ application on the Garmin Express  $\frac{d}{d\alpha}$  is searching for a signal signal in  $\alpha$  solid in  $\alpha$  solid in  $\alpha$ was found or the sensor is connected. You can see the sensor is connected. You can select any  $\mathcal{S}$
- اط العامة المستوى المستوى المستوى المستوى المستوى المستوى المستوى المستوى المستوى المستوى المستوى ال<br>-<br>2 Gommatihilis Garmin.órán válasszuk a **Reállítások > Érzékelők és tar. A.** A NOTIPOUDING OCHTINI ORDI VORGOSZUN A **DEAIIRAJON P ETZEN**<br>**Antólio k N<sup>i</sup>li hottógráfia > Viieltő kivetítő pontot**  $10z$ ékok > Új hozzáadása > Kijelző kivetítő pontot. ipalibilis Garmini oran valasszuk a **Deanitaso**l<br>else t<sup>íri</sup> herréadéae e Kiielrő kivetítő nepte **2.** A kompatibilis Garmin órán válasszuk a **Beállítások > Érzékelők és tar**válasszuk a **Beállítások > Erzél**
- 3. Kovessuk a keszülekek kepernyoln megjelenő utásításokat a végzéséhez. smart**phone.**<br>2012 o képzülékek képernyőin megjelenő utesítéseke **Viewing the Training Calendaries** Calendaries Calendaries Calendaries Calendaries Calendaries Calendaries Calendaries Calendaries Calendaries Calendaries Calendaries Calendaries Calendaries Calendaries Calendaries Calenda 50an a noozalohon hopo<br>seáha<del>z</del> **2** Go to connect.garmin.com. You can set up a training plan in your Garmin Connect account **3.** Kövessük a készülékek képernyőin megjelenő utasításokat a folyamat el-The next time you swipe down to view the widgets, the last

Párosítást követően a sportóra adatképernyői az Edge készüléken is <sup>olda</sup> megjelennek.  $S_{\rm s}$ start the work of works view saved rides. You can also view saved rides. You can also view saved rides. We have • Sync your device with the Garmin Express™ application on venen.<br>Itást követően a sportóra adatképernyői az Edge készüléken is <sup>oldalon).</sup> Párosítást követően a sportóra adatképernyői az Edge készüléken is<br>megjalásrad

• المعروبي السياحي التي يوسى المعربين.<br>| **IMEGJEGYZÉS!** Kijelző kivetítő módban az Edge készülék normál funkciói kikapcsolva vannak. **• Synchert Synchet With Synch the Garmin Connect Synch Connect Synch Connect** Connect Training Plans<br>Flann Training Plans Before you can download and use a training plan from Garmin **MEGJEGYZÉS!** Kijelző kivetítő módban az Edge készülék normál funkci-overlay.  $\vert$  Elem élettartam

automatikusan párosításra kerülnek.<br>. <sup>1</sup> Select a Garmin okosóra és az Edge készülék *Kiielző kivetítő*<br>م **Calendaria Garmin okosóra és az Edge készülék** *Kiielző kivetítő*  $\frac{1}{2}$  Noveloch a damning chosen a calendary calendary calendary  $\frac{1}{2}$ Párosítást követően a Garmin okosóra és az Edge készülék *Kijelző kivetítő* r aroshast horetoen a Gammi chocora eo az Eago hoszanek rijsizo kirekto<br>módban automatikusan párosításra kerülnek.  $\vert$  a terumer.

# **Interval Workouts** Kilépés a Kijelző kivetítő módból kartotta a kilály kilály kilály kilály kilály kilály kilály kilály kilály ki

**Product a Right Conduct Conduct**<br>Kijelző kivetítő módban koppintsunk rá a képernyőre, majd válasszuk a Kilépés Kijelző kivetítő módból > ✔ pontot. Vízállóság /express). On your smartphone, install the Garmin Connect app. **Kijelző kivetítő módban koppintsunk rá a képernyőre, majd válasszuk a**<br>Filosofta to return to the previous page.

# **Készülék információk Készülék információk** eletette to sala

# <u>Terméktámogatás, frissítések eletéte a magyar a szerepek a magyar a magyar a magyar a magyar a magyar a magyar a magyar a magyar a magyar a magyar a magyar a magyar a magyar a magyar a magyar a magyar a magyar a magyar a </u>

Termenta a persent a concerto de la construction de la maison de la maison de la maison de la maison de la mai<br>A számítógépünkre töltük le és telepítsük a Garmin Express™ (www.garmin. Megtekinthetiük a készülék azonosítój com/express) alkalmazást, a telefonunkra pedig a Garmin Connect alkalma-<br>com/express) alkalmazást, a telefonunkra pedig a Garmin Connect alkalmaaco, anamazaci, a tolohamna podly a camin' compot anama.<br>Kavere bezzéféréet bizteeítenek ez elébbi, e kéezülékek beeznéle records intervalsiest biziositatian az alabbi, a neszulenel<br>Constabilistós elektrik You can can create interval work of the community of the create contract of the second of the contract of the c device your custom interval work of the Garmin Connect and the Sync you can be seen to the Synchrome of the Synch<br> **Explores** hour device with the Synchrome of the Synchrome of the Synchrome of the Touchscreening on the To tát segítő szolgáltatásokhoz: You can lock the screen to prevent inadvertent screen touches. zást. Ezek gyors hozzáférést biztosítanak az alábbi, a készülékek használa-

- Software updates **Starting an Interval Workout Creating an Interval Workout** Szoftverfrissítések **1** Select **Training** > **Intervals** > **Do Workout**.
- Térképfrissítések **1**  $\mathbf{1} \times \mathbf{1} \times \$
- · Adatfeltöltés a Garmin Connect fiókba **2** September 2016 • Adatfeltöltés a Garmin Connect fiókba
- Termékregisztráció

# **Updating the Software Using the Garmin Connect App 4** Follow the on-screen instructions. **3** If necessary, enter a high and low value for the interval. **Creating an Interval Workout 1** Select **Training** > **Intervals** > **Edit** > **Intervals** > **Type**. **Szoftver frissítése a Garmin Connect alkalmazással**

exercise in contract a currilline connect and intermediate the second-<br>A szoftver Garmin Connect alkalmazáson keresztüli frissítéséhez rendelkez-Connect approximation and the Connect and the Connect and the Connect and the Connect account of the Connect and Connect and Connect and Connect and Connect and Connect and Connect and Connect and Connect and Connect and C ió-<br>nünk kell Garmin Connect fiókkal, valamint készülékünket párosítanunk kell **Property Community Connect Homes, valuation respectational paroditation respectively.** egy kompatibilis okostelefonnal ([Okostelefon párosítása, 1. oldal](#page-2-1)).

essen.<br>The Garmin Connect alkalmazáson keresztül szinkronizáljuk a készüléket a Garmin Connect fiókkal. A Garmin Connect alkalmazáson keresztül szinkronizáljuk a készüléket a<br>Cermin Cennest fékkel

Amennyiben szoftver frissítés rendelkezésre áll, a Garmin Connect alkalline alan kunsula suurinen musiitus valtamastuselt alu, alaskunna suuriset alueet<br>la- mazás automatikusan letölti azt a készülékre. **Amennyiben szoftver frissítés rendelkezésre áll, a Garmin Connect alkal-**

### <span id="page-24-3"></span>Before you can update your device software, you must have a **1** Bring the device within 3 m (10 ft.) of the ANT+ indoor trainer. **10**Select . **6** Select **Rest** > **Type**. **7 Anii 10 Select a Gar 4** Select **Duration**, enter a time interval value, and select . **Szoftver frissítése a Garmin Express programmal**

zá- A rendszerszoftver frissítéséhez rendelkeznünk kell Garmin Connect fiókkal, Viction School in Baltasche Zuchscher Germann von Barnin von der Haltast.<br>Valamint le kell töltenünk a Garmin Express™ alkalmazást.

be<br>Iá. 1. Csatlakoztassuk az USB-kábellel az Edge-t a számítógépünkhöz. 1. Csatlakoztassuk az USB-kábellel az Edge-t a számítógépünkhöz.

when the new solar software is a community of the software in the software in the software is to the software i Amennyiben új rendszerszoftver elérhető, a Garmin Express letölti azt az<br>Edna sz  $t_{\rm r}$ • To add an open-ended cool down to your workout, select **9** Select **Duration**, enter the rest interval, and the rest interval, and the rest interval, and  $\alpha$ Edge-re.

- <span id="page-24-1"></span>**2** Follow the on-screen instructions. your data fields to display sensor data. **Cool Down** > **On**. **11**Select one or more options: • To set the number of repetitions, select **Repeat**.
- **3** Do not disconnect you depend the computer during the computer during the computer during the computer during the computation of  $\mathbb{R}$ **3.** Amíg a frissítés tart, ne csatlakoztassuk le az USB-kábelt se a számítóen vallige interfection tart, he essaidhe control as the exercition of the section of the expertison of the ex<br>gépről, se az Edge-ről. **3.** Amíg a frissítés tart, ne csatlakoztassuk le az USB-kábelt se a számító-**3.** Amíg a frissítés tart, ne csatlakoztassuk le az USB-kábelt se a számító-<br>oépről, se az Edge-ről

MEGJEGYZÉS! Amennyiben beállítottuk és használjuk is a Wi-Fi kapmEUSEUTZES: Amerinyisen sealitottak és hasznaljak is a vi-r kap-<br>csolatot, amikor a készülékkel Wi-Fi hálózaton keresztül csatlakozunk a Garmin Connect fiókhoz, az esetlegesen elérhető frissítést a Garmin armin compot nombe, as coologocon cionicto moditor a camilli.<br>nost quiamatikuoga latälti st.<br>
Sonnect automatikusan letölti. **1** Select **Training** > **Intervals** > **Do Workout**. **6** Select **Rest** > **Type**.

### **Specifications 1** Select **Training** > **Indoor Trainer**. **2** Select to start the activity timer. • At any time, swipe up from the bottom of the screen, and **Műszaki adatok** When you complete all of the intervals, a message appears.

### $\mathbf{E}$   $\mathbf{E}$   $\mathbf{E}$ **Edge 1030 Plus műszaki adatok Starting and Interval Workow 1** Select **Training** > **Intervals** > **Do Workout**. select **Restart Step** to end a workout step and restart it. **Edge 1030 Plus műszaki adatok 8** If necessary, enter a high and low value for the rest interval.

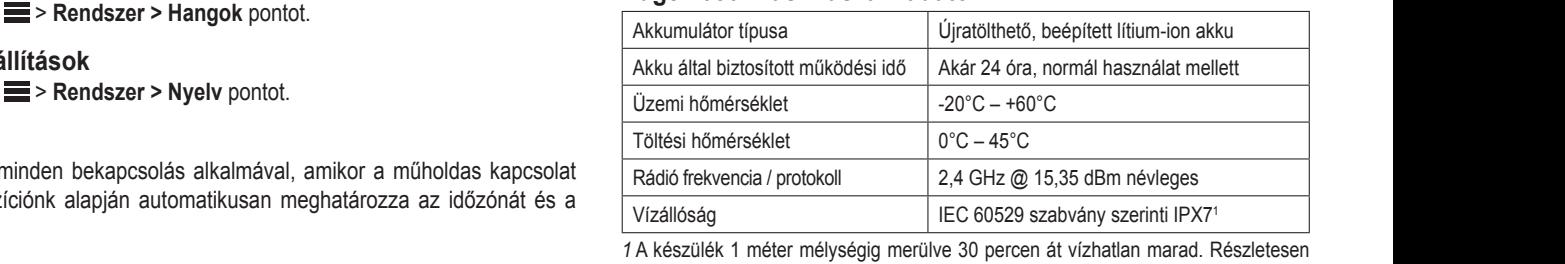

lásd a www.garmin.hu/vizallo oldalon. iülék 1 méter mélységig merülve 30 percen át vízhatlan marad. Részletesen **Pairing Your ANT+® Cool Down** > **On**. *1* A készülék 1 méter mélységig merülve 30 percen át vízhatlan marad. Részletesen

## Water resistance 1 ATM2 When the indoor trainer is paired with your device, the indoor **1** Bring the device within 3 m (10 ft.) of the ANT+ indoor trainer. that sends speed and distance data to the device. **Pulzusmérő adatai 3** Select **Ride**. available unless you have a compatible sensor or indicated  $\mathbf{z}$

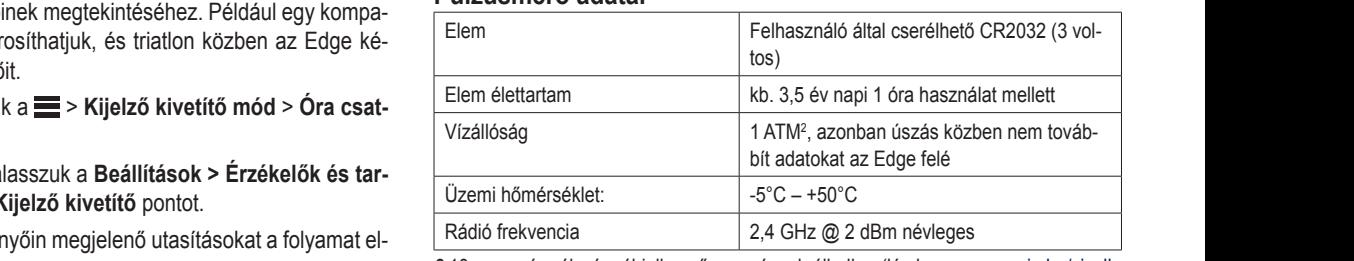

 $\frac{1}{2}$  is in the interpretation function at the  $\frac{1}{2}$  model  $\frac{1}{2}$  mo. at 1  $\frac{1}{2}$ es vízmélységnél jellemző nyomásnak áll ellen (lásd a www.garmin.hu/vizallo mount  $\rho$ ). ellemző nyom megjelenő utasításokat a toryamat el-<br>210 m-es vízmélységnél jellemző nyomásnak áll ellen (lásd a www.garmin.hu/vizallo oldalon). ysegner jener

### **2** Sebesség- és pedálütemmérő adatai **Using an ANT+ Indoor Trainer** Sebesség- és pedálütemmérő adatai available unless you have a compatible sensor or indicate  $\mathbf{r}$

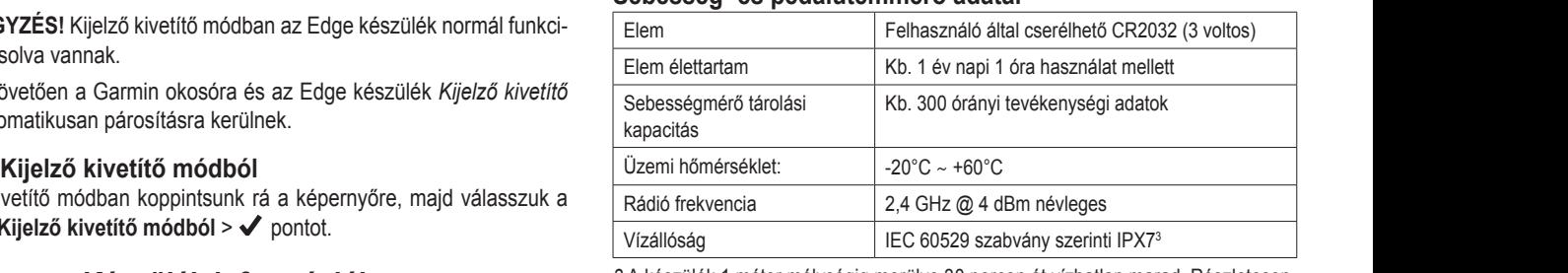

3 A készülék 1 méter mélységig merülve 30 percen át vízhatlan marad. Részletesen lásd a www.garmin.hu/vizallo oldalon. **USING** and **Indoor Trainers** 

### **3** Select a course, activity, or workout. *a Ride*, page 3). Before you can use a compatible ANT+ indoor trainer, you must **Készülékinformációk megtekintése Off** dimormaciók meglekínlese

**4 EXTITOI HACIÓN HEGLENTILESE**<br>inthetjük a készülék azonosítóját, szoftver verziószámát, felhasználói szerződését. ik a keszuiek azonosito<br>. **3** Select a course, activity, or workout. mout dit is the trainer of the trainer and pair it with your device on the trainer of the trainer of the trainer Megtekinthetjük a készülék azonosítóját, szoftver verziószámát, felhaszná-<br>... You can use your device with an indoor trainer to simulate **1** Select **Training** > **Workouts** > **Daily Suggested Workout** >

 $4552$ un  $a = 7$ nei Válasszuk a ▅ > **Rendszer > Névjegy > Jogi információk** pontot.

### <span id="page-25-0"></span>E-címke szabályozási és megfelelőségi információk<br>.  $\mathbf{D}$  . The map to the map to the map to the map to view your to view your to view your to view your to view your to view your to view your to view your to view your to view your to view your to view your to view your es megtelelo

A készülék elektronikus címkével rendelkezik. Az e-címke olyan szabályozá-<br>Dege device, you attempt to view location and heading before your attempt to view location and heading to view si információkat tartalmazhat, mint az FCC által biztosított azonosítószámok, vagy regionális megfelelőségi jelzések, valamint alkalmazható termék- és engedélyinformációk. **11** Seconds **Contract Contract Contract on Suggested Workows**  $\mathcal{L}(\mathbf{X}) = \mathcal{L}(\mathbf{X})$ **Setting the Bike Alarm**

Válasszuk a vers *s*<br>Válasszuk a  $\blacksquare$  > Rendszer > Jogi infó pontot. Válasszuk a sz > Rendszer > Jogi infó pontot.  $T_{\rm eff}$  for this device is provided electronically. The e-label  $\sim$ bike, such as on a stop during a long ride. You can control the stop during a long ride. You can control the s

# **12 Select . Alert to your connected smartphone. Alert to your connected smartphone. Alert to your connected sma<br>The such as identification, such as identification, such as identification, such as identification, such as i** numbers provided by the FCC or regional compliance markings,

### **Training Plans Figyelem! 2** Select **System** > **Regulatory Info**. **Playing Audio Prompts on Your Smartphone** Before you can set up audio prompts, you must have a as well as applicable product and licensing information. **1** Select > **Safety & Tracking** > **Bike Alarm**. Connect app.

You can set up a training plan in your Garmin Connect account Ne tároljuk olyan helyen a készüléket, ahol tartósan szélsőséges hőmérsék-**Device Care** smartphone with the Garmin Connect app paired to your Edge **1** Select . **2** Create or update your passcode. leti viszonyoknak van kitéve, mivel ez kárt tehet a készülékben. **4.** Helyezzük be az scheduled workouts sent to the device appear in the training

–<br>Ne használjunk durva vagy éles tárgyakat az érintőképernyő kezeléséhez, **Using Garmin Connect Training Plans the nadenary and area vagy creditally and lap chine, repermise reserved the lap number and lap time include the l**<br>Rulönben károsíthatjuk azt. NG nasznajum uurva vagy cics largyakal az chillokcpchiyo kczcicschc<br>Ölümlere hárecítletivleret zeználiunk durva vagy álas tárovakat az árintőkánarnyő kazalásáhaz aoznajam da va vagy oloo targyakat az onnokopomyo kozoloodno.<br>ben kéresítbetülk ezt asználiunk durva vagy éles tárovakat az érintőképernyő kezeléséhez.

Ne tegyük ki a készüléket kémiai tisztítószereknek, oldószereknek, naptejnek és rovarirtónak, mivel kárt tehetnek a készülék műanyag alkatrészeiben *Connect*, page 19). és külalakján. damage may result. temperatures can occur, because it can cause permanent audio of the systement and announcement. Sends are to play the device to play the device to the device to the<br>Lie kitalakián announcement to exposure to the device of the device of the skillalakián customize the volume levels on the volume levels on the Garmin Connect app. The Garmin Connect app. The Garmin Connect app. The Garmin Connect app. The Garmin Connect app. The Garmin Connect app. The Garmin Connect app. Th wannonak, mivel kan tenethek a keszülek muanyag alkatre<br>Bira  $\mathcal{L}$ yyur Ki a reszuleret remiai usztroszerekiler, oldoszerekiler, napiejrelativistic approximation connect approximation  $\mathcal{L}$  , and select or  $\mathcal{L}$  , and select or , and select or , and select or , and select or , and select or , and select or , and select or , and select or , and selec

–<br>A USB port károsodását megelőzendő ügyeljünk arra, hogy az USB port eső- $\qquad \qquad \textrm{a}$ z A OSB port karosodasat megelőzendő ugyeljunk al<br>védő sapkája mindig szorosan a helyén legyen. Secure the weather cap tight in the weather cap time the USB of the USB of the USB of the USB of the USB of the USB of the USB of the USB of the USB of the USB of the USB of the USB of the USB of the USB of the USB of the osan a helyén legyen.<br>osan a helyén legyen. **Elemcsere a sebességmérőben** B port karosodasat megelozendo ugyeljunk arra, hogy az U: **22 Separatus Garming SZOTOSATT & TICTY** and the contract of the contract of the contract of the contract of the contract of the contract of the contract of the contract of the contract of the contract of the contract of the contract of the contract of the contra Never port narosoudsal megelozonuo ugycijum dna, nogy az elep port cso.<br>Idáls espléje mindig exerces e beluén legyen. rédő sapkája mindig szo ort károsodását megelőzendő ügyeljünk arra, hogy az USB port eső-**kelőt az Edge**<br>Nájz mindig especsor a halván lampa

**1** Connect the device to your computer. .<br>Kerüljük az erős ütéseket és a durva kezelést, mivel ezzel csökkentjük a ké-<br>s≣<sup>0141</sup> üzseti élatkatanét  $\overline{\phantom{a}}$  Selection and schedule a training plan. szülék üzemi élettartamát.<br><u>Audio Promptsand and finishes.</u> az erős üleseket és a durva kezelést, mivel ezzel csokkenyűk a ke- $\alpha$  all your conditions are in range (40 km or  $\alpha$  ) and  $\alpha$  are in range (40 km or  $\alpha$ ) and  $\alpha$ 

### Edge tisztítása Transferring Files to Another Cap tightly to prevent damage to the Weather cap tightly to prevent damage to the U<br>Transferrence to the USB to prevent damage to the USB to the USB to the USB to prevent damage to the USB to Edge tisztítása

**2** Wipe it dry.

- **4** Review the training plan in your calendar. 1. Enyhén szappanos vízzel megnedvesített törlőruhával töröljük át a ké-<br>ezüléket szüléket. **1** Wieless using a cloth dampened with a million dampened with a million dampened with a million dampened with a mi from one compatible Edge device to another using Bluetoother using Bluetoother using Bluetoother using Bluetoother using Bluetoother using Bluetoother using Bluetoother using Bluetoother using Bluetoother using Bluetoother  $d$  degrees the product.
- **2.** Töröljük át szárazra.

Tisztítás után hagyjuk, hogy a készülék teljesen megszáradjon. alah hayjah, hogj a h ri<br>Cleatítás után hagyiuk, hogy 152111d5 utd11 Hdyyjuk, hogy a keszülek teljesen megszaraujon.<br>. information for other riders in the GroupTrack session.

### <span id="page-25-1"></span>smartphone. **Pulzusmérő gondozása 2** From the device that contains the files, select > detergent solution. **2** Select **Garmin Devices**. **Setting the Bike Alarm Caring for the Heart Rate Monitor** USMETO GONQOZASA

# **Connected Select your device Training Select your device Transfersion Select your device transferse transfers**<br>The Select your device transferse transferse transfersion of the Select you can control the Select you can con When you select a day in the training calendary calendary calendary calendary calendary calendary calendary ca

Mielőtt megtisztítanánk a pántot, vegyük le azt a mérőről. You must under the module before the module before was hing the module before was high the module before was high the module before was high the module before was high the set of the set of the set of the set of the set of notic titopánk a pántot vogyük lo azt a márőről logusztitalialik a palitot, vegyük le az After cleaning, allow the device to dry completely. **4** Select **Activity Options** > **Audio Prompts**. bike alarm from your device or the device settings in the Garmin ill meglisztitana

A mérőn felgyülemlett izzadtság, só ronthatja a mérő mérési pontosságát.  $\mathsf{pat.}$ **4** Select one or more files to transfer. You can transfer courses, see the wireless wireless wirelessly with which will be a set of the wireless wireless from one compatible Edge device to another using Bluetooth **2** Create or update your passcode.

- · Részletes mosási utasítások megtekintése érdekében látogassunk el a www.garmin.com/HRMcare oldalra.
- **Interval Work Works** United Works 2014 Minden egyes használat után öblítsük le a pántot. Minden egyes használat után öblítsük le a pántot.
- · Mosógépben minden hetedik használatot követően mossuk ki a pánanother interval workout. You can use open intervals when you tot.  $\mathsf{tot}.$  $\frac{1}{\pi}$  for detailed was detailed was high  $\frac{1}{\pi}$ **Connected Features** > **Device Transfers** > **Share Files**. wid<del>get, select bike alarm.</del> If the device detects motion, it sounds an alarm and sends an alert to your connected smartphone.
- Ne tegyük a pántot szárítóba.<br>• Ne tegyük a pántot szárítóba.
- records an interval and moves to a rest interval. A pántot lógatva, vagy sík felületen kiterítve szárítsuk. When drying the strap, hang it up or lay it flat. Wireless Sensors 15 Rinse the strap after every use. A partier legativa, vagy olk lelaleten kitempe ozamoak.  $\log a$ sik leidleten kitentye Szantsuk. **Playing Audio Prompts on Your Smartphone** painot logatva, vagy oliv ididididir niteritye ozamouk.
- A mérő élettartamát meghosszabbíthatjuk, ha használaton kívül mindig  $\overline{a}$ . Várjunk 30 másodpercet. module waard module was de verkenden.<br>Ievesszük róla a pántot. • When drying the strap, hang it up or lay it flat. **5.** Hely

## Felhasználó által cserélhető elemek module when not in use. iasztialu altal cseremetu elemek

# **Vigyázat!**<br>Externa select a nearby connection. Audio prompts include the lap time, and lap time, and lap time, and lap ti

A termékkel kapcsolatos figyelmeztetésekért és egyéb fontos információkért<br>Jáci a Fentos Biztangási és Termékinformációk útmutatát a termék debezé n commento happeelatice hay emited tesettet ez egyez tentee imentitatenten.<br>Iásd a *Fontos Biztonsági és Termékinformációk* útmutatót a termék dobozában.  **WARNING** a romos biztonougi os romionimonimación annatatot a tornon dopoza customize the volume levels on the Garmin Connect app.

## **Elemcsere a pulzusmérőben Replacing the Heart Rate Monitor Battery** See the *Important Safety and Product Information* guide in the Elemcsere a pulzusmérőben

- **1.** Kis kereszthornyos (csillag-) csavarhúzóval a mérő hátulján lévő négy csavart lazítsuk ki, majd vegyük ki. l. Kis kereszthornyos (csillag-) csav
- **2.** Vegyük le a fedelet, majd vegyük ki az elemet.<br>**2.** Vegyük le a fedelet, majd vegyük ki az elemet. **1.** Vegyük le a fedelet, majd vegyük ki az elemet.

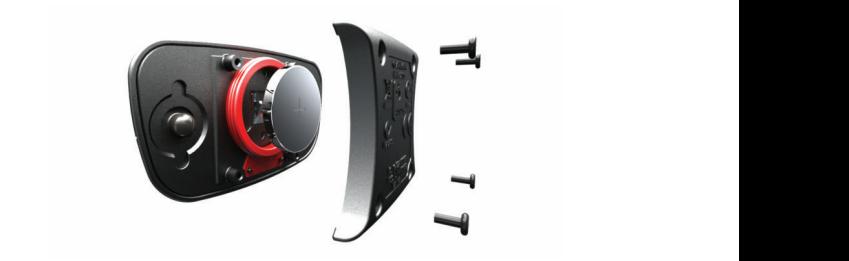

- **3.** Várjunk 30 másodpercet.
- 4. Helyezzük be az új elemet, pozitív pólusa nézzen felfelé.  $\mathsf{E}\mathsf{D}$  if  $\mathsf{K}\mathsf{I}$  the kers is the normalisation of the normalism are not distance are not not distance as  $\mathsf{R}$ NE FELEDJÜK! Ne károsítsuk, ne nyújtsuk ki az O-gyűrűt. **NE FELEDJÜK!** Ne károsítsuk, ne nyúitsuk ki az O-gyűrűt.
- the contract of the contract of the contract of the contract of the contract of the contract of the contract of the contract of the contract of the contract of the contract of the contract of the contract of the contract o **Pairing Your ANT+® Indoor Trainer** rogzitocsavart.<br>**MEGJEGYZÉS!** Ne húzzuk túl erősen a csavarokat. rögzítőcsavart. **Wi-Fi**: Enables Wi‑Fi wireless technology.

**5 Replace the back cover and the four screws.** eur iur on<br>... **MEGJEGYZES!** Ne huzzuk tul erosen a csavarokat.

eret kovelden elolordunial, hogy újí a keli parositánunk a merőt és<br>Papiszt **3** Select the indoor trainer to pair with your device. Az elemcserét követően előfordulhat, hogy újra kell párosítanunk a mérőt és<br>az Edge 1030 Plus-ot az Edge 1030 Plus-ot.<br>account as soon as you find the activity. **Note: CONTENTS OF OUR ORIGINAL CONTENTS**  $A = \frac{1}{2}$  and  $A = \frac{1}{2}$  rate in the set of  $\frac{1}{2}$ ncserét követően előfordulhat, hogy újra kell párosítanunk a mérőt és<br>a 4030 Plus at

### **Elemcsere a sebességmérőben NOTE:** If you do not have a heart rate monitor, you can skip this latest automatically when  $\mathbf x$

A készülék CR2032 típusú elemmel működik. Amennyiben két fordulat meges a durva kezelest, mivel ezzel csokkentjuk a ke-<br>tételét követően a LED-lámpa piros színben villan fel, a mérőben az elem<br>hamarosan le fog merülni your data fields to display sensor data. hamarosan le fog merülni. during your activity. indicate a low battery level after two revolutions. announcements on your smartphone during a ride or other workouts and training plans on the Garmin Connect site. The

ízzel megnedvesített törlőruhával töröljük át a ké- $\,$  1. Keressük meg a kör alakú elemtakaró fedelet  $\oplus$  a mérő elején.

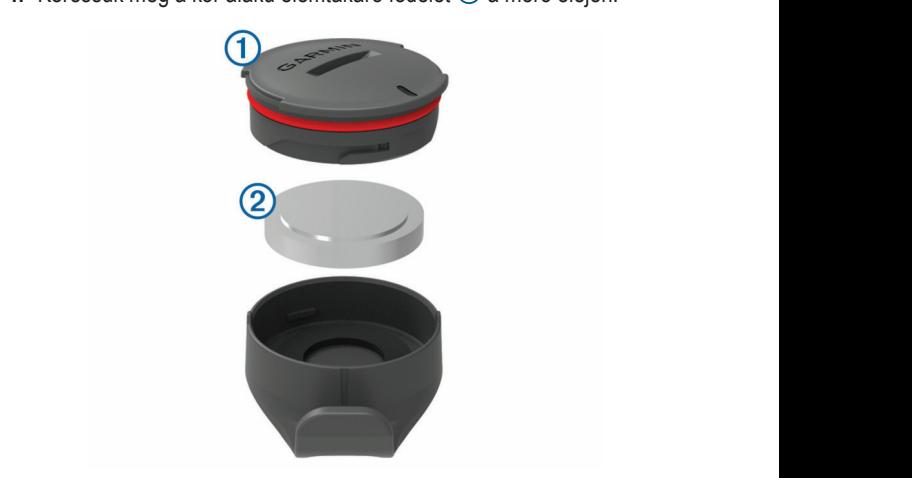

- 2. Forgassuk el az óramutató járásával ellentétes irányba a fedelet, amíg az annyira kilazul, hogy ki tudjuk emelni a helyéből. **NOTE: ANOTES MENU MAY BE INCREDICT**<br>Abo
	- 3. Vegyük le a fedelet, majd vegyük ki az elemet 2.
	- **4.** Várjunk 30 másodpercet.  $\mathbf{f}$
	- **4.** Varjans oo masoaperoot.<br>**5** Insert the az úi elemet tinvelve a nólusra. **MEGJEGYZÉS!** Ne károsítsuk és ne veszítsük el az O-gyűrűt. **5.** Helyezzük be az új elemet, ügyelve a pólusra.
	- $\frac{1}{2}$ Forgassuk jobbra a fedelet ugy, hogy a fedelen levo jelzes egybee a tokon lévő jelzéssel. **6** Termselvishing a fedelet the beauty feel that the coverage souther 6. Forgassuk jobbra a fedelet úgy, hogy a fedélen lévő jelzés egybeessen a tunum fuvu julius seconds red and green for a few seconds of a few seconds of a few seconds of a few seconds o **3** Wrap the strap around your chest, and connect the strap

**REPLACING THE CALCULACION CONTROL**<br>Replacing the Cape of Schillery, Accidence J.F.D. Linear nel pár másodpercre felvillan. Amikor a LED lámpa villogása megszűnik, a<br>máső eldív és készer éll az adatak köldésére indi par masoupoloid formant. Armitor a EED fampa villogasa megszumit, a<br>mérő aktív és készen áll az adatok küldésére. **MEGJEGYZES!** Az elemcserét követően a LED lámpa piros és zöld sz MEGJEGYZÉS! Az elemcserét követően a LED lámpa piros és zöld szín-

## **Elemcsere a pedálütemmérőben NOTE:** If you do not have a heart rate monitor, you can skip this

A készülék CR2032 típusú elemmel működik. Amennyiben két fordulat megtételét követően a LED-lámpa piros színben villan fel, a mérőben az elem hamarosan le fog merülni.

1. Keressük meg a kör alakú elemtakaró fedelet ① a mérő oldalán.

<span id="page-26-0"></span>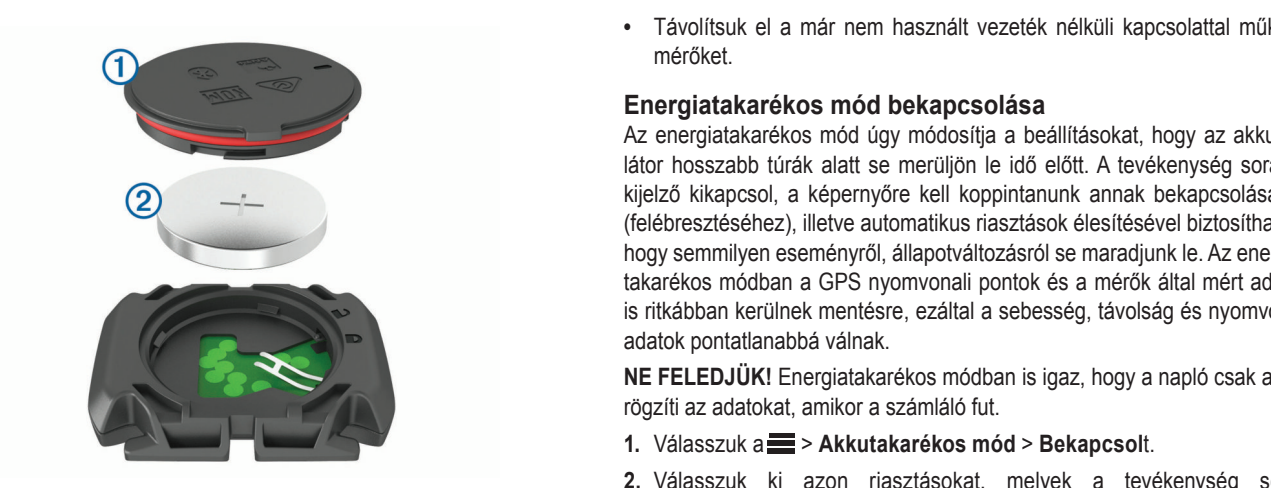

- 2. Valasszuk<br>2. Forgassuk el az óramutató járásával ellentétes irányba a fedelet, amíg az felébreszti annyira kilazul, hogy ki tudjuk emelni a helyéből.<br> **Device of the device of the device of the device of the device of the device of the device of the device disp** 
	- 2. All the conjunction of the space of the conjunction of the conjunction of the conjunction of the conjunction of the conjunction of the conjunction of the conjunction of the conjunction of the conjunction of the conjunct e a redelet, majd vegyük ki az elemet  $\otimes$ .
	- **4.** Várjunk 30 másodpercet. **A** second the time or distance until a second the time or distance until a second or distance until a second of time or distance until a second of time or distance until a second of time or di
- **5.** Helyezzük be az új elemet, ügyelve a pólusra. **MEGJEGYZÉS!** Ne károsítsuk és ne veszítsük el az O-gyűrűt. and the transmitter. **5.** Helyezzük be az új elemet, ügyelve a pólusra. zzuk be az uj elemet, ugyelve a polusia.
	- **6.** Forgassuk jobbra a fedelet úgy, hogy a nyíl a zárt állást jelző ponttal es- $\bullet$  <sup>k</sup> **NOTE:**  $\frac{1}{2}$  and  $\frac{1}{2}$  and  $\frac{$ **3** AZ OROSIE sen egybe. **anders**<br> **1** Seconds. **4** Section to start the activity time  $\mathbf{r}$ **5** Insert the new battery into the cover, observing polarity. The cover, observing polarity  $\mathcal{L}$

after battery replacement. When the LED flashes green and the LED flashes green and the LED flashes green and <br>The LED flashes green and the LED flashes green and the LED flashes green and the LED flashes green and the LE **MEGJEGYZÉS!** Az elemcserét követően a LED lámpa piros és zöld szín-<br>• nel pár másodpercre felvillan. Amikor a LED lámpa villogása megszűnik, a w kalm Wireless Sensors 15 mérő aktív és készen áll az adatok küldésére. • At any time, select to stop the activity timer. device is searching for a signal. A solid icon means the signal alarm sounds when you are about to finish a workout step. A Always consult your physician before you begin or modify any **6** Twist the cover clockwise until the marker points to locked. **YZES!** Az elemcserét követően a LED lámpa piros és zöld szín- Bi  $\frac{1}{\sqrt{2}}$ where you not connect any sensor is connected.  $\rho$ **NOTES:** AZ CICING CIT A COVELOCH A LED TAMPA DITOS EST.

# **Troubles widelings.**<br>The settings widelings. the device is active and ready to send the device is active and ready to send the device and ready to send the sending sending  $\alpha$

# **Resetting the Device Újraindítás lefagyás esetén 2** Swipe left or right to view more widgets. **Stopping a Workout** data.

**Oji amuntas Teragyas eseten**<br>Amennyiben a készülék nem reagál az érintésre, gombnyomásra, az alábbi eljárással kell újraindítanunk. Ezzel a saját adatok nem törlődnek.<br>Eljárással kell újraindítanunk. Ezzel a saját adatok nem törlődnek.<br>Externe szervezel a saját adatok nem törlődnek. inyiben a készülék nem reagál az érintésre, gombnyomásra, az alábbi sz

Tartsuk nyomva a <u>axa</u> gombot 10 másodperc hosszan.<br> **2** Az ok touchscreen. • When the timer is running, tap the screen to view the timer  $\epsilon$  and  $\epsilon$  and the symmetric position of the screen, and the screen, and the screen, and the screen of the scare  $\epsilon$ select **Restart Stephen and a work step and restart it.** 

**A készülék újraindul (bekapcsol).**<br>A készülék újraindul (bekapcsol).

# lek nozzaada<br>- Gyári beállítások visszaállítása - المستخدمة المستخدمة المستخدمة المستخدمة المستخدمة المستخدمة المستخدمة الم **Turning Daily Suggested Workout Prompts On and**

Syari Deannasok visszaamiasa<br>Az alapértelmezett kezdeti beállítások és tevékenység profilok visszaállítása. \* \* \* \* \* \* \* \* \* \* \* \* \* \* \* \* ka alaponomiszott közdöt bodintaook be terekenyede promott keszdalmadol.<br>Ezzel a tevékenység adatok vagy az előzmény napló tartalma nem törlődik, as rides, workouts, and courses. tehát a túrák, edzések, pályák adatai megmaradnak. **1** Select **Training** > **Workouts** > **Daily Suggested Workout** > • Swipe or select the arrows to scroll. **Deleting Workouts** The next time you swipe down to view the widgets, the last The device resets and turns on. wany<br>**AR** 

Válasszuk a => Rendszer > Készülék visszaáll. > Gyári értékek visz- létesítésének c  $\overline{\text{szadllitása}} > \sqrt{-1}$ .

### Saját adatok és beállítások törlése<br>Garmin Cor ovn Lvit<br>14.41.4.20 t adatok es beallitasok toriese

yajat awaten oo weamtaoon torrooc<br>Utalies suéri éllenet visezeéllítéeét ériük el e művelettel. Ezzel ez összes i Sajat auatok és beamtasok törtése<br>A teljes gyári állapot visszaállítását érjük el a művelettel. Ezzel az összes felhasználói adatot töröljük, kivéve a napló tartalmát. A tevékenység adatok és lyen fut a Ga násznalor dudot törögük, kíveve a napjo tartalmat. A tévelenység dudok és<br>az előzmény napló tartalma is törlődik, tehát a túrák, edzések, pályák adatai nind törlödnek. A számítógépről a készülékre letöltött fáj ronounck. A szamhogeptor a kesztalekte letettek aljok hem tonounck, felsorolás első pontjából ki kell venni a Beállítások pontot. scheduled work is to the device a to the device and device and the device appear in the training of the training of the training of the training of the training of the training of the training of the training of the traini mind törlődnek. A számítógépről a készülékre letöltött fájlok nem törlődnek,  $n$ és a felsorolás első pontjából ki kell venni a Beállítások pontot. Select > **System** > **Device Reset** > **Reset Default**  ieee<br>ik ol o művolottol. E<del>s</del>:

Válasszuk a  $\blacksquare$  > Beállítások > Rendszer > Készülék visszaáll. > Amikor a P or a <u>navigate a course.</u><br>A course a course and use and use and use and use and use and use and use and use and use and use and use and u Constitution constant and **Connect and Connect account (**Garmin  $\mathbf{v}$  account (*Garmin account 6)* Adatok és beállítások törlése >  $\blacktriangledown$ -t.<br>helyz  $\frac{1}{2}$  and  $\frac{1}{2}$  counterparts of  $\sim$  resettings and resetting and resetting and resetting and resetting and resetting and resetting and resetting  $\sim$  resetting and resetting and resetting and resetting and resett

# **Maximizing Battery Life Energiatakarékos használat**<br>• *Konnectivik be az Energiatakarékes méd enejét (Energiatakaréke*

- *Mode*, page 25). History Select to access your previous rides and totals. You can browse Garmin Connect t[o find a training plan](#page-26-1), and **Pairing Your Smartphone** You can set up a training plan in your Garmin Connect account bekapcsolása, 25. oldal). oldal). Ny solonalan'i Source metrics, performance metrics, performance metrics, performance metrics, performa<br>Districts, performance metrics, performance metrics, performance metrics, performance metrics, performance me  $a$ and  $a$ ,  $\Delta$ **• Kapcsoljuk be az Energiatakarékos mód opciót (Energiatakarékos mód <b>·**  $\mathbf{S}$ roijun vo az Liioiyialana<br>.coolóoo 25 oldol)
- .<br>}sökkentsük a fényerőt vagy a késleltetési időt (Kijelző beállítások, 22. ol-• Select the **Smart** recording interval (*Data Recording Settings*, Select to access connected features and settings. sukkeriisuk a lehyelüt vagy a kesleltetesi idüt (Kijelzu beall)<br>'' • Csökkentsük a fényerőt vagy a késleltetési időt (Kijelző beállítások, 22. ol- $\blacksquare$ [dal\)](#page-23-6). • Turn on **Battery Save Mode** (*Turning On Battery Save*
- i. valasszuk a "atroczítési módként válasszuk az Intelligenst (Adatrögzítés beállítása, "atrocz"). Valasszuk a • [Turn o](#page-24-2)n the **Auto Sleep** feature (*Using Auto Sleep*, page 22). The home screen gives you quick access to all the features of 23. oldal). ",.<br>Jatrögzítési módként válasszuk az Intelligenst (Adatrögzítés beállítása,<br>Laklal) **4** Review the training plan in your calendar. • Adatrögzítési módként válasszuk az Intelligenst (Adatrögzítés beállítása, az illetében görge **2 2** Hold to turn on the device  $\alpha$ Before you can download and use a training plan from Garmin  $\delta$ , oldal). If also the backlightness or shorten the backlightness or shorten the backlightness or shorten the backlightness or shorten the backlightness of  $\delta$ 
	- **Kapcsoljuk be az Automatikus alvás (automatikus készenlét) funk** [tomatikus alvás funkció, 22. oldal\)](#page-23-1). (alemányos en el proporto en el el el válasszu Exapcsoljuk be az Automatikus alvás (automatikus készenlét) funkciót (Au-<sup>3</sup> Use the arrows to change your activity profile.
- · Kapcsoljuk ki a Telefon vezeték nélküli adatátvitel funkciót (Telefon beállí-<br>**Magasság beállítása** page 22). **TIP:** You can swipe down on the home screen to view the schedule workouts and courses. [tások, 22. oldal\)](#page-23-8). • Turn on the **Auto Sleep** feature (*Using Auto Sleep*, page 22). vezeték nélküli adatátvitel funkciót (Telefon beállí-**Magasság beállítása** efficient with the Garmin Connect app of the Garmin Connect app on the Garmin Connect app on the Garmin Connect app on  $H_0$
- $\mathsf{d}$ al) ira isme<br>ik át a GPS-vétel beállításait (Műholdas kapcsolat beállításai, 22. ol-**pair formáció** manually enter pairing mode. Ha ismerjük pill<br>Training Selective to access your computer of access your segments of the Selective of the Selection .<br>Training of the Garmin Connect to analysis of the Garmin Connect to Assisted the Selection of the Se **2** Go to connect.garmin.com. • Nézzük át a GPS-vétel beállításait (Műholdas kapcsolat beállításai, 22. ol-**Phone Settings** dal) page 22).  $t^2$  $S$ edimated,  $L = S$

• Távolítsuk el a már nem használt vezeték nélküli kapcsolattal működő mérőket.

# <span id="page-26-1"></span>**Turning On Battery Save Mode** Energiatakarékos mód bekapcsolása

Az energiatakarékos mód úgy módosítja a beállításokat, hogy az akkumu-**El chergialanarchos mod agy modosiga a scannasonal, hogy az annana**<br>Iátor hosszabb túrák alatt se merüljön le idő előtt. A tevékenység során a kijelző kikapcsol, a képernyőre kell koppintanunk annak bekapcsolásához Killetve kilkapcsol, a Repertifyord Reli Repertificial Reliability School School (felébresztéséhez), illetve automatikus riasztások élesítésével biztosíthatjuk, hogy semmilyen eseményről, állapotváltozásról se maradjunk le. Az energiatakarékos módban a GPS nyomvonali pontok és a mérők által mért adatok takárckos modban a OTO hyomvonali pontók és a merők altal mert ddátok<br>**Turning Daily Suggester Workowski**n a sebesség, távolság és nyomvonali 18 hikabban Kordinok montesto, czaliar a sobossog, tadatok pontatlanabbá válnak. daandood vanaf.<br>Daar recommended based on your suggested based on your suggested on your suggested based on your suggested bas is ritkabban keruinek mentesre, ezaital a sebesseg, tavolsag es hyomvonal After you begin a workout, the device displays each step of the sensor data less frequently. Speed, distance, and track data **3** Select **Ride**.  $t$ u ekos moddan a GPS hyomvonali pontok es a merok altar mert adatok  $\frac{1}{2}$ 

**NE FELEDJÜK!** Energiatakarékos módban is igaz, hogy a napló csak akkor rögzíti az adatokat, amikor a számláló fut. NE FELEDJÜK! Energiatakarékos módban is igaz, hogy a napló csak akkor

- $\frac{1}{2}$  value begins to  $\frac{1}{2}$ /álasszuk a $\equiv$  > Akkutakarékos mód > Bekapcsolt.
- z. valásztuk ki azolt hasztásokat, hielyek a tevekeliység solált.<br>felébreszthetik a kijelzőt. Kerékpározás után töltsük fel a készüléket, és kapcsoljuk ki az energiatakarékos módot a készülék további funkcióinak nepsed<sub>y</sub>en in de energierener snee moder a necesien revel<br>használatához. 2. Válasszuk ki azon riasztásokat, melyek a tevékenység során **TIP:**  $\frac{1}{2}$  $t \to t$  $\delta$ tához.

### **back on again.**<br> **3** If necessary, enter a strap to create a strong connection between your chemical and low value for the interval. and send the training plan workouts to your device. All A telefon nem csatlakozik a készülékhez  $\mathbf{r}$  any time, swipe up time, swipe up the screen, and the screen, and and screen, and screen, and screen, and screen, and screen, and screen, and screen, and screen, and screen, and screen, and screen, and screen, an telefon nem csatlakozik a készülékhez<br>• At any time, select to end a workout step and begin the device and begin the device and begin the device and b n csaua<br>.

Ha az okostelefon nem csatlakozik a készülékhez, az alábbi eljárásokkal próbálkozhatunk:  $\mu$  behave down the swipe down the screen, and one to the screen, and one top of the screen, and one scare  $\mu$ select **Restart Step** to end a workout step and restart it.

- Probanozhatum.<br>• Kapcsoljuk ki, majd kapcsoljuk újra be a készüléket és az okostelefont.  $\eta$ juk ki, majd kapcsoljuk ujra be a keszülel **Using Garmin Connect Training Plans** • Kapcsoljuk ki, majd kapcsoljuk újra be a készüléket és az okostelefont. Kapcsoljuk ki, majd kapcsoljuk újra be a készüléket és az okostelefont. ik ki, maju kaposoljuk ujra be a keszuleket és az okosteleto
- Az okostelefonon kapcsoljuk be a Bluetooth funkciót. Az okostelefonon kapcsoljuk be a Bluetooth funkciót.
- **Dizonvoce** kalmazás legújabb verzióját futtatja. · Bizonyosodjunk meg róla, hogy az okostelefonunk a Garmin Connect al-**9** Select **Duration**, enter time value for the rest interval, and
- the Garmin Connect and September 2012 app on the smartphone you intend to smartphone you intend to smartphone you stavollisuk e The next time you swipe down to view the widgets, the last keszuleket a Garmin Connect alk · Távolítsuk el a készüléket a Garmin Connect alkalmazásból a párosítás recente an extensive communication of the maintaining of the particular dipolitical particular message appears, counting down the time or distance until a
	- e a Britanne with the theorem (33 ft.) of the device with the device of the device.<br>In a substitution of the device of the device of the device of the device of the device of the device of the dev<br>I device to the device of • Alticulture is understanding the Garmin Connect approximate approximate the Garmin Connect approximate the Garmin Connect approximate the Garmin Connect approximate the Garmin Connect approximate the Garmin Connect appro or , and select **Garmin Devices** > **Add Device** to enter szeretnénk. enocionom ruodionami, taronicam of a nocealonom a<br>Halkalmazáchól azon az ekeetelefenen, amint hecználni Garmin Connect alkalmazásból azon az okostelefonon, amint használni<br>caracteristikalmazásból azon az okostelefonon, amint használni - Amennyiben új okostelefont vásároltunk, távolítsuk el a készüléket a **6** Select **Restaurant Restaurant Restaurant Restaurant Restaurant Restaurant 4** Review the training plan in your calendaries  $\mathbf{r}$  and  $\mathbf{r}$  in your calendaries  $\mathbf{r}$ **Off** Daily suggested workouts are recommended based on your min Connect alkalmazásból azon az okostelefonon, amint használni  $44$  Select to start the activity time  $44$
	- A telefont és a készüléket hozzuk 10 méteres távolságon b  $T$  timer overlay allows you to return to the time screen to the home scale  $\mathcal{T}$  $\alpha$ dieket nozzuk $\alpha$ • To add an open-ended warm up to your workout, select **•** A telefont és a készüléket hozzuk 10 méteres távolságon belül. • A telefont és a készüléket hozzuk 10 méteres távolságon belül. **It és a készüléket hozzuk 10 méteres távolságon belül.**<br>A készületete displaysion a készületete display a készületete display a készületete displayar a készületete dis
	- Az okostelefonon indítsuk el a Garmin Connect alkalmazást, érintsük a **Improvement Symbols** Select ... The Common Selection of the Reception of the Reception Reception Reception Reception Reception Reception Reception Reception Reception Reception Reception Reception Reception Reception Rece <sup>,</sup> a ∙∙∙ gombot, majd válasszuk a **Garmin készülékek > Készü-**<br>≠ásdáse pontet a pérseíté üzemméd elindítésébez  $\sum$  vagy a  $\cdots$  gombot, majd válasszuk a Garmin készülékek > Készürágy a magyar szemelet, magyar a találtása politik a települészett a települészett a települészett a település<br>**Iék hozzáadása** pontot a párosító üzemmód elindításához. a ooo gumbul, maja valabszak a Gummi koszulokok z Koszuaauasa pontot a pai
		- Frequently synchronic technical computations.<br>• Select to a synchronic technical connect to the previous page. **Training Calendaries**<br> **Párosítása** pontot. • Selection from an rannoited and control and charges the page. **Starting and Works and Works and Works and Works and Works and Works and Works and Works and Works and Works a** - Válasszuk a  $\equiv$  > Vezeték nélküli funkciók > Telefon > Okostelefon **2** Section to start the activity time  $\frac{1}{2}$ **158** pointed: • At any time, select to end a workout step and begin the

### and the Garmin Express application. maradnak. **Elter a GPS-vétel minőségének javítása, műholdas kapcsolat** létesítésének gyorsítása eletesére a király a király a király a király a király a király a király a király a k st minosegenek javitasa, munoluas kaposi  $\overline{a}$  on  $\overline{b}$  and  $\overline{c}$  account  $\overline{c}$  and  $\overline{c}$  account account  $\overline{c}$ **GPS-vétel minőségének javítása, műholdas kapcsolat** You can set up a training plan in your Garmin Connect account  $\alpha$  in your Garmin Connect account  $\alpha$ **4 September 2014 September 1973-1988 Information**<br>Belish visarasil > Cyári ártálak visa

- Időszakosan végezzük el az adatfeltöltést a Garmin Connect fiókba. A itások törtése között a kordonat a magyarosai vegezzük el az adallellullesi a Gamilli Gumeci ilokba.<br>Garmin Connect fiókhoz háromféleképp is csatlakozhatunk: lése **Samin Connect fiókhoz háromféleképp is csatlakozhatunk:** Carmin Connect fiókhoz háromféleképp is csatlakozhatunk: retesítésenek gyorsítása<br>• Időszakosan végezzük el az adatfeltöltést a Garmin Connect fiókba. A k el az adatfeltöltést a Garmin Connect fiókba. A
	- **Example connect homes hard medicingly be connected to your Garmin Connect account, the device to your Garmin Connect account, the device to your Garmin Connection (account).** Iven fut a Garmin Express alkalmazás. locate satellite signals. • Hold , and select **Lock Screen**. sahakoztassuk az Edge-t egy olyan szamitogephez, meoumant sennest nem szintett marchitekez processitett a számítógéphez, me-<br>○ USB-kábellel csatlakoztassuk az Edge-t egy olyan számítógéphez, me-
	- voutuinverdoogin de Eugo (Producom Tammoloval Silaton, nomp busic citizensi and c  $\alpha$  as eage-columnation in increase  $\alpha$ suntat a Sammi Express amamiazas.<br>○ Csatlakoztassuk az Edge-t Bluetooth funkcióval ellátott, kompatibilis turned of the Grand of Theorem Common Care of the Grand of Antiokostelefonon futó Garmin Connect alkalmazáshoz.
	- · Csatlakoztassuk az Edge-t Wi-fi vezeték nélküli hálózathoz. dianuziassun az Eugu-i VVI-II Vüzülün hümüh haluzdinuz. <sup>o</sup> Csatlakoztassuk az Edge-t Wi-fi vezeték nélküli hálózathoz.

Armikor a Reszulek a Garmin Connect nokra leicsanakozik, a munologik<br>helyzetére vonatkozó adatok is letöltésre kerülnek, melyek lehetővé teneryestere venamelle adalah te teletisere merintah, merjem energi teletisere terletisere terletisere terletise<br>szik, hogy a műholdas kapcsolat gyorsabban létrejöjjön. Training Select to access your segments, workouts, and other a készülék a Garmin Connect fiókra felcsatlakozik, a műholdak<br>*Indonesia készülék a költének* költének költének a költének a költének a költének a költének a költének a költén e voor die first van die first van die first van die volgens van die deur die volgens<br>Are riding afgevenue on die deur die deur die van die volgens van die volgens van die volgens van die volgens  $r$ reszulek a Gammin Connect ilokra lelcsatlakozik, a m **1** Connected to the device to your connect find a training plan browse Connect to the device the device of the device the device of the device of the device of the device of the device of the device of the device of the d Amikor a készülék a Garmin Connect fiókra felcsatlakozik, a műholdak<br>I

- **2** Server on your smartplace the list of the list of the selection of the list of the virtual of the Vigyük a készüléket szabadtérre, távol magas épületektől, fáktól. a Roozalonol ozabadierro, tavor magao opaietento, fanto. · Vigyük a készüléket szabadtérre, távol magas épületektől, fáktól. aut<del>o</del>rio, tavoi mayas opuiotoktoi, raktoi. was found or the sensor is connected. We can see the sensor is connected. We can select a more can select any of magao opalotontol, rantol.
- **3** Scroll down to the first item in the linear management is the linear management of  $\frac{1}{2}$ . **2** Below to the device and the device of the device of  $\alpha$ **Training Indiana Indiana**<br>Training Indiana Indiana Indiana Indiana Indiana Indiana Indiana Indiana Indiana Indiana<br>Training Indiana Indiana Indiana Indiana Indiana Indiana Indiana Indiana Indiana Indiana Indiana Indiana I The device includes and individual where  $\frac{1}{2}$ • Pár percig maradjunk mozdulatlanul.<br>• Pár percig maradjunk mozdulatlanul.  $\mathcal{L}^{\text{max}}$  synchronication on  $\mathcal{L}^{\text{max}}$  application on  $\mathcal{L}^{\text{max}}$  application on  $\mathcal{L}^{\text{max}}$ **4** Review the training plan in your calendar. previous activities saved to your Garmin Connect account. **2** Swipe left or right to view more wide to view more wide to view wide to view wide to view wide to view wide to view wide to view wide to view wide to view wide to view wide to view wide to view wide to view wide to vie

## A menüfeliratok nem a kívánt nyelven jelennek meg nenüfeliratok nem a kívánt nyelven jelennek meg<br><sup>/álasszuk</sup> a t A menüfeliratok nem a kívánt nyelven jelennek meg

- $\alpha = t$ **1.** Válasszuk a **EXACTE**-t.  $-$  Sync your device with the Garmin Express<sup>ment</sup> Express<sup>ment</sup> Express
- **Setting Your Electron Control Control**<br>**Setting Your Electron Control** Control Control  $\mathsf Z$ . A iistaban gorgessum le az utolsó elemie, maju valásszuk azt ki. valasszuk a <del>za</del>-t.<br>A listában görgessünk le az utolsó elemre, maid válasszuk azt ki. 2. A listában görgessünk le az utolsó elemre, majd válasszuk azt ki.
- 3. A listában görgessünk le az ötödik elemre, majd válasszuk azt ki. **and görgessünk le az ötödik elemre, majd válasszuk azt ki.** 3. A listában görgessünk le az ötödik elemre, majd válasszuk azt ki. overlay.
- 4. Válasszuk ki a nyelvet.  $\gamma$ et.  $\mathsf{run}$  in a Tiyorvol. **2** Select **Training** > **Indoor Trainer** > **Pair ANT+ Bike Trainer**. start the workout. You can also view saved rides.  $\mathcal{U}$  is a training plan in  $\mathcal{U}$  and  $\mathcal{U}$  account account  $\mathcal{U}$  account account account account account account account account account account account account account account account account account account **Turning Daily Suggested Workout Prompts On and**

## **3** Select an option to add your device to your Garmin Connect **Setting Your Elevation Viewing the Training Calendar** and send the training plan workouts to your device. All **Magasság beállítása**

**Hagassag beamtasa**<br>Ha ismerjük pillanatnyi tartózkodási helyünk pontos magasságát, ezen in-• Iarlozhoddor horyann pontoo magaoodgat, ozon in<br>Fülék megeeeégmérőjét menuálisen is kelibrélbetiuk  $\kappa$  mayassaymerojet manualisan is Kalibraniayuk. residence which following a course which is a community of the following a contractivity, or with a contractiv<br>Innian a kászülák magasságmárőját manuálisan is kalihrálhatjuk formació alapjan a keszülek magassagmerőjet manualisán is kalibralhatjuk.<br>A politikus politikus a magazik az a magazik a magazik a kalibralhatjuk. If you have accurate elevation data for your present location, ismerjuk pilianatnyi tartozkodasi nelyunk pontos magassagat, e: When you see the training calendary in the training calendar, you can view or calendary or calendar, you can view or magabbag bodmtaba<br>Ha ismerjük pillanatnyi tartózkodási helyünk pontos magasságát, ezen in-11a Ismerják pinanálnyi tartozkodási helyank pontos magasságat, ezett in-<br>formáció alapján a készülék magasságmérőjét manuálisan is kalibrálhatjuk. Daily suggested workouts are recommended based on your prtozkodasi helyunk pontos magassagat, ezen inmayassay beamtasa<br>Ha ismerjük pillanatnyi tartózkodási helyünk pontos magasságát, ezen in-

- 1. Válasszuk a Navigáció > = > Magasság megadásat.
- neg a magasságot, majd válasszuk a ✔-t.  $\sim$  4.4  $\sigma$ **2.** Adjuk meg a magasságot, majd válasszuk a ✔ -t.  $\overline{S}$ 2. Adjuk meg a magasságot, majd válasszuk a ✔-t.

# <span id="page-27-0"></span>Iránytű kalibrációja

# **Figyelem! 1** Select **Training** > **Workouts** > > **Delete Multiple**.

Az elektronikus iránytűt mindig szabadtéren kalibráljuk. Az iránymeghatározás pontossága érdekében ne álljunk erős mágneses mezőjű tárgyak, pl. járművek, épületek közelében, vagy nagyfeszültségű légvezeték alatt.<br>Turning Daily Suggested Workowski, alatomát a szlovák a szlovák a szlovák a szlovák a szlovák a szlovák a szlo

A készülék gyárilag kalibrálva van, valamint automatikus kalibrációs funkci-**Off** óval is bír. Ha azt tapasztaljuk, hogy az iránytű pontatlanul működik, pl. ha $_{\rm A1}$ nagy távolságot tettünk meg, vagy a környezeti hőmérsékletben jelentős változás állt be, manuálisan is kalibrálhatjuk az iránytűt.<br>**11 Select – Morkouts** Atlanda

- **1.** Válasszuk a . > **Rendszer** > **Iránytű kalibráció** pontot.
- 2. Kövessük a képernyőn megjelenő utasításokat.

kapcsolatosan forduljunk az ügyfélszolgálathoz.

# **Training Plans Hőmérsékleti adatok**

Előfordulhat, hogy a készülék a valós környezeti hőmérsékletnél magasabb $\acute{\text{a}}_{\text{fl} \text{ -} \text{i} \text{}}$ értéket mutat, ennek oka lehet, hogy közvetlen napfény éri, kézben tartjuk vgy külső akkumulátorról működtetjük. A környezeti hőmérséklet drasztikus solok megváltozásakor a készüléknek időre van szüksége a változás lekövetéséhez.

# Before you can download and use a training plan from Garmin **O-gyűrűk cseréje**

A tartókhoz csere gyűrűk elérhetők. Forduljunk az ügyfélszolgálathoz. **Kullatotta accom** *Connect*, page 19). **NE FELEDJÜK!** Csak EPDM pántot használjunk. A pánt beszerzésével  $\overline{\phantom{a}}$   $\overline{\phantom{a}}$   $\overline{\phantom{a}}$   $\overline{\phantom{a}}$  find a training plan a training plan, and  $\overline{\phantom{a}}$  are  $\overline{\phantom{a}}$  and  $\overline{\phantom{a}}$  and  $\overline{\phantom{a}}$  are  $\overline{\phantom{a}}$  and  $\overline{\phantom{a}}$  are  $\overline{\phantom{a}}$  and  $\overline{\phantom{a}}$  are  $\over$ 

# **1** Connect the device to your computer. **További tudnivalók**

- További használati útmutatók, cikkek, szoftverfrissítések elérése érdekében látogassunk el a support.garmin.com oldalra.
- Opcionális tartozékokról és cserealkatrészekről való tájékozódás érdekében forduljunk az ügyfélszolgálathoz.<br>.

## $\mathsf{E}$ iiaaalók  $\mathsf{E}$ Függelék

# **Adatmezők**

Egyes adattípusokhoz külön megvásárolható mérő szükséges.

**FTP%** – Az aktuális kimeneti teljesítmény, mint a működési határteljesítmény (FTP) százaléka.  $\blacksquare$ 

Pz.sz.max% – Pulzusszám a maximális pulzusszám százalékában.

**1** Select **Training** > **Training Plan**. **%pulzustartalék** – A tartalék pulzusszám százaléka (maximális pulzus-**22 Septemból mínusz pihenő pulzusszám).** 

po<br>**3 mp átl. telj** – A kimeneti teljesítmény 3 másodperces mozgó átlaga.

**3 mp átl. telj watt/kg** – A kimeneti teljesítmény 3 másodperces mozgó át-You can create interval workouts based on distance or time. The laga watt/kg-ban.

l<br>La device saves a correct of ecologistation intervals and a custom of the la 3 **mp átl. bal** – A bal/jobb oldali teljesítmény eloszlás 3 másodperces moz-**célte**<br>مار  $\alpha$ gó átlaga.

10 mp átl. telj. – A kimeneti teljesítmény 10 másodperces mozgó átlaga.

**10 mp átl. bal** – A bal/jobb oldali teljesítmény eloszlás 10 másodperces **agy a balalotta a bibliottak a balalotta**<br>Die a balalottak a balalottak a balalottak a balalottak a balalottak a bibliottak a bibliottak a balalott mozgó átlaga.

**10 mp átl. telj watt/kg** – A kimeneti teljesítmény 10 másodperces mozgó átlaga watt/kg-ban.

**30 mp átl. telj** – A kimeneti teljesítmény 30 másodperces mozgó átlaga.

**30 mp átl. telj watt/kg** – A kimeneti teljesítmény 30 másodperces mozgó átlaga watt/kg-ban.

**30 mp átl. bal** – A bal/jobb oldali teljesítmény eloszlás 30 másodperces mozgó átlaga.

**30 mp átl. VAM** – Az átlag emelkedési sebesség 30 másodperces mozgó átlaga.

6**0 mp Flow** – A flow pontszám 60 másodperces mozgási átlaga.

**60 mp Grit** – A grit pontszám 60 másodperces mozgási átlaga.

**Aerob EH** – az aktuális tevékenység hatása az aerob erőnlétünkre.

**Akkumulátor szint** – A hátralévő akkumulátor töltöttségi szint.

**Akkumulátor állapot** – A kerékpáros lámpa kiegészítő berendezés akkumulátorának töltöttségi szintje.

**Anaerob EH:** az aktuális tevékenység hatása az anaerob erőnlétünkre.

**Atl. %pz.tart.** – Az aktuális tevékenységre jellemző átlagos tartalék pulzusszám százalék (maximális pulzusszámból kivonjuk a pihenő pulzusszámot).

Átl. bal telj. fázis – Az aktuális tevékenység során a bal láb vonatkozóan az **Cool Down** > **On**. átlagos teljesítmény leadási szög.

# **Starting an Interval Workout Átl. bal csúcs teljesítmény fázis** –

**1** Select **Training** > **Intervals** > **Do Workout**. Az aktuális tevékenység során a bal láb vonatkozóan az a teljesítmény le-**2** Select to start the activity timer. adási fázis csúcsszögének átlagos értéke.

3 **3 When you want to your interval works and distributed warm up to the select to a ward distributed warm up to the select to a warm up to a warm up to a warm up to a warm up to a warm up to a warm up to a warm up to a wa Atl. PCO** – Az aktuális tevékenységre során a pedálfelület középpont elto- $\mathbf{F}$   $\mathbf{F}$   $\mathbf{$ lódás átlagértéke.

**Atl. jobb telj. fázis** – Az aktuális tevékenységre során a jobb láb vonatkozóan az átlagos teljesítmény leadási szög.

Átl. jobb csúcs teljesítmény fázis - Az aktuális tevékenységre során a jobb láb vonatkozóan a teljesítmény leadási fázis átlagos csúcsszöge.

turned off. When GPS is turned off, speed and distance are not **Atl. eloszlás** – Az aktuális tevékenységre vonatkozóan a teljesítmény átlagos megoszlása a bal és jobb láb között.

**Atl. HR%Max** – Az aktuális tevékenység átlagos pulzusszáma a maximális pulzusszám százalékaként kifejezve.

**Atlag köridő** – Az aktuális tevékenység során a köridők átlaga.

**Átl. pedálütem** (kerékpározás) – Az aktuális tevékenység átlagos üteme (lépésszám vagy pedálfordulat).

**Átl. pulzusszám** – Az aktuális tevékenység átlagos pulzusszáma.

trainer appears as a connected sensor as a connected sensor to the control of the connection of the connected sensor  $\alpha$ **Atlagsebesség** – Az aktuális tevékenység sebesség átlagértéke.

Atl. **teljesítmény** – Az aktuális tevékenység átlagos teljesítménye.<br>Á

**Atl. VAM** – Az aktuális tevékenység átlagos emelkedési sebessége.

Átl. watt/kg – A kimeneti teljesítmény átlaga watt/kg-ban. (*Pairing Your ANT+® Indoor Trainer*, page 6).

• Sync your device with the Garmin Connect app on your **Attétel** – Az első és hátsó fogaskerekeken a fogak száma (a váltó fokozat  $r$ esistance while following a course, activity, or workowing a course,  $\alpha$ érzékelő szerint).

> Bal csúcs teljesítmény fázis - A bal lábra vonatkozóan az aktuális teljesít-**1** Select **Training** > **Indoor Trainer**. mény csúcs fázisszög. A teljesítmény csúcs fázis az a szögtartomány, ahol a hajtóerő intenzíven, "csúcs" szinten kerül kifejtésre.

Bal teljesítmény fázis - A bal láb aktuális teljesítmény fázis szögtartománya. A teljesítmény fázis a pedállal megtett kör azon szakasza, ahol a láb • Select **Follow an Activity** to follow a saved ride (*Going for*  pozitív erőt fejt ki.

.<br>**Cél –** Edzés közben az aktuális szakaszra kitűzött cél. • Select **Follow a Workout** to follow a saved workout

**Céltávolság** – A végcélig hátralévő távolság. Az adat csak navigáció so-**3** Select a course, activity, or work of  $\alpha$ rán jelenik meg.

**4** Select **Ride**. **Célteljesítmény** – Tevékenység során a célként kitűzött teljesítmény.

**Cél útpont** – Az útvonal, pálya utolsó pontja.

**Csatlakoztatott világítás** – A csatlakoztatott lámpák száma.

**Di2 elem** – A Di2 érzékelő elemének töltöttségi szintje.

**Di2 váltásmód** – A Di2 érzékelő aktuális váltásmódja.

**Edzés összehasonlítás** – Aktuális erőkifejtésünket az edzési célhoz viszonyító grafikon.

**Edzési lépés** – Edzés közben az összlépésszámhoz viszonyított aktuális lépés.

**Eloszlás** – A teljesítmény aktuális megoszlása a bal és jobb láb között.

**Eltelt idő** – A rögzített teljes időtartam. Például ha elindítottuk a számlálót, és 10 percet kerékpározunk, majd 5 percre megállunk, majd újra indítjuk a számlálót és újabb 20 percet kerékpározunk, az összidő 35 perc lesz. **eKerékpár töltöttség** – az eKerékpár aktuális töltöttségi szintje.

**Első váltó** – A sebességfokozat érzékelő által meghatározott első sebességfokozat.

**Emelkedési szög** – a lejtésszög: ha 20 méter távon 1 métert emelkedünk, akkor 5%.

**Emelkedés a következőig** – a következő pontig számított emelkedés.

**EPOC** – Az aktuális tevékenység edzési terhelése. Az edzési terhelés a gyakorlatot követő túlzott oxigénfogyasztás mennyisége (EPOC), amely az edzés nehézségi fokozatát jelzi.

**Fokozatok** – A sebességfokozat érzékelő szerinti első és hátsó fokozatok.

**Függőleges sebesség** – Ereszkedés, emelkedés üteme.

**Flow** – Aktuális tevékenység során a kanyarokban megtartott sebesség és gördülékenység mérése.

**GPS pontosság** – Az a terület, melyen belül a meghatározott pozíció már tovább nem pontosítható. Pl. helyzetünk +/- 3 méteren belül határozható meg.

**GPS jelerősség** – A GPS-műholdjelek vételi erőssége.

**Grit** – Aktuális tevékenység nehézségének mérése magasság, gradiens és hirtelen irányváltások alapján.

**Hátralévő emelkedés** – a hátralévő teljes emelkedés.

**Hátralévő kalória** – edzés során, amennyiben célként kalória érték került kitűzésre, a célig hátralévő érték.

**Hátralévő idő** – Edzés vagy pálya megtétele során időt kitűzve célként a célig hátralévő idő.

**Hátralévő ismétlések** – Edzés során a még nem teljesített ismétlések.

**Hátralévő távolság** – Edzés vagy pálya megtétele során távolság célként való kitűzése esetén a cél teljesítéséig hátralévő távolság.

**Hátralévő pulzusszám** – Edzés során az az érték, amellyel felette vagy alatta vagyunk a pulzusszám célnak.

**Hátsó váltó** – A sebességfokozat érzékelő által meghatározott hátsó sebességfokozat.

**Hőmérséklet** – A levegő hőmérséklet. Testhőmérsékletünk befolyásolhatja a hőfokmérőt.

**Idő** – Az aktuális tevékenység számláló ideje (stopperideje).

**Idő a célig** – A cél eléréséhez szükséges becsült idő. Aktív navigáció mellett jelenik meg.

**Idő a következő pontig** – Az útvonalon a következő pont eléréséig szükséges becsült idő. Aktív navigáció mellett jelenik meg.

**Idő előny** – Az az idő, amellyel a virtuális edzőpartnert megelőztük.

**Időköz ideje** – Az aktuális szakasz stopperideje.

**Idő nyeregben** – Az aktuális tevékenység során az ülő helyzetben történő pedálozás időtartama.

**Idő állva** – Az aktuális tevékenység során az álló helyzetben történő pedálozás időtartama.

**Intenzitás faktor** – Aktuális tevékenység intenzitás faktorja.

**Irány** – Az iránytű alapján az az irány, amely felé a készülék mutat.

**Jobb csúcs teljesítmény fázis** – A jobb lábra vonatkozóan az aktuális teljesítmény csúcs fázis szög. A teljesítmény csúcs fázis az a szögtartomány, ahol a hajtóerő intenzíven, "csúcs" szinten kerül kifejtésre.

**Jobb teljesítmény fázis** – A jobb láb aktuális teljesítmény fázis szögtartománya. A teljesítmény fázis a pedállal megtett kör azon szakasza, ahol a láb pozitív erőt fejt ki.

**Kalóriaszám** – Az elégetett kalória összmennyisége.

**Kilométer-számláló** – A túrák során megtett össztávolság. A túra számlálók törlése során nem nullázódik.

**Kilójoule-szám** – A felgyűlt elvégzett munka (kimeneti teljesítmény) kilójoule-ban mérve.

**Kör bal telj. fázis** – Az aktuális kör során a bal láb vonatkozóan az átlagos teljesítmény leadási szög.

**Kör bal csúcs teljesítmény fázis** – Az aktuális kör során a bal láb vonatkozóan az a teljesítmény leadási fázis csúcsszöge.

**Kör eloszlás** – Az aktuális körön a bal és jobb láb közötti átlagos teljesítmény eloszlás.

**Kör HR%Max** – Az aktuális körre jellemző átlagos pulzusszám a maximális pulzusszám százalékában.

**Kör psz.tart.%** – Az aktuális körre jellemző átlagos pulzusszám a maximális pulzusszám százalékában.

**Köridő** – Az aktuális kör stopperideje.

**Köridő nyeregben** – Aktuális kör alatt a pedálozás közben a nyeregben töltött idő.

**Köridő állva** – Aktuális kör alatt a pedálozás közben állva töltött idő.

**Kör jobb telj. fázis** – Az aktuális kör során a bal láb vonatkozóan az átlagos teljesítmény leadási szög.

**Kör jobb csúcs teljesítmény fázis** – Az aktuális kör során a bal láb vonatkozóan az a teljesítmény leadási fázis csúcsszöge.

**Körök** – Az aktuális tevékenység során megtett körök száma.

**Kör teljesítmény NP** – Az aktuális kör átlagos szabványos teljesítménye (Normalized Power).

**Kör PCO** – Az aktuális körre jellemző átlagos pedálfelület középpont eltolódás.

**Kör pedálüteme (kerékpározás)** – Az aktuális kör átlagos üteme (lépésszám vagy pedálfordulat).

**Kör pulzus** – Az aktuális kör átlagos pulzusszáma.

**Körsebesség** – Az aktuális kör sebesség átlagértéke.

**Kör teljesítmény** – Az aktuális kör átlagos teljesítménye.

**Körtávolság** – Az aktuális kör alatt megtett távolság.

**Kör Flow** – Aktuális kör összesített flow pontszáma.

**Kör Grit** – Aktuális kör összesített grit pontszáma.

**Kör VAM** – Aktuális kör átlag emelkedési sebessége.

**Kör watt/kg** – Aktuális kör átlag kimeneti teljesítménye watt/kg-ban mérve. **Következő útpont** – Az útvonal, pálya következő pontja.

**Légzési arány** – Légzési arányunk belélegzés/percben mérve (brpm).

**Magasság** – Aktuális pozíciónk tengerszint feletti vagy alatti magassága.

**Magasság grafikon** – A magasság változását mutató görbe.

**Max. kör teljesítmény** – Az aktuális körre jellemző legnagyobb teljesítmény.

**Max. sebesség** – Az aktuális tevékenységre jellemző legnagyobb sebesség.

**Max. teljesítmény** – Az aktuális tevékenységre jellemző legnagyobb teljesítmény.

**Napkelte** – A napkelte GPS pozíciónkban jellemző időpontja.

**Napnyugta** – A naplemente GPS pozíciónkban jellemző időpontja.

**Nyom**. **haték** – A forgató hatásfok. Mutatja, hogy a kerékpáros pedálozása mennyire hatékony.

**NP** – Aktuális tevékenység normalizált teljesítménye.

**Pálya pont távolság** – a pálya következő pontjáig hátralévő távolság.

**PCO** – Pedálfelület középponti eltolódás. A pedálfelületnek azon pontja, ahol az erő kifejtésre kerül.

**Pedálgörd**. – A pedálozás egyenletessége. Azt mutatja, hogy a kerékpáros mennyire egyenletesen fejt ki erőt a pedálra egy adott pedálfordulat alatt.

**Pedálütem** – Kerékpározás. A pedálkar fordulatszáma. Pedálütemmérő telepítése és csatlakoztatása szükséges.

**Pedálütem diagram** – Az aktuális tevékenység során a pedálkar fordulatszám változását megjelenítő oszlopdiagram.

**Pedálütem grafikon** – Az aktuális tevékenység során a pedálkar fordulatszám változását megjelenítő oszlopdiagram.

**Pontos idő** – Az aktuális pozíció és idő beállítások szerinti pontos idő.

**Pulzusszám** – Szívritmusunk szívdobbanás / perc szerint. Pulzusmérő párosítása és használata szükséges.

<span id="page-29-0"></span>**Pulzusszám diagram** – a pulzusszámot mutató oszlopdiagram.

**Pulzustartomány** – Az aktuális pulzustartomány (1-5). Alapértelmezés a tartományok a felhasználói profl és a maximális pulzusszám (220 mínusz a korunk) szerint kerülnek meghatározásra.

**Pulzustartomány grafikon** – aktuális pulzustartományt megjelenítő vonalgörbe.

**Pz.sz.max%** – Pulzusszám a maximális pulzusszám százalékában.

**Pz.sz.tart%** – Pulzusszám a tartalék pulzusszám százalékában (maximális pulzusszámból kivonva a pihenő pulzusszámot).

**Pulzusszám görbe** – Vonaldiagram, amely az aktuális pulzustartományt mutatia (1-5).

**Sebesség** – Az aktuális haladási sebesség.

**Sebesség diagram** – A sebességet mutató oszlopdiagram.

**Sebesség grafikon** – Az aktuális tevékenység átlagidejét mutató vonalgörbe.

**Sebességfokozat érzékelő akku** – a sebességfokozat érzékelő akkumulátorának töltöttségi szintje.

**Sebességfokozat kombo** – a sebességfokozat érzékelő által érzékelt aktuális áttételi kombináció.

**Segítő mód** – Az aktuális eKerékpár segítő módja.

**Távolság** – Az aktuális tevékenység során eddig megtett távolság.

**Távolság a következőig –** Az útvonalon a következő útpont távolsága. Az adat csak navigáció esetén jelenik meg.

**Távolság előny** – Az a távolság, amellyel a virtuális edzőpartnert megelőztük.

**Teljesítmény** – Az aktuális teljesítmény wattban kifejezve (kompatibilis teljesítménymérő csatlakoztatása szükséges).

**Teljesítmény diagram** – A leadott teljesítményt mutató oszlopdiagram.

**Teljesítmény grafikon** – Az aktuális tevékenységre vonatkozóan a leadott teljesítmény mutató vonalgörbe.

**Teljesítmény állapot** – erőnléti állapotunk, fzikai teljesítőképességünk valós idejű kiértékelése.

**Teljesítményzóna** – Az aktuális teljesítmény-tartomány (1-7) az FTP vagy egyedi beállítás szerint.

**Teljes emelkedés** – Az utolsó nullázás óta mért magasság (szint) növekedés.

**Teljes süllyedés** – Az utolsó nullázás óta mért magasságvesztés.

**Tréner ellenállás** – Beltéri tréner által alkalmazott ellenállási erő.

**Tréner nehézségi fok** – A beltéri tréner által kifejtett ellenerő.

**TSS** – Az aktuális tevékenység tréner stressz-pontszáma.

**Utazási távolság** – A becsült megtehető távolság az eKerékpár aktuális beállításai, valamint az akkumulátor töltöttségi szintje alapján.

**Utolsó kör pulzusszám** – Az utolsó befejezett kör átlagos pulzusszáma.

**Utolsó köridő** – Az utolsó befejezett kör stopperideje.

**Utolsó körtáv** – Az utolsó befejezett kör során megtett távolság.

**Utolsó kör seb**. – Az utolsó befejezett kör átlagos sebessége.

**Utolsó kör teljesítmény** – Az utolsó befejezett kör átlagos teljesítménye. **Utolsó kör teljesítmény NP** – Az utolsó kör átlagos szabványos teljesítménye (Normalized Power).

**Váltó arány** – A sebességfokozat érzékelő által érzékelt fogak száma az elülső és a hátsó váltókon.

# <span id="page-29-1"></span>**VO2 Max. szabványosított besorolások**

Az alábbi táblázat a VO2 Max. nem és korosztály szerinti szabványosított besorolásait mutatja.

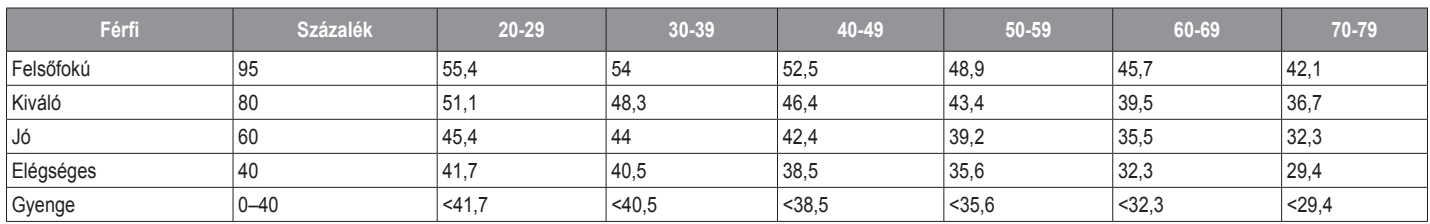

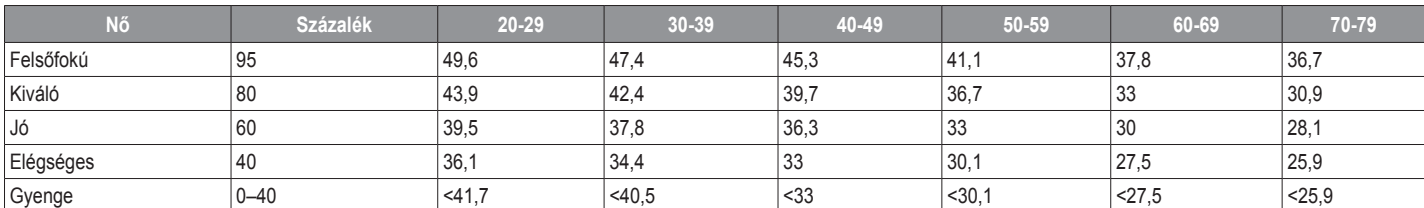

Az adatok közlése a Cooper Intézet engedélyével történt. További információk a www.CooperInstitute.org oldalon találhatók.

# <span id="page-29-2"></span>**FTP besorolási táblázat**

Az alábbi táblázatok nemek szerint mutatják a működési küszöbteljesítmény (FTP) érték besorolást.

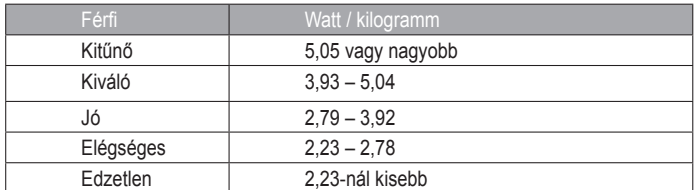

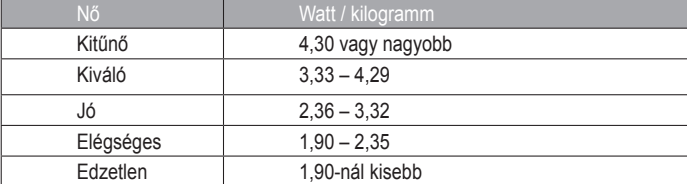

Az FTP besorolások Hunter Allen és Andrew Coggan *Teljesítménymérővel végzett edzés és versenyzés* c. szakdolgozatá alapulnak (Boulder, Velopress, 2010).

# <span id="page-30-1"></span><span id="page-30-0"></span>**Pulzustartomány besorolási táblázat**

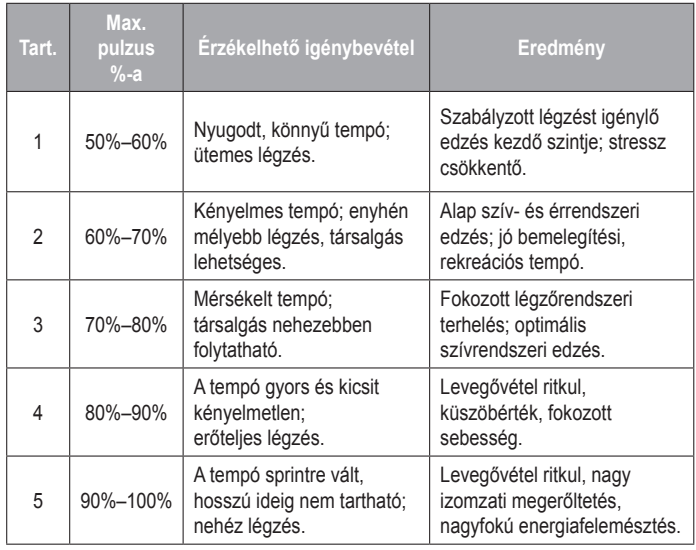

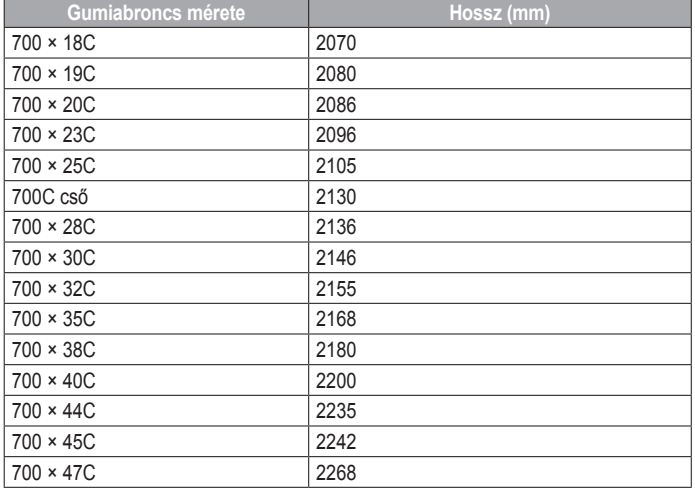

# **Garmin ügyfélszolgálat**

Ha bármilyen probléma lépne fel a készülék használata során, vagy kérdése volna, kérjük hívja a Navi-Gate Kft. ügyfélszolgálatát a 06-1-801-2830-as telefonszámon, vagy küldjön levelet a [support@navigate.hu](mailto:support%40navigate.hu?subject=%C3%A9rdekl%C5%91d%C3%A9s) email címre.

# **Gumiabroncs méretek és kerületek**

A sebességérzékelő automatikusan érzékeli a kerék méretét. Szükség esetén a sebességérzékelő beállításaiban manuálisan beállíthatjuk a kerék átmérőjét.

A gumiabroncs mérete a köpeny mindkét oldalán fel van tüntetve. Az alábbi nem egy átfogó lista. A biciklikerék átmérőjét magunk is megmérhetjük, illetve használhatunk egy, az interneten található kalkulátort.

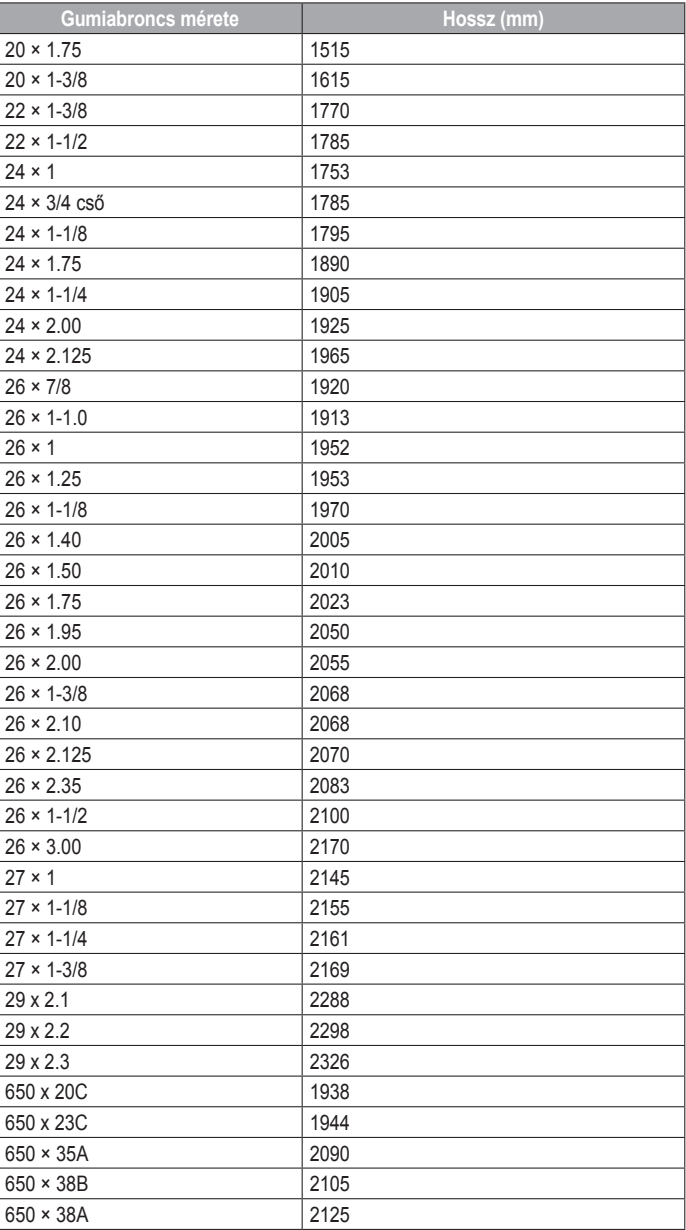

# **Tárgymutató**

<span id="page-31-0"></span>**A** adat

rögzítés 23 képernyők 20, 21 megosztás 23 tárolás 19 továbbítás 19 adatok átlagolása 17 adatmegosztás 23 adatmezők 20, 21, 26 adatrögzítés 19 adattárolás 19 akklimatizáció 8 akkumulátor töltés 2 energiatakarékos mód 25 csere 24 típus 2 akkumulátorcsere 24 alkalmazások 13, 15, 20 okostelefon 1 alvó mód 22 ANT+ mérők 1, 15, 17, 18 fitnesz berendezések 6, 7 párosítás 6, 17 asszisztencia 14 Auto Lap 21 Auto Pause 22 automatikus görgetés 22 automatikus alvás 22

# **B**

baleset-felismerés 13, 14 beállítások 15, 18, 20, 22, 23 készülék 22, 23, 25 beltéri edzés 6, 7 Bluetooth érzékelők 1, 15 Bluetooth technológia 13, 15, 22

# **C**

célok 4, 7 címek, keresése, 10 Connect IQ 20 Csoport követés 14

# **E**

eBike 18 edzés 4, 6-8 oldalak 3 programok 6 képernyők 20, 21 edzések 5, 6 létrehozás 5 törlés 6 szerkesztés 5

betöltés 5 edzési cél 7 edzési hatásfok 9, 10 edzési terhelés 7, 8 edzési állapot 7, 10 Élő követés 14 emelkedés 8 érdekes helyek (POI-k), keresés 10 érintőképernyő 1 érintőképernyő gombok 1

# **F**

fájlok, továbbítás 19 felhasználói adatok, törlés 19 felhasználói profil 20 fitnesz 9 frissítések, szoftver 18, 23

# **G**

Garmin Connect 1, 4-6, 12, 13, 15, 19, 23 Garmin Express 15 szoftverfrissítés 23 GLONASS<sub>22</sub> GPS 6, 14, 22 jel 1, 3, 25 gyári értékek visszaállítása 25

# **H**

hangjelzések 23 háttérvilágítás 22 helyek 10 törlés 10 szerkesztés 11 keresés a térképen 10 küldés 14 hibaelhárítás 16, 25, 26 hőmérséklet 8, 26

# **I**

idő, riasztások 21 időzónák 23 ikonok 1 inReach távvezérlő 18 intelligens felvétel 19 iránytű, kalibrálás 26

# **K**

kalibrálás, teljesítménymérő 17 kalóriaszám, riasztások 21 kerékméretek 29 kerékpározás 8 kerékpáros dinamika 17, 18 készülék ápolása 24 újraindítása 25 készülék felszerelése 2, 3

készülék azonosító 23, 24 készülék személyre szabása 20, 21 készülék tisztítása 24 kezdés felszólító üzenet 22 kezdeti beállítás 25 kezelőgombok 1 kiegészítők 15, 17, 26 kijelző 22 lezárása 1 kijelző beállítások 22 kijelző kivetítő 23 körök 1

# **L**

lezárás, képernyő 1

# **M**

magasság 8 magasságmérő, kalibrálás 25 mértékegységek 23 műholdas jelek 1, 3, 25 műszaki adatok 23

# **N**

napló 3, 18, 19 törlés 19 letöltés számítógépre 19 naptár 6 navigáció 10 vissza a kiindulóponthoz 11 leállítás 11 névjegyek, hozzáadás 14 nyelv 23, 25

# **O**

O-gyűrűk. Lásd szíjak. okostelefon 1, 13, 20, 22 alkalmazások 15 párosítás 1, 25

# **P**

pályák 11, 12 létrehozás 11 törlés 12 szerkesztés 12 betöltés 12 újratervezés 12 párosítás 1 ANT+ mérők 6, 17 Bluetooth mérők 17 okostelefon 1, 25 pedálütem 17 PCO<sub>18</sub> pedálok 17 riasztások 21 profilok 20

tevékenységi 20 felhasználói 20 pulzusszám riasztások 21 mérő 7-9, 15, 16, 24 tartományok 16, 18, 29

# **R**

regenerálódás 7, 9, 10 rendszerbeállítások 22 riasztások 21

# **S**

számítógép, csatlakoztatás 19 sebesség- és pedálütemmérők 16, 17, 24 szegmensek 4, 5 törlés 5 személyes rekordok 10 törlés 10 szíjak 26 stressz-szint 10

# **T**

távolság, riasztások 21 telepítés 2, 3, 16 teljesítmény állapot 7, 10 teljesítmény 17 zónák 18 teljesítmény (erő) 7 riasztások 21 mérők 7-10, 17, 18, 28 zónák 17 teljesítmény fázis 18 térképek 10, 12 helyek keresése 10 tájolás 13 beállítások 13 frissítés 23 tevékenységek mentése 3 törlés, összes felhasználói adat, 19, 25 továbbítás, fájlok 15

# **U**

USB 23 kapcsolat bontása 19 útpontok, kivetítés 11 útvonalak 13 létrehozás 11 beállítások 13

# **V**

váltott ütemű edzések 6 verseny 4 vészhelyzeti névjegyek 13, 14 virtuális edzőpartner 7 vissza a kiindulópontba 11

visszaszámláló időzítő 3, 18 VO2 max. 7, 8, 10, 28

# **W**

Wi-Fi 1 Wi-Fi 13, 15, 23 csatlakozás 15 widgetek 20

# **Z**

zónák teljesítmény 17 idő 23